# BECKMAN<br>COULTER

# **Stem-Trol Control Cells**

**REF** IM3632

# **TABLE OF CONTENTS**

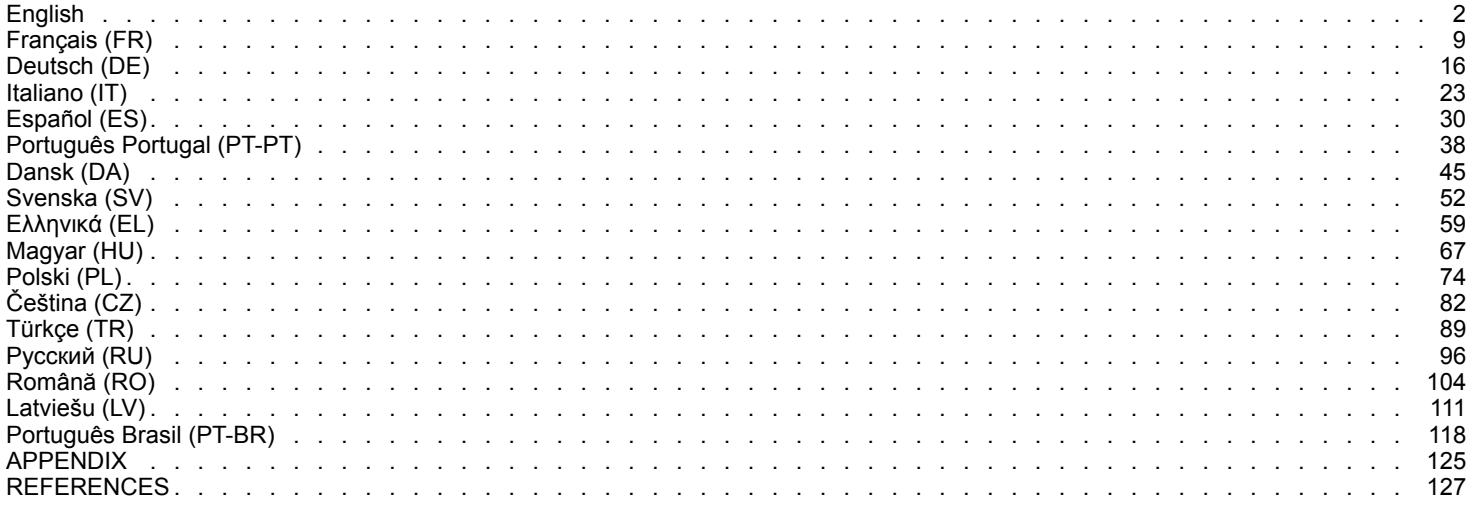

# <span id="page-1-0"></span>**Stem-Trol Control Cells**

**REF IM3632** 

#### **For** *In Vitro* **Diagnostic Use**

### **INTENDED USE**

Stem-Trol Control Cells is an assayed quality control product for immunophenotyping analysis using CD45 and / or CD34 monoclonal antibodies reagents and flow cytometry. It provides <sup>a</sup> positive cell control that is processed in the same manner as <sup>a</sup> blood specimen when Stem-Trol Control Cells are spiked into <sup>a</sup> peripheral whole blood sample. This allows verification of reagent performance and the methods used for staining targeted cells (i.e. CD34+ Hematopoietic Progenitor Cells HPC), lysing erythrocytes, and analyzing samples with flow cytometry.

Refer to the Stem-Kit Reagents (Ref. IM3630) package insert for complete instructions if performing manual analysis. Refer to the stemCXP System Guide provided with the stemCXP System Software for complete instructions if using the automated analysis.

### **SUMMARY**

Immunophenotyping analysis using flow cytometry involves the identification and enumeration of targeted cells in biological specimens. The specimens of interest are stained with monoclonal antibodies and erythrocytes are lysed prior to flow cytometric analysis. A positive cell control is required to verify reagent performance, sample preparation methods, and staining procedures ([1](#page-126-0)). A positive cell control should mimic <sup>a</sup> representative targeted cell in terms of monoclonal antibody performance, erythrocytes lysing, and flow cytometric analysis.

Stem-Trol Control Cells is <sup>a</sup> liquid preparation of stabilized KG-1a derived cells that have antigen expression and CD45 and CD34 staining properties representative of those found on CD34+ HPC.

# **PRINCIPLE**

Stem-Trol Control Cells are preserved KG-1a cells that have been modified and stabilized to express the CD34 class III epitopes (2) and the CD45 leukocyte common antigen at densities that approximate normal immature human hematopoietic cells. A mixture of Stem-Trol Control Cells spiked into normal fresh whole blood is first stained with the monoclonal antibody reagents and 7-AAD Viability Dye and then lysed to remove erythrocytes. Stem-Count or Flow-Count Fluorospheres are added for the direct determination of absolute counts. Flow cytometric analysis of the stained and lysed preparation determines the absolute count of the targeted cells. Expected results are determined using Stem-Kit Reagents on validated and standardized FC500 flow cytometer systems equipped with CXP System Software (Version 2.0) to analyze samples.

### **REAGENTS**

Stem-Trol Control Cells is suspended in an isotonic solution, containing stabilizers and BSA. The Assayed Cell concentration (cells/µL) is derived from multiple replicate analyses using the reference method. The specific value is located on the vial label.

### **WARNING AND PRECAUTIONS**

- 1. Specimens, samples, and all material coming in contact with them should be handled as if capable of transmitting infection and disposed of with proper precautions.
- 2. Never pipet by mouth and avoid contact of specimens or reagents with skin and mucosa.
- 3. Do not use reagent beyond expiration date on vial label.
- 4. Do not freeze reagents.
- 5. Do not expose reagent to heat during storage or use.
- 6. Avoid evaporation and leakage of reagent by capping vials tightly after use, or erroneous results may occur.
- 7. Stem-Trol Control Cells will settle over extended periods. Ensure that the cells are completely resuspended before use. Avoid excessive mixing to minimize the formation of air bubbles. Do not pipette air bubbles or erroneous results may occur.
- 8. Use <sup>a</sup> calibrated positive displacement or repeater pipet to dispense samples and Stem-Trol Control Cells, or erroneous results may occur.
- 9. Use pipetting techniques recommended by the pipet manufacturer to ensure accurate and precise pipetting of samples and Stem-Trol Control Cells, or erroneous results may occur.
- 10.Each lot of Stem-Trol Control Cells has <sup>a</sup> specific concentration of cells. Ensure the correct assayed concentration is used when determining absolute count results.
- 11.Incubation or mixing times or temperatures other than those specified may give erroneous results.
- 12.Erroneous results may occur if the flow cytometer is not properly aligned or standardized for fluorescence or if the cell populations are improperly gated.
- 13.Results determined using flow cytometers, lysing systems, or antibodies that are different from those used to determine the expected results may not fall within the expected range.
- 14.Use good laboratory practices when handling this reagent.

# **GHS HAZARD CLASSIFICATION**

Not classified as hazardous

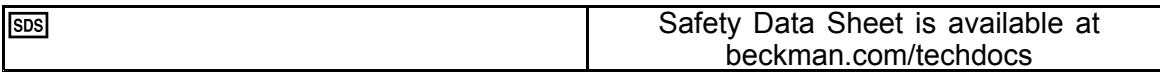

# **STORAGE, STABILITY, AND DISPOSAL**

- • Reagent stability: this reagent is stable up to the expiration date stated on the vial label when stored unopened  $\overline{at\,2-8\degree C}$ . Do not use after expiration date. Open vial stability is 30 days. Opened vials must be capped tightly and stored at  $2 - 8^{\circ}$ C after use. Do not freeze.
- Bring Stem-Trol Control Cells to room temperature (18 25°C) prior to use.
- IMPORTANT: Risk of erroneous results if leakage of the Stem-Trol Control Cells occurs. Once opened, Stem-Trol Control Cells must be stored in an upright position to prevent the possibility of leakage. Reagents should not be used if signs of leakage are observed.

# **Evidence of Deterioration**

•

Inability to obtain expected results or <sup>a</sup> shift in light scatter or fluorescence properties may indicate product deterioration. Instrument standardization, sample preparation technique, and antibody performance should also be investigated.

Any change in the physical appearance of Stem-Trol Control Cells (normal appearance is <sup>a</sup> colorless liquid) or any major variation (>15% change in absolute count) in values obtained from replicated tests by flow cytometry analysis, may indicate deterioration and the reagent should not be used further.

### **Reagent Preparation**

Stem-Trol Control Cells is <sup>a</sup> ready-to-use cell suspension. Proper mixing (vortex for 10 – 12 seconds) is required before each first pipetting from the vial. Avoid excessive mixing to minimize formation of air bubbles. Do not pipet air bubbles.

# **MATERIALS REQUIRED, BUT NOT PROVIDED**

- Deionized water.
- •Stem-Kit Reagents (Ref. IM3630), including 7-AAD Viability Dye.
- •As an alternative to Stem-Count Fluorospheres: Flow-Count Fluorospheres (Ref. 7547053)
- •Ice water bath.
- •Plastic test tubes (12 <sup>x</sup> 75 mm).
- • Calibrated positive displacement pipet (20 µL, 100 µL, 2 mL) and tips or calibrated repeater pipet (20 µL, 100 µL, 2 mL) and tips.
- •Calibrated standard pipets (20 µL, 100 µL, 2 mL) and tips.
- •Vortex mixer.
- •Timer.
- •Flow cytometer.
- • stemCXP System Software ONLY for automated analysis of Stem-Trol Control Cells on FC 500 flow cytometers equipped with CXP Software.

### **PROCEDURE**

For automatic analysis, refer to the stemCXP System Guide provided with the stemCXP System Software for complete instructions.

For manual analysis, refer to the Stem-Kit Reagents package insert and the following procedure.

NOTE: In order to standardize the analysis, when receiving new Stem-Kit Reagents, and at daily intervals afterwards, run <sup>a</sup> process check by staining Stem-Trol Control Cells with <sup>a</sup> normal peripheral blood sample from <sup>a</sup> healthy donor. Furthermore, as Stem-Trol Control Cells are stabilized cells (i.e. nonviable cells), 7-AAD Viability Dye staining may be visually checked on Stem-Trol Control Cells (see the heading: Histogram Creation).

Ensure that the flow cytometer is properly aligned and standardized for fluorescence intensity according to the manufacturer and laboratory guidelines. Ensure that fluorescence compensation settings are properly adjusted according to the manufacturer and laboratory guidelines.

Bring the control reagent and antibodies to room temperature.

For each experiment, label one tube: TROL 45/34/7-AAD.

- 1. Pipet 20 µL of CD45-FITC / CD34-PE into the tube.
- 2. Pipet 20 µL of 7-AAD Viability Dye into the tube.
	- IMPORTANT: Risk of incomplete lysis if blood specimen remains on the top or side of the test tube. Use care when pipetting to prevent the blood from touching the top or side of the test tube. Clean the tube with <sup>a</sup> cotton swab, if necessary, to remove all traces of blood specimen from the top or side of the test tube.
- 3. Into the bottom of the tube, accurately pipet 100 µL of <sup>a</sup> well-mixed normal whole blood sample using <sup>a</sup> calibrated positive displacement or repeater pipet.
- 4. Prepare and add Stem-Trol:
- Vortex Stem-Trol Control Cells for 5 seconds.
- •Accurately pipet 20 µL of Stem-Trol Control Cells into the tube.
- Vortex tubes for 5 seconds.
- 5. Incubate at room temperature (18 25 $^{\circ}$ C) for 20 minutes, protected from light.
- 6. Add 2 mL of prepared 1X NH4Cl Lysing Solution into tube and vortex immediately for 5 seconds. For details on preparing the Lysing Solution, refer to the Stem-Kit Reagents package insert.
- 7. Incubate at room temperature for 10 minutes, protected from light.
- 8. Store the tubes in a rack placed on ice  $(2 8^{\circ}C)$ , and protected from light.
	- IMPORTANT: Risk of erroneous results if air bubbles are pipetted. Excessive mixing of Stem-Count or Flow-Count Fluorospheres can create air bubbles. Do not excessively mix the Stem-Count or Flow-Count Fluorospheres, and do not pipette air bubbles into the sample tubes.
- 9. Gently mix the Stem-Count or Flow-Count Fluorospheres by inverting the vial 3 to 5 times before using. Avoid excessive mixing to minimize air bubble formation.
- 10.Prior to acquisition, pipette 100 µL of Stem-Count or Flow-Count Fluorospheres into the tube.
- 11.Vortex for 5 seconds immediately after each addition. Store at 2 8°C. Repeat vortexing immediately prior to flow cytometric acquisition.
	- IMPORTANT: Risk of erroneous results if sample is analyzed more than 1 hour after adding Stem-Count or Flow-Count Fluorospheres. Prepared samples must be analyzed within 1 hour of adding Stem-Count or Flow-Count Fluorospheres.

#### **Preparation Summary (Tube Label: TROL45/34/7-AAD)**

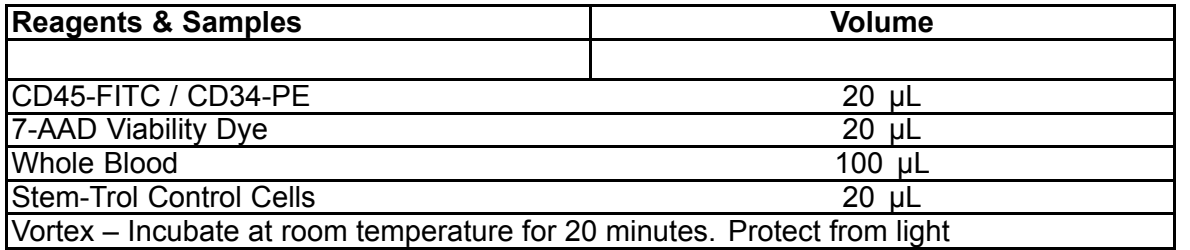

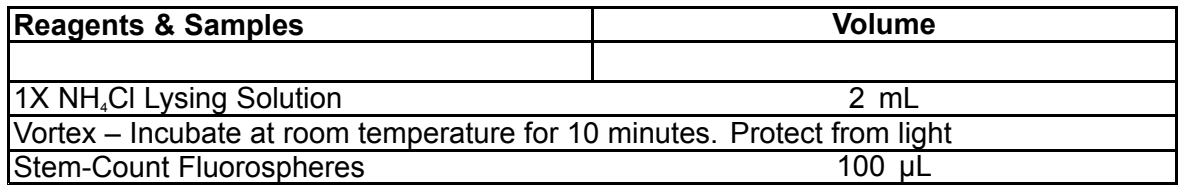

# **MANUAL GATING AND ANALYSIS METHOD**

#### **Protocol Setup**

The flow cytometer must be equipped to detect Forward Scatter, Side Scatter and four fluorescence channels. For the FL3 channel (for Stem-Count or Flow-Count Fluorospheres monitoring) use <sup>a</sup> 620 nm band pass filter. For the FL4 channel (for 7-AAD Viability Dye monitoring) use <sup>a</sup> 675 nm long pass filter.

NOTE: The same gating scheme and series of 8 histograms as stated for specimen analysis, must be followed for Stem-Trol Control Cells. As Stem-Trol Control Cells have size characteristics close to, and express CD45 and CD34 antigens at densities that approximate, normal immature hematopoietic cells, there is no need to modify the region boundaries along the Forward Scatter, Fluorescence 1 and Fluorescence 2 channels. However as Stem-Trol Control Cells Side Scatter characteristics are unique you may adjust the region boundaries along the Side Scatter. Regions A, B, C, and D (see the heading Region Creation for region definition) must be modified to include the Stem-Trol Control Cells characteristic cluster.

#### **Histogram Creation**

Create histograms as follows:

- 1. Create Histogram 1 as FL1 CD45-FITC vs Side Scatter.
- 2. Create Histogram 2 as FL2 CD34-PE vs Side Scatter.
- 3. Create Histogram 3 as FL1 CD45-FITC vs Side Scatter.
- 4. Create Histogram 4 as Forward Scatter vs Side Scatter.
- 5. Create Histogram 5 as FL1 CD45-FITC vs FL2 CD34-PE.
- 6. Create Histogram 6 as Forward Scatter vs Side Scatter.
- 7. Create Histogram 7 as Time vs FL3 Stem-Count or Flow-Count Fluorospheres.
- 8. Create Histogram 8 as FL4 7-AAD vs Side Scatter.

Histograms 1 to 4 are intended to characterize CD34+ HPC, a process that may be delayed until the analysis step. These first four histograms are set up according to the ISHAGE Guidelines for CD34<sup>+</sup> Cell Determination by Flow Cytometry ([2](#page-126-0),[3](#page-126-0)).

Histograms 5 to 7 are intended to monitor parameters that are of importance during the acquisition step. These include the Forward Scatter discriminator, the number of CD45<sup>+</sup> events to be collected and the correct fluorosphere singlets accumulation.

Histogram 8 is intended to discriminate and analyze viable events from nonviable events when required.

#### **Region Creation**

Create regions as follows:

- 1. Histogram 1 Create a rectilinear Region A to include all CD45<sup>.</sup> leukocytes and eliminate platelets, red blooc cell debris, and aggregates.
- 2. Histogram 1 Create an amorphous Region E on the lymphocytes (bright CD45, low side scatter).
- 3. Histogram 2 Create <sup>a</sup> rectilinear Region B on Histogram 2 to include all CD34<sup>+</sup> events with low to intermediate Side Scatter. Set <sup>a</sup> stop count of 75,000 events (CD45<sup>+</sup> events) in Histogram 2.
- 4. Histogram 3 Create an amorphous Region C on Histogram 3 to include all clustered CD45ªm events.
- 5. Histogram 4 Create an amorphous Region D on Histogram 4 to include all clustered events with intermediate side scatter and intermediate to high forward scatter.
- 6. Histogram 5 Create <sup>a</sup> Quadstat Region I on Histogram 5 to verify the lower limit of CD45 expression on CD34<sup>+</sup> events.

7. Histogram 5 – Create an amorphous Region H on Histogram 5 to surround all Stem-Count or Flow-Count Fluorospheres, including doublets. The region H should be located at the top right corner of the Histogram 5.

NOTE: Be sure that Region H is drawn as an AMORPHOUS region.

- 8. Histogram 6 Copy Region D from Histogram 4 as Region F in Histogram 6.
- 9. Histogram 7 Create <sup>a</sup> rectilinear Region G on Histogram 7 to include the Stem-Count or Flow-Count Fluorospheres singlets only. Region G can be labelled as " CAL " to allow automatic cal culation of absolute numbers of CD34<sup>+</sup> HPC (refer to the instrument manual for further details).
- 10.Histogram 8 Create <sup>a</sup> rectilinear Region J on Histogram 8 to separate viable leukocytes (7- AAD negative events) from non viable events (mainly Stem-Trol Control Cells positive for 7-AAD staining).

#### **Gate Creation**

Create gates as follows:

- 1. Histogram 1 Assign "H" to Histogram 1 to display all events excluding all Stem-Count or Flow-Count Fluorospheres. Refer to the instrument manual for the creation of " not gates. "
- 2. Histogram 2 Assign "A" to Histogram 2 to display all CD45<sup>+</sup> events.
- 3. Histogram 3 Assign "A" and " B " (AB) to Histogram 3 to display all CD45<sup>+</sup> CD34<sup>+</sup> events.
- 4. Histogram 4 Assign "A" and "B" and "C" (ABC) to Histogram 4 to display all CD45<sup>+</sup> CD34<sup>+</sup> events clustered events with low to intermediate side scatter and low CD45 staining expression. Events from Region ABCD are real CD34<sup>+</sup> HPC.
- 5. Histogram 5 Ungated to display all events.
- 6. Histogram 6 Assign "E" to display lymphocytes as <sup>a</sup> visual check on the discriminator.
- 7. Histogram 7 Assign "H" to histogram 7 to display all Stem-Count or Flow-Count Fluorospheres, including doublets.
- 8. Histogram 8 Assign "A" to histogram 8 to display CD45<sup>.</sup> events.

#### **Flow Cytometer Setting**

- 1. Ensure that the flow cytometer is properly aligned and standardized for light scatter and fluorescence intensity according to the manufacturer's and laboratory guidelines. Verify that color compensation is set for standard operation. Refer to the instrument's manual for further instructions.
- 2. Vortex test tubes for 5 seconds.
- 3. Perform data acquisition on the flow cytometer. A minimum of 75,000 CD45<sup>+</sup> events must be analyzed.
- 4. Adjust the discriminator and regions by analyzing the TROL 45/34/7-AAD tube.

### **Analysis Example**

The histograms shown in the APPENDIX are displayed in an ascending number order as displayed on the protocol.

#### **Calculation of CD34<sup>+</sup> Stem-Trol Control Cells**

Using flow cytometric results automatically adjusted with the Stem-Count or Flow-Count Fluorospheres Assayed Concentration obtained using System II Software (Version 3.0) and <sup>a</sup> COULTER EPICS XL/XLMCL flow cytometer.

In order to obtain automatically calculated absolute count determinations on COULTER EPICS XL / XL-MCL flow cytometers, the correct Stem-Count or Flow-Count Fluorospheres Assayed Concentration must be entered before sample acquisition.

Enter "CAL" as the Name of the Stem-Count or Flow-Count Fluorospheres singlets Region G, and enter the value, for example, 1,000 into the CAL FACTOR box on the STATISTICS dialog screen of the SET-UP SCREEN PROTOCOL menu.

Entering the CAL Factor for Stem-Count or Flow-Count Fluorospheres:

- 1. At the Acquisition Run screen, select Setup Screen >> Protocol.
- 2. Select Statistics >> CAL FACTOR.
- 3. Enter the CAL factor number (assayed concentration) from the Stem-Count or Flow-Count Fluorospheres vial.
- 4. Press ENTER.
- 5. Select OKAY.
- **B60231–AE** 6 of 128 6. At the prompt, type Y for yes.

When at least 1,000 fluorospheres singlets are acquired, the absolute count for the CD34<sup>+</sup> Stem-Trol Control Cells is automatically adjusted and can be taken directly from Region D statistics printout results.

# **Table (below):**

Example of statistics obtained with tube TROL 45/34/7-AAD on System II Software, using the CAL FACTOR function, where:

- •1,024 is the Stem-Count Fluorospheres Assayed Concentration.
- •5,248 is the total number of fluorospheres accumulated in the CAL region during the full acquisition time.

In this example, all counts are adjusted by: 1,024/5,248.

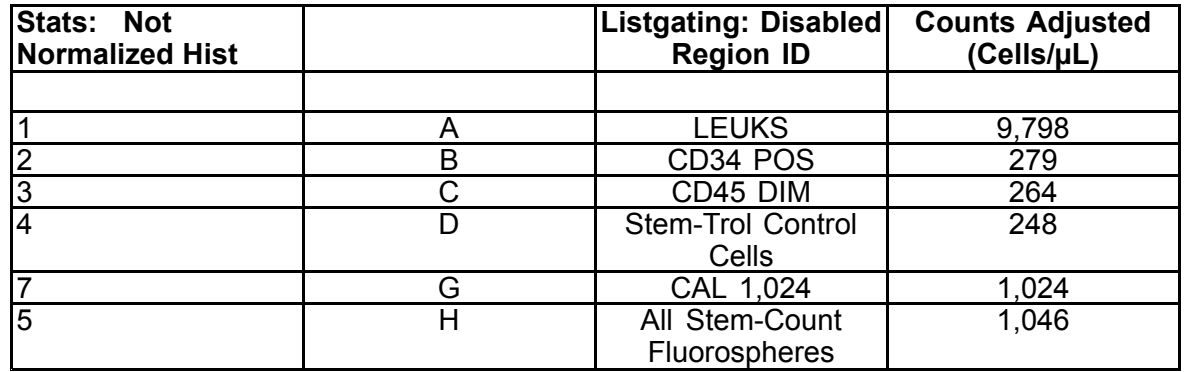

1. Record the adjusted absolute counts (cells/µL) in Regions D from Tubes TROL 45/34/7-AAD.

Example:

Tube TROL 45/34/7-AAD: Stem-Trol Control Cells <sup>=</sup> 248 cells/µL.

2. Multiply this precise count by the normalization factor  $(N) = 5$ .

#### NOTE:

It is necessary to normalize the absolute count of Stem-Trol Control Cells with regard to the added volumes during the test: Determine N by dividing the volume of the counting reference (Stem-Count Fluorospheres singlets), by the volume of Stem-Trol Control Cells added to the test tube.

Example:

100 µL Stem-Count Fluorospheres are added to 20 µL of Stem-Trol Control Cells:

 $N = 100 \div 20 = 5$ 

Normalized Stem-Trol Control Cells absolute count <sup>=</sup> 248 <sup>x</sup> 5 <sup>=</sup> 1,240 cells/µL.

3. Verify the Stem-Trol Control Cells absolute count obtained by comparing it to the Stem-Trol Control Cells.

Assayed Concentration (cells/µL) stated on the vial label. The Stem-Trol Control Cells absolute count obtained must be within ±15% of the Stem-Trol Control Cells Assayed Concentration. The staining method and lysing process are now validated.

Example:

Stem-Trol Control Cells Assayed Concentration <sup>=</sup> 1,380 cells/µL.

Range of accepted values: 1,173 – 1,587 (1,380 <sup>±</sup> 207) cells/µL

The normalized absolute count  $= 1,240$  cells/ $\mu$ L is within the range.

#### IMPORTANT:

If the Stem-Trol Control Cells absolute count falls outside of the range of accepted values, determine whether the pipetting has been correctly performed, especially for the Stem-Count or Flow-Count Fluorospheres and Stem-Trol Control Cells. Visually check the flow cytometer reports and the quality of staining and lysing process in your test tubes. Verify the way the region boundaries were set. If necessary, repeat the preparation with new test tubes. Acquire and analyze both the new and the previous series of tubes. Compare the two results. If there is no agreement, call your local Beckman Coulter Representative.

# **TRADEMARKS**

Beckman Coulter, the stylized logo, and the Beckman Coulter product and service marks mentioned herein are trademarks or registered trademarks of Beckman Coulter, Inc. in the United States and other countries.

# **ADDITIONAL INFORMATION**

www.beckmancoulter.com

### **Symbols Key**

Glossary of Symbols is available at beckman.com/techdocs (document number B60062)

# <span id="page-8-0"></span>**Cellules de contrôle Stem-Trol**

**REF** IM3632

#### **Réservé aux dosages diagnostiques** *in vitro*

# **UTILISATION**

Stem-Trol Control Cells est un produit de contrôle de qualité dosé pour l'analyse de l'immunophénotypage utilisant des réactifs aux anticorps monoclonaux CD45 et/ou CD34 et la cytométrie en flux. Il fournit un contrôle cellulaire positif qui est traité de la même manière qu'un échantillon de sang lorsque les Stem-Trol Control Cells sont injectées dans un échantillon de sang total périphérique. Cela permet de vérifier l'efficacité du réactif et des méthodes utilisées pour la coloration des cellules cibles (c.-à-d. CD34+ cellules hématopoïétiques progénitrices HPC), la lyse érythrocytaire et l'analyse des échantillons par cytométrie en flux.

Se référer à la notice des Stem-Kit Reagents (REF IM3630) pour les instructions complètes en cas d'analyse manuelle. Référez-vous au stemCXP System Guide (Guide du système stemCXP) fourni avec le logiciel système stemCXP pour consulter les instructions complètes si vous utilisez la méthode d'analyse automatisée.

# **RÉSUMÉ**

L'immunophénotypage par cytométrie en flux permet l'identification et le dénombrement de cellules cibles dans des échantillons biologiques. Les échantillons intéressants sont colorés avec des anticorps monoclonaux et les érythrocytes sont lysés avant de procéder à l'analyse cytométrique en flux. Un contrôle cellulaire positif est requis pour vérifier l'efficacité du réactif, les méthodes de préparation de l'échantillon et les procédures de coloration ([1](#page-126-0)). Un contrôle cellulaire positif doit imiter une cellule cible représentative en termes d'efficacité de l'anticorps monoclonal, de lyse érythrocytaire et d'analyse cytométrique en flux.

Stem-Trol Control Cells est une préparation liquide de cellules dérivées de KG-1a stabilisées ayant l'antigène d'expression et les propriétés colorantes de CD45 et CD34 représentatives de celles trouvées dans CD34+ HPC.

### **PRINCIPE**

Les Stem-Trol Control Cells sont des cellules KG-1a préservées qui ont été modifiées et stabilisées pour exprimer les épitopes de classe III CD34 (2) et l'antigène leucocytaire commun CD45 à des densités proches de celles des cellules hématopoïétiques humaines immatures normales. Un mélange de Stem-Trol Control Cells inoculé dans du sang frais total normal est d'abord coloré par les réactifs d'anticorps monoclonal et le marqueur de viabilité 7-AAD Viability Dye puis lysé pour retirer les érythrocytes. Les Stem-Count ou Flow-Count Fluorospheres sont ajoutés pour déterminer directement les valeurs absolues. L'analyse cytométrique en flux de la préparation colorée et lysée détermine la valeur absolue des cellules cibles. Les résultats attendus sont déterminés à l'aide des Stem-Kit Reagents sur les systèmes de cytomètres en flux FC 500 validés et standardisés, équipés du logiciel système CXP (Version 2.0) conçus pour analyser des échantillons.

# **RÉACTIFS**

Les Stem-Trol Control Cells sont en suspension dans une solution isotonique contenant des stabilisants et du BSA. La concentration cellulaire (cellules/µL) est dérivée des analyses répétées à de multiples reprises en utilisant la méthode de référence. La valeur spécifique figure sur l'étiquette du flacon.

# **AVERTISSEMENTS ET PRÉCAUTIONS**

- 1. Les spécimens, les échantillons et tous les objets entrant en contact avec ces derniers doivent être traités comme étant potentiellement infectieux et doivent être éliminés en respectant les consignes de sécurité appropriées.
- 2. Ne jamais pipeter à la bouche et éviter le contact des échantillons ou des réactifs avec la peau et les muqueuses.
- 3. Ne pas utiliser le réactif au-delà de la date de péremption figurant sur l'étiquette du flacon.
- 4. Ne pas congeler les réactifs.
- 5. Ne pas soumettre les réactifs à la chaleur pendant la conservation ou l'utilisation.
- 6. éviter l'évaporation ou la fuite de réactifs en rebouchant correctement les flacons après utilisation ou des résultats erronés peuvent apparaître.
- 7. Les Stem-Trol Control Cells se déposent lors de périodes prolongées. Assurez-vous de bien remettre les cellules en suspension avant de les utiliser. Évitez de mélanger de manière excessive afin de minimiser la formation de bulles d'air. Ne pipetez pas de bulles d'air, au risque d'obtenir des résultats erronés.
- 8. Utiliser une pipette jaugée préalablement ou une pipette à répétition pour délivrer les échantillons et les Stem-Trol Control Cells, au risque d'obtenir des résultats erronés dans le cas contraire.
- 9. Respecter les techniques de pipetage recommandées par le fabricant des pipettes pour assurer un pipetage précis et exact des échantillons et des Stem-Trol Control Cells, au risque d'obtenir des résultats erronés dans le cas contraire.
- 10.Chaque lot de Stem-Trol Control Cells <sup>a</sup> une concentration en cellules spécifique. Assurez-vous d'utiliser la bonne concentration lorsque vous déterminez les valeurs absolues.
- 11.Des temps d'incubation ou de mélange ou des températures différents de ceux indiqués peuvent donner des résultats erronés.
- 12.Les résultats peuvent être erronés si le cytomètre en flux <sup>n</sup>'est pas correctement aligné ou calibré pour la fluorescence ou si le fenêtrage des populations de cellules est mal réglé.
- 13.Les résultats déterminés en utilisant des cytomètres en flux, des systèmes de lyse ou des anticorps différents de ceux utilisés pour déterminer les résultats attendus peuvent ne pas tomber dans les fourchettes de valeurs attendues.
- 14.Respectez les bonnes pratiques de laboratoire (BPL) lors de l'utilisation de ce réactif.

# **CLASSIFICATION DES RISQUES SGH**

Non classifié comme dangereux

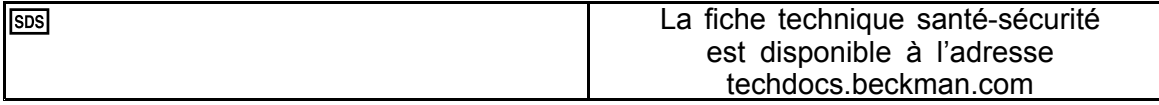

# **CONSERVATION, STABILITÉ ET ÉLIMINATION**

• Stabilité du réactif : ce réactif est stable jusqu'à la date d'expiration indiquée sur l'étiquette du flacon lorsqu'il est conservé, sans être ouvert, à une température comprise entre 2–8 °C. Ne pas utiliser après la date d'expiration. La stabilité d'un flacon entamé est de 30 jours.

Les flacons ouverts doivent être hermétiquement rebouchés et conservés à une température comprise entre 2–8 °C après utilisation. Ne pas les congeler.

•Amener les Stem-Trol Control Cells à la température ambiante (18–25 °C) avant utilisation.

IMPORTANT: Risque de résultats erronés en cas de fuite des Stem-Trol Control Cells. Une fois ouvert, le flacon de Stem-Trol Control Cells doit être rangé en position verticale pour éviter tout risque de fuite. Ne pas utiliser les réactifs si des signes de fuite sont visibles.

#### **Signes de détérioration**

L'incapacité à obtenir les résultats escomptés ou un décalage de la diffusion de la lumière ou des propriétés de fluorescence peuvent indiquer que le produit est détérioré. La calibration de l'instrument, la préparation technique de l'échantillon et la performance de l'anticorps doivent également être vérifiées.

Tout changement d'aspect physique des Stem-Trol Control Cells (leur aspect normal est un liquide incolore) ou toute variation majeure (> variation de 15 % de la valeur absolue) des valeurs obtenues par l'analyse de la cytométrie en flux lors de la répétition des tests peut indiquer une détérioration, par conséquent, le réactif ne doit plus être utilisé.

#### **Préparation du réactif**

Stem-Trol Control Cells est une suspension cellulaire prête à l'emploi. Un mélange adéquat (agiter au vortex pendant 10–12 secondes) est nécessaire avant chaque premier pipetage du flacon. Évitez de mélanger de manière excessive afin de minimiser la formation de bulles d'air. Ne pipetez pas de bulles d'air.

# **MATÉRIEL REQUIS MAIS NON FOURNI**

- Eau déionisée.
- •Stem-Kit Reagents (REF IM3630) avec marqueur de viabilité 7-AAD Viability Dye.
- •Alternative aux Stem-Count Fluorospheres : Flow-Count Fluorospheres (REF 7547053)
- •Bain d'eau glacée.
- •Tubes à hémolyse en plastique (12 <sup>x</sup> 75 mm).
- •Pipette jaugées préalablement (20 µL, 100 µL, 2 mL) et embouts ou pipette à répétition calibrée (20 µL, 100 µL, 2 mL) et embouts.
- •Pipettes calibrées standard (20 µL, 100 µL, 2 mL) et embouts.
- •Agitateur vortex.
- •Chronomètre.
- •Cytomètre en flux.
- • Logiciel système stemCXP UNIQUEMENT pour l'analyse automatisée de Stem-Trol Control Cells sur cytomètres en flux FC 500 équipés du logiciel CXP.

# **PROCÉDURE**

Pour les analyses automatisées, référez-vous au stemCXP System Guide (Guide du système stemCXP) fourni avec le logiciel système stemCXP pour consulter les instructions complètes.

Pour l'analyse manuelle, se référer à la notice des Stem-Kit Reagents et à la procédure suivante.

REMARQUE: Afin de calibrer l'analyse, lors de la réception de nouveaux Stem-Kit Reagents, puis à intervalles quotidiens par la suite, effectuer une vérification du processus en colorant des Stem-Trol Control Cells à l'aide d'un échantillon de sang périphérique normal provenant d'un donneur sain. De plus, les Stem-Trol Control Cells étant stabilisées (c.-à-d. qu'il <sup>s</sup>'agit de cellules non viables), la coloration par le marqueur de viabilité 7-AAD Viability Dye peut être vérifiée visuellement sur les Stem-Trol Control Cells (cf. la rubrique : Création d'histogramme).

S'assurer que le cytomètre en flux est correctement aligné et calibré pour les intensités de fluorescence selon les recommandations du fabricant et du laboratoire. S'assurer que le réglage de la compensation de fluorescence est correctement défini selon les recommandations du fabricant et du laboratoire.

Amener le réactif de contrôle et les anticorps à la température ambiante.

Pour chaque essai, étiquette sur le tube d'échantillon : TROL 45/34/7-AAD.

- 1. Pipeter 20 µL de CD45-FITC / CD34-PE dans le tube.
- 2. Pipeter 20 µL de marqueur de viabilité 7-AAD Viability Dye dans le tube.
	- IMPORTANT: Risque de lyse incomplète en cas de résidus d'échantillon de sang sur la partie supérieure ou latérale du tube à essai. Pipeter soigneusement pour éviter que le sang <sup>n</sup>'entre en contact avec la partie supérieure ou latérale du tube à essai. Nettoyer le tube d'échantillon avec un coton-tige si nécessaire, afin d'enlever toute trace de l'échantillon de sang sur la partie supérieure ou latérale du tube à essai.
- 3. Dans le fond du tube d'échantillon, pipeter précisément 100 µL d'un échantillon de sang total normal correctement mélangé à l'aide d'une pipette jaugée préalablement ou d'une pipette à répétition.
- 4. Préparer et ajouter le Stem-Trol :
- Agiter au vortex les Stem-Trol Control Cells pendant 5 secondes.
- •Pipeter précisément 20 µL de Stem-Trol Control Cells dans le tube d'échantillon.
- Agiter les tubes au vortex pendant 5 secondes.
- 5. Incuber à température ambiante (18–25 °C) pendant 20 minutes, à l'abri de la lumière.
- 6. Ajouter 2 mL de 1X NH4Cl Lysing Solution préparée dans le tube d'échantillon et agiter immédiatement au vortex pendant 5 secondes. Pour davantage de détails sur la préparation de la solution de lyse, se référer à la notice des Stem-Kit
- 7. Incuber à température ambiante pendant 10 minutes, à l'abri de la lumière.
- 8. Conserver les tubes d'échantillon sur un support placé dans la glace (2–8 °C) et à l'abri de la lumière.
	- IMPORTANT: Risque de résultats erronés si des bulles d'air sont pipetées. Mélanger les Stem-Count ou Flow-Count Fluorospheres de manière excessive peut entraîner la formation de bulles d'air. Évitez de mélanger les Stem-Count ou Flow-Count Fluorospheres de manière excessive et ne pipetez pas de bulles d'air dans les tubes d'échantillon.
- 9. Mélanger doucement les Stem-Count ou Flow-Count Fluorospheres en retournant le flacon 3 à 5 fois avant l'utilisation. Évitez de mélanger de manière excessive afin de minimiser la formation de bulles d'air.

Reagents.

- 10.Avant l'acquisition, pipeter 100 µL de Stem-Count ou Flow-Count Fluorospheres dans le tube d'échantillon.
- 11.Agiter au vortex pendant 5 secondes immédiatement après chaque addition. Conserver à une température comprise entre 2–8 °C. Agiter à nouveau au vortex immédiatement avant l'acquisition par cytométrie en flux.
	- IMPORTANT: Risque de résultats erronés si l'échantillon est analysé plus d'une heure après l'addition des Stem-Count ou Flow-Count Fluorospheres. Les échantillons préparés doivent être analysés dans l'heure qui suit l'addition des Stem-Count ou Flow-Count Fluorospheres.

#### **Résumé de la préparation (étiquette du tube d'échantillon :TROL45/34/7-AAD)**

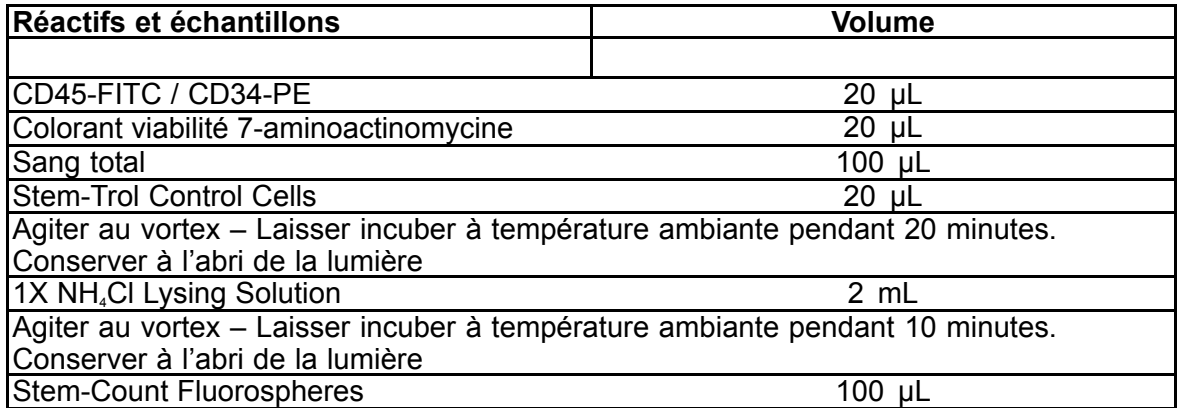

# **CONFIGURATION MANUELLE ET MÉTHODE D'ANALYSE**

#### **Configuration du protocole**

Le cytomètre en flux doit être équipé pour détecter le Forward Scatter (diffusion avant), le Side Scatter (diffusion latérale) et les quatre canaux de fluorescence. Pour le canal FL3 (pour la surveillance des Stem-Count ou Flow-Count Fluorospheres) utiliser un filtre passe-bande de 620 nm. Pour le canal FL4 (pour la surveillance du marqueur de viabilité 7-AAD Viability Dye) utiliser un filtre passe-long de 675 nm.

REMARQUE: Le même schéma de configuration avec des séries de 8 histogrammes doit être respecté pour les Stem-Trol Control Cells, tel qu'indiqué pour l'analyse d'échantillon. Comme les Stem-Trol Control Cells ont une taille proche et expriment les antigènes CD45 et CD34 à des densités proches de celles des cellules hématopoïétique immatures normales, il <sup>n</sup>'est pas nécessaire de modifier les limites de région le long du Forward Scatter (diffusion avant) et des canaux Fluorescence 1 et Fluorescence 2. Cependant, comme les caractéristiques de Side Scatter (diffusion latérale) des Stem-Trol Control Cells sont uniques, il est possible d'ajuster les limites de région le long du Side Scatter (diffusion latérale). Les régions A, B, C et D (cf. la rubrique Création de région pour la définition des régions) doivent être modifiées pour inclure les caractéristiques du groupe des Stem-Trol Control Cells.

### **Création des Histogrammes:**

Créer les histogrammes de la manière suivante :

- 1. Créer l'Histogramme 1 en plaçant le FL1 CD45-FITC vs le Side Scatter (diffusion latérale).
- 2. Créer l'Histogramme 2 en plaçant le FL2 CD34-PE vs le Side Scatter (diffusion latérale).
- 3. Créer l'Histogramme 3 en plaçant le FL1 CD45-FITC vs le Side Scatter (diffusion latérale).
- 4. Créer l'Histogramme 4 en plaçant le Forward Scatter (diffusion avant) vs le Side Scatter (diffusion latérale).
- 5. Créer l'Histogramme 5 en plaçant le FL1 CD45-FITC vs le FL2 CD34-PE.
- 6. Créer l'Histogramme 6 en plaçant le Forward Scatter (diffusion avant) vs le Side Scatter (diffusion latérale).
- 7. Créer l'Histogramme 7 en plaçant Time vs les FL3 Stem-Count ou Flow-Count Fluorospheres.
- 8. Créer l'Histogramme 8 en plaçant le FL4 7-AAD vs le Side Scatter (diffusion latérale).

Les Histogrammes 1 à 4 sont destinés à caractériser CD34<sup>+</sup> HPC, un processus qui peut être retardé jusqu'à l'étape de l'analyse. Ces quatre premiers histogrammes sont configurés conformément aux recommandations ISHAGE pour CD34<sup>+</sup> détermination cellulaire de la cytométrie en flux ([2](#page-126-0),[3](#page-126-0)).

Les Histogrammes 5 à 7 sont destinés à surveiller les paramètres importants pendant l'étape d'acquisition. Ces derniers comprennent le discriminateur du Forward Scatter (diffusion avant), le nombre d'événements CD45<sup>+</sup> à recueillir et l'accumulation correcte de singulets fluorosphères.

L'Histogramme 8 est destiné à discriminer et analyser les événements viables des événements non viables en cas de besoin.

#### **Création des Régions**

Créer les régions de la manière suivante:

- 1. Histogramme 1 Créer une région rectilinéaire A pour inclure tous les CD45<sup>,</sup> leucocytes et éliminer les plaquettes, les débris des hématies et les agrégats.
- 2. Histogramme 1 Créer une région amorphe E sur les lymphocytes (CD45 brillant, Side Scatter (diffusion latérale) bas).
- 3. Histogramme 2 Créer une région rectilinéaire B sur l'Histogramme 2 pour inclure tous les événements CD34<sup>+</sup> avec un Side Scatter (diffusion latérale) faible à intermédiaire. Définir un arrêt à 75 000 événements(événements CD45<sup>+</sup> ) dans l'Histogramme 2.
- 4. Histogramme 3 Créer une région amorphe C sur l'Histogramme 3 pour inclure tous les événements CD45faibles regroupés.
- 5. Histogramme 4 Créer une région amorphe D sur l'Histogramme 4 pour inclure tous les événements regroupés avec un Side Scatter (diffusion latérale) intermédiaire et un Forward Scatter (diffusion avant) intermédiaire à élevé.
- 6. Histogramme 5 Créer une région quadstat I dans l'Histogramme 5 pour vérifier la limite inférieure de l'expression de CD45 sur les événements CD34<sup>+</sup> .
- 7. Histogramme 5 Créer une région amorphe H sur l'Histogramme 5 pour encercler tous les Stem-Count ou Flow-Count Fluorospheres, y compris les doublets. La région H doit se situer dans le coin supérieur droit de l'Histogramme 5.

REMARQUE: <sup>s</sup>'assurer que la région H est dessinée comme une région AMORPHOUS (AMORPHE).

- 8. Histogramme 6 Copier la région D de l'Histogramme 4 en tant que région F de l'Histogramme 6.
- 9. Histogramme 7 Créer une région rectilinéaire G sur l'Histogramme 7 pour englober uniquement les singulets Stem-Count ou Flow-Count Fluorospheres. La région G peut être étiquetée « CAL » pour permettre le calcul automatique des nombres absolus de CD34<sup>+</sup> HPC (se référer au manuel de l'instrument pour plus de détails).
- 10.Histogramme 8 Créer une région rectilinéaire J sur l'Histogramme 8 pour séparer les leucocytes viables (événements négatifs 7- AAD) des événements non viables (principalement les Stem-Trol Control Cells positives à la coloration 7-AAD).

### **Création des Fenêtres d'Analyse**

Créer les contrôles de la manière suivante :

- 1. Histogramme 1 Attribuer « H » à l'Histogramme 1 pour afficher tous les événements excluant tous les Stem-Count ou Flow-Count Fluorospheres. Se référer au manuel de l'instrument pour la création « not gates » (sans limites). "
- 2. Histogramme 2 Attribuer « A » à l'Histogramme 2 pour afficher tous les événements CD45<sup>+</sup> .
- 3. Histogramme 3 Attribuer « A » et « B » (AB) à l'Histogramme 3 pour afficher tous les événements CD45<sup>+</sup> CD34<sup>+</sup> .
- 4. Histogramme 4 Attribuer « A » et « B » et « C » (ABC) à l'Histogramme 4 pour afficher tous les événements CD45<sup>+</sup> CD34<sup>+</sup> et les événements regroupés avec un Side Scatter (diffusion latérale) faible à intermédiaire et une expression de coloration CD45 faible. Les événements de la région ABCD sont réellement CD34<sup>+</sup> HPC.
- 5. Histogramme 5 Non fenêtré pour visualiser tous les événements.
- 6. Histogramme 6 Attribuer « E » pour afficher les lymphocytes en tant que contrôle visuel sur le discriminateur.
- 7. Histogramme 7 Attribuer « H » à l'Histogramme 7 pour afficher tous les Stem-Count ou Flow-Count Fluorospheres, y compris les doublets.
- 8. Histogramme 8 Attribuer « A » à l'Histogramme 8 pour afficher tous les événements CD45<sup>+</sup> .

# **Réglage du cytomètre en flux**

- 1. S'assurer que le cytomètre en flux est correctement aligné et calibré pour la diffusion de la lumière et l'intensité de fluorescence selon les recommandations du fabricant et du laboratoire. Vérifier que la compensation de couleur est réglée sur le fonctionnement standard. Se référer au manuel de l'instrument pour davantage d'instructions.
- 2. Agiter au votex le tube à essai pendant 5 secondes.
- 3. Exécuter l'acquisition de données sur le cytomètre en flux. Au moins 75 000 événements CD45<sup>,</sup> doivent être analysés.
- 4. Ajuster le discriminateur et les régions en analysant le tube d'échantillon TROL 45/34/7-AAD.

#### **Exemple d'Analyse**

Les histogrammes présentés en ANNEXE sont affichés par ordre croissant, comme dans le protocole.

#### **Calcul de CD34<sup>+</sup> Stem-Trol Control Cells**

En utilisant les résultats de la cytométrie en flux automatiquement ajustés avec les Stem-Count ou Flow-Count Fluorospheres de la concentration obtenue à l'aide du logiciel System II (Version 3.0) et un cytomètre en flux COULTER EPICS XL/XLMCL.

Afin d'obtenir les déterminations de valeurs absolues calculées automatiquement sur les cytomètres en flux COULTER EPICS XL / XL-MCL, la concentration exacte en Stem-Count ou Flow-Count Fluorospheres doit être saisie avant l'acquisition de l'échantillon.

Saisir « CAL » en tant que nom des singulets Stem-Count ou Flow-Count Fluorospheres de la région G, puis saisir la valeur, par exemple, 1 000 dans la zone CAL FACTOR (facteur cal) sur l'écran de dialogue STATISTICS (statistiques) du menu SET-UP SCREEN PROTOCOL (écran de configuration du protocole).

#### Entrer le CAL Factor (facteur CAL) pour les Stem-Count ou Flow-Count Fluorospheres :

- 1. Sur l'écran Acquisition Run (exécution de l'acquisition), sélectionner Setup Screen >> Protocol (écran de configuration du protocole).
- 2. Sélectionner les statistiques >> CAL FACTOR (facteur CAL).
- 3. Saisir le numéro de facteur CAL (concentration) figurant sur le flacon de Stem-Count ou Flow-Count Fluorospheres.
- 4. Appuyer sur ENTER (ENTRÉE).
- 5. Sélectionner OKAY (OK).
- 6. À l'invite, taper <sup>Y</sup> pour yes (oui).

Lorsqu'au moins 1 000 singulets fluorosphères sont acquis, la valeur absolue de CD34<sup>+</sup> Stem-Trol Control Cells est automatiquement ajustée et peut être prise directement depuis les statistiques des résultats d'impression de la région D.

#### **Tableau (ci-dessous) :**

Exemple de statistiques obtenues avec le tube d'échantillon TROL 45/34/7-AAD et le logiciel System II en utilisant la fonction CAL FACTOR (facteur CAL) :

- •1 024 est la concentration en Stem-Count Fluorospheres.
- • 5 248 est le nombre total de fluorosphères accumulées dans la région CAL pendant toute la durée d'acquisition.

Dans cet exemple, toutes les valeurs sont ajustées de la manière suivante : 1 024/5 248.

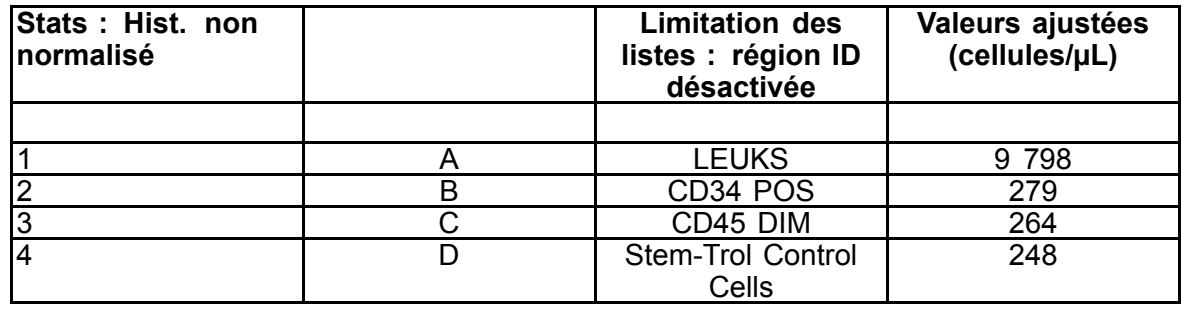

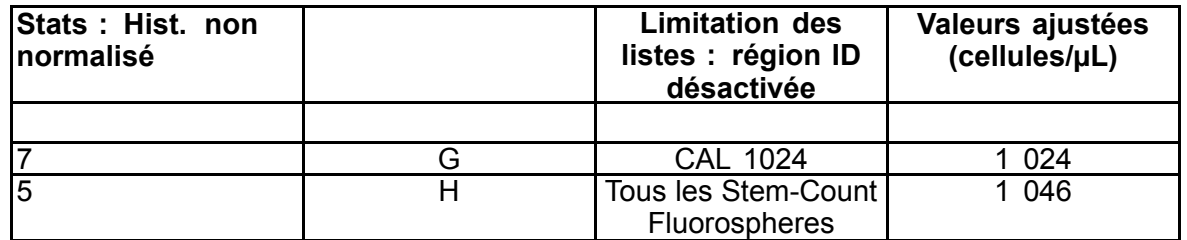

1. Enregistrer les valeurs absolues ajustées (cellules/µL) dans les régions D à partir des tubes d'échantillon TROL 45/34/7-AAD.

Exemple :

Tube d'échantillon TROL 45/34/7-AAD : Stem-Trol Control Cells <sup>=</sup> 248 cellules/µL.

2. Multiplier cette valeur précise par le facteur de normalisation (N) <sup>=</sup> 5.

#### REMARQUE:

Il est nécessaire de normaliser la valeur absolue des Stem-Trol Control Cells en fonction des volumes ajoutés pendant le test : déterminer N en divisant le volume du nombre de référence (singulets Stem-Count Fluorospheres) par le volume de Stem-Trol Control Cells ajouté dans le tube à essai.

Exemple :

100 µL de Stem-Count Fluorospheres sont additionnées à 20 µL de Stem-Trol Control Cells :

#### $N = 100 \div 20 = 5$

Valeur absolue normalisée de Stem-Trol Control Cells <sup>=</sup> 248 <sup>x</sup> 5 <sup>=</sup> 1 240 cellules/µL.

3. Vérifier la valeur absolue des Stem-Trol Control Cells obtenue en la comparant aux Stem-Trol Control Cells.

Concentration (cellules/µL) indiquée sur l'étiquette du flacon. La valeur absolue des Stem-Trol Control Cells obtenue doit correspondre à <sup>±</sup> 15 % de la concentration en Stem-Trol Control Cells. La méthode de coloration et le processus de lyse sont maintenant validés.

Exemple :

Concentration en Stem-Trol Control Cells <sup>=</sup> 1 380 cellules/µL.

Plage de valeurs acceptées : 1 173–1 587 (1 380 <sup>±</sup> 207) cellules/µL

La valeur absolue normalisée = 1 240 cellules/ $\mu$ L appartient à la plage.

#### IMPORTANT:

Si la valeur absolue des Stem-Trol Control Cells ne fait pas partie de la plage de valeurs autorisées, vérifier si le pipetage <sup>a</sup> été exécuté correctement, en particulier en ce qui concerne les Stem-Count ou Flow-Count Fluorospheres et les Stem-Trol Control Cells. Effectuer un contrôle visuel des rapports du cytomètre en flux et de la qualité des processus de coloration et de lyse dans les tubes à essai. Vérifier la manière dont les limites de la région ont été configurées. Si nécessaire, recommencer la préparation avec de nouveaux tubes à essai. Acquérir et analyser à la fois les nouvelles et les précédentes séries de tubes d'échantillon. Comparer les deux résultats. S'ils ne concordent pas, contacter le représentant local de Beckman Coulter.

#### **MARQUES**

Beckman Coulter, le logo stylisé et les marques des produits et des services Beckman Coulter mentionnées ici sont des marques ou des marques déposées de Beckman Coulter, Inc. aux États-Unis et dans d'autres pays.

### **INFORMATIONS SUPPLÉMENTAIRES**

www.beckmancoulter.com

#### **Légende des symboles**

Glossaire des symboles disponibles sur la page beckman.com/techdocs (document numéro B60062)

# <span id="page-15-0"></span>**Stem-Trol-Kontrollzellen**

**REF IM3632** 

#### *In-vitro***-Diagnostikum**

# **VERWENDUNGSZWECK**

Stem-Trol Control Cells stellen ein Assay-Qualitätskontrollprodukt für die Analyse zur Immunphänotypisierung mit CD45- und/oder CD34-monoklonalen Antikörper-Reagenzien und Durchflusszytometrie dar. Es liefert eine positive Zellkontrolle, die auf gleiche Weise wie eine Blutprobe verarbeitet wird, wobei die Stem-Trol Control Cells in eine vollumfängliche Blutprobe eingeimpft werden. Dies ermöglicht die Überprüfung der Reagenzienleistung und der für die Einfärbung der Zielzellen verwendeten Methoden (d. h. CD34+ Hematopoietic Progenitor Cells (blutbildende Stammzellen), HPC), die Lysierung von Erythrozyten und die Analyse von Proben mit der Durchflusszytometrie.

Siehe Packungsbeilage zu den Stem-Kit Reagents (REF IM3630) für vollständige Anweisungen zur Durchführung einer manuellen Analyse. Eine vollständige Anleitung bei Verwendung der automatisierten Analyse ist im stemCXP System Guide (System-Handbuch) der stemCXP-Systemsoftware enthalten.

### **ZUSAMMENFASSUNG**

Die Analyse zur Immunphänotypisierung mit der Durchflusszytometrie umfasst die Identifizierung und Aufzählung gezielter Zellen in biologischen Proben. Die interessanten Proben werden vor der Analyse mit dem Durchflusszytometer mit monoklonalen Antikörpern und Erythrozyten lysiert. Eine positive Zellkontrolle ist erforderlich, um die Leistung des Reagenzes, die Methoden der Probenvorbereitung und die Einfärbungsverfahren zu bestätigen ([1](#page-126-0)). Eine positive Zellkontrolle muss eine repräsentative Zielzelle hinsichtlich der monoklonalen Antikörperleistung, der Lysierung der Erythrozyten und der Analyse mit dem Durchflusszytometer imitieren.

Stem-Trol Control Cells sind eine flüssige Vorbereitung stabilisierter, von KG-1a abgeleiteter Zellen mit Antigen-Ausdruck sowie CD45- und CD34-Verfärbungseigenschaften, die repräsentativ für die bei CD34+ HPC gefundenen sind.

#### **PRINZIP**

Stem-Trol Control Cells sind konservierte KG-1a-Zellen, die modifiziert und stabilisiert wurden, um die CD34 Klasse III-Epitope (2) und das allgemeine CD45-Leukozyten-Antigen bei Dichtigkeiten von annähernd normalen unreifen menschlichen blutbildenden Zellen wiederzugeben. Eine Mischung aus Stem-Trol Control Cells, die in normales, frisches Vollblut eingeimpft wurden, wird zuerst mit den monoklonalen Antikörper-Reagenzien und 7-AAD Viability Dye-Vitalitätsfarbstoff eingefärbt und anschließend lysiert, um die Erythrozyten zu entfernen. Stem-Count oder Flow-Count Fluorospheres werden für die direkte Bestimmung der Absolutzahlen hinzugefügt. Die Analyse der eingefärbten und lysierten Vorbereitung mit dem Durchflusszytometer bestimmt die Absolutzahl der Zielzellen. Die erwarteten Ergebnisse werden mit Stem-Kit Reagents mithilfe von geprüften und standardisierten FC 500-Durchflusszytometersystemen mit CXP-Systemsoftware (Version 2.0) zur Analyse der Proben ermittelt.

### **REAGENZIEN**

Stem-Trol Control Cells werden in einer isotonischen Lösung mit Stabilisatoren und BSA gelöst. Die Assay-Zellkonzentration (Zellen/µL) leitet sich aus mehreren wiederholten Analysen mit der Referenzmethode ab. Der spezielle Wert befindet sich auf dem Fläschchenetikett.

# **WARNUNGEN UND VORSICHTSMASSNAHMEN**

- 1. Probenmaterial und sämtliche mit den Proben in Kontakt kommende Materialien sollten als potentiell infektiöses Material gehandhabt und mit den entsprechenden anzuwendenden Vorsichtsmaßnahmen entsorgt werden.
- 2. Niemals mit dem Mund pipettieren und den Kontakt von Proben oder Reagenzien mit Haut und Schleimhäuten vermeiden.
- 3. Kein Reagenz nach Ablauf des auf dem Etikett des Fläschchens angegebenen Haltbarkeitsdatums anwenden.
- 4. Reagenzien nicht einfrieren.
- 5. Bei Lagerung oder Verwendung die Reagenzien nicht der Wärme aussetzen.
- 6. Die Fläschchen nach der Verwendung mit Kappen fest verschließen, um Verdunstung und Austritt des Reagenzes zu vermeiden; anderenfalls können fehlerhafte Ergebnisse die Folge sein.
- 7. Stem-Trol Control Cells setzen sich nach einem längeren Zeitraum ab. Vor dem Gebrauch müssen Zellen vollständig resuspendiert werden. Zu starkes Vermischen ist zu vermeiden, um die Blasenbildung zu reduzieren. Keine Luftblasen pipettieren, sodass keine falschen Ergebnisse erzielt werden.
- 8. Eine kalibrierte positive Versetzungs- oder Übertragungspipette verwenden, um Proben und Stem-Trol Control Cells zu verabreichen und fehlerhafte Ergebnisse zu vermeiden.
- 9. Es müssen die vom Pipetten-Hersteller empfohlenen Pipettiertechniken angewendet werden, um eine genaue und präzise Pipettierung der Proben und der Stem-Trol Control Cells zu ermöglichen und fehlerhafte Ergebnisse zu vermeiden.
- 10.Jede Charge der Stem-Trol Control Cells weist eine spezielle Zellkonzentration auf. Stellen Sie sicher, dass die richtige Assay-Konzentration verwendet wird, wenn die Ergebnisse für die Absolutzahl bestimmt werden.
- 11.Bei Inkubation oder Mischzeiten oder Temperaturen, die nicht den Spezifikationen entsprechen, können fehlerhafte Ergebnisse die Folge sein.
- 12.Wenn das Durchflusszytometer nicht richtig eingestellt oder für die Fluoreszenz standardisiert wurde oder die Zellpopulationen mit falschen Gates verwendet werden, können fehlerhafte Ergebnisse die Folge sein.
- 13.Ergebnisse mit anderen Durchflusszytometern, Lysesystemen oder Antikörpern, die normalerweise nicht verwendet werden, können mit Messfehlern behaftet sein.
- 14.Bei der Handhabung dieses Reagenzes die Regeln einer guten Laborpraxis beachten.

# **GHS-GEFAHRSTOFFKLASSIFIZIERUNG**

Nicht als gefährlich eingestuft

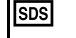

Das Sicherheitsdatenblatt ist auf beckman.com/techdocs verfügbar.

# **LAGERUNG, STABILITÄT UND ENTSORGUNG**

- • Stabilität des Reagenzes: Dieses Reagenz ist bis zu dem auf dem Fläschchenetikett angegebenen Haltbarkeitsdatum stabil, wenn es ungeöffnet bei 2–8 °C aufbewahrt wird. Nach Ablauf des Haltbarkeitsdatums nicht mehr verwenden. Die Stabilität des Reagenzes beträgt 30 Tage. Geöffnete Fläschchen müssen nach Anwendung wieder hermetisch verschlossen und bei 2 bis 8 °C aufbewahrt werden. Nicht einfrieren.
- Die Stem-Trol Control Cells vor der Verwendung auf Raumtemperatur (18–25 °C) bringen.
- WICHTIG: Es besteht das Risiko fehlerhafter Ergebnisse, wenn Leckagen der Stem-Trol Control Cells auftreten. Nach dem Öffnen müssen die Stem-Trol Control Cells aufrecht gelagert werden, um mögliche Leckagen zu vermeiden. Reagenzien dürfen nicht mehr verwendet werden, wenn Anzeichen für Leckagen zu beobachten sind.

### **Zeichen einer Schädigung**

Wenn die erwarteten Ergebnisse nicht erzielt werden können oder eine Verschiebung bei leichter Streuung der fluoreszierenden Eigenschaften auftritt, liegt möglicherweise eine Produktverschlechterung vor. Die Instrumentenstandardisierung, die Techniken zur Probenvorbereitung und die Antikörperleistung müssen ebenfalls untersucht werden.

Jede Veränderung im physischen Aussehen der Stem-Trol Control Cells (normales Aussehen: farblose Flüssigkeit) oder jede größere Abweichung (>15 % Änderungen bei der Absolutzahl) bei den Werten aus den Wiederholungstests bei der Durchflusszytometer-Analyse können auf eine Verschlechterung hinweisen, und das Reagenz darf nicht weiter verwendet werden.

### **Vorbereitung des Reagenzes**

Stem-Trol Control Cells stellen eine sofort einsetzbare Zellsuspension dar. Vor der ersten Pipettierung aus dem Fläschchen ist eine richtige Durchmischung erforderlich (10–12 Sekunden lang drehen). Zu starkes Vermischen ist zu vermeiden, um die Blasenbildung zu reduzieren. Keine Luftblasen pipettieren.

# **ERFORDERLICHE, JEDOCH NICHT MITGELIEFERTE MATERIALIEN**

- •Deionisiertes Wasser
- •Stem-Kit Reagents (Reagenzien) (REF IM3630) mit 7-AAD Viability Dye-Vitalitätsfarbstoff.
- •Als Alternative zu Stem-Count Fluorospheres: Flow-Count Fluorospheres (REF 7547053)
- •Bad in Eiswasser.
- •Hämolyseröhrchen aus Kunststoff (12 <sup>x</sup> 75 mm)
- • Kalibrierte positive Versetzungspipette (20 µL, <sup>100</sup> µL, <sup>2</sup> mL) mit Spitzen oder kalibrierte Übertragungspipette (20 µL, 100 µL, 2 mL) mit Spitzen.
- •Kalibrierte Standardpipetten (20 µL, 100 µL, 2 mL) mit Spitzen.
- •Vortex-Rüttler
- •**Zeitgeber**
- •Durchflusszytometer.
- • stemCXP-Systemsoftware NUR für die automatisierte Analyse der Stem-Trol Control Cells an FC 500-Durchflusszytometern mit der CXP-Software.

# **DURCHFÜHRUNG**

Eine vollständige Anleitung zur automatischen Analyse ist im stemCXP System Guide (System-Handbuch) der stemCXP-Systemsoftware enthalten.

Weitere Informationen zur manuellen Analyse finden Sie in der Packungsbeilage zu den Stem-Kit Reagents (Reagenzien) und unter der folgenden Vorgehensweise.

ANMERKUNG: Zur Standardisierung der Analyse beim Erhalt neuer Stem-Kit Reagents und anschließend in regelmäßigen täglichen Abständen eine Prozessprüfung durchführen, indem Sie die Stem-Trol Control Cells mit einer normalen umfänglichen Blutprobe von einem gesunden Spender einfärben. Da Stem-Trol Control Cells stabilisierte Zellen (also nicht lebensfähige Zellen) sind, kann außerdem die 7-AAD Viability Dye-Vitalitätsfärbung bei Stem-Trol Control Cells visuell überprüft werden (siehe Überschrift: "Histogram Creation" (Histogrammerstellung)).

Das Durchflusszytometer muss richtig justiert und für die Fluoreszenzintensität entsprechend den Angaben des Herstellers und den Laborrichtlinien standardisiert sein. Die Einstellungen für die Fluoreszenzkompensation müssen entsprechend den Angaben des Herstellers und den Laborrichtlinien richtig justiert sein.

Das Kontrollreagenz und die Antikörper auf Raumtemperatur bringen.

Für jedes Experiment ein Probenröhrchen beschriften: TROL 45/34/7-AAD.

- 1. 20 µL von CD45-FITC/CD34-PE in das Probenröhrchen pipettieren.
- 2. 20 µL 7-AAD Viability Dye-Vitalitätsfarbstoff in das Probenröhrchen pipettieren.
	- WICHTIG: Es besteht das Risiko einer unvollständigen Lysierung, wenn Blutproben oben oder an der Seite des Probenröhrchens verbleiben. Beim Pipettieren vorsichtig vorgehen, um zu verhindern, dass Blut an die Oberseite oder an die Seite des Probenröhrchens gelangt. Das Probenröhrchen bei Bedarf mit einem Baumwolltupfer reinigen, um alle Spuren der Blutprobe von der Oberseite oder der Seite des Probenröhrchens zu entfernen.
- 3. In den Boden des Probenröhrchens exakt 100 µL einer gut vermischen normalen Vollblutprobe mit einer kalibrierten positiven Versetzungs- oder einer Übertragungspipette pipettieren.
- 4. Stem-Trol vorbereiten und hinzufügen:
- •Die Stem-Trol Control Cells 5 Sekunden lang vortexen.
- •Exakt 20 µL der Stem-Trol Control Cells in das Probenröhrchen pipettieren.
- •Die Probenröhrchen 5 Sekunden lang vortexen.
- 5. Bei Raumtemperatur (18–25 °C) 20 Minuten lang vor Lichteinstrahlung geschützt inkubieren.
- 6. 2 mL der vorbereiteten 1X NH4Cl Lysing Solution in das Probenröhrchen geben und sofort 5 Sekunden lang drehen.

Detaillierte Informationen zur Vorbereitung der Lysing Solution finden Sie in der Packungsbeilage zu den Stem-Kit Reagents.

- 7. Bei Raumtemperatur 10 Minuten lang vor Lichteinstrahlung geschützt inkubieren.
- 8. Die Probenröhrchen in einem Gestell auf Eis lagern (2–8 °C) und vor Lichteinstrahlung schützen.
	- WICHTIG: Es besteht das Risiko fehlerhafter Ergebnisse, wenn Luftblasen pipettiert werden. Eine übermäßige Vermischung von Stem-Count oder Flow-Count Fluorospheres kann Luftblasen verursachen. Die Stem-Count oder Flow-Count Fluorospheres nicht übermäßig vermischen und keine Luftblasen in die Probenröhrchen pipettieren.
- 9. Die Stem-Count oder Flow-Count Fluorospheres vorsichtig vermischen, indem Sie das Röhrchen vor der Verwendung 3 bis 5 mal umdrehen. Ein zu starkes Vermischen ist nicht ratsam, um die Bildung von Luftblasen zu vermeiden.
- 10.Vor der Entnahme 100 µL von Stem-Count oder Flow-Count Fluorospheres in das Probenröhrchen pipettieren.
- 11.Sofort nach jedem Hinzufügen 5 Sekunden lang vortexen. Bei 2–8 °C lagern. Drehvorgang unmittelbar vor der Entnahme für die Durchflusszytometrie wiederholen.
	- WICHTIG: Es besteht das Risiko fehlerhafter Ergebnisse, wenn die Proben mehr als 1 Stunde nach dem Hinzufügen der Stem-Count oder Flow-Count Fluorospheres analysiert werden. Vorbereitete Proben müssen innerhalb 1 Stunde nach dem Hinzufügen der Stem-Count oder Flow-Count Fluorospheres analysiert werden.

#### **Übersicht über Vorbereitung (Etikett des Probenröhrchens: TROL45/34/7-AAD)**

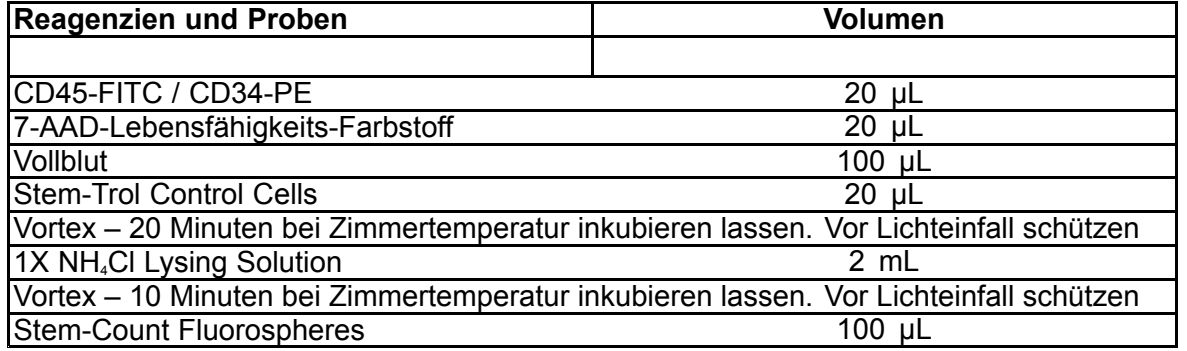

### **MANUELLE GATE- UND ANALYSEMETHODE**

#### **Aufbau des Protokolls**

Der Durchflusszytometer muss zur Erkennung von "Forward Scatter" (Vorwärtsstreuung), "Side Scatter" (seitliche Streuung) und von vier Fluoreszenz-Kanälen ausgestattet sein. Für den FL3-Kanal (für die Überwachung von Stem-Count oder Flow-Count Fluorospheres) einen 620-nm-Bandpassfilter benutzen. Für den FL4-Kanal (für die Überwachung von 7-AAD Viability Dye-Vitalitätsfarbstoff) einen <sup>675</sup> nm langen Passfilter benutzen.

ANMERKUNG: Für die Stem-Trol Control Cells muss dasselbe Gate-Schema und dieselbe Reihe mit 8 Histogrammen, wie für die Probenanalyse angegeben, befolgt werden. Da Stem-Trol Control Cells ähnliche Größenmerkmale aufweisen und CD45- und CD34-Antigene in einer Dichte annähernd der normalen unreifen blutbildenden Zellen exprimieren, müssen die Regionsgrenzen entlang der Kanäle "Forward Scatter" (Vorwärtsstreuung), Fluorescence 1 (Fluoreszenz 1) und Fluorescence 2 (Fluoreszenz 2) nicht geändert werden. Da die "Side Scatter"-Merkmale (seitliche Streuung) von Stem-Trol Control Cells jedoch eindeutig sind, müssen Sie die Regionsgrenzen entlang von "Side Scatter" (seitliche Streuung) möglicherweise justieren. Die Regionen A, B, C und D (siehe die Überschrift "Region Creation" (Regionserstellung) für eine Definition der Regionen) müssen so geändert werden, dass der Merkmals-Cluster für die Stem-Trol Control Cells enthalten ist.

### **Erstellen der Histogramme**

Folgende Histogramme anlegen:

- 1. Histogramm 1 für FL1 CD45-FITC vs. "Side Scatter" (seitliche Streuung) erstellen.
- 2. Histogramm 2 für FL2 CD34-PE vs. "Side Scatter" (seitliche Streuung) erstellen.
- 3. Histogramm 3 für FL1 CD45-FITC vs. "Side Scatter" (seitliche Streuung) erstellen.
- 4. Histogramm 4 für "Forward Scatter" (Vorwärtsstreuung) vs. "Side Scatter" (seitliche Streuung) erstellen.
- 5. Histogramm 5 für FL1 CD45-FITC vs. FL2 CD34-PE erstellen.
- 6. Histogramm 6 für "Forward Scatter" (Vorwärtsstreuung) vs. "Side Scatter" (seitliche Streuung) erstellen.
- 7. Histogramm 7 für Zeit vs. FL3 Stem-Count oder Flow-Count Fluorospheres erstellen.
- 8. Histogramm 8 für FL4 7-AAD vs. "Side Scatter" (seitliche Streuung) erstellen.

Die Histogramme 1 bis 4 dienen der Charakterisierung von CD34<sup>+</sup> -HPC. Dieser Prozess kann bis zum Analyseschritt verzögert werden. Diese ersten vier Histogramme werden gemäß den ISHAGE-Richtlinien für die CD34<sup>+</sup> -Zellbestimmung durch die Durchflusszytometrie aufgestellt ([2](#page-126-0),[3](#page-126-0)).

Die Histogramme <sup>5</sup> bis <sup>7</sup> sind zur Überwachung der Parameter gedacht, die während der Probenentnahme wichtig sind. Dazu gehören der "Forward Scatter"-Diskriminator (für die Vorwärtsstreuung), die Anzahl der zu sammelnden CD45<sup>+</sup> -Ereignisse und die richtige Akkumulation von Fluorosphere-Singuletten.

Das Histogramm 8 dient zum Analysieren und Unterscheiden lebensfähiger Ereignisse von nicht lebensfähigen Ereignissen, falls erforderlich.

#### **Festlegen der Regionen**

Folgende Regionen anlegen:

- 1. Histogramm 1 Eine geradlinige Region A erstellen, um alle CD45<sup>.</sup>-Leukozyten einzuschließen unc Blutplättchen, abgelagerte Erythrozyten und Ansammlungen zu beseitigen.
- 2. Histogramm 1 Amorphe Region E für die Lymphozyten erstellen (helles CD45, niedrige seitliche Streuung).
- 3. Histogramm 2 Eine geradlinige Region B für Histogramm 2 erstellen, um alle CD34<sup>+</sup> -Ereignisse mit niedriger bis mittlerer "Side Scatter" (seitlicher Streuung) einzuschließen. Eine Endzahl von 75 000 Ereignissen (CD45<sup>+</sup> -Ereignissen) in Histogramm 2 festlegen.
- 4. Histogramm 3 Eine amorphe Region C für Histogramm 3 zum Einschließen aller clusterförmigen CD45ªm-Ereignisse erstellen.
- 5. Histogramm 4 Eine amorphe Region D für Histogramm 4 erstellen, um alle Cluster-Ereignisse mit mittlerer seitlicher Streuung und mittlerer bis hoher Vorwärtsstreuung einzuschließen.
- 6. Histogramm 5 Quadstat-Region I für Histogramm 5 erstellen, um die Untergrenze des CD45-Ausdrucks für CD34<sup>+</sup> -Ereignisse zu überprüfen.
- 7. Histogramm 5 Eine amorphe Region H für Histogramm 5 erstellen, um alle Stem-Count oder Flow-Count Fluorospheres, einschließlich Dubletten, einzuschließen. Region H muss sich in der rechten oberen Ecke von Histogramm 5 befinden.

ANMERKUNG: Sicherstellen, dass Region H als Region vom Typ AMORPHOUS (amorph) gezeichnet wird.

- 8. Histogramm 6 Region D aus Histogramm 4 als Region F in Histogramm 6 kopieren.
- 9. Histogramm 7 Eine geradlinige Region G für Histogramm 7 erstellen, um nur alle Singuletten von Stem-Count oder Flow-Count Fluorospheres einzuschließen. Region G kann mit "CAL" (Berechnung) beschriftet werden, um die automatische Berechnung der Absolutzahlen von CD34<sup>+</sup> -HPC zu ermöglichen (weitere Informationen finden Sie im Instrumentenhandbuch).
- 10.Histogramm 8 Eine geradlinige Region J für Histogramm 8 erstellen, um lebensfähige Leukozyten (7-AAD negative Ereignisse) von nicht lebensfähigen Ereignissen (hauptsächlich positive Werte bei Stem-Trol Control Cells für 7-AAD Verfärbung) zu trennen.

#### **Definieren der Gates**

Folgende Gates anlegen:

- 1. Histogramm 1 Histogramm 1 den Buchstaben "H" zuweisen, um alle Ereignisse außer Stem-Count oder Flow-Count Fluorospheres anzuzeigen. Weitere Informationen zum Erstellen von "not gates" (anderer Elemente als Gates) finden Sie im Instrumentenhandbuch .
- 2. Histogramm 2 "A" zu Histogramm 2 zuweisen, um alle CD45<sup>,</sup>-Ereignisse anzuzeigen.
- 3. Histogramm 3 "A" und "B" (AB) zu Histogramm 3 zuweisen, um alle CD45<sup>.</sup>-CD34<sup>.</sup>-Ereignisse anzuzeigen
- 4. Histogramm 4 "A" und "B" und "C" (ABC) zum Histogramm 4 hinzufügen, um alle CD45<sup>.</sup>- unc CD34<sup>+</sup> -Clusterereignisse mit niedriger bis mittlerer "Side Scatter" (seitlicher Streuung) und geringem CD45-Verfärbungsausdruck anzuzeigen. Ereignisse aus Region ABCD sind echte CD34ª-HPC.
- 5. Histogramm 5 Kein Gate, damit alle Ereignisse angezeigt werden.
- 6. Histogramm 6 "E" zuweisen, um Lymphozyten als visuelle Prüfung im Diskriminator anzuzeigen.
- 7. Histogramm 7 "H" zu Histogramm 7 zuweisen, um alle Stem-Count oder Flow-Count Fluorospheres, einschließlich Dubletten, anzuzeigen.

8. Histogramm 8 – "A" zu Histogramm 8 zuweisen, um alle CD45<sup>+</sup> -Ereignisse anzuzeigen.

#### **Einstellung Durchflusszytometer**

- 1. Das Durchflusszytometer muss richtig justiert und für eine leichte Streuung und Fluoreszenzintensität entsprechend den Angaben des Herstellers und den Laborrichtlinien standardisiert sein. Überprüfen, ob die Farbkompensation auf Standardbetrieb eingestellt ist. Weitere Anweisungen finden Sie im Instrumentenhandbuch.
- 2. Die Probenröhrchen 5 Sekunden lang drehen.
- 3. Die Datenerfassung mit dem Durchflusszytometer durchführen. Mindestens 75 000 CD45<sup>+</sup> -Ereignisse müssen analysiert werden.
- 4. Diskriminator und Regionen durch Analyse des Probenröhrchens TROL 45/34/7-AAD justieren.

#### **Analysebeispiel**

Die im APPENDIX (Anhang) aufgeführten Histogramme werden in aufsteigender Reihenfolge gemäß den Zahlen im Protokoll angezeigt.

#### **Berechnung der CD34<sup>+</sup> Stem-Trol Control Cells**

Dabei werden Durchflusszytometer-Ergebnisse verwendet, die automatisch mit der Assay-Konzentration der Stem-Count oder Flow-Count Fluorospheres justiert wurden, die mit System II-Software (Version 3.0) und einem COULTER EPICS XL/XLMCL-Durchflusszytometer erzielt wurden.

Um automatisch berechnete Ermittlungen der Absolutzahlen an COULTER EPICS XL/XL-MCL-Durchflusszytometern zu erhalten, muss vor der Probenentnahme die richtige Assay-Konzentration für Stem-Count oder Flow-Count Fluorospheres eingetragen werden.

"CAL" (Berechnung) als Name der Region G für Singuletten der Stem-Count oder Flow-Count Fluorospheres und den Wert, beispielsweise 1000, in das Feld CAL FACTOR (Berechnungsfaktor) im Dialogfeld STATISTICS (Statistik) im Menü SET-UP SCREEN PROTOCOL (Protokoll Einrichtungsbildschirm) eingeben.

Erfassung von "CAL Factor" (Berechnungsfaktor) für Stem-Count oder Flow-Count Fluorospheres:

- 1. Auf dem Bildschirm "Acquisition Run" (Entnahme ausführen) die Option "Setup Screen >> Protocol" (Protokoll Einrichtungsbildschirm) auswählen.
- 2. "Statistics" (Statistik) auswählen >> CAL FACTOR (Berechnungsfaktor).
- 3. Die Faktorzahl für CAL (Berechnung) (Assay-Konzentration) vom Fläschchen mit Stem-Count oder Flow-Count Fluorospheres eingeben.
- 4. ENTER (EINGABE) drücken.
- 5. OKAY auswählen.
- 6. An der Eingabeaufforderung zur Bestätigung "Y" eingeben.

Wenn mindestens 1000 Fluorospheres als Singuletten entnommen wurden, wird die Absolutzahl für die CD34<sup>+</sup> Stem-Trol Control Cells automatisch angepasst und kann direkt aus den Druckergebnissen für die Statistik der Region D übernommen werden.

#### **Tabelle (nachstehend):**

Beispiel für Statistiken, die mit dem Probenröhrchen TROL 45/34/7-AAD mit System II-Software anhand der Funktion CAL FACTOR (Berechnungsfaktor) erzielt wurden. Dabei gilt:

- 1024 ist die Assay-Konzentration von Stem-Count Fluorospheres.
- • 5248 ist die Gesamtzahl gesammelter Fluorospheres in der Region CAL (Berechnung) in der gesamten Erfassungszeit.

In diesem Beispiel werden alle Zahlen angepasst nach: 1024/5248.

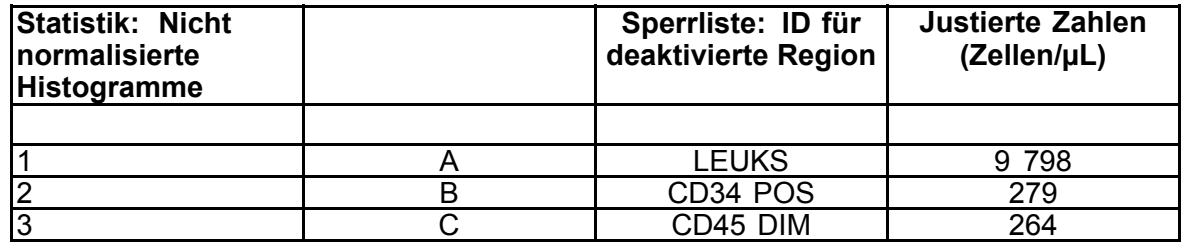

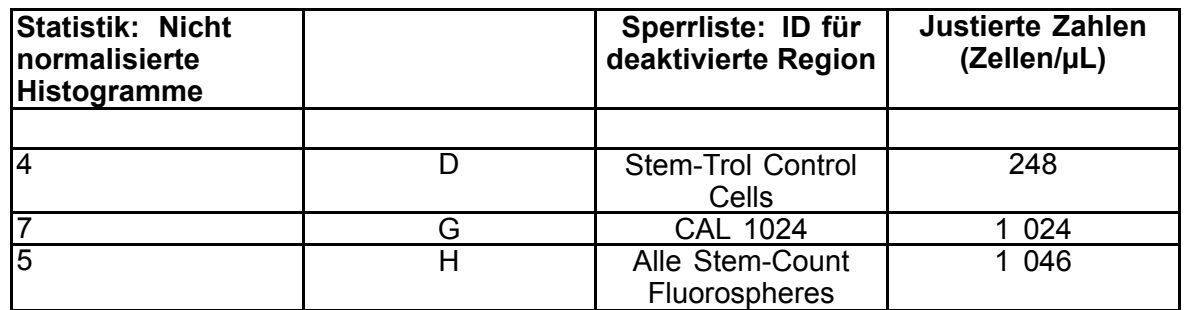

1. Die angepassten Absolutzahlen (Zellen/µL) in den Regionen D aus den Probenröhrchen TROL 45/34/7-AAD aufzeichnen.

Beispiel:

Probenröhrchen TROL 45/34/7-AAD: Stem-Trol Control Cells <sup>=</sup> 248 Zellen/µL.

2. Diese exakte Zahl mit dem Normalisierungsfaktor (N) <sup>=</sup> 5 multiplizieren.

#### ANMERKUNG:

Die Absolutzahl der Stem-Trol Control Cells muss unbedingt hinsichtlich der hinzugefügten Volumina während des Tests normalisiert werden: N ermitteln, indem Sie das Volumen der Zählreferenz (Singuletten der Stem-Count Fluorospheres) durch das Volumen der zum Probenröhrchen hinzugefügten Stem-Trol Control Cells teilen.

#### Beispiel:

100 µL Stem-Count Fluorospheres werden zu 20 µL Stem-Trol Control Cells hinzugefügt:

 $N = 100 \div 20 = 5$ 

Absolutzahl normalisierter Stem-Trol Control Cells <sup>=</sup> 248 <sup>x</sup> 5 <sup>=</sup> 1240 Zellen/µL.

3. Die Absolutzahl der Stem-Trol Control Cells überprüfen, die durch den Vergleich der Zahl mit den Stem-Trol Control Cells erzielt wird.

Die Assay-Konzentration (Zellen/µL) ist auf dem Fläschchenetikett angegeben. Die erhaltene Absolutzahl der Stem-Trol Control Cells muss innerhalb einer Abweichung von ±15 % der Assay-Konzentration der Stem-Trol Control Cells liegen. Die Verfärbungsmethode und der Lysierungsprozess werden jetzt überprüft.

Beispiel:

Assay-Konzentration der Stem-Trol Control Cells <sup>=</sup> 1380 Zellen/µL.

Bereich annehmbarer Werte: 1173–1587 (1380 <sup>±</sup> 207) Zellen/µL

Die normalisierte Absolutzahl <sup>=</sup> 1240 Zellen/µL liegt innerhalb des Bereichs.

### WICHTIG:

Wenn die Absolutzahl der Stem-Trol Control Cells außerhalb des Bereichs annehmbarer Werte fällt, stellen Sie fest, ob die Pipettierung richtig durchgeführt wurde, insbesondere für die Stem-Count oder Flow-Count Fluorospheres und die Stem-Trol Control Cells. Die Berichte des Durchflusszytometers und die Qualität des Verfärbungs- und Lysierungsprozesses in Ihren Probenröhrchen visuell überprüfen. Die Festlegung der Regionsgrenzen überprüfen. Bei Bedarf die Vorbereitung mit neuen Probenröhrchen wiederholen. Sowohl die neue als auch die vorherige Reihe Probenröhrchen erfassen und analysieren. Die beiden Ergebnisse vergleichen. Wenn keine Übereinstimmung vorliegt, wenden Sie sich an Ihren örtlichen Beckman Coulter-Mitarbeiter.

### **HANDELSMARKEN**

Beckman Coulter, das stilisierte Logo und die in diesem Dokument erwähnten Beckman Coulter-Produkt- und -Dienstleistungsmarken sind in den USA und anderen Ländern eingetragene Marken von Beckman Coulter, Inc.

# **WEITERE INFORMATIONEN**

www.beckmancoulter.com

### **Liste der Symbole**

Das Glossar der Symbole ist auf beckman.com/techdocs (Dokumentnummer B60062) verfügbar.

# <span id="page-22-0"></span>**Cellule di controllo Stem-Trol**

**REF** IM3632

#### **Per uso diagnostico** *in vitro*

# **USO PREVISTO**

Stem-Trol Control Cells è un prodotto di controllo di qualità dosato per analisi di immunofenotipizzazione mediante reagenti con anticorpi monoclonali CD45 e/o CD34 <sup>e</sup> citometria <sup>a</sup> flusso. Tale prodotto fornisce un controllo cellulare positivo che viene trattato come un campione di sangue quando Stem-Trol Control Cells viene aggiunto in un campione di sangue intero periferico. Questo consente di verificare le prestazioni dei reagenti <sup>e</sup> i metodi utilizzati per la colorazione delle cellule bersaglio (ad es. cellule progenitrici ematopoietiche (HPC) di CD34+), la lisi degli eritrociti <sup>e</sup> l'analisi dei campioni con la citometria <sup>a</sup> flusso.

Se viene eseguita l'analisi manuale, fare riferimento alle istruzioni complete contenute nella confezione di Stem-Kit Reagents (REF IM3630). In alternativa, se viene utilizzata l'analisi automatica, fare riferimento alla stemCXP System Guide (Guida al sistema stemCXP) in dotazione al software di sistema stemCXP per istruzioni complete.

# **RIEPILOGO**

L'analisi di immunofenotipizzazione mediante citometria <sup>a</sup> flusso comprende l'identificazione <sup>e</sup> la numerazione di cellule bersaglio nei campioni biologici. I campioni presi in considerazione vengono colorati con anticorpi monoclonali <sup>e</sup> gli eritrociti vengono lisati prima dell'analisi in citometria <sup>a</sup> flusso. Il controllo cellulare positivo è necessario per verificare le prestazioni dei reagenti, i metodi di preparazione del campione <sup>e</sup> le procedure di colorazione ([1](#page-126-0)). Il controllo cellulare positivo deve simulare una cellula bersaglio rappresentativa in termini di prestazioni degli anticorpi monoclonali, lisi degli eritrociti <sup>e</sup> analisi in citometria <sup>a</sup> flusso.

Stem-Trol Control Cells è una preparazione liquida di cellule derivate KG-1a stabilizzate che presentano espressione antigenica <sup>e</sup> proprietà di colorazione CD45 <sup>e</sup> CD34 che rappresentano quelle rilevate in HPC di CD34+.

# **PRINCIPIO**

Stem-Trol Control Cells è composto da cellule KG-1a conservate che sono state modificate <sup>e</sup> stabilizzate per esprimere epitopi CD34 classe III (2) <sup>e</sup> antigene comune del leucocita CD45 <sup>a</sup> densità simili <sup>a</sup> quelle delle cellule ematopoietiche normali umane immature. Una miscela di Stem-Trol Control Cells aggiunta nel sangue intero fresco normale viene dapprima colorata con reagenti di anticorpi monoclonali <sup>e</sup> con il colorante di vitalità 7-AAD, quindi lisata per rimuovere gli eritrociti. Per la determinazione diretta delle conte assolute, vengono aggiunti Stem-Count <sup>o</sup> Flow-Count Fluorospheres. L'analisi in citometria <sup>a</sup> flusso della preparazione colorata <sup>e</sup> lisata determina la conta assoluta delle cellule bersaglio. I risultati attesi vengono determinati utilizzando Stem-Kit Reagents in citometri <sup>a</sup> flusso convalidati <sup>e</sup> standardizzati FC 500 dotati del software di sistema CXP (versione 2.0) per analizzare i campioni.

### **REAGENTI**

Stem-Trol Control Cells viene sospeso in una soluzione isotonica, contenente stabilizzanti <sup>e</sup> BSA. La concentrazione di cellule analizzate (cellule/µL) deriva da molteplici analisi ripetute utilizzando il metodo di riferimento. Il valore specifico viene riportato sull'etichetta della fiala.

### **AVVERTENZE E PRECAUZIONI**

- 1. I campioni <sup>e</sup> tutti i materiali che entrano in contatto con essi devono essere maneggiati come se fossero <sup>a</sup> rischio di trasmettere infezioni <sup>e</sup> smaltiti con le dovute precauzioni.
- 2. Non pipettare con la bocca ed evitare il contatto dei campioni <sup>o</sup> dei reagenti con la pelle <sup>e</sup> le mucose.
- 3. Non utilizzare il reagente dopo la data di scadenza riportata sull'etichetta della fiala.
- 4. Non congelare i reagenti.
- 5. Non esporre il reagente <sup>a</sup> fonti di calore durante la conservazione <sup>o</sup> l'uso.
- 6. Evitare l'evaporazione <sup>o</sup> la perdita di reagente tappando saldamente le fiale dopo l'uso, altrimenti potrebbero verificarsi risultati errati.
- 7. Nel corso del tempo Stem-Trol Control Cells tende <sup>a</sup> depositarsi. Assicurarsi che le cellule siano completamente risospese prima dell'uso. Evitare l'eccessiva miscelazione per ridurre al minimo la formazione di bolle d'aria. Non pipettare le bolle d'aria per evitare il verificarsi di risultati errati.
- 8. Utilizzare una pipetta di spostamento positiva calibrata <sup>o</sup> una pipetta di ripetizione per erogare i campioni <sup>e</sup> Stem-Trol Control Cells, altrimenti potrebbero verificarsi risultati errati.
- 9. Utilizzare tecniche di pipettatura consigliate dal produttore di pipette per garantire una pipettatura accurata <sup>e</sup> precisa di campioni <sup>e</sup> di Stem-Trol Control Cells ed evitare il verificarsi di risultati errati.
- 10.Ciascun lotto di Stem-Trol Control Cells presenta una concentrazione specifica di cellule. Quando si calcolano i risultati della conta assoluta, assicurarsi che venga utilizzata la concentrazione nominale corretta.
- 11.Incubazione, tempi di miscelazione <sup>o</sup> temperature diverse da quelle specificate possono dare risultati errati.
- 12.Si possono ottenere risultati errati se il citometro <sup>a</sup> flusso non è accuratamente allineato <sup>o</sup> standardizzato in termini di fluorescenza oppure se la finestra d'accesso delle popolazioni cellulari è errata.
- 13.Se si utilizza un citometro <sup>a</sup> flusso, metodo di lisi, <sup>o</sup> anticorpi diversi da quelli utilizzati per determinare i valori attesi, è possibile che i risultati ottenuti non rientrino nell'intervallo atteso.
- 14.Utilizzare buone pratiche di laboratorio quando si maneggia questo reagente.

# **CLASSIFICAZIONE PERICOLI GHS**

Classificato non pericoloso

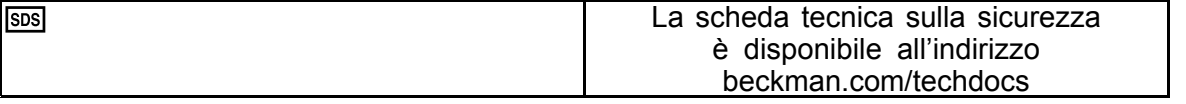

# **CONSERVAZIONE, STABILITÀ <sup>E</sup> SMALTIMENTO**

• Stabilità del reagente: se conservato chiuso <sup>a</sup> una temperatura di 2–8 °C, questo reagente resta stabile fino alla data di scadenza riportata sull'etichetta della fiala. Non utilizzare dopo la scadenza. La stabilità della fiala aperta è di 30 giorni.

Le fiale aperte devono essere tappate saldamente <sup>e</sup> conservate <sup>a</sup> una temperatura di 2–8 °C dopo ogni uso. Non congelare.

• Prima dell'uso, portare Stem-Trol Control Cells a temperatura ambiente (18–25 °C).

#### **Segni di deterioramento**

L'incapacità di ottenere i risultati attesi <sup>o</sup> una variazione delle proprietà di scatter di luce <sup>o</sup> fluorescenza potrebbero indicare un deterioramento del prodotto. È inoltre necessario esaminare la standardizzazione dello strumento, la tecnica di preparazione del campione <sup>e</sup> le prestazioni degli anticorpi.

Qualsiasi cambiamento dell'aspetto fisico di Stem-Trol Control Cells (l'aspetto normale è un liquido incolore) <sup>o</sup> qualsiasi importante variazione (> 15% della conta assoluta) dei valori ottenuti dai test replicati mediante l'analisi in citometria <sup>a</sup> flusso può indicare un deterioramento, pertanto il reagente non deve più essere utilizzato.

#### **Preparazione del reagente**

Stem-Trol Control Cells è una sospensione di cellule pronta all'uso. Prima di effettuare la prima pipettatura dalla fiala, è necessario miscelare correttamente (agitare per 10–12 secondi). Per ridurre al minimo la formazione di bolle d'aria, evitare l'eccessiva miscelazione. Non pipettare bolle d'aria.

### **MATERIALI RICHIESTI MA NON FORNITI**

- Acqua deionizzata.
- •Stem-Kit Reagents (REF IM3630), incluso colorante di vitalità 7-AAD.
- •Alternativa <sup>a</sup> Stem-Count Fluorospheres: Flow-Count Fluorospheres (REF 7547053).
- •Bagno di acqua gelata.
- •Provette per emolisi in plastica (12 <sup>x</sup> 75 mm).
- • Pipetta di spostamento positiva calibrata (20 µL, 100 µL, 2 mL) <sup>e</sup> puntali <sup>o</sup> pipetta di ripetizione calibrata (20 µL, 100 µL, 2 mL) <sup>e</sup> puntali.
- •Pipette standard calibrate (20 µL, 100 µL, 2 mL) <sup>e</sup> puntali.
- •Agitatore di tipo Vortex.
- •Cronometro.
- •Citometro a flusso.

IMPORTANTE: Rischio di risultati errati in caso di perdita di Stem-Trol Control Cells. Una volta aperto, Stem-Trol Control Cells va conservato in posizione verticale in modo da evitare la possibilità di perdite. Non utilizzare i reagenti in caso di eventuali perdite.

• Software di sistema stemCXP SOLO per analisi automatica di Stem-Trol Control Cells su citometri <sup>a</sup> flusso FC 500 dotati di software CXP.

# **PROCEDURA**

Se viene utilizzata l'analisi automatica, fare riferimento alla stemCXP System Guide (Guida al sistema stemCXP) in dotazione al software di sistema stemCXP per istruzioni complete.

Per l'analisi manuale, fare riferimento alle istruzioni accluse alla confezione di Stem-Kit Reagents <sup>e</sup> alla procedura seguente.

NOTA: Al fine di standardizzare l'analisi, nel momento in cui viene ricevuto un nuovo Stem-Kit Reagents <sup>e</sup> successivamente <sup>a</sup> cadenza quotidiana, eseguire una verifica della procedura mediante colorazione di Stem-Trol Control Cells con un campione di sangue periferico normale di un donatore sano. Inoltre, dal momento che Stem-Trol Control Cells è costituito da cellule stabilizzate (ovvero cellule non vitali), è possibile verificare visivamente la colorazione del colorante di vitalità 7-AAD su Stem-Trol Control Cells (consultare la sezione: Creazione degli istogrammi).

Verificare che il citometro <sup>a</sup> flusso sia correttamente allineato <sup>e</sup> standardizzato per l'intensità della fluorescenza, secondo le linee guida del produttore <sup>e</sup> del laboratorio. Verificare che le impostazioni di compensazione della fluorescenza siano regolate correttamente secondo le linee guida del produttore <sup>e</sup> del laboratorio.

Portare il reagente di controllo <sup>e</sup> gli anticorpi <sup>a</sup> temperatura ambiente.

Per ciascun esperimento, etichettare una provetta: TROL 45/34/7-AAD.

- 1. Pipettare nella provetta 20 µL di CD45-FITC/CD34-PE.
- 2. Pipettare nella provetta 20 µL di colorante di vitalità 7-AAD.
	- IMPORTANTE: Se il campione di sangue resta nella parte superiore <sup>o</sup> laterale della provetta test, potrebbe verificarsi il rischio di lisi incompleta. Fare attenzione durante la pipettatura onde evitare che il sangue tocchi la parte superiore <sup>o</sup> laterale della provetta test. Per rimuovere tutte le tracce del campione di sangue dalla parte superiore <sup>o</sup> laterale della provetta test, se necessario, pulire la provetta con un tampone di cotone.
- 3. Nella parte inferiore della provetta, pipettare accuratamente 100 µL di campione di sangue intero normale ben miscelato utilizzando una pipetta di ripetizione <sup>o</sup> spostamento positiva calibrata.
- 4. Preparare <sup>e</sup> aggiungere Stem-Trol:
- Agitare Stem-Trol Control Cells per 5 secondi.
- Pipettare accuratamente nella provetta 20 µL di Stem-Trol Control Cells.
- Agitare le provette per 5 secondi.
- 5. Incubare <sup>a</sup> temperatura ambiente (18–25 °C) per 20 minuti, al riparo dalla luce.
- 6. Aggiungere nella provetta 2 mL di 1X NH<sub>4</sub>Cl Lysing Solution preparata e agitare immediatamente per 5 secondi.

Per informazioni sulla preparazione della Lysing Solution, fare riferimento alle istruzioni accluse alla confezione di Stem-Kit Reagents.

- 7. Incubare <sup>a</sup> temperatura ambiente per 10 minuti, al riparo dalla luce.
- 8. Conservare le provette in un rack posizionato sul ghiaccio (2–8 °C), al riparo dalla luce.
	- IMPORTANTE: Rischio di ottenere risultati errati in caso di pipettatura di bolle d'aria. La miscelazione eccessiva di Stem-Count <sup>o</sup> Flow-Count Fluorospheres potrebbe comportare la formazione di bolle d'aria. Evitare l'eccessiva miscelazione di Stem-Count o Flow-Count Fluorospheres <sup>e</sup> non pipettare bolle d'aria nelle provette campione.
- 9. Miscelare delicatamente Stem-Count <sup>o</sup> Flow-Count Fluorospheres capovolgendo la fiala 3–5 volte prima dell'uso. Per ridurre al minimo la formazione di bolle d'aria, evitare l'eccessiva miscelazione.
- 10.Prima dell'acquisizione, pipettare nella provetta 100 µL di Stem-Count <sup>o</sup> Flow-Count Fluorospheres.
- 11.Agitare per 5 secondi subito dopo ciascuna aggiunta. Conservare <sup>a</sup> una temperatura di 2–8 °C. Agitare di nuovo subito prima dell'acquisizione in citometria <sup>a</sup> flusso.

IMPORTANTE: Rischio di ottenere risultati errati in caso di analisi del campione trascorsa 1 ora dall'aggiunta di Stem-Count <sup>o</sup> Flow-Count Fluorospheres. I campioni preparati devono essere analizzati entro 1 ora dall'aggiunta di Stem-Count <sup>o</sup> Flow-Count Fluorospheres.

#### **Riepilogo della preparazione (etichetta della provetta: TROL45/34/7-AAD)**

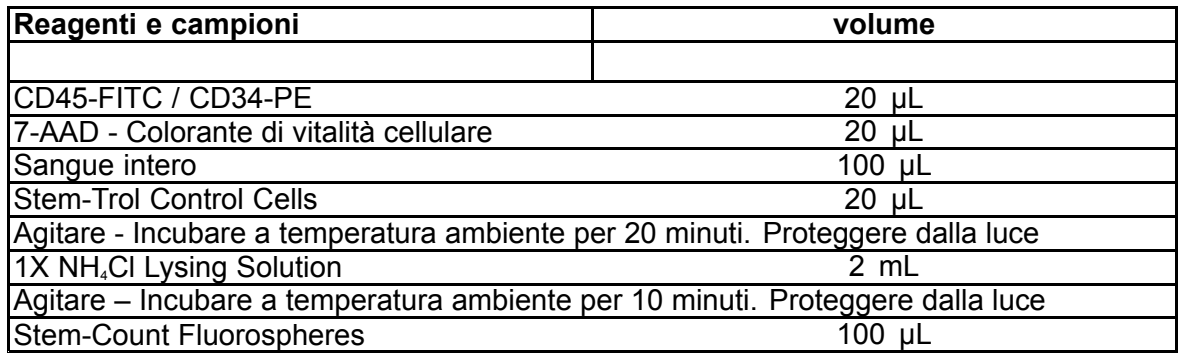

# **GATING MANUALE E METODO DI ANALISI**

#### **Configurazione del protocollo**

Il citometro <sup>a</sup> flusso deve essere in grado di rilevare Forward Scatter (Scatter frontale), Side Scatter (Scatter laterale) <sup>e</sup> quattro canali di fluorescenza. Per il canale FL3 (per il monitoraggio di Stem-Count <sup>o</sup> Flow-Count Fluorospheres) utilizzare un filtro passa banda da 620 nm. Per il canale FL4 (per il monitoraggio del colorante di vitalità 7-AAD) utilizzare un filtro <sup>a</sup> passo lungo da 675 nm.

NOTA: Per Stem-Trol Control Cells, è necessario seguire lo stesso schema di determinazione del gate <sup>e</sup> la stessa serie di 8 istogrammi indicati per l'analisi dei campioni. Dal momento che Stem-Trol Control Cells presenta dimensioni simili <sup>a</sup> quelle delle cellule ematopoietiche immature normali <sup>e</sup> che esprime gli antigeni CD45 <sup>e</sup> CD34 <sup>a</sup> densità che assomigliano <sup>a</sup> quelli delle cellule ematopoietiche immature normali, non è necessario modificare i confini delle regioni lungo i canali di Forward Scatter (Scatter frontale), Fluorescence 1 (Fluorescenza 1) <sup>e</sup> Fluorescence 2 (Fluorescenza 2). Tuttavia, poiché le caratteristiche di Side Scatter (Scatter laterale) di Stem-Trol Control Cells sono univoche, è possibile regolare i confini delle regioni lungo il Side Scatter (Scatter laterale). Le regioni A, B, C <sup>e</sup> D (per la definizione della regione, consultare la sezione Creazione delle regioni) devono essere modificate in modo che includano il cluster delle caratteristiche di Stem-Trol Control Cells.

#### **Creazione degli Istogrammi:**

Creare gli istogrammi come segue:

- 1. Creare l'istogramma 1 come FL1 CD45-FITC rispetto <sup>a</sup> scatter laterale.
- 2. Creare l'istogramma 2 come FL2 CD34-PE rispetto <sup>a</sup> scatter laterale.
- 3. Creare l'istogramma 3 come FL1 CD45-FITC rispetto <sup>a</sup> scatter laterale.
- 4. Creare l'istogramma 4 come scatter frontale rispetto <sup>a</sup> scatter laterale.
- 5. Creare l'istogramma 5 come FL1 CD45-FITC rispetto <sup>a</sup> FL2 CD34-PE.
- 6. Creare l'istogramma 6 come scatter frontale rispetto <sup>a</sup> scatter laterale.
- 7. Creare l'istogramma 7 come Tempo rispetto <sup>a</sup> FL3 Stem-Count <sup>o</sup> Flow-Count Fluorospheres.
- 8. Creare l'istogramma 8 come FL4 7-AAD rispetto <sup>a</sup> scatter laterale.

Gli istogrammi da 1 a 4 servono a caratterizzare le HPC di CD34<sup>,</sup>, una procedura che è possibile rimandare finc al momento dell'analisi. Questi primi quattro istogrammi vengono configurati secondo le linee guida ISHAGE per la determinazione cellulare di CD34<sup>+</sup> mediante citometria a flusso ([2](#page-126-0),[3](#page-126-0)).

Gli istogrammi da 5 <sup>a</sup> 7 servono <sup>a</sup> monitorare i parametri fondamentali nel corso dell'acquisizione. Questi parametri includono il discriminatore di Forward Scatter (Scatter frontale), il numero di eventi CD45<sup>.</sup> da raccogliere e il correttc accumulo di singoletti di fluorosfere.

L'istogramma 8 serve <sup>a</sup> distinguere <sup>e</sup> analizzare gli eventi vitali dagli eventi non vitali qualora richiesto.

# **Creazione delle Regioni**

Creare le regioni come segue:

- 1. Istogramma 1. Creare una regione rettilinea A in modo da includere tutti i leucociti CD45<sup>+</sup> ed eliminare le piastrine, i residui di eritrociti <sup>e</sup> gli aggregati.
- 2. Istogramma 1. Creare una regione amorfa E nei linfociti (CD45 brillante, scatter laterale basso).
- 3. Istogramma 2. Creare una regione rettilinea B nell'istogramma 2 in modo da includere tutti gli eventi CD34<sup>+</sup> con scatter laterale da basso <sup>a</sup> intermedio. Impostare un conteggio di arresto di 75.000 eventi (eventi CD45<sup>+</sup> ) nell'istogramma 2.
- 4. Istogramma 3. Creare una regione amorfa C sull'istogramma 3 in modo da includere tutti gli eventi CD45<sup>dim</sup> raggruppati.
- 5. Istogramma 4. Creare una regione amorfa D sull'istogramma 4 in modo da includere tutti gli eventi raggruppati con scatter laterale intermedio e scatter frontale da intermedio a elevato.
- 6. Istogramma 5. Creare una regione Quadstat I sull'istogramma 5 per verificare il limite inferiore dell'espressione CD45 negli eventi CD34<sup>+</sup> .
- 7. Istogramma 5. Creare una regione amorfa H sull'istogramma 5 per circondare Stem-Count <sup>o</sup> Flow-Count Fluorospheres, inclusi i dipoli. La regione H deve trovarsi nell'angolo in alto <sup>a</sup> destra dell'istogramma 5.

NOTA: Accertarsi che la regione H sia disegnata come regione AMORPHOUS (Amorfa).

- 8. Istogramma 6. Copiare la regione D dall'istogramma 4 come regione F nell'istogramma 6.
- 9. Istogramma 7. Creare una regione rettilinea G sull'istogramma 7 in modo da includere solo tutti i singoletti di Stem-Count <sup>o</sup> Flow-Count Fluorospheres. Per calcolare automaticamente i numeri assoluti di HPC di CD34<sup>+</sup> , è possibile etichettare la regione G come "CAL" (per maggiori dettagli, fare riferimento al manuale dello strumento).
- 10.Istogramma 8. Creare una regione rettilinea J sull'istogramma 8 per separare i leucociti vitali (eventi negativi 7-AAD) dagli eventi non vitali (soprattutto Stem-Trol Control Cells positivo per colorazione 7-AAD).

# **Creazione delle Finestre di Analisi**

Creare i gate come segue:

- 1. Istogramma 1. Assegnare "H" all'istogramma 1 per visualizzare tutti gli eventi ad eccezione di Stem-Count <sup>o</sup> Flow-Count Fluorospheres. Fare riferimento al manuale dello strumento per la creazione di "not gates ".
- 2. Istogramma 2. Assegnare "A" all'istogramma 2 per visualizzare tutti gli eventi CD45<sup>+</sup> .
- 3. Istogramma 3. Assegnare "A" <sup>e</sup> "B" (AB) all'istogramma 3 per visualizzare tutti gli eventi CD45<sup>+</sup> CD34<sup>+</sup> .
- 4. Istogramma 4. Assegnare "A", "B" e "C" (ABC) all'istogramma 4 per visualizzare tutti gli eventi CD45+ CD34+ raggruppati con scatter laterale da basso <sup>a</sup> intermedio ed espressione di colorazione CD45 bassa. Gli eventi della regione ABCD sono reali HPC di CD34<sup>+</sup> .
- 5. Istogramma 5. Senza gate per visualizzare tutti gli eventi.
- 6. Istogramma 6. Assegnare "E" per visualizzare i linfociti come controllo visivo sul discriminatore.
- 7. Istogramma 7. Assegnare "H" all'istogramma 7 per visualizzare Stem-Count <sup>o</sup> Flow-Count Fluorospheres, inclusi i dipoli.
- 8. Istogramma 8. Assegnare "A" all'istogramma 8 per visualizzare gli eventi CD45<sup>+</sup> .

### **Configurazione del citometro <sup>a</sup> flusso**

- 1. Verificare che il citometro <sup>a</sup> flusso sia correttamente allineato <sup>e</sup> standardizzato per lo scatter di luce <sup>e</sup> l'intensità della fluorescenza, secondo le linee guida del produttore <sup>e</sup> del laboratorio. Verificare che la compensazione del colore sia impostata per il funzionamento standard. Per maggiori istruzioni, fare riferimento al manuale dello strumento.
- 2. Agitare le provette test per 5 secondi.
- 3. Effettuare l'acquisizione dei dati nel citometro <sup>a</sup> flusso. È necessario analizzare almeno 75.000 eventi CD45<sup>+</sup> .
- 4. Regolare il discriminatore <sup>e</sup> le regioni analizzando la provetta TROL 45/34/7-AAD.

### **Esempio di Analisi**

**B60231–AE** 27 of 128 Gli istogrammi riportati nell'APPENDICE vengono visualizzati in ordine ascendente come indicato nel protocollo.

### **Calcolo di CD34<sup>+</sup> Stem-Trol Control Cells**

Uso dei risultati della citometria <sup>a</sup> flusso regolati automaticamente con la concentrazione nominale di Stem-Count <sup>o</sup> Flow-Count Fluorospheres ottenuta utilizzando il software System II (versione 3.0) <sup>e</sup> un citometro <sup>a</sup> flusso COULTER EPICS XL/XLMCL.

Per ottenere le determinazioni della conta assoluta calcolate automaticamente nei citometri a flusso COULTER EPICS XL / XL-MCL, è necessario immettere la concentrazione nominale corretta di Stem-Count <sup>o</sup> Flow-Count Fluorospheres prima dell'acquisizione dei campioni.

Immettere "CAL" come nome dei singoletti di Stem-Count <sup>o</sup> Flow-Count Fluorospheres, regione G, <sup>e</sup> immettere il valore (ad es. 1.000) nella casella CAL FACTOR (Fattore CAL) nella finestra di dialogo STATISTICS (Statistiche) del menu SET-UP SCREEN PROTOCOL (Protocollo schermata configurazione).

Immissione di CAL Factor (Fattore CAL) per Stem-Count <sup>o</sup> Flow-Count Fluorospheres:

- 1. Nella schermata Acquisition Run (Operazione di acquisizione), selezionare Setup Screen (Schermata configurazione) >> Protocol (Protocollo).
- 2. Selezionare Statistics (Statistiche) >> CAL FACTOR (Fattore CAL).
- 3. Immettere il numero del fattore CAL (concentrazione nominale) presente sulla fiala di Stem-Count <sup>o</sup> Flow-Count Fluorospheres.
- 4. Premere ENTER (INVIO).
- 5. Selezionare OKAY.
- 6. Quando richiesto, digitare Y per sì.

Quando vengono acquisiti almeno 1.000 singoletti di fluorosfere, la conta assoluta di CD34<sup>+</sup> Stem-Trol Control Cells viene regolata automaticamente ed è possibile estrapolarla direttamente dai risultati stampati delle statistiche della regione D.

#### **Tabella (di seguito):**

Esempio di statistica ottenuta con la provetta TROL 45/34/7-AAD nel software System II, utilizzando la funzione CAL FACTOR (Fattore CAL), in cui:

- •1.024 è la concentrazione nominale di Stem-Count Fluorospheres.
- • 5.248 è il numero totale di fluorosfere accumulate nella regione CAL nel corso dell'intera procedura di acquisizione.

In questo esempio, tutti i conteggi sono regolati per: 1.024/5.248.

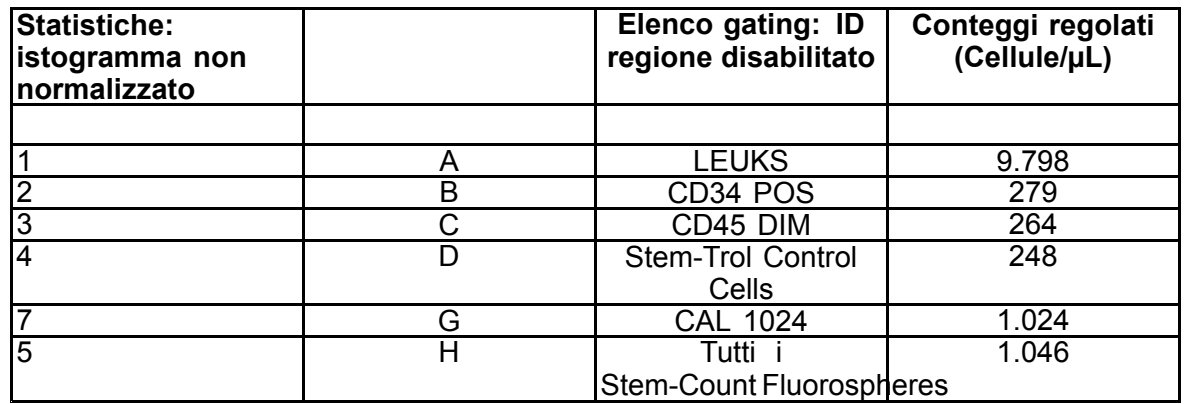

1. Registrare le conte assolute regolate (cellule/ $\mu$ L) nelle regioni D delle provette TROL 45/34/7-AAD.

Esempio:

Provetta TROL 45/34/7-AAD: Stem-Trol Control Cells <sup>=</sup> 248 cellule/µL.

2. Moltiplicare questo conteggio preciso per il fattore di normalizzazione  $(N) = 5$ .

NOTA:

È necessario normalizzare la conta assoluta di Stem-Trol Control Cells rispetto ai volumi aggiunti durante il test: determinare N dividendo il volume del riferimento di conteggio (singoletti di Stem-Count Fluorospheres) per il volume di Stem-Trol Control Cells aggiunto alla provetta test.

Esempio:

100 µL di Stem-Count Fluorospheres vengono aggiunti <sup>a</sup> 20 µL di Stem-Trol Control Cells:

 $N = 100 \div 20 = 5$ 

Conta assoluta di Stem-Trol Control Cells normalizzata <sup>=</sup> 248 <sup>x</sup> 5 <sup>=</sup> 1.240 cellule/µL.

3. Verificare la conta assoluta di Stem-Trol Control Cells ottenuta confrontandola con Stem-Trol Control Cells.

Concentrazione nominale (cellule/µL) riportata sull'etichetta della fiala. La conta assoluta di Stem-Trol Control Cells ottenuta deve essere compresa nell'intervallo della concentrazione nominale di Stem-Trol Control Cells con un'oscillazione di <sup>±</sup> 15%. A questo punto il metodo di colorazione <sup>e</sup> il processo di lisi sono convalidati.

#### Esempio:

Concentrazione nominale di Stem-Trol Control Cells <sup>=</sup> 1.380 cellule/µL.

Intervallo di valori accettati: 1.173–1.587 (1.380 <sup>±</sup> 207) cellule/µL

Conta assoluta normalizzata <sup>=</sup> 1.240 cellule/µL rientra nell'intervallo.

#### IMPORTANTE:

Se la conta assoluta di Stem-Trol Control Cells non rientra nell'intervallo di valori accettati, determinare se la pipettatura è stata eseguita correttamente, soprattutto per Stem-Count <sup>o</sup> Flow-Count Fluorospheres <sup>e</sup> Stem-Trol Control Cells. Verificare visivamente i report del citometro <sup>a</sup> flusso <sup>e</sup> la qualità della colorazione <sup>e</sup> della procedura di lisi nelle provette test. Verificare in che modo sono stati definiti i confini delle regioni. Se necessario, ripetere la preparazione con provette test nuove. Acquisire <sup>e</sup> analizzare sia la nuova serie di provette sia quella precedente. Confrontare i due risultati. In caso di discrepanza, contattare il rappresentante Beckman Coulter di zona.

#### **MARCHI COMMERCIALI**

Beckman Coulter, il logo stilizzato ed i marchi commerciali dei prodotti <sup>e</sup> servizi di Beckman Coulter menzionati qui, sono marchi commerciali <sup>o</sup> marchi commerciali registrati di Beckman Coulter, Inc., negli Stati Uniti <sup>e</sup> in altri paesi.

#### **INFORMAZIONI AGGIUNTIVE**

www.beckmancoulter.com

#### **Elenco descrizioni simboli**

Il Glossario dei simboli è disponibile all'indirizzo beckman.com/techdocs (documento numero B60062)

# <span id="page-29-0"></span>**Células de control Stem-Trol**

**REF** IM3632

#### **Para uso diagnóstico** *in vitro*

# **INDICACIONES**

Las Stem-Trol Control Cells es un producto de control de calidad preparado para el análisis del inmunofenotipo utilizando los reactivos anticuerpos monoclonales CD45 <sup>o</sup> CD34 y la citometría de flujo. Asimismo, proporciona un control positivo de células que se procesa de la misma manera que una muestra de sangre cuando las Stem-Trol Control Cells se introduce en la muestra de sangre entera periférica. Este hecho permite la comprobación del rendimiento del reactivo y de los métodos utilizados para la tinción de las células de interés (es decir, CD34+ células hematopoyéticas progenitoras, HPC), la lisis de los eritrocitos y el análisis de las muestras por citometría de flujo.

Consulte el folleto de los reactivos Stem-Kit (REF IM3630) para obtener una información más completa si se realiza el análisis de forma manual. Para obtener instrucciones completas si usa el análisis automatizado, consulte la stemCXP System Guide (Guía del sistema stemCXP) proporcionada con el software del sistema stemCXP.

# **RESUMEN**

El análisis del inmunofenotipo por medio de la citometría de flujo consiste en la identificación y enumeración de las células de interés en las muestras biológicas. Antes de realizar el análisis por citometría de flujo, las muestras de interés se tiñen con anticuerpos monoclonales y los eritrocitos se lisan. Se requiere un control positivo de células para verificar el rendimiento del reactivo, los métodos de preparación de muestras y los procedimientos de tinción ([1](#page-126-0)). Un control positivo de células debería imitar una célula de interés representativa en términos de rendimiento del anticuerpo monoclonal, la lisis de eritrocitos y el análisis por citometría de flujo.

Las Stem-Trol Control Cells son una preparación líquida de KG-1 estabilizada procedente de las células que tienen expresión de antígeno y propiedades de tinción del CD45 y CD34 representativas de las que se hayan en CD34+HPC.

# **PRINCIPIO**

Las Stem-Trol Control Cells son células KG-1a preservadas que se han modificado y estabilizado para expresar los epítopos CD34 de clase III (2) y el antígeno común leucocitario CD45 en densidades que se aproximan <sup>a</sup> la de las células hematopoyéticas humanas inmaduras normales. Primero se tiñe una mezcla de Stem-Trol Control Cells inyectada en sangre total fresca normal con los reactivos de anticuerpos monoclonales y el marcador de viabilidad 7-AAD y, posteriormente, se lisa para eliminar los eritrocitos. Se añaden luego las Stem-Count <sup>o</sup> Flow-Count Fluorospheres para determinar directamente el recuento absoluto. El análisis por citometría de flujo de la preparación teñida y lisada determina el recuento absoluto de las células blanco. Los resultados esperados se determinan utilizando los reactivos Stem-Kit en sistemas de citómetro de flujo FC 500 validados y estandarizados equipados con el software del sistema CXP (versión 2.0) para analizar las muestras.

### **REACTIVOS**

Las Stem-Trol Control Cells se suspenden en una solución isotónica que contiene estabilizadores y seroalbúmina bovina (BSA). La concentración celular ensayada (cel/µL) procede de análisis de múltiples repeticiones utilizando el método de referencia. El valor específico se indica en la etiqueta del vial.

### **ADVERTENCIAS Y PRECAUCIONES**

- 1. Las muestras y todo el material que entre en contacto con ellas deben manipularse como si fueran capaces de transmitir enfermedades infecciosas y deben desecharse tomando las precauciones adecuadas.
- 2. No pipetee nunca con la boca y evite que las muestras <sup>o</sup> reactivos entren en contacto con la piel y las membranas mucosas.
- 3. No use el reactivo después de la fecha de caducidad indicada en la etiqueta del vial.
- 4. No congele los reactivos.
- 5. No exponga los reactivos <sup>a</sup> fuentes de calor durante la conservación <sup>o</sup> el uso.
- 6. Evítense la evaporación y pérdida de los reactivos cerrando correctamente los frascos después de utilizarlos; de lo contrario, pueden producirse resultados erróneos.
- 7. Las Stem-Trol Control Cells se asientan durante períodos prolongados de tiempo. Asegúrese de que las células están resuspendidas por completo antes de utilizarlas. Evite mezclar en exceso <sup>a</sup> fin de reducir al máximo la formación de burbujas de aire. No pipetee burbujas de aire, ya que pueden generarse resultados erróneos.
- 8. Utilice un desplazamiento positivo calibrado <sup>o</sup> una pipeta repetidora para dispensar las muestras y las Stem-Trol Control Cells, de lo contrario, pueden generarse resultados erróneos.
- 9. Utilice las técnicas de pipeteo que recomienda el fabricante de la pipeta <sup>a</sup> fin de garantizar un pipeteo exacto y preciso de la muestra y de las Stem-Trol Control Cells; de lo contrario, pueden generarse resultados erróneos.
- 10.Cada grupo de Stem-Trol Control Cells contiene una concentración celular específica. Asegúrese de que se utiliza la concentración ensayada (assayed concentration) correcta <sup>a</sup> la hora de determinar los resultados de recuento absoluto.
- 11.La incubación y los tiempos de mezclado <sup>o</sup> temperaturas diferentes de los especificados pueden producir resultados erróneos.
- 12.Pueden producirse resultados erróneos si el citómetro de flujo no está correctamente alineado <sup>o</sup> calibrado para fluorescencias, <sup>o</sup> si la selección electrónica por ventanas de las poblaciones de células es inadecuada.
- 13.Los resultados obtenidos empleando citómetros, sistemas de lisis <sup>o</sup> anticuerpos distintos de los empleados para obtener los resultados esperados pueden no quedar dentro del rango esperado.
- 14.Utilice las prácticas de laboratorio recomendadas al manipular este reactivo.

# **CLASIFICACIÓN DE MATERIAL PELIGROSO SEGÚN EL SGA**

No clasificado como tóxico

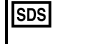

•

La hoja de datos de seguridad está disponible en beckman.com/techdocs

# **CONSERVACIÓN, ESTABILIDAD <sup>Y</sup> ELIMINACIÓN**

 Estabilidad del reactivo: este reactivo es estable hasta la fecha de caducidad indicada en la etiqueta del vial cuando se conserva cerrado <sup>a</sup> una temperatura entre 2 y 8 °C. No lo utilice después de la fecha de caducidad. La estabilidad del vial abierto es de 30 días.

El frasco abierto debe cerrarse herméticamente y conservarse <sup>a</sup> una temperatura entre 2 y 8 °C después de la utilización. No congelar.

- •Exponga <sup>a</sup> las Stem-Trol Control Cells <sup>a</sup> una temperatura ambiente (entre 18 y 25 °C) antes de su utilización.
- IMPORTANTE: Existe riesgo de resultados erróneos ante la fuga de Stem-Trol Control Cells: Una vez abiertas, las Stem-Trol Control Cells deben almacenarse en una posición vertical para impedir cualquier posible fuga. No se deben utilizar los reactivos si se observan indicios de fuga.

#### **Signos de deterioro**

La incapacidad para obtener los resultados esperados <sup>o</sup> un cambio en las propiedades de dispersión de luz <sup>o</sup> fluorescencia podría indicar deterioro del producto. Asimismo, se debe investigar la estandarización de los instrumentos, la técnica de preparación de las muestras y el rendimiento de los anticuerpos.

Cualquier cambio en la apariencia física de las Stem-Trol Control Cells (la apariencia normal es un líquido incoloro) <sup>o</sup> cualquier variación importante (un cambio en el recuento absoluto del >15 %) en los valores obtenidos <sup>a</sup> partir de ensayos repetidos por análisis de citometría de flujo podría indicar deterioro y el reactivo no debería volver <sup>a</sup> utilizarse.

#### **Preparación de los reactivos**

Las Stem-Trol Control Cells son una suspensión de células lista para usar. Es necesario mezclar debidamente el vial (vórtex 10–12 segundos) antes de cada primer pipeteo. Evite mezclar en exceso para reducir al máximo la formación de burbujas de aire. No pipetee burbujas de aire.

# **MATERIALES NECESARIOS PERO NO INCLUIDOS**

- •Agua desionizada.
- •Estuche Stem-Kit Reagents (REF IM3630), incluido el marcador de viabilidad 7-AAD.
- •Una alternativa <sup>a</sup> las Stem-Count Fluorospheres: las Flow-Count Fluorospheres (REF 7547053)
- •Baño de agua helada.
- •Tubos de hemólisis de plástico (12 <sup>x</sup> 75 mm).
- • Calibrado de la pipeta de desplazamiento positivo (20 µL, 100 µL, 2 mL) y puntas <sup>o</sup> pipeta de repetición ajustable (20  $\mu$ L, 100  $\mu$ L, 2 mL) y puntas.
- •Pipetas de calibración estándar (20 µL, 100 µL, 2 mL) y puntas.
- •Mezclador automático (tipo Vórtex).
- •Cronómetro.
- •Citómetro de flujo.
- • Software del sistema stemCXP SOLO para el análisis automatizado de Stem-Trol Control Cells en citómetros de flujo FC 500 equipados con el software CXP.

# **PROCEDIMIENTO**

Para obtener una información más completa sobre un análisis automático, consulte la stemCXP System Guide (Guía del sistema stemCXP) proporcionada con el software del sistema stemCXP.

Para un análisis manual, consulte el estuche Stem-Kit Reagents incluido y el siguiente procedimiento.

NOTA: Con el fin de estandarizar el análisis, al recibir nuevos estuches Stem-Kit Reagents y, posteriormente <sup>a</sup> intervalos diarios, realice una comprobación de proceso mediante la tinción de las Stem-Trol Control Cells con una muestra de sangre periférica normal procedente de un donante sano. Además, como las Stem-Trol Control Cells son células estabilizadas (es decir, células no viables), el marcador de viabilidad 7-AAD se puede comprobar visualmente en las Stem-Trol Control Cells (consulte la sección Creación de histograma).

Compruebe que el citómetro de flujo esté correctamente alineado y calibrado para medir las intensidades de florescencia conforme <sup>a</sup> las instrucciones del fabricante y del laboratorio. Asegúrese de que las configuraciones de compensación de fluorescencia estén ajustadas de forma adecuada conforme <sup>a</sup> las instrucciones del fabricante y del laboratorio.

Los reactivos de control y los anticuerpos deben estar <sup>a</sup> temperatura ambiente.

Para cada experimento, etiquete un tubo de muestra: TROL 45/34/7-AAD.

- 1. Pipetee 20 µL de CD45-FITC / CD34-PE en el tubo de muestra.
- 2. Pipetee 20 µL de marcador de viabilidad 7-AAD en el tubo de muestra.
	- IMPORTANTE: Existe un riesgo de lisis incompleta si la muestra sanguínea permanece en la parte superior <sup>o</sup> lateral del tubo de muestra. Realice el pipeteado con cuidado para prevenir que la sangre entre en contacto con la parte superior <sup>o</sup> lateral del tubo de muestra. Si fuera necesario, limpie el tubo de muestra con ayuda de bastoncillo de algodón paraeliminar todo rastro de muestra sanguínea de la parte superior <sup>o</sup> lateral tubo de muestra.
- 3. En la parte inferior del tubo de muestra, pipetee con precisión 100 µL de una muestra de sangre entera normal bien mezclada utilizando una pipeta calibrada de desplazamiento positivo <sup>o</sup> una pipeta de repetición.
- 4. Prepare y añada el Stem-Trol:
- •Mezcle en vórtex las Stem-Trol Control Cells durante 5 segundos.
- •Pipetee con precisión 20 µL de Stem-Trol Control Cells en el tubo de muestra.
- •Mezcle al Vórtex los tubos de muestra durante 5 segundos.
- 5. Incube <sup>a</sup> temperatura ambiente (18–25 °C) durante 20 minutos, protegido de la luz.
- 6. Añada 2 mL de 1X NH4Cl Lysing Solution en un tubo de muestra y mezcle en vórtex inmediatamente durante 5 segundos.
- Para los detalles sobre cómo preparar la Lysing Solution, consulte el estuche Stem-Kit Reagents incluido.
- 7. Incube <sup>a</sup> temperatura ambiente durante 10 minutos, protegido de la luz.
- 8. Conserve los tubos de muestra en un bastidor a una temperatura entre 2 y 8 °C y en un lugar protegido de la luz.
- IMPORTANTE: Existe riesgo de resultados erróneos si se pipetean burbujas de aire. La mezcla en exceso de Stem-Count <sup>o</sup> Flow-Count Fluorospheres puede provocar la formación de burbujas de aire. Evite mezclar en exceso las Stem-Count <sup>o</sup> Flow-Count Fluorospheres y no pipetee las burbujas de aire dentro de los tubos de muestra que contienen los tubos de muestra.
- 9. Mezcle suavemente las Stem-Count <sup>o</sup> Flow-Count Fluorospheres dando vuelta al frasco de 3 <sup>a</sup> 5 veces antes de su utilización. Evite mezclar en exceso <sup>a</sup> fin de reducir al máximo la formación de burbujas de aire.
- 10.Antes de la adquisición, pipetee 100 µL de Stem-Count <sup>o</sup> Flow-Count Fluorospheres en el tubo de muestra.
- 11.Mezcle en vórtex durante 5 segundos inmediatamente después de cada adición. Conserve <sup>a</sup> una temperatura entre 2 y 8 °C. Repita la mezcla en vórtex inmediatamente antes de cada adquisición por citometría de flujo.
	- IMPORTANTE: Existe un riesgo de resultados erróneos si las muestras se analizan más de una hora después de añadir las Stem-Count <sup>o</sup> Flow-Count Fluorospheres. Las muestras preparadas deben de analizarse dentro de una hora después de añadir las Stem-Count <sup>o</sup> Flow-Count Fluorospheres.

#### **Resumen de la preparación (Etiqueta del tubo de muestra: TROL45/34/7-AAD)**

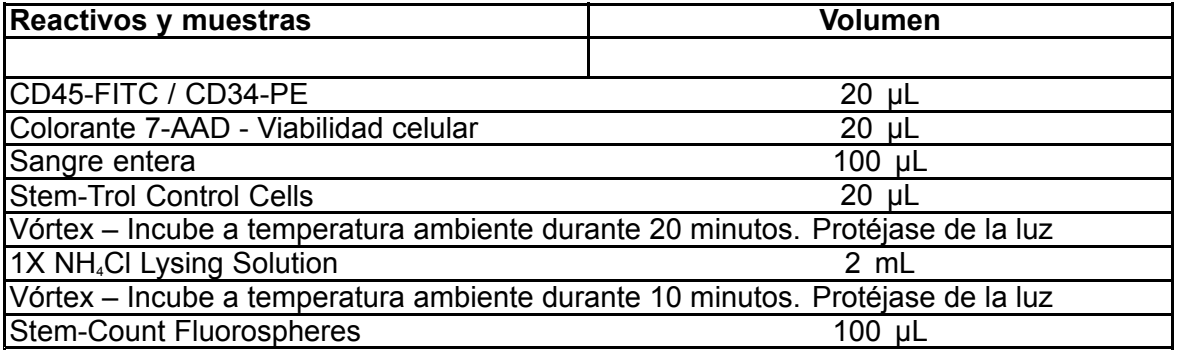

# **MÉTODO MANUAL DE DELIMITACIÓN DE LAS VENTANAS Y DE ANÁLISIS**

#### **Configuración del protocolo de análisis**

El citómetro de flujo debe estar equipado para detectar dispersión de luz frontal, dispersión lateral de luz y cuatro canales de fluorescencia. Para el canal FL3 (para la detección de las Stem-Count <sup>o</sup> Flow-Count Fluorospheres) utilice un filtro band pass 620 nm. Para el canal FL4 (para la detección del marcador de viabilidad 7-AAD) utilice un filtro long pass 675 nm.

NOTA: En el caso de las Stem-Trol Control Cells, debe aplicarse el mismo método de análisis de ventanas y la serie de 8 histogramas tal y como se indica para el análisis de muestras. Dado que las Stem-Trol Control Cells tienen características de tamaño similares y expresan los antígenos CD45 y CD34 con densidades parecidas <sup>a</sup> las células hematopoyéticas inmaduras normales, no hay necesidad de modificar los contornos de la región <sup>a</sup> lo largo de la dispersión de luz frontal y los canales de fluorescencia 1 y 2. Sin embargo, puesto que las características de la dispersión lateral de las Stem-Trol Control Cells son singulares, se pueden ajustar los contornos de la región en la dispersión lateral. Las regiones A, B, C y D (para conocer la definición de una región, consulte la sección Creación de las regiones) se deben modificar para incluir las características de agrupamiento de las Stem-Trol Control Cells.

#### **Creación de los Histogramas:**

Cree histogramas del modo siguiente:

- 1. Crear un Histograma 1 con FL1 CD45-FITC frente <sup>a</sup> dispersión lateral de luz.
- 2. Crear un Histograma 2 con FL2 CD34-PE frente <sup>a</sup> dispersión lateral de la luz.
- 3. Crear un Histograma 3 con FL1 CD45-FITC frente <sup>a</sup> dispersión lateral de luz.
- 4. Crear un Histograma 4 con dispersión frontal de luz frente <sup>a</sup> dispersión lateral de luz.
- 5. Crear un Histograma 5 con FL1 CD45-FITC frente <sup>a</sup> FL2 CD34-PE.
- 6. Crear un Histograma 6 con dispersión frontal frente <sup>a</sup> dispersión lateral.
- 7. Crear un Histograma 7 correspondiente <sup>a</sup> Tiempo frente <sup>a</sup> FL3 Stem-Count <sup>o</sup> Flow-Count Fluorospheres.
- 8. Crear un Histograma 8 con FL4 7-AAD frente <sup>a</sup> dispersión lateral.

Los Histogramas de 1 <sup>a</sup> 4 están destinados <sup>a</sup> caracterizar las células CD34<sup>+</sup> HPC, un proceso que puede retrasarse hasta la fase de análisis. Estos cuatro primeros histogramas están definidos de acuerdo con las Directrices ISHAGE relativas a caracterización de las células CD34<sup>+</sup> por citometría de flujo ([2](#page-126-0),[3](#page-126-0)).

Los histogramas del 5 al 7 están destinados <sup>a</sup> monitorizar parámetros que son de importancia durante la etapa de adquisición. Esto incluye el discriminador de la dispersión frontal, el número de eventos CD45<sup>+</sup> que debe recogerse y la acumulación correcta de singletes de fluoroesfera.

El histograma 8 se destina <sup>a</sup> distinguir y <sup>a</sup> analizar los eventos viables de los no viables cuando es necesario.

#### **Creación de las Regiones**

Crear regiones del modo siguiente:

- 1. Histograma 1 Crear la Región A rectilínea que incluya todos los leucocitos CD45<sup>+</sup> y excluya las plaquetas, residuos de eritrocitos y agregados.
- 2. Histograma 1 Crear la Región E amorfa sobre los linfocitos (CD45 brillantes, baja dispersión lateral).
- 3. Histograma 2 Crear la Región B rectilínea en el Histograma 2 que incluya todos los eventos CD34<sup>+</sup> con una dispersión lateral de baja <sup>a</sup> intermedia. Detener el recuento en los 75 000 eventos (CD45<sup>+</sup> ) in Histograma 2.
- 4. Histograma 3 Crear la Región C amorfa en el Histograma 3 con el fin de incluir todos los eventos CD45<sup>dim</sup> agrupados.
- 5. Histograma 4 Crear la Región D amorfa en el Histograma 4 para incluir todos los eventos agrupados con dispersión lateral (side scatter) intermedia y dispersión frontal (forward scatter) de intermedia <sup>a</sup> alta.
- 6. Histograma 5 Crear la Región I Quadstat en el Histograma 5 para verificar el límite inferior de la expresión de CD45 en los eventos CD34<sup>+</sup> .
- 7. Histograma 5 Crear la Región H amorfa en el Histograma 5 que englobe todas las Stem-Count <sup>o</sup> Flow-Count Fluorospheres, incluidos los dobletes. La Región H se debe situarse en el ángulo superior derecho del Histograma 5.

NOTA: Asegúrese de que la Región H esté diseñada como una región AMORPHOUS (AMORFA).

- 8. Histograma 6 Copiar la Región D del Histograma 4 como Región F en el Histograma 6.
- 9. Histograma 7 Crear la Región G rectilínea en el Histograma 7 que incluya solo los singletes de las Stem-Count <sup>o</sup> Flow-Count Fluorospheres. La Región G puede etiquetarse como «CAL» para permitir el cálculo automático de la numeración absoluta de células CD34<sup>+</sup> HPC (para obtener información complementaria, consulte el manual del instrumento).
- 10.Histograma 8 Crear la Región J rectilínea en el Histograma 8 para separar los leucocitos viables (eventos negativos 7- AAD) de los eventos no viables (principalmente Stem-Trol Control Cells positivas para el marcador de viabilidad 7-AAD).

### **Creación de las Ventanas de Análisis**

Crear selecciones de poblaciones del modo siguiente:

- 1. Histograma 1 Acondicione el Histograma 1 en la Región "H" para visualizar todos los eventos con exclusión de las Stem-Count <sup>o</sup> Flow-Count Fluorospheres. Consulte el manual del instrumento para la creación de «not gates » (Sin ventanas de análisis).
- 2. Histograma 2 Asignar la región "A" al Histograma 2 con el fin de visualizar todos los eventos CD45<sup>+</sup> .
- 3. Histograma 3 Asignar las regiones "A" y" B " (AB) al Histograma 3 con el fin de visualizar todos los eventos CD45<sup>+</sup> CD34<sup>+</sup> .
- 4. Histograma 4 Asignar las regiones "A", "B" y "C" (ABC) al Histograma 4 con el fin de visualizar todos los eventos CD45<sup>+</sup> CD34<sup>+</sup> y los eventos agrupados con dispersión lateral de baja <sup>a</sup> intermedia y baja expresión de tinción de CD45. Los eventos procedentes de la Región ABCD corresponden <sup>a</sup> las células CD34<sup>+</sup> HPC verdaderas.
- 5. Histograma 5 Sin ventanas de análisis, para mostrar todos los eventos.
- 6. Histograma 6 Asignar la Región "E" para mostrar los linfocitos como un control visual en el discriminador.
- 7. Histograma 7 Asignar la Región H amorfa en el Histograma 7 con el fin de visualizar todas las Stem-Count <sup>o</sup> Flow-Count Fluorospheres, incluidos los dobletes.
- 8. Histograma 8 Asignar la Región "A" al Histograma 8 con el fin de visualizar todos los eventos CD45<sup>+</sup> .

# **Ajuste del citómetro de flujo**

- 1. Compruebe que el citómetro de flujo esté correctamente alineado y calibrado para medir la intensidad de la dispersión de la luz y la fluorescencia conforme <sup>a</sup> las instrucciones del fabricante y del laboratorio. Compruebe que la compensación de color esté configurada para una operación estándar. Para obtener información complementaria, consulte el manual del instrumento.
- 2. Mezcle al Vórtex los tubos de muestra durante 5 segundos.
- 3. Realizar la adquisición de datos en el citómetro de flujo. Debe analizarse un mínimo de 75 000 eventos CD45<sup>+</sup> .
- 4. Ajuste el discriminador y las regiones analizando el tubo de muestra TROL 45/34/7-AAD.

### **Ejemplo de Análisis**

Los histogramas que se muestran en el ANEXO se entregan en un orden numérico ascendente, tal como se indica en el protocolo.

#### **Cálculo de las Stem-Trol Control Cells CD34<sup>+</sup>**

Mediante el uso de los resultados del citómetro de flujo ajustados de manera automática con la concentración ensayada (assayed concentration) de Stem-Count <sup>o</sup> Flow-Count Fluorospheres obtenidas mediante el uso del programa informático System II Software (Versión 3.0) y el citómetro de flujo COULTER EPICS XL/XLMCL.

Con el fin de obtener los recuentos absolutos calculados de forma automática por la citometría de flujo COULTER EPICS XL / XL-MCL, se debe introducir la concentración ensayada correcta de Stem-Count <sup>o</sup> Flow-Count Fluorospheres antes de la adquisición de la muestra.

Introduzca «CAL» como el nombre de los singletes de las Stem-Count <sup>o</sup> Flow-Count Fluorospheres de la Región G, entre, por ejemplo, el valor 1000 en el cuadro CAL FACTOR (FACTOR CAL) en la pantalla de diálogo STATISTICS (ESTADÍSTICAS) que aparece en la SET-UP SCREEN (PANTALLA DE CONFIGURACIÓN) del menú PROTOCOL (PROTOCOLO).

Introducción del Factor CAL para las Stem-Count <sup>o</sup> Flow-Count Fluorospheres:

- 1. En la pantalla de Acquisition Run (Ejecutar adquisición), seleccione Setup Screen (Pantalla de configuración) >> Protocol (Protocolo).
- 2. Estadísticas seleccionadas para el>> FACTOR CAL.
- 3. Introduzca el número de factor CAL (concentración ensayada) indicado en el frasco de las Stem-Count <sup>o</sup> Flow-Count Fluorospheres.
- 4. Pulse ENTER (INTRO).
- 5. Seleccione OKAY (OK).
- 6. Para confirmar, escriba S por sí.

Cuando se obtienen al menos 1000 fluoroesferas singletes, el recuento absoluto para CD34<sup>+</sup> las células de control Stem-Trol se ajusta de manera automática y se pueden adquirir directamente de los resultados estadísticos impresos de la Región D.

#### **Tabla (a continuación):**

Ejemplo de estadística obtenida con un tubo de muestra TROL 45/34/7-AAD en el System II Software utilizando la función de FACTOR CAL, donde:

- La concentración ensayada de Stem-Count Fluorospheres es de 1024.
- •El número total de fluoroesferas acumuladas en la región CAL durante todo el tiempo de adquisición es 5248.

En este ejemplo, todos los recuentos se ajustan en:1024/5248.

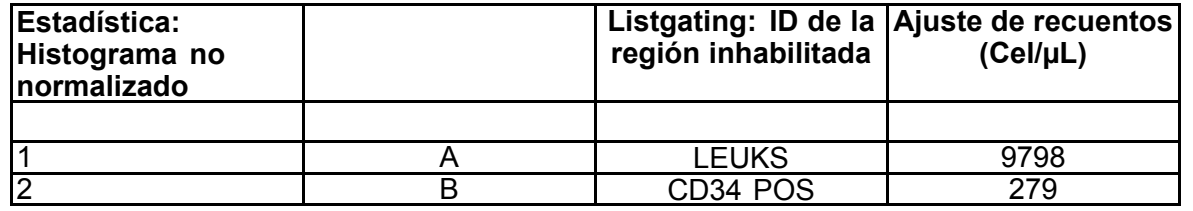

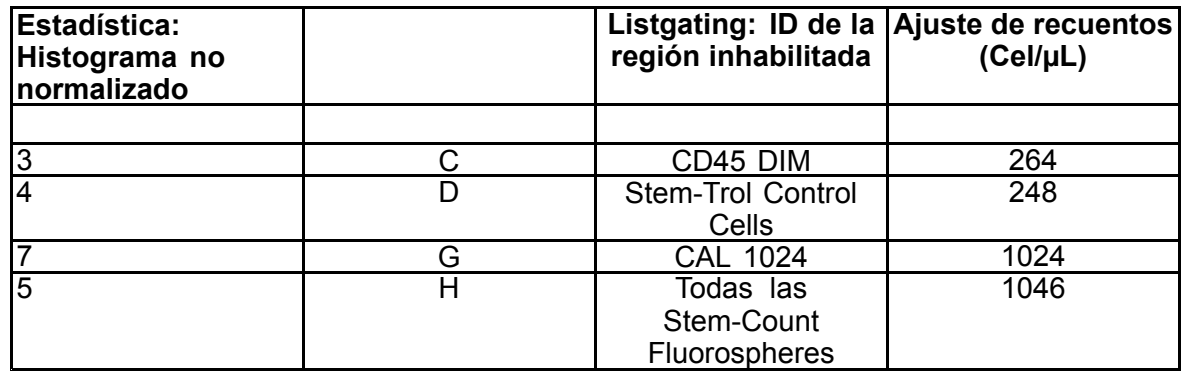

1. Registre los recuentos absolutos ajustados (cel/µL) en las Regiones D de los tubos de muestra TROL 45/34/7-AAD.

Ejemplo:

El tubo de muestra TROL 45/34/7-AAD: Stem-Trol Control Cells <sup>=</sup> 248 cel/µL.

2. Multiplicar este recuento exacto por el factor de normalización (N) <sup>=</sup> 5.

#### NOTA:

Es necesario normalizar el recuento absoluto de las Stem-Trol Control Cells en relación con volúmenes adicionados durante la prueba: determine N dividiendo el volumen de la referencia de recuento (los singletes de las Stem-Count Fluorospheres) por el volumen de las Stem-Trol Control Cells agregadas al tubo de muestra.

Ejemplo:

se añaden 100 µL de Stem-Count Fluorospheres <sup>a</sup> 20 µL de Stem-Trol Control Cells.

 $N = 100 \div 20 = 5$ 

El recuento absoluto de las Stem-Trol Control Cells normalizadas =  $248 \times 5 = 1240$  cel/µL.

3. Verifique el recuento absoluto de las Stem-Trol Control Cells obtenido comparando dicho recuento con las Stem-Trol Control Cells.

Concentración ensayada (cel/µL) señalada en la etiqueta del vial. El recuento absoluto de las Stem-Trol Control Cells obtenido debe oscilar en un rango aproximado del 15 % de la concentración ensayada de las Stem-Trol Control Cells. El método de tinción y el proceso de lisis son válidos en estos momentos.

#### Ejemplo:

La concentración ensayada de Stem-Trol Control Cells <sup>=</sup> 1380 cel/µL.

Rango de los valores aceptados: 1173–1587 (1380 <sup>±</sup> 207) cel/µL

El recuento absoluto normalizado <sup>=</sup> 1240 cel/µL está dentro del rango.

#### IMPORTANTE:

Si la medida del recuento absoluto de las Stem-Trol Control Cells se encuentra fuera del intervalo de los valores aceptados, determine si el pipeteado se efectuó de manera correcta, particularmente para las Stem-Count <sup>o</sup> Flow-Count Fluorospheres y las Stem-Trol Control Cells. Compruebe visualmente los reportes del citómetro de flujo y la calidad de los procesos de tinción y de lisado en los tubos de muestra. Verifique la forma en que se establecieron los contornos de la región. Repita la preparación en otros tubos de muestra, en caso necesario. Efectúe la adquisición y analice tanto los tubos de muestra nuevos como los utilizados previamente. Compare los dos resultados. Si no concuerdan, contacte <sup>a</sup> un representante local de Beckman Coulter.

### **MARCAS COMERCIALES**

Beckman Coulter, el logotipo estilizado y las marcas de productos y servicios de Beckman Coulter aquí mencionadas son marcas comerciales <sup>o</sup> marcas comerciales registradas de Beckman Coulter, Inc. en Estados Unidos y otros países.

### **INFORMACIÓN ADICIONAL**

www.beckmancoulter.com
El glosario de símbolos está disponible en beckman.com/techdocs (número de documento B60062)

# **Células de controlo Stem-Trol**

**REF** IM3632

## **Para fins de diagnóstico** *in vitro*

# **UTILIZAÇÃO PREVISTA**

Stem-Trol Control Cells é um produto de controlo de qualidade ensaiado para análise por imunofenotipagem utilizando reagentes de anticorpos monoclonais CD45 e/ou CD34 <sup>e</sup> citometria de fluxo. Fornece um controlo de células positivo que é processado da mesma forma que um espécime de sangue quando se mistura Stem-Trol Control Cells numa amostra de sangue periférico. Isto permite verificar <sup>o</sup> desempenho dos reagentes <sup>e</sup> dos métodos utilizados para coloração de células alvo (ou seja, células progenitoras hematopoiéticas [HPC] CD34+), efetuar <sup>a</sup> lise de eritrócitos <sup>e</sup> analisar amostras por citometria de fluxo.

Consulte <sup>o</sup> folheto informativo de Stem-Kit Reagents (REF IM3630) para obter instruções completas em caso de análises manuais. Consulte <sup>o</sup> stemCXP System Guide (Manual do sistema stemCXP) fornecido com <sup>o</sup> software do sistema stemCXP para obter instruções completas se for utilizada <sup>a</sup> análise automatizada.

# **RESUMO**

A análise por imunofenotipagem mediante citometria de fluxo implica <sup>a</sup> identificação <sup>e</sup> quantificação de células alvo em espécimes biológicos. Os espécimes de interesse são submetidos <sup>a</sup> coloração com anticorpos monoclonais <sup>e</sup> os eritrócitos são submetidos <sup>a</sup> lise antes da análise por citometria de fluxo. É necessário um controlo de células positivo para verificar <sup>o</sup> desempenho dos reagentes, os métodos de preparação de amostras <sup>e</sup> os procedimentos de coloração [\(1](#page-126-0)). Um controlo de células positivo deve imitar uma célula alvo representativa em termos de desempenho de anticorpos monoclonais, lise de eritrócitos <sup>e</sup> análise por citometria de fluxo.

Stem-Trol Control Cells é uma preparação líquida de células derivadas de KG-1a estabilizadas que têm uma expressão de antigénios <sup>e</sup> propriedades de coloração CD45 <sup>e</sup> CD34 representativas das encontradas em HPC CD34 +.

# **PRINCÍPIO**

Stem-Trol Control Cells são células KG-1a conservadas que foram modificadas <sup>e</sup> estabilizadas para expressar epítopos CD34 da classe III (2) <sup>e</sup> <sup>o</sup> antigénio comum de leucócitos CD45 <sup>a</sup> densidades semelhantes às das células hematopoiéticas humanas imaturas normais. Uma mistura de Stem-Trol Control Cells com sangue total novo normal é primeiramente submetida <sup>a</sup> coloração com os reagentes de anticorpos monoclonais <sup>e</sup> marcador de viabilidade 7-AAD <sup>e</sup> posteriormente submetida <sup>a</sup> lise para eliminar eritrócitos. Adiciona-se Stem-Count Fluorospheres ou Flow-Count Fluorospheres para obter uma determinação direta de contagens absolutas. A análise por citometria de fluxo da preparação submetida <sup>a</sup> lise <sup>e</sup> coloração determina <sup>a</sup> contagem absoluta das células alvo. Os resultados esperados são determinados utilizando Stem-Kit Reagents em sistemas de citometria de fluxo FC 500 validados <sup>e</sup> normalizados, equipados com software do sistema CXP (versão 2.0) para analisar amostras.

# **REAGENTES**

As Stem-Trol Control Cells encontram-se suspensas numa solução isotónica que contém estabilizadores <sup>e</sup> BSA. A concentração de células ensaiada (células/µL) deriva de várias análises replicadas utilizando <sup>o</sup> método de referência. Este valor específico encontra-se no rótulo do respetivo recipiente.

# **AVISOS <sup>E</sup> PRECAUÇÕES**

- 1. Espécimes, amostras, bem como qualquer material em contacto com os mesmos, devem ser considerados como potencialmente infecciosos, <sup>e</sup> deverão ser eliminados de acordo com os procedimentos apropriados.
- 2. Nunca pipete com <sup>a</sup> boca <sup>e</sup> evite qualquer contacto de amostras ou reagentes com <sup>a</sup> pele <sup>e</sup> as mucosas.
- 3. Não utilize reagentes para além do prazo de validade indicado no rótulo do respetivo recipiente.
- 4. Não congele os reagentes.
- 5. Não exponha <sup>o</sup> reagente <sup>a</sup> calor durante <sup>o</sup> armazenamento ou <sup>a</sup> utilização.
- 6. Evite <sup>a</sup> evaporação <sup>e</sup> <sup>a</sup> fuga de reagentes fechando bem os recipientes após cada utilização, caso contrário podem ocorrer resultados errados.
- 7. As Stem-Trol Control Cells criam depósito com <sup>o</sup> passar do tempo. Certifique-se de que as células estão novamente suspensas antes de as utilizar. Evite <sup>a</sup> mistura excessiva para minimizar <sup>a</sup> formação de bolhas de ar. Não pipete bolhas de ar ou podem ocorrer resultados errados.
- 8. Utilize pipetas de deslocamento positivo ou de repetição calibradas para dispensar amostras <sup>e</sup> Stem-Trol Control Cells, caso contrário poderá obter resultados errados.
- 9. Utilize as técnicas de pipetagem recomendadas pelo fabricante da pipeta para garantir uma pipetagem correta <sup>e</sup> precisa de amostras <sup>e</sup> Stem-Trol Control Cells sob pena de obter resultados errados.
- 10.Cada lote de Stem-Trol Control Cells tem uma concentração específica de células. Certifique-se de que é utilizada <sup>a</sup> concentração ensaiada correta na determinação dos resultados de contagem absoluta.
- 11.Tempos ou temperaturas de incubação ou mistura diferentes dos indicados podem dar origem <sup>a</sup> resultados errados.
- 12.Pode haver resultados errados se <sup>o</sup> citómetro de fluxo não estiver devidamente alinhado ou padronizado para <sup>a</sup> fluorescência ou se as populações celulares não estiverem correctamente dentro de janelas de análise.
- 13.Os resultados determinados com citómetros de fluxo, sistemas de lise ou anticorpos diferentes daqueles utilizados para determinar os resultados esperados podem não situar-se dentro do intervalo esperado.
- 14.Respeite as boas práticas laboratoriais ao manusear este reagente.

# **CLASSIFICAÇÃO DE PERIGO GHS**

Não classificado como perigoso

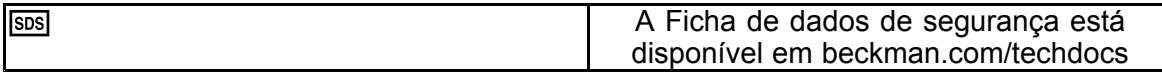

# **ARMAZENAMENTO, ESTABILIDADE <sup>E</sup> ELIMINAÇÃO**

- • Estabilidade do reagente: este reagente permanece estável até ao fim do prazo de validade indicado no rótulo do recipiente quando armazenado fechado <sup>a</sup> uma temperatura entre 2 <sup>e</sup> 8 °C. Não utilize após <sup>a</sup> data de validade ter expirado. A estabilidade do reagente após abertura do recipiente mantém-se durante 30 dias. Os recipientes abertos devem ser armazenados bem fechados <sup>e</sup> <sup>a</sup> uma temperatura entre 2 <sup>e</sup> 8 °C após <sup>a</sup> utilização. Não congelar.
- •Coloque as Stem-Trol Control Cells à temperatura ambiente (18 <sup>a</sup> 25 °C) antes da utilização.
- IMPORTANTE: Risco de resultados errados se ocorrer uma fuga de Stem-Trol Control Cells. Após <sup>a</sup> abertura, as Stem-Trol Control Cells devem ser armazenadas na vertical para evitar <sup>a</sup> possibilidade de fugas. Os reagentes não devem ser utilizados se forem observados sinais de fugas.

# **Sinais de deterioração**

A incapacidade de obter os resultados esperados ou um desvio na dispersão da luz ou nas propriedades de fluorescência pode indicar deterioração do produto. A normalização do instrumento, <sup>a</sup> técnica de preparação de amostras <sup>e</sup> <sup>o</sup> desempenho dos anticorpos também devem ser investigados.

Quaisquer alterações na aparência física das Stem-Trol Control Cells (a aparência normal é um líquido incolor) ou variações relevantes (alteração de >15% na contagem absoluta) nos valores obtidos <sup>a</sup> partir de testes repetidos por análise de citometria de fluxo poderão indicar deterioração <sup>e</sup> <sup>o</sup> reagente não deve ser mais utilizado.

## **Preparação do reagente**

As Stem-Trol Control Cells são uma suspensão de células pronta <sup>a</sup> utilizar. É necessário misturar adequadamente (em vortex durante 10 <sup>a</sup> 12 segundos) sempre que pipetar do recipiente. Evite misturar excessivamente para minimizar <sup>a</sup> formação de bolhas de ar. Não pipete bolhas de ar.

# **MATERIAIS NECESSÁRIOS, MAS NÃO FORNECIDOS**

- Água desionizada.
- •Stem-Kit Reagents (REF IM3630) com marcador de viabilidade 7-AAD.
- •Como alternativa <sup>a</sup> Stem-Count Fluorospheres: Flow-Count Fluorospheres (REF 7547053)
- •Banho de água gelada.
- •Tubos de hemólise de plástico (12 <sup>x</sup> 75 mm).
- • Pipeta de deslocamento positivo (20 µL, 100 µL, 2 mL) calibrada <sup>e</sup> pontas ou pipeta de repetição (20 µL, 100 µL, 2 mL) calibrada <sup>e</sup> pontas.
- •Pipetas padrão (20 µL, 100 µL, 2 mL) calibradas <sup>e</sup> pontas.
- •Agitador tipo centrifugadora (Vortex).
- •Cronómetro.
- •Citómetro de fluxo.
- • Software do sistema stemCXP APENAS para análises automatizadas de Stem-Trol Control Cells em citómetros de fluxo FC 500 equipados com software CXP.

# **PROCEDIMENTO**

Para obter informações sobre análises automáticas, consulte <sup>o</sup> stemCXP System Guide (Manual do sistema stemCXP) fornecido com <sup>o</sup> software do sistema stemCXP para obter instruções completas.

Para uma análise manual, consulte <sup>o</sup> folheto informativo de Stem-Kit Reagents <sup>e</sup> <sup>o</sup> seguinte procedimento.

NOTA: Para normalizar <sup>a</sup> análise, quando receber novos Stem-Kit Reagents, <sup>e</sup> posteriormente <sup>a</sup> intervalos diários, realize uma verificação de processos submetendo <sup>a</sup> coloração Stem-Trol Control Cells com uma amostra de sangue periférico normal de um dador saudável. Além disso, dado que as Stem-Trol Control Cells são células estabilizadas (ou seja, células não viáveis), <sup>a</sup> coloração por marcador de viabilidade 7-AAD poderá ser verificada visualmente nas Stem-Trol Control Cells (consulte <sup>o</sup> título «Criação de histogramas»).

Certifique-se de que <sup>o</sup> citómetro de fluxo está devidamente alinhado <sup>e</sup> normalizado em termos de intensidade de fluorescência de acordo com as recomendações do fabricante <sup>e</sup> do laboratório. Certifique-se de que as definições de compensação de fluorescência estão devidamente ajustadas de acordo com as recomendações do fabricante e do laboratório.

Coloque <sup>o</sup> reagente <sup>e</sup> os anticorpos de controlo à temperatura ambiente.

Para cada experiência, identifique um tubo de amostra: TROL 45/34/7-AAD.

- 1. Pipetar 20 µL de CD45-FITC/CD34-PE para <sup>o</sup> tubo de amostra.
- 2. Pipete 20 µL de marcador de viabilidade 7-AAD para <sup>o</sup> tubo de amostra.
	- IMPORTANTE: Risco de lise incompleta se um existir espécime de sangue na parte superior ou lateral do tubo de ensaio. Proceda com cuidado ao pipetar para impedir que <sup>o</sup> sangue toque na parte superior ou lateral do tubo de ensaio. Limpe <sup>o</sup> tubo de amostra com um cotonete, se necessário, para eliminar todos os vestígios de espécime de sangue das partes superior ou lateral do tubo de ensaio.
- 3. Pipete exatamente 100 µL de amostra de sangue total bem misturada para <sup>o</sup> fundo do tubo de amostra utilizando uma pipeta calibrada de deslocamento positivo ou repetição.
- 4. Prepare <sup>e</sup> adicione Stem-Trol:
- •Misture Stem-Trol Control Cells no vortex durante 5 segundos.
- •Pipete exatamente 20 µL de Stem-Trol Control Cells para <sup>o</sup> tubo de amostra.
- •Misture os tubos de amostra no vortex durante 5 segundos.
- 5. Incubar à temperatura ambiente (18 <sup>a</sup> 25 °C) durante 20 minutos, ao abrigo da luz.
- 6. Adicione 2 mL de 1X NH4Cl Lysing Solution preparada <sup>a</sup> um tubo de amostra <sup>e</sup> misture de imediato no vortex durante 5 segundos.

Para obter mais detalhes sobre <sup>a</sup> preparação da Lysing Solution, consulte <sup>o</sup> folheto informativo de Stem-Kit Reagents.

- 7. Incubar à temperatura ambiente durante 10 minutos, ao abrigo da luz.
- 8. Armazene os tubos de amostra numa rack colocada em gelo (2 <sup>a</sup> 8 °C) <sup>e</sup> protegidos da luz.
	- IMPORTANTE: Risco de resultados errados se forem pipetadas bolhas de ar. Misturar excessivamente Stem-Count Fluorospheres ou Flow-Count Fluorospheres pode criar bolhas de ar. Não misturar excessivamente as Stem-Count Fluorospheres ou Flow-Count Fluorospheres nem pipetar bolhas de ar para os tubos de amostra.
- 9. Misture cuidadosamente as Stem-Count Fluorospheres ou Flow-Count Fluorospheres invertendo <sup>o</sup> tubo 3 <sup>a</sup> 5 vezes antes de utilizar. Evite misturar excessivamente para minimizar <sup>a</sup> formação de bolhas de ar.
- 10.Antes da aquisição, pipete 100 µL de Stem-Count Fluorospheres ou Flow-Count Fluorospheres para <sup>o</sup> tubo de amostra.
- 11.Misture no vortex durante 5 segundos imediatamente após cada adição. Armazene <sup>a</sup> uma temperatura entre 2 <sup>e</sup> 8 °C. Repita <sup>o</sup> processo de mistura no vortex imediatamente antes da aquisição por citometria de fluxo.
	- IMPORTANTE: Risco de resultados errados se <sup>a</sup> amostra for analisada mais de 1 hora após adicionar Stem-Count Fluorospheres ou Flow-Count Fluorospheres. As amostras preparadas devem ser analisadas no espaço de 1 hora após adicionar Stem-Count Fluorospheres ou Flow-Count Fluorospheres.

## **Resumo da preparação (Rótulo do tubo de amostra: TROL45/34/7-AAD)**

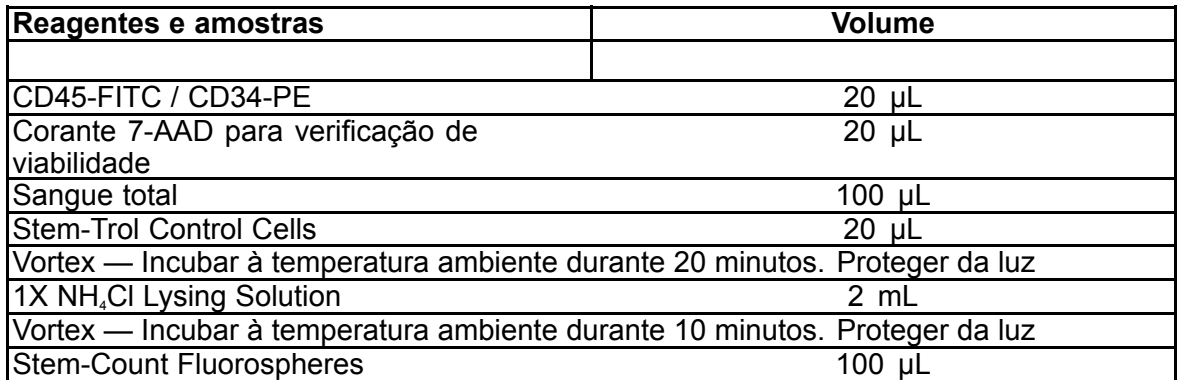

# **DELIMITAÇÃO MANUAL <sup>E</sup> MÉTODO DE ANÁLISE**

#### **Configuração do protocolo**

O citómetro de fluxo deve estar equipado para detetar Forward Scatter (Dispersão frontal), Side Scatter (Dispersão lateral) <sup>e</sup> quatro canais de fluorescência. Para <sup>o</sup> canal FL3 (para monotorização de Stem-Count Fluorospheres ou Flow-Count Fluorospheres) utilize um filtro passa-banda de 620 nm. Para <sup>o</sup> canal FL4 (para monitorização do marcador de viabilidade 7-AAD) utilize um filtro de passagem de onda longa de 675 nm.

NOTA: Para Stem-Trol Control Cells, deve seguir-se <sup>o</sup> mesmo esquema de delimitação <sup>e</sup> <sup>a</sup> mesma série de 8 histogramas indicados para <sup>a</sup> análise de espécimes. Como as Stem-Trol Control Cells possuem caraterísticas dimensionais semelhantes às das células hematopoiéticas imaturas normais <sup>e</sup> expressam antigénios CD45 <sup>e</sup> CD34 em densidades que se aproximam das mesmas, não é necessário modificar os limites de região para os canais Forward Scatter (Dispersão frontal), Fluorescence 1 (Fluorescência 1) <sup>e</sup> Fluorescence 2 (Fluorescência 2). No entanto, dado que as caraterísticas de Side Scatter (Dispersão lateral) das Stem-Trol Control Cells são únicas, pode ajustar os limites de região para Side Scatter (Dispersão lateral). As regiões A, B, C <sup>e</sup> D (consulte <sup>o</sup> título «Criação de regiões» para obter <sup>a</sup> definição das regiões) devem ser modificadas para incluir <sup>o</sup> aglomerado de caraterísticas de Stem-Trol Control Cells.

## **Criação dos Histogramas:**

Crie histogramas da seguinte forma:

- 1. Crie <sup>o</sup> Histograma 1 como FL1 CD45-FITC vs. Side scatter (Dispersão lateral).
- 2. Crie <sup>o</sup> Histograma 2 como FL2 CD34-PE vs. Side scatter (Dispersão lateral).
- 3. Crie <sup>o</sup> Histograma 3 como FL1 CD45-FITC vs. Side scatter (Dispersão lateral).
- 4. Crie <sup>o</sup> Histograma 4 como Forward Scatter (Dispersão frontal) vs. Side Scatter (Dispersão lateral).
- 5. Crie <sup>o</sup> Histograma 5 como FL1 CD45-FITC vs. FL2 CD34-PE.
- 6. Crie <sup>o</sup> Histograma 6 como Forward Scatter (Dispersão frontal) vs. Side Scatter (Dispersão lateral).
- 7. Crie <sup>o</sup> Histograma 7 como Time (Tempo) vs. FL3 Stem-Count ou Flow-Count Fluorospheres.
- 8. Crie <sup>o</sup> Histograma 8 como FL4 7-AAD vs. Side scatter (Dispersão lateral).

Os Histogramas 1 <sup>a</sup> 4 destinam-se <sup>a</sup> caraterizar HPC CD34<sup>+</sup> , um processo que pode ser adiado até à etapa de análise. Estes primeiros quatro histogramas estão configurados de acordo com as orientações da ISHAGE

(International Society of Hematotherapy and Graft Engineering) para <sup>a</sup> determinação de células CD34<sup>+</sup> ([2](#page-126-0),[3](#page-126-0)) por citometria de fluxo.

Os Histogramas 5 <sup>a</sup> 7 servem para monitorizar parâmetros que são importantes durante <sup>a</sup> etapa de aquisição. Estes incluem <sup>o</sup> discriminador de Forward Scatter (Dispersão frontal), <sup>o</sup> número de eventos CD45<sup>+</sup> a serem recolhidos <sup>e</sup> <sup>a</sup> acumulação correta de singletos de fluoroesferas.

O Histograma 8 destina-se <sup>a</sup> analisar <sup>e</sup> <sup>a</sup> distinguir eventos viáveis de eventos não viáveis quando necessário.

## **Criação das Regiões**

Crie regiões da seguinte forma:

- 1. Histograma 1 Crie uma Região A retilínea para incluir todos os leucócitos CD45<sup>+</sup> <sup>e</sup> eliminar plaquetas, resíduos de glóbulos vermelhos <sup>e</sup> aglomerados.
- 2. Histograma 1 Crie uma Região E amorfa nos linfócitos (CD45 com brilho, dispersão lateral baixa).
- 3. Histograma 2 Crie uma Região B retilínea no Histograma 2 para incluir todos os eventos CD34<sup>+</sup> com Side Scatter (Dispersão lateral) baixa <sup>a</sup> intermédia. Defina uma paragem de contagem <sup>a</sup> 75 000 eventos (eventos CD45<sup>+</sup> ) no Histograma 2.
- 4. Histograma 3 Crie uma Região C amorfa no Histograma 3 para incluir todos os eventos CD45<sup>dim</sup> aglomerados.
- 5. Histograma 4 Crie uma Região D amorfa no Histograma 4 para incluir todos os eventos aglomerados com dispersão lateral intermédia <sup>e</sup> dispersão frontal intermédia <sup>a</sup> elevada.
- 6. Histograma 5 Crie uma Região I Quadstat no Histograma 5 para verificar <sup>o</sup> limite inferior da expressão de CD45 em eventos CD34<sup>+</sup> .
- 7. Histograma 5 Crie uma Região H amorfa no Histograma 5 para cercar todas as Stem-Count Fluorospheres ou Flow-Count Fluorospheres, incluindo dupletos. A região H deve estar localizada no canto superior direito do Histograma 5.

NOTA: Certifique-se de que <sup>a</sup> Região H está definida como uma região AMORPHOUS (Amorfa).

- 8. Histograma 6 Copie <sup>a</sup> Região D do Histograma 4 para que apareça como Região F no Histograma 6.
- 9. Histograma 7 Crie uma Região G retilínea no Histograma 7 para incluir apenas singletos de Stem-Count Fluorospheres ou Flow-Count Fluorospheres. A Região G pode ser identificada como «CAL» (Calibração) para permitir o cálculo automático de números absolutos de HPC CD34<sup>.</sup> (consulte o manual do instrumentc para obter mais detalhes).
- 10.Histograma 8 Crie uma Região J retilínea no Histograma 8 para separar leucócitos viáveis (eventos negativos 7-AAD) de eventos não viáveis (principalmente Stem-Trol Control Cells positivas para coloração por 7-AAD).

# **Criação das Janelas de Análise**

Crie delimitações da seguinte forma:

- 1. Histograma 1 Atribua «H» ao Histograma 1 para mostrar todos os eventos exceto todas as Stem-Count Fluorospheres ou Flow-Count Fluorospheres. Consulte <sup>o</sup> manual do instrumento relativamente à criação de «not gates ».
- 2. Histograma 2 Atribua «A» ao Histograma 2 para mostrar todos os eventos CD45<sup>+</sup> .
- 3. Histograma 3 Atribua «A» <sup>e</sup> «B» (AB) ao Histograma 3 para mostrar todos os eventos CD45<sup>+</sup> CD34<sup>+</sup> .
- 4. Histograma 4 Atribua «A», «B» <sup>e</sup> «C» (ABC) ao Histograma 4 para mostrar todos os eventos aglomerados de eventos CD45<sup>+</sup> CD34<sup>+</sup> com Side Scatter (dispersão lateral) baixa <sup>a</sup> intermédia <sup>e</sup> expressão de coloração de CD45 baixa. Os eventos da Região ABCD são verdadeiras HPC (células progenitoras hematopoiéticas) CD34<sup>+</sup> .
- 5. Histograma 5 Não delimitado para apresentar todos os eventos.
- 6. Histograma 6 Atribua «E» para mostrar linfócitos como uma verificação visual do discriminador.
- 7. Histograma 7 Atribua «H» ao Histograma 7 para mostrar todas as Stem-Count Fluorospheres ou Flow-Count Fluorospheres, incluindo dupletos.
- 8. Histograma 8 Atribua «A» ao Histograma 8 para mostrar eventos CD45<sup>+</sup> .

# **Configuração do citómetro de fluxo**

- 1. Certifique-se de que <sup>o</sup> citómetro de fluxo está devidamente alinhado <sup>e</sup> normalizado em termos de dispersão da luz <sup>e</sup> intensidade de fluorescência de acordo com as recomendações do fabricante <sup>e</sup> do laboratório. Verifique se <sup>a</sup> compensação de cor está configurada para funcionamento normal. Consulte <sup>o</sup> manual do instrumento para obter instruções adicionais.
- 2. Misture os tubos de ensaio durante 5 segundos.
- 3. Efetue <sup>a</sup> aquisição de dados no citómetro de fluxo. Devem ser analisados, no mínimo, 75 000 eventos CD45<sup>+</sup> .
- 4. Ajuste <sup>o</sup> discriminador <sup>e</sup> as regiões analisando <sup>o</sup> tubo de amostra TROL 45/34/7-AAD.

#### **Exemplo de Análise**

Os histogramas mostrados no ANEXO são apresentados em ordem numérica ascendente conforme apresentado no protocolo.

#### **Cálculo de Stem-Trol Control Cells CD34<sup>+</sup>**

Utilizando os resultados de citometria de fluxo ajustados automaticamente com <sup>a</sup> concentração ensaiada de Stem-Count Fluorospheres ou Flow-Count Fluorospheres obtida com <sup>a</sup> utilização do software System II (Versão 3.0) <sup>e</sup> um citómetro de fluxo COULTER EPICS XL/XLMCL.

Para obter determinações de contagens absolutas calculadas automaticamente em citómetros de fluxo COULTER EPICS XL / XL-MCL, deve introduzir-se <sup>a</sup> concentração ensaiada correta de Stem-Count Fluorospheres ou Flow-Count Fluorospheres antes da aquisição de amostras.

Introduza «CAL» (Calibração) como <sup>o</sup> nome da Região G de singletos de Stem-Count Fluorospheres ou Flow-Count Fluorospheres <sup>e</sup> introduza um valor de, por exemplo, 1000 na caixa CAL FACTOR (Fator de calibração) no ecrã de diálogo STATISTICS (Estatísticas) do menu SET-UP SCREEN PROTOCOL (Protocolo de ecrã de configuração).

Introduzir <sup>o</sup> CAL Factor (Fator de calibração) para Stem-Count Fluorospheres ou Flow-Count Fluorospheres:

- 1. No ecrã Acquisition Run (Execução de aquisição), selecione Setup Screen (Ecrã de configuração) >> Protocol (Protocolo).
- 2. Selecione Statistics (Estatísticas) >> CAL FACTOR (Fator calibração).
- 3. Introduza <sup>o</sup> número de fator CAL (concentração ensaiada) do recipiente de Stem-Count Fluorospheres ou Flow-Count Fluorospheres.
- 4. Prima ENTER.
- 5. Selecione OK.
- 6. Na mensagem de opções, digite Y para sim.

Quando são adquiridos pelo menos 1000 singletos de fluoroesferas, <sup>a</sup> contagem absoluta de Stem-Trol Control Cells CD34<sup>+</sup> é ajustada automaticamente <sup>e</sup> pode ser obtida diretamente dos resultados impressos de estatísticas da Região D.

#### **Tabela (abaixo):**

Exemplo de estatísticas obtidas com tubo de amostra TROL 45/34/7-AAD no software System II utilizando <sup>a</sup> função CAL FACTOR (Fator calibração), em que:

- •1024 é <sup>a</sup> concentração ensaiada de Stem-Count Fluorospheres.
- • 5248 é <sup>o</sup> número total de fluoroesferas acumuladas na região CAL (Calibração) durante <sup>o</sup> tempo de aquisição total.

Neste exemplo, todas as contagens são ajustadas por: 1024/5248.

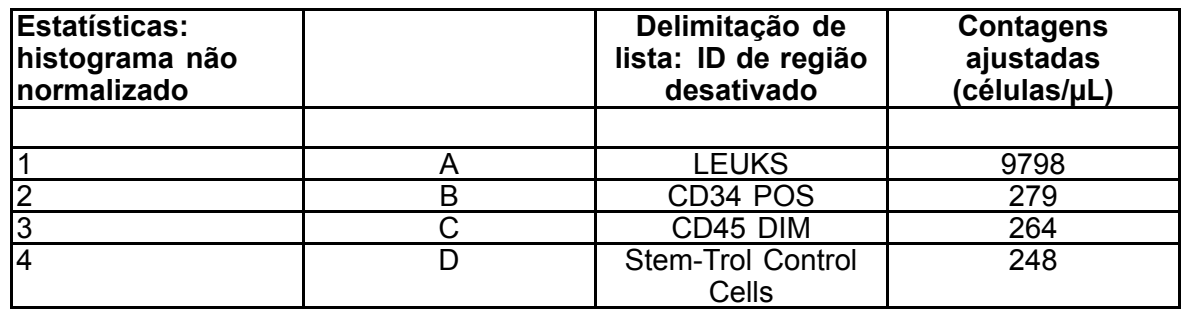

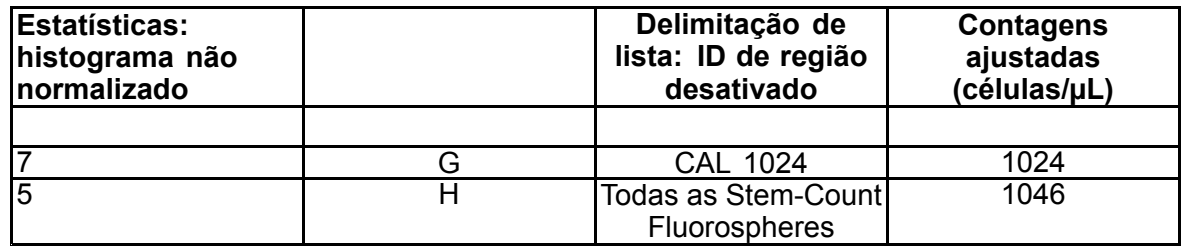

1. Registe as contagens absolutas ajustadas (células/µL) em Regiões D de tubos de amostra TROL 45/34/7-AAD.

Exemplo:

Tubo de amostra TROL 45/34/7-AAD: Stem-Trol Control Cells <sup>=</sup> 248 células/µL.

2. Multiplique esta contagem precisa pelo fator de normalização (N) <sup>=</sup> 5.

#### NOTA:

É necessário normalizar <sup>a</sup> contagem absoluta de Stem-Trol Control Cells em função dos volumes adicionados durante <sup>o</sup> teste: determine <sup>o</sup> valor N dividindo <sup>o</sup> volume da referência de contagem (singletos de Stem-Count Fluorospheres) pelo volume de Stem-Trol Control Cells adicionadas ao tubo de ensaio.

Exemplo:

são adicionados 100 µL de Stem-Count Fluorospheres <sup>a</sup> 20 µL de Stem-Trol Control Cells:

#### $N = 100 \div 20 = 5$

Contagem absoluta de Stem-Trol Control Cells normalizada <sup>=</sup> 248 <sup>x</sup> 5 <sup>=</sup> 1240 células/µL.

3. Verifique <sup>a</sup> contagem absoluta de Stem-Trol Control Cells obtida ao compará-la com <sup>a</sup>

concentração ensaiada de Stem-Trol Control Cells (células/µL) indicada no rótulo do respetivo recipiente. A contagem absoluta de Stem-Trol Control Cells obtida deve situar-se em ±15% da concentração ensaiada de Stem-Trol Control Cells. O método de coloração <sup>e</sup> <sup>o</sup> processo de lise estão agora validados.

Exemplo:

Concentração ensaiada de Stem-Trol Control Cells <sup>=</sup> 1380 células/µL.

Intervalo de valores aceites: 1173–1587 (1380 <sup>±</sup> 207) células/µL

A contagem absoluta normalizada <sup>=</sup> 1240 células/µL está dentro do intervalo.

#### IMPORTANTE:

Se <sup>a</sup> contagem absoluta de Stem-Trol Control Cells se situar fora do intervalo de valores aceites, determine se <sup>a</sup> pipetagem foi realizada corretamente, especialmente de Stem-Count Fluorospheres ou Flow-Count Fluorospheres <sup>e</sup> Stem-Trol Control Cells. Verifique visualmente os relatórios do citómetro de fluxo <sup>e</sup> <sup>a</sup> qualidade da coloração <sup>e</sup> do processo de lise nos tubos de ensaio. Verifique <sup>a</sup> forma como os limites de região foram definidos. Se necessário, repita <sup>a</sup> preparação com novos tubos de ensaio. Adquira <sup>e</sup> analise as séries de tubos de amostra nova <sup>e</sup> anterior. Compare os dois resultados. Se não houver concordância, contacte <sup>o</sup> seu representante local da Beckman Coulter.

#### **MARCAS COMERCIAIS**

Beckman Coulter, <sup>o</sup> logótipo estilizado <sup>e</sup> as marcas de produtos <sup>e</sup> serviços supramencionados da Beckman Coulter são marcas comerciais ou marcas comerciais registadas da Beckman Coulter, Inc. nos Estados Unidos <sup>e</sup> outros países.

# **INFORMAÇÕES ADICIONAIS**

www.beckmancoulter.com

#### **Legenda dos símbolos**

O Glossário de símbolos está disponível em beckman.com/techdocs (número do documento B60062).

# **Stem-Trol kontrolceller**

**REF IM3632** 

## **Til** *In Vitro* **diagnostisk brug**

# **TILSIGTET BRUG**

Stem-Trol Control Cells er et analyseret kvalitetskontrolprodukt til analyse af immunofænotypning ved hjælp CD45- og/eller CD34-monoklonale antistofreagenser og flowcytometer. Det giver en positiv cellekontrol, der behandles på samme måde som en blodprøve, når Stem-Trol Control Cells tilføres en perifer prøve af helblod. Det giver mulighed for at verificere reagensets ydeevne og metoderne brugt til farvning af de udvalgte celler (dvs. CD34+hæmatopoietiske progenitorceller, HPC), lysering af erytrocytter og analyse af prøver med et flowcytometer.

Se indlægssedlen til Stem-Kit Reagents (Ref. IM3630) for fuldstændige instruktioner, hvis analysen udføres manuelt. Se stemCXP System Guide (stemCXP-systemvejledningen), som følger med stemCXP-systemsoftwaren for komplette instruktioner, hvis automatisk analyse anvendes.

## **RESUMÉ**

Immunofænotypiske analyser ved hjælp af flowcytometer omfatter identifikation og nummerering af udvalgte celler i biologiske præparater. De interessante præparater farves med monoklonale antistoffer, og erytrocytter lyseres før flowcytometeranalysen. Der kræves en positiv cellekontrol for at verificere reagensets ydeevne, prøveforberedelsesmetoderne og farvningsprocedurerne ([1](#page-126-0)). En positiv cellekontrol bør efterligne en repræsentativ udvalgt celle, hvad angår monoklonalt antistofs adfærd, lysering af erytrocytter og flowcytometeranalyse.

Stem-Trol Control Cells er et flydende præparat af stabiliserede KG-1a-afledte celler med antigenudtryk samt CD45- og CD34-farvningsegenskaber, der afspejler dem, der ses på CD34+ HPC.

#### **PRINCIP**

Stem-Trol Control Cells er bevarede KG-1a-celler, der er blevet ændret og stabiliseret for at udtrykke CD34 klasse III-epitoper (2) og det almindelige antigen CD45-leukocyt ved tætheder, der ligger tæt på normale umodne menneskelige hæmatopoietiske celler. En blanding af Stem-Trol Control Cells tilført normalt frisk helblod farves først med monoklonale antistofreagenser samt 7-AAD Viability Dye og lyseres derefter for at fjerne erytrocytterne. Der tilsættes Stem-Count eller Flow-Count Fluorospheres for direkte at kunne bestemme de absolutte tællinger. Flowcytometeranalysen af den farvede og lyserede blanding bestemmer den absolutte tælling af de udvalgte celler. Forventede resultater bestemmes med Stem-Kit Reagents på validerede og standardiserede FC 500 flowcytometersystemer, der er udstyret med CXP-systemsoftware (Version 2.0) til at analysere prøver.

#### **REAGENSER**

Stem-Trol Control Cells sænkes ned i en isotonisk opløsning, der indeholder stabilisatorer og BSA. Den analyserede cellekoncentration (celler/µL) udledes på baggrund af flere gentagede analyser, der benytter referencemetoden. Den specifikke værdi er angivet på hætteglassets etiket.

# **ADVARSLER OG FORHOLDSREGLER**

- 1. Prøveeksemplarer, prøver og al materiale, der kommer i kontakt med dem, bør håndteres, som om de er kompetente til at overføre infektion, og bortskaffes med de korrekte forholdsregler.
- 2. Pipettér aldrig med munden, og undgå, at præparater eller reagenser kommer i kontakt med huden eller slimhinder.
- 3. Anvend ikke reagenset efter udløbsdatoen på flaskens etikette.
- 4. Reagenser må ikke fryses.
- 5. Reagenset må ikke udsættes for varme under opbevaring og brug.
- 6. Undgå fordampning og udsivning af et reagens ved at sætte hætten på hætteglassene stramt på efter brug. Ellers kan der forekomme fejlagtige resultater.
- 7. Stem-Trol Control Cells koloniserer over længere perioder. Sørg for, at cellerne er fuldstændigt opslemmet inden brug. Undgå overdreven blanding for at minimere dannelsen af luftbobler. Luftbobler må ikke pipetteres, idet det kan føre til fejlagtige resultater.
- 8. Brug en kalibreret positiv pipette til overførsel eller gentagelse for at administrere prøver og Stem-Trol Control Cells, ellers kan der forekomme fejlagtige resultater.
- 9. Brug de pipetteringsteknikker, der anbefales af pipetteproducenten for at sikre nøjagtig og præcis pipettering af prøverne og Stem-Trol Control Cells, idet der ellers kan forekomme fejlagtige resultater.
- 10.Hver lot af Stem-Trol Control Cells har en bestemt koncentration af celler. Sørg for, at den analyserede koncentration anvendes til fastlæggelse af resultater af absolut tælling.
- 11.Andre inkubations- og blandingstider eller -temperaturer end de angivne kan føre til fejlagtige resultater.
- 12.Der kan forekomme fejlagtige resultater, hvis flowcytometeret ikke er korrekt justeret eller standardiseret for fluorescens, eller hvis cellepopulationerne ikke er gated korrekt.
- 13.Resultater, der fastlægges ved hjælp af flowcytometre, lysningssystemer eller antistoffer, der er forskellige fra dem, der blev brugt til at bestemme de forventede resultater, vil eventuelt ikke være inden for det forventede interval.
- 14.Anvend god laboratoriepraksis under håndtering af reagenset.

# **GHS FAREKLASSIFIKATION**

Ikke klassificeret som farlig.

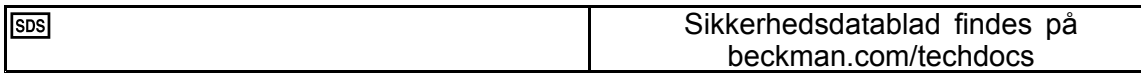

# **OPBEVARING, STABILITET OG BORTSKAFFELSE**

• Reagensstabilitet: dette reagens er stabilt indtil udløbsdatoen, der fremgår af etiketten på hætteglasset, når det opbevares uåbnet ved 2-8 °C. Det må ikke bruges efter udløbsdatoen. Hætteglas er stabile i 30 dage efter åbning.

Åbnede hætteglas skal lukkes tæt og opbevares ved 2-8 °C efter brug. Må ikke nedfryses.

- Lad Stem-Trol Control Cells nå rumtemperatur (18-25 °C) før brug.
- VIGTIGT: Der er risiko for fejlagtige resultater, hvis der forekommer udsivning fra Stem-Trol Control Cells. Når Stem-Trol Control Cells er blevet åbnet, skal de opbevares i en opretstående stilling for at forhindre eventuel udsivning. Reagenser må ikke benyttes, hvis der er tegn på udsivning.

#### **Tegn på nedbrydning**

Hvis de forventede resultater ikke kan opnås, hvis der er et skift i lysspredningen eller i fluorescensegenskaberne, kan det være tegn på forværring. Instrumentstandardisering, prøveforberedelsesteknik og antistofydeevne bør også undersøges.

Alle ændringer i Stem-Trol Control Cells fysiske udseende (deres normale udseende er en farveløs væske) eller enhver større variation (>15 % forandring i den absolutte tælling) i værdier indhentet fra gentagene test med flowcytometeranalyse, kan angive forværring, og reagenset bør ikke benyttes mere.

#### **Klargøring af reagenset**

Stem-Trol Control Cells er en opløsning, der er klar til brug. Der kræves en korrekt blanding (vortex i 10-12 sekunder) før hver første pipettering fra hætteglasset. Undgå overdreven blanding for at minimere dannelsen af luftbobler. Undlad af pipettere luftbobler.

# **MATERIALER PÅKRÆVET, MEN IKKE LEVERET**

- Deioniseret vand.
- •Stem-Kit Reagents (REF IM3630), inklusive viabilitetsfarvestoffet 7-AAD Viability Dye.
- •Som alternativ til Stem-Count Fluorospheres: Flow-Count Fluorospheres (REF 7547053)
- •Iskoldt bad.
- •Plasttestrør (12 <sup>x</sup> 75 mm).
- •Kalibreret positiv pippet til overførsel (20 µL, 100 µL, 2 mL) med spidser eller kalibreret pippet til gentagelser (20 µL, 100 µL, 2 mL) med spidser.
- •Kalibrerede standardpipetter (20 µL, 100 µL, 2 mL) med spidser.
- •Vortexmixer.
- •Ur.
- •Flowcytometer

• stemCXP-systemsoftware er KUN til automatiseret analyse af Stem-Trol Control Cells på FC 500-flowcytometre udstyret med CXP-software.

# **PROCEDURE**

For automatisk analyse, se stemCXP System Guide (stemCXP-systemvejledningen), som følger med stemCXP-softwarekittet for komplette instruktioner.

For manuel analyse, se indlægssedlen til Stem-Kit Reagents og følgende fremgangsmåde.

BEMÆRK: For at standardisere analysen skal der køres en proces, når der modtages nye Stem-Kit Reagents og herefter dagligt, ved at farve Stem-Trol Control Cells med en normal perifer blodprøve fra en sund donor. Fordi Stem-Trol Control Cells er stabiliserede celler (dvs. ikke-brugbare celler), kan farvning med 7-AAD Viability Dye kontrolleres visuelt på Stem-Trol Control Cells (se overskriften: Oprettelse af histogram).

Sørg for, at flowcytometeret er korrekt justeret og standardiseret til fluorescensintensiteten i henhold til producentens og laboratoriets retningslinjer. Sørg for, at indstillingerne for fluorescenskompensation er justeret korrekt i henhold til producentens og laboratoriets retningslinjer.

Lad kontrolreagenset og antistofferne nå rumtemperatur.

Sæt en etikette på hvert prøverør for hvert eksperiment: TROL 45/34/7-AAD.

- 1. Pipettér 20 µL CD45-FITC/CD34-PE ned i prøverøret.
- 2. Pipettér 20 µL 7-AAD Viability Dye ned i prøverøret.
	- VIGTIGT: Der er risiko for mangelfuld lysering, hvis blodpræparatet forbliver øverst i eller på siden af prøverøret. Vær forsigtig ved pipettering for at undgå, at blodet kommer i kontakt med prøverørets top eller side. Rengør prøverør med en vatpind, hvis det er nødvendigt, for at fjerne alle spor af blodpræparatet fra prøverørets top eller side.
- 3. Pipettér nøjagtigt 100 µL velblandet prøve af normalt helblod ved hjælp af en kalibreret positiv pipette til overførsel eller pipette til gentagelse ned i bunden af prøverøret.
- 4. Klargør og tilføj Stem-Trol:
- Vortex Stem-Trol Control Cells i 5 sekunder.
- Pipettér nøjagtigt 20 µL Stem-Trol Control Cells ned i prøverøret.
- Vortex-prøverør i 5 sekunder.
- 5. Inkuber i mørke ved stuetemperatur (18-25 °C) i 20 minutter.
- 6. Tilsæt 2 mL af klargjort 1X NH4Cl Lysing Solution i prøverøret og vortex med det samme i 5 sekunder. Se indlægssedlen til Stem-Kit Reagents for oplysninger om klargøring af lyseringsopløsningen.
- 7. Inkuber i mørke ved stuetemperatur i 10 minutter.
- 8. Opbevar prøverørene i et stativ anbragt på is (2-8 °C) og beskyttet mod lys.
	- VIGTIGT: Der er risiko for fejlagtige resultater, hvis der pipetteres luftbobler. Overdreven blanding af Stem-Count eller Flow-Count Fluorospheres kan danne luftbobler. Undlad at blande Stem-Count eller Flow-Count Fluorospheres for meget, og undlad at pipettere luftbobler ned i prøverørene.
- 9. Bland forsigtigt Stem-Count eller Flow-Count Fluorospheres ved at vende prøveglasset 3 til 5 gange før brug. Undgå overdreven blanding for at minimere dannelsen af luftbobler.
- 10.Før hentning, pipetteres 100 µL Stem-Count eller Flow-Count Fluorospheres over i prøverøret.
- 11.Vortex i 5 sekunder med det samme efter tilførsel. Opbevar ved 2-8 °C. Gentag vortex med det samme før hentning med flowcytometer.
	- VIGTIGT: Der er risiko for fejlagtige resultater, hvis prøven analyseres mere end 1 time efter tilsætning af Stem-Count eller Flow-Count Fluorospheres. Forberedte prøver skal analyseres inden for 1 time efter tilsætning af Stem-Count eller Flow-Count Fluorospheres.

# **Klargøringsoversigt (etikette på prøverør: TROL45/34/7-AAD)**

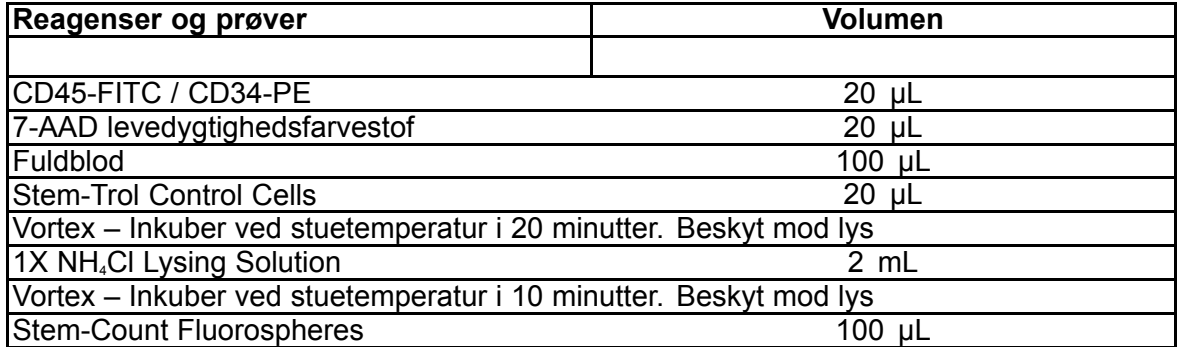

# **MANUEL GATING OG ANALYSEMETODE**

# **Indstilling af protokol**

Flowcytometret skal være udstyret for at detektere Forward Scatter (forlæns spredning), Side Scatter (sidelæns spredning) og fire fluorescenskanaler. kaFor FL3-kanalen (til fluorescensovervågning på Stem-Count Fluorospheres eller Flow-Count Fluorospheres) skal der benyttes et pasfilter med en bånd på 620 nm. Til FL4-kanalen (til overvågning af 7-AAD Viability Dye) skal der benyttes et pasfilter med en længde på 675 nm.

BEMÆRK: Til Stem-Trol Control Cells følges samme gatingskema og serier af 8 histogrammer som for prøveanalyser. Fordi Stem-Trol Control Cells har størrelsesegenskaber, der er tæt på og viser CD45- og CD34-antigener med tætheder tæt på normale umodne hæmatopoietiske celler, er det ikke nødvendigt at ændre regionens grænser langs kanalerne Forward Scatter (forlæns spredning), fluorescens 1- og fluorescens 2. Fordi karakteristikaene for Stem-Trol Control Cells Side Scatter (sidelæns spredning) er unikke, kan der imidlertid være behov for at justere regionens grænser langs Side Scatter (sidelæns spredning). Region A, B, C og D (se afsnittet Oprettelse af region for definition af region) skal ændres for at inkludere Stem-Trol Control Cells karakteristiske klynger.

# **Oprettelse af histogram**

Opret histogrammer på følgende måde:

- 1. Opret histogram 1 som FL1 CD45-FITC vs. Side Scatter (sidelæns spredning).
- 2. Opret histogram 2 som FL2 CD34-PE vs. Side Scatter (sidelæns spredning).
- 3. Opret histogram 3 som FL1 CD45-FITC vs. Side Scatter (sidelæns spredning).
- 4. Opret histogram 4 som Forward Scatter (forlæns spredning) vs. Side Scatter (sidelæns spredning).
- 5. Opret histogram 5 som FL1 CD45-FITC vs. FL2 CD34-PE.
- 6. Opret histogram 6 som Forward Scatter (forlæns spredning) vs. Side Scatter (sidelæns spredning).
- 7. Opret histogram 7 som tid vs. FL3 Stem-Count eller Flow-Count Fluorospheres.
- 8. Opret histogram 8 som FL4 7-AAD vs. Side Scatter (sidelæns spredning).

Histogram 1 til 4 er beregnet til at karakterisere CD34<sup>+</sup> HPC, en proces, der kan udskydes til analysetrinnet. Disse første fire histogrammer er indstillet i henhold til ISHAGE-retningslinjerne for CD34<sup>+</sup> -cellefastlæggelse med flowcytometri ([2](#page-126-0),[3](#page-126-0)).

Histogram 5 og 7 er beregnet til at overvåge parametre, der er vigtige for det næste trin. Disse omfatter diskriminator til Forward Scatter (forlæns spredning), antallet af CD45<sup>.</sup>-hændelser, der skal indsamles, og korrekt akkumulering af enkelte fluorofærer.

Histogram 8 er beregnet til at diskriminere og analysere brugbare hændelser fra ikke-brugbare hændelser, når det er nødvendigt.

# **Oprettelse af region**

Opret regioner på følgende måde:

- 1. Histogram 1 Opret en retlinjet region A for at medtage alle CD45<sup>+</sup> -leukocytter, og fjern blodplader, debris fra røde blodceller og aggregater.
- **B60231–AE** 48 of 128 2. Histogram 1 – Opret en amorphous (amorf) region E på lymfocytterne (lys CD45, lav side scatter (sidelæns spredning)).

- 3. Histogram 2 Opret en retlinjet region B på histogram 2 for at medtage alle CD34<sup>+</sup> -hændelser med lav til medium Side Scatter (sidelæns spredning). Indstil tællingen til at stoppe ved 75.000 hændelser (CD45<sup>+</sup> -hændelser) i histogram 2.
- 4. Histogram 3 Opret en amorphous (amorf) region C på histogram 3 for at medtage alle samlede CD45dim -hændelser.
- 5. Histogram 4 Opret en amourphous (amorf) region D på histogram 4 for at medtage alle samlede hændelser med medium side scatter (sidelæns spredning) og medium til høj forward scatter (forlæns spredning).
- 6. Histogram 5 Opret et quadstat område I på histogram 5 for at verificere den nedre grænse for CD45-udtrykket på CD34<sup>+</sup> -hændelser.
- 7. Histogram 5 Opret en amorphous (amorf) region H på histogram 5 for at omkranse alle Stem-Count eller Flow-Count Fluorospheres, inklusive dubletter. Region H bør være placeret i øverste højre hjørne af histogram 5.

BEMÆRK: Sørg for, at region H tegnes som en AMORPHOUS (amorf) region.

- 8. Histogram 6 Kopiér region D fra histogram 4 som region F i histogram 6.
- 9. Histogram 7 Opret en retlinjet region G på histogram 7 for kun at medtage alle enkelte Stem-Count eller Flow-Count Fluorospheres. Region G kan etiketteres som "CAL" for at tillade automatisk cal-beregning af absolutte tal for CD34<sup>+</sup> HPC (se vejledningen til instrumentet for yderligere oplysninger).
- 10.Histogram 8 Opret en retlinjet region J på histogram 8 for at adskille brugbare leukocytter (7-AAD-negative hændelser) fra ikke-brugbare hændelser (primært Stem-Trol Control Cells, der er positive for 7-AAD-farvning).

## **Oprettelse af gate**

Opret gates på følgende måde:

- 1. Histogram 1 Giv histogram 1 bogstavet "H" for at vise alle hændelser undtagen alle Stem-Count eller Flow-Count Fluorospheres. Se instruments brugervejledning om oprettelse af "not gates".
- 2. Histogram 2 Tildel histogram 2 bogstavet "A" for at vise alle CD45<sup>+</sup> -hændelser.
- 3. Histogram 3 Tildel histogram 3 bogstavet "A" og "B" (AB) for at vise alle CD45 CD34 -hændelser
- 4. Histogram 4 Tildel histogram 4 bogstaverne "A", "B" og "C" (ABC) for at vise alle CD45<sup>+</sup> CD34<sup>+</sup> -hændelser, der er samlet som hændelser med lav til medium side scatter (sidelæns spredning) og lavt CD45-farvningsudtryk. Hændelser fra område ABCD er faktiske CD34<sup>+</sup> HPC.
- 5. Histogram 5 Ungated for at vise alle hændelser.
- 6. Histogram 6 Tildel et "E" for at vise lymfocytter som visuel kontrol på diskriminatoren.
- 7. Histogram 7 Giv histogram 7 bogstavet "H" for at vise alle Stem-Count Fluorospheres og Flow-Count Fluorospheres, inklusive dubletter.
- 8. Histogram 8 Giv histogram 8 bogstavet "A" for at vise CD45÷hændelser.

#### **Indstilling af flowcytometer**

- 1. Sørg for, at flowcytometeret er korrekt justeret og standardiseret med hensyn til lysspredning og fluorescensintensiteten i henhold til producentens og laboratoriets retningslinjer. Bekræft, at farvekompensationen er indstillet til standardoperation. Se instrumentets vejledning for yderligere instruktioner.
- 2. Vortex-prøverør i 5 sekunder.
- 3. Udfør datahentning på flowcytometeret. Der skal analyseres mindst 75.000 CD45<sup>+</sup> -hændelser.
- 4. Tilpas diskriminatoren og områderne ved at analysere TROL 45/34/7-AAD-prøverøret.

#### **Analyseeksempel**

De histogrammer, der vises i TILLÆGGET, er vist i stigende rækkefølge som vist på protokollen.

#### **Beregning af CD34<sup>+</sup> -Stem-Trol Control Cells**

Brug af flowcytometerresultater automatisk justeret med Stem-Count eller Flow-Count Fluorospheres analyseret koncentration opnået ved hjælp af System II-software (version 3.0) og et COULTER EPICS XL/XLMCL-flowcytometer.

For at opnå fastlæggelse af automatisk beregnede absolutte tællinger på COULTER EPICS XL/XL-MCL-flowcytometre, skal den korrekte Stem-Count eller Flow-Count Fluorospheres analyserede koncentration indtastes før indhentning af prøven.

Indtast "CAL" som navnet på de enkelte Stem-Count eller Flow-Count Fluorospheres i region G, og indtast værdien, for eksempel, 1000 i feltet CAL FACTOR (CAL-faktor) i dialogboksen STATISTICS (statistik) i menuen SET-UP SCREEN PROTOCOL (opsætning af skærmprotokol).

Indtastning af CAL Factor (CAL-faktor) til for Stem-Count eller Flow-Count Fluorospheres:

- 1. På skærmbilledet Acquisition Run (kør hentning) vælges Setup Screen >> Protocol (opsætning af skærmprotokol).
- 2. Vælg Statistics (statistik) >> CAL FACTOR (CAL-faktor).
- 3. Indtast tallet for CAL factor (CAL-faktoren) (analyseret koncentration) fra hætteglasset med Stem-Count eller Flow-Count Fluorospheres.
- 4. Tryk på ENTER (enter).
- 5. Vælg OKAY.
- 6. På skærmen skal du trykke på Y for ja (yes).

Når der kræves mindst 1000 enkelte fluorosfære spektrallinjer, tilpasses den absolutte tælling for CD34<sup>+</sup> Stem-Trol Control Cells automatisk og kan kopieres direkte fra de udskrevne resultater over region D-statistikker.

#### **Tabel (herunder):**

Eksempler på statistikker med prøverør TROL 45/34/7-AAD på System II-software ved hjælp af funktionen CAL FACTOR (CAL-faktor), hvor:

- •1024 er den analyserede koncentration Stem-Count Fluorospheres.
- •5248 er det samlede antal fluorofærer, der akkumuleres i CAL-regionen i løbet af hele hentningstiden.

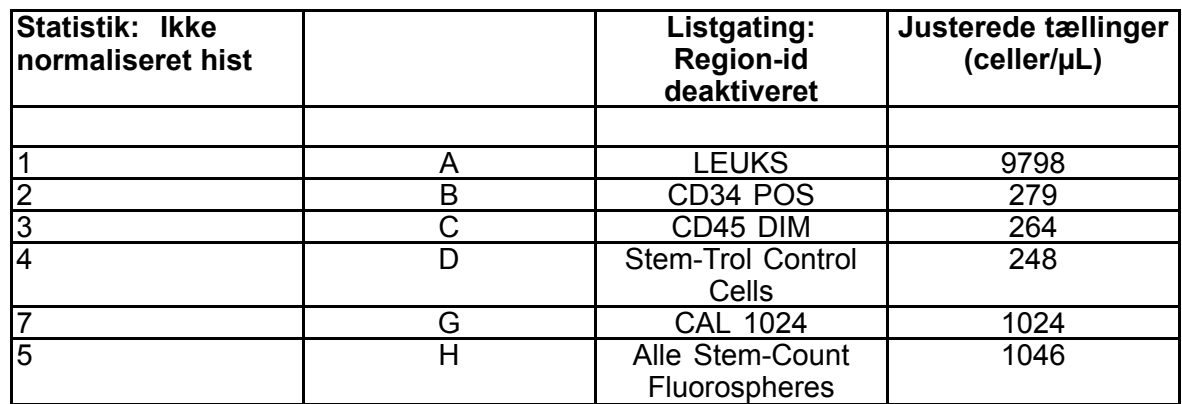

I dette eksempel er alle tællinger justeret med: 1024/5248.

1. Registrer de tilpassede absolutte tællinger (celler/µL) i regionerne D fra TROL 45/34/7-AAD-prøverør.

Eksempel:

Prøverør TROL 45/34/7-AAD: Stem-Trol Control Cells <sup>=</sup> 248 celler/µL.

2. Gang denne nøjagtige tælling med normaliseringsfaktoren (N) <sup>=</sup> 5.

#### BEMÆRK:

Det er nødvendigt at normalisere den absolutte tælling af Stem-Trol Control Cells, hvad angår volumener tilføjet under testen: Bestem N ved at dividere volumenet af tællereferencen (de enkelte Stem-Count Fluorospheres) med volumenet af Stem-Trol Control Cells tilføjet prøverøret.

Eksempel:

20 µL Stem-Trol Control Cells blev tilsat 100 µL Stem-Count Fluorospheres:

 $N = 100 \div 20 = 5$ 

Normaliseret absolut tælling af Stem-Trol Control Cells <sup>=</sup> 248 <sup>x</sup> 5 <sup>=</sup> 1240 celler/µL.

3. Kontrollér den fremkommende absolutte tælling af Stem-Trol Control Cells ved at sammenligne den med Stem-Trol Control Cells.

Analyseret koncentration (celler/µL) anført på hætteglassets etikette. Den fremkommende absolutte tælling af Stem-Trol Control Cells skal være inden for ±15 % af den Stem-Trol Control Cells analyserede koncentration. Farvningsmetoden og lysningsprocessen er nu valideret.

Eksempel:

Stem-Trol Control Cells analyserede koncentration = 1380 celler/µL.

Interval for accepterede værdier: 1173-1587 (1380 <sup>±</sup> 207) celler/µL

Den normaliserede absolutte tælling <sup>=</sup> 1240 celler/µL er inden for intervallet.

#### VIGTIGT:

Hvis den absolutte tælling af Stem-Trol Control Cells falder uden for intervallet for accepterede værdier, skal det afgøres, om pipetteringen har været udført korrekt, især for Stem-Count eller Flow-Count Fluorospheres og Stem-Trol Control Cells. Kontrollér visuelt flowcytometerrapporterne og kvaliteten af farvnings- og lyseringsprocessen i prøverørene. Kontrollér, hvordan regionens grænser blev indstillet. Gentag klargøringen, hvis det er nødvendigt, med nye prøverør. Indhent, og analysér både de nye og de tidligere serier af prøverør. Sammenlign de to resultater. Hvis der ikke er nogen overensstemmelse, skal du ringe til Beckman Coulter-repræsentanten.

# **VAREMÆRKER**

Beckman Coulter, det stiliserede logo og de Beckman Coulter produkt- og servicemærker, der er omtalt heri, er varemærker eller registrerede varemærker tilhørende Beckman Coulter, Inc. i USA og andre lande.

# **YDERLIGERE OPLYSNINGER**

www.beckmancoulter.com

## **Symbolnøgle**

En ordliste over symboler findes på beckman.com/techdocs (dokumentnummer B60062)

# **Stem-Trol Kontrollceller**

**REF IM3632** 

## **För** *in vitro* **diagnostiskt bruk**

# **AVSEDD ANVÄNDNING**

Stem-Trol Control Cells är en analyserad kvalitetskontrollprodukt för analys med immunfenotypning och användning av CD45- och/eller CD34-monoklonala antikroppsreagenser och flödescytometri. Den tillhandahåller en positiv cellkontroll som bearbetas på samma sätt som ett blodprov när Stem-Trol Control Cells används för att spetsa ett perifert helblodsprov. Detta möjliggör verifiering av reagensprestanda och av de metoder som används för färgning av målceller (d.v.s. CD34+ hematopoetiska progenitorceller, HPC), lysering av erytrocyter och analys av prover med flödescytometri.

I bipacksedeln för Stem-Kit-reagens (Ref. IM3630) finns fullständiga anvisningar för manuell analys. Se guiden för stemCXP-systemet som medföljer stemCXP-systemprogramvaran för fullständiga anvisningar om du använder den automatiserade analysen.

## **SAMMANFATTNING**

Analys med immunfenotypning och flödescytometri inbegriper identifiering och beräkning av målceller i biologiska prover. Proverna av intresse färgas med monoklonala antikroppar och erytrocyter lyseras innan flödescytometrisk analys utförs. En positiv cellkontroll behövs för att verifiera reagensprestanda, provberedningsmetoder och färgningsprocedurer [\(1](#page-126-0)). En positiv cellkontroll bör efterlikna en representativ målcell vad gäller monoklonal antikroppsprestanda, erytrocytlysering och flödescytometrisk analys.

Stem-Trol Control Cells är en beredning i vätskeform av stabiliserade KG-1a-härledda celler som har antigenuttryck och CD45- och CD34-färgningsegenskaper representativa för de som återfinns på CD34+ HPC.

# **PRINCIP**

Stem-Trol Control Cells är konserverade KG-1a-celler som har modifierats och stabiliserats så att de uttrycker CD34 klass III-epitoper (2) och CD45 gemensamt leukocytantigen vid densiteter som är näraliggande normala omogna humana hematopoetiska celler. En blandning av Stem-Trol Control Cells tillsatta till normalt färskt helblod färgas först med de monoklonala antikroppsreagenserna och 7-AAD-viabilitetsfärg och lyseras sedan i syfte att ta bort erytrocyter. Stem-Count eller Flow-Count Fluorospheres tillsätts för direkt bestämning av absoluta antal. Det absoluta antalet målceller bestäms med flödescytometrisk analys av den färgade och lyserade beredningen. Förväntade resultat bestäms med hjälp av Stem-Kit-reagenser på verifierade och standardiserade FC 500 flödescytometersystem med CXP-systemprogramvara (version 2.0) för att analysera prov.

# **REAGENSER**

Stem-Trol Control Cells är suspenderade i en isotonisk lösning, innehållande stabiliseringsmedel och BSA. Den analyserade cellkoncentrationen (celler/µL) är härledd från flera replikatanalyser utförda med referensmetoden. Det specifika värdet finns på flaskans etikett.

# **VARNING OCH FÖRSIKTIGHETSÅTGÄRDER**

- 1. Prover och annat material som kommer i kontakt med dessa ämnen ska hanteras som material som kan överföra infektion och kasseras enligt gällande föreskrifter.
- 2. Pipettera aldrig med munnen och låt inte prover eller reagenser komma i kontakt med hud och slemhinnor.
- 3. Använd inte reagenset efter utgångsdatumet som anges på flaskans etikett.
- 4. Frys inte reagenser.
- 5. Exponera inte reagens för värme under förvaring eller användning.
- 6. Undvik avdunstning och läckage av reagens genom att försluta flaskorna tätt efter användning, annars kan felaktiga resultat uppkomma.
- 7. Stem-Trol Control Cells sedimenterar över tid. Se till att cellerna är fullständigt suspenderade före användning. Undvik överdriven blandning för att minimera bildande av luftbubblor. Pipettera inte luftbubblor. Det kan leda till felaktiga resultat.
- 8. Använd en kalibrerad positiv förskjutningspipett eller repeater-pipett för att dosera prover och Stem-Trol Control Cells, annars kan felaktiga resultat uppkomma.
- 9. Använd pipetteringstekniker som rekommenderas av pipettillverkaren för att säkerställa korrekt och exakt pipettering av prover och Stem-Trol Control Cells, annars kan felaktiga resultat uppkomma.
- 10.Varje lot Stem-Trol Control Cells har en specifik koncentration celler. Se till att korrekt analyserad koncentration används vid bestämning av absoluta antal.
- 11.Andra inkubations- eller blandningstider eller inkubations- eller blandningstemperaturer än de specificerade kan ge felaktiga resultat.
- 12.Felaktiga resultat kan uppstå om flödescytometern inte är rätt inställd eller standardiserad för fluorescens eller om cellpopulationerna är felaktigt gatade.
- 13.Resultat bestämda med flödescytometrar, lyseringssystem, eller antikroppar som skiljer sig från de som används för att fastställa förväntade resultat kan komma att falla utanför den förväntade skalan.
- 14.Tillämpa god laboratoriepraxis vid hantering av reagenset.

# **RISKKLASSIFICERING ENLIGT GHS**

Ej kategoriserad som farligt

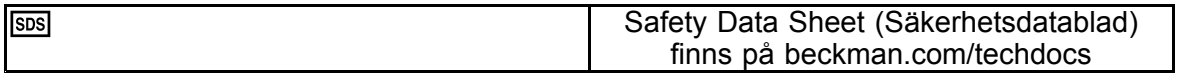

# **FÖRVARING, STABILITET OCH KASSERING**

- • Reagensstabilitet: Detta reagens är stabilt till utgångsdatumet som anges på flaskans etikett vid oöppnad förvaring <sup>i</sup> 2–8 °C. Får inte användas efter utgångsdatum. Öppen flaskas stabilitet är <sup>30</sup> dagar. Öppna flaskor måste förslutas tätt och förvaras vid 2–8 °C efter användning. Frys inte.
- Rumstemperera Stem-Trol Control Cells (18–25 °C) innan de används.
- VIKTIGT! Om läckage av Stem-Trol Control Cells uppstår finns en risk för felaktiga resultat. När Stem-Trol Control Cells har öppnats måste de förvaras i upprätt läge för att förhindra risken för läckage. Använd inte reagenser om det finns tecken på läckage.

## **Tecken på försämring**

Oförmåga att erhålla förväntade resultat eller en förändring i ljusspridnings- eller fluorescensegenskaper kan tyda på produktförsämring. Även instrumentstandardisering, provberedningsteknik och antikroppsprestanda bör undersökas.

Varje förändring i Stem-Trol Control Cells fysiska utseende (det normala utseendet är en färglös vätska) eller en större variation (> 15 % förändring i absolut antal) i värden som erhållits vid upprepade tester med flödescytrometrisk analys, kan tyda på försämring och reagenset bör då inte användas.

## **Reagensberedning**

Stem-Trol Control Cells är en användningsklar cellsuspension. Korrekt blandning (vortexa i 10–12 sekunder) krävs varje gång innan den första pipetteringen från flaskan görs. Undvik överdriven blandning för att minimera bildande av luftbubblor. Pipettera inte luftbubblor.

# **MATERIAL SOM BEHÖVS MEN INTE MEDFÖLJER**

- Avjoniserat vatten.
- •Stem-Kit Reagents (REF IM3630) inklusive 7-AAD-viabilitetsfärg.
- •Som ett alternativ till Stem-Count Fluorospheres: Flow-Count Fluorospheres (REF 7547053)
- •Isvattenbad.
- •Plastprovrör (12 <sup>x</sup> 75 mm).
- •Kalibrerad positiv förskjutningspipett (20 µL, 100 µL, 2 mL) och spetsar eller kalibrerad repeater-pipett (20 µL, 100 µL, 2 mL) och spetsar.
- •Kalibrerade standardpipetter (20 µL, 100 µL, 2 mL) och spetsar.
- •Virvelblandare (Vortex).
- •Timer.
- •Flödescytometer.
- • stemCXP-systemprogramvara ENDAST för automatiserad analys av Stem-Trol Control Cells på FC 500 flödescytometrar med CXP-programvara.

# **METODBESKRIVNING**

För automatisk analys, se guiden för stemCXP-systemet som medföljer stemCXP-systemprogramvaran för fullständiga anvisningar.

För manuell analys, se Stem-Kit Reagents bipacksedel och följande procedur.

OBS! Kör en processkontroll för standardisering av analysen när nya Stem-Kit Reagents inkommer och dagligen efter det, genom färgning av Stem-Trol Control Cells med ett normalt perifert helblodsprov från en frisk donator. Eftersom Stem-Trol Control Cells är stabiliserade celler (d.v.s. icke-viabla celler) kan dessutom färgning med 7-AAD-viabilitetsfärg kontrolleras visuellt på Stem-Trol Control Cells (se avsnittet Skapa histogram).

Kontrollera att flödescytometern är korrekt inställd och standardiserad för fluorescensintensitet enligt tillverkarens och laboratoriets riktlinjer. Se till att inställningarna för fluorescenskompensation är korrekt justerade enligt tillverkarens och laboratoriets riktlinjer.

Rumstemperera kontrollreagens och antikroppar.

För varje experiment ska du etikettera ett provrör: TROL 45/34/7-AAD.

- 1. Pipettera 20 µL CD45-FITC / CD34-PE till provröret.
- 2. Pipettera 20 µL 7-AAD-viabilitetsfärg till provröret.
	- VIKTIGT! Det finns risk för ofullständig lysering om blodprov finns kvar på provrörets överdel eller sida. Var försiktig vid pipettering för att förhindra att blodet rör vid provrörets överdel eller sida. Rengör vid behov provröret med en bomullstopp för att ta bort alla spår av blodprov från överdelen eller sidan av provröret.
- 3. Pipettera noggrant 100 µL av ett väl blandat normalt helblodsprov till provrörets botten med en kalibrerad positiv förskjutningspipett eller repeater-pipett.
- 4. Bered och tillsätt Stem-Trol:
- •Vortexa Stem-Trol Control Cells i 5 sekunder.
- •Pipettera noggrant 20 µL Stem-Trol Control Cells till provröret.
- •Vortexa provrören i 5 sekunder.
- 5. Inkubera vid rumstemperatur (18–25 °C) i 20 minuter, i skydd mot ljus.
- 6. Tillsätt 2 mL beredd 1X NH4Cl Lysing Solution till provröret och vortexa omedelbart i 5 sekunder. Detaljerad information om beredning av lyseringslösningen finns i Stem-Kit Reagents bipacksedel.
- 7. Inkubera vid rumstemperatur i 10 minuter, i skydd mot ljus.
- 8. Förvara provrören i ett rack placerat på is (2–8 °C) och skyddade från ljus.
	- VIKTIGT! Om luftbubblor pipetteras kan det leda till felaktiga resultat. Överdriven blandning av Stem-Count eller Flow-Count Fluorospheres kan leda till att det bildas luftbubblor. Blanda inte Stem-Count eller Flow-Count Fluorospheres för mycket, och pipettera inte luftbubblor till provrören.
- 9. Blanda försiktigt Stem-Count eller Flow-Count Fluorospheres genom att invertera flaskan 3 till 5 gånger före användning. Undvik överdriven blandning för att minimera luftbubbelbildning.
- 10.Före insamlingen ska du pipettera 100 µL Stem-Count eller Flow-Count Fluorospheres till provröret.
- 11.Vortexa i 5 sekunder omedelbart efter varje tillsats. Förvara vid 2–8 °C. Upprepa vortexningen omedelbart innan den flödescytometriska insamlingen utförs.
	- VIKTIGT! Det finns risk för felaktiga resultat om provet analyseras mer än 1 timme efter tillsättning av Stem-Count eller Flow-Count Fluorospheres. Beredda prover måste analyseras inom 1 timme efter tillsättning av Stem-Count eller Flow-Count Fluorospheres.

# **Beredningssammanfattning (provrörsetikett: TROL45/34/7-AAD)**

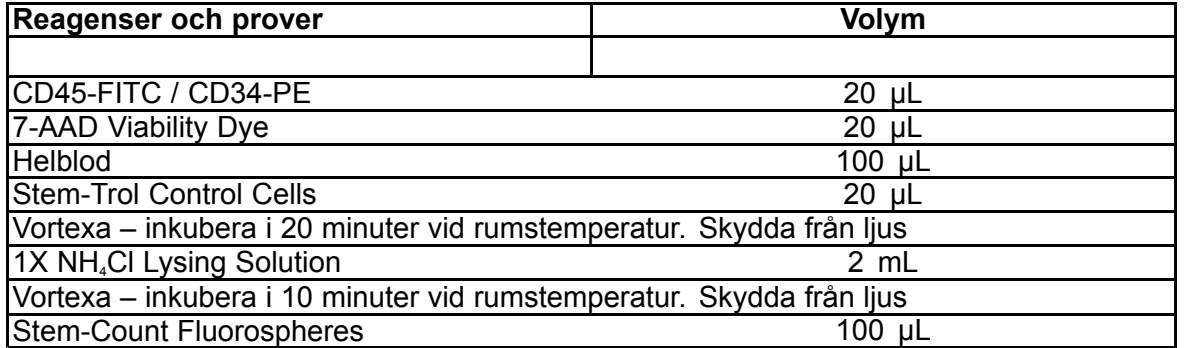

# **MANUELL GATING OCH ANALYSMETOD**

## **Konfigurera protokoll**

Flödescytometern måste kunna detektera Forward Scatter (framåtspridning), Side Scatter (sidospridning) och fyra fluorescenskanaler. Använd ett 620 nm bandpassfilter för kanal FL3 (för övervakning av Stem-Count eller Flow-Count Fluorospheres). Använd ett 675 nm långpassfilter för kanal FL4 (för 7-AAD-viabilitetsfärgövervakning).

OBS! Samma gatingschema och serie av 8 histogram som anges för provanalys måste följas för Stem-Trol Control Cells. Eftersom Stem-Trol Control Cells har storleksegenskaper som ligger nära normala omogna hematopoetiska celler, och uttrycker CD45- och CD34-antigener vid densiteter som ligger i närheten av sådana celler, finns inget behov av att redigera gränserna för regioner längs kanalerna Forward Scatter (framåtspridning), Fluorescence 1 (fluorescens 1) och Fluorescence 2 (fluorescens 2). Men eftersom Stem-Trol Control Cells egenskaper för Side Scatter (sidospridning) är unika kan du justera gränserna för regioner längs sidospridningen. Region A, B, C och D måste ändras (se avsnittet Skapa regioner för definition av regioner) så att de inkluderar Stem-Trol Control Cells karaktäristiska kluster.

# **Skapa Histogram:**

Skapa histogram enligt följande:

- 1. Skapa histogram 1 som FL1 CD45-FITC vs Side Scatter (sidospridning).
- 2. Skapa histogram 2 som FL2 CD34-PE vs Side Scatter (sidospridning).
- 3. Skapa histogram 3 som FL1 CD45-FITC vs Side Scatter (sidospridning).
- 4. Skapa histogram 4 som Forward Scatter (framåtspridning) vs Side Scatter (sidospridning).
- 5. Skapa histogram 5 som FL1 CD45-FITC vs FL2 CD34-PE.
- 6. Skapa histogram 6 som Forward Scatter (framåtspridning) vs Side Scatter (sidospridning).
- 7. Skapa histogram 7 som Time (Tid) vs FL3 Stem-Count eller Flow-Count Fluorospheres.
- 8. Skapa histogram 8 som FL4 7-AAD vs Side Scatter (sidospridning).

Histogram 1 till 4 är avsedda att karaktärisera CD34<sup>+</sup> HPC, en process som kan senareläggas till analyssteget. Dessa första fyra histogram är konfigurerade i enlighet med ISHAGE-riktlinjerna för CD34<sup>+</sup> -cellbestämning med flödescytometri ([2](#page-126-0),[3](#page-126-0)).

Histogram 5 till 7 är avsedda för övervakning av parametrar som är av vikt under insamlingssteget. De inkluderar diskriminatorn för Forward Scatter (framåtspridning), antalet CD45<sup>+</sup> -händelser som ska samlas in och korrekt ackumulering av singletter av fluorosfärer.

Histogram 8 är avsett att skilja mellan och analysera viabla/icke-viabla händelser vid behov.

#### **Skapa Region**

Skapa regioner enligt följande:

- 1. Histogram 1 skapa en rätlinjig region A som ska inkludera alla CD45<sup>+</sup> leukocyter och avlägsna trombocyter, rester av röda blodkroppar och aggregat.
- 2. Histogram 1 skapa en amorf region E på lymfocyterna (ljusstarka CD45, låg side scatter (sidospridning)).
- 3. Histogram 2 skapa en rätlinjig region B på histogram 2 som ska inkludera alla CD34<sup>+</sup> -händelser med låg till intermediär Side Scatter (sidospridning). Ställ in ett stoppantal på 75 000 händelser (CD45+händelser) histogram 2.
- 4. Histogram 3 skapa en amorf region C på histogram 3 som ska inkludera alla CD45ªm-klusterhändelser.
- 5. Histogram 4 skapa en amorf region D på histogram 4 som ska inkludera alla klusterhändelser med medelhög side scatter (sidospridning) och medelhög till hög forward scatter (framåtspridning).
- 6. Histogram 5 skapa en Quadstat-region I på histogram 5 för att verifiera den nedre gränsen för CD45-uttryck på CD34<sup>+</sup> -händelser.
- 7. Histogram 5 skapa en amorf region H på histogram 5 som ska omge alla Stem-Count eller Flow-Count Fluorospheres, inklusive dubbletter. Region H ska vara placerad i det övre högra hörnet av histogram 5.

OBS! Säkerställ att region H ritas som en AMORPHOUS (amorf) region.

- 8. Histogram 6 kopiera region D från histogram 4 som region F i histogram 6.
- 9. Histogram 7 skapa en rätlinjig region G på histogram 7 som ska inkludera enbart singletter av Stem-Count eller Flow-Count Fluorospheres. Region G kan etiketteras "CAL" (kalibrering) för att möjliggöra automatisk beräkning av absoluta antal CD34<sup>+</sup> HPC (mer information finns i instrumentets bruksanvisning).
- 10.Histogram 8 skapa en rätlinjig region J på histogram 8 som ska separera viabla leukocyter (7-AAD-negativa händelser) från icke viabla händelser (huvudsakligen Stem-Trol Control Cells positiva för 7-AAD-färgning).

#### **Skapa Gate**

Skapa gates enligt följande:

- 1. Histogram 1 tilldela "H" till histogram 1 för visning av alla händelser med undantag av alla Stem-Count eller Flow-Count Fluorospheres. Se instrumentets bruksanvisning för anvisningar om att skapa "not gates".
- 2. Histogram 2 tilldela "A" till histogram 2 för visning av alla CD45 -händelser.
- 3. Histogram 3 tilldela "A" och "B" (AB) till histogram 3 för visning av alla CD45<sup>+</sup> CD34<sup>+</sup> -händelser.
- 4. Histogram 4 tilldela "A" och "B" och "C" (ABC) till histogram 4 för visning av alla CD45<sup>+</sup> CD34<sup>+</sup> -klusterhändelser med låg till medelhög side scatter (sidospridning) och lågt CD45-färgningsuttryck. Händelser från region ABCD är verkliga CD34<sup>+</sup> HPC.
- 5. Histogram 5 ogated för visning av alla händelser.
- 6. Histogram 6 tilldela "E" för visning av lymfocyter som en visuell kontroll för diskriminatorn.
- 7. Histogram 7 tilldela "H" till histogram 7 för visning av alla Stem-Count eller Flow-Count Fluorospheres, inklusive dubbletter.
- 8. Histogram 8 tilldela "A" till histogram 8 för visning av CD45<sup>.</sup>-händelser.

#### **Inställning av flödescytometer**

- 1. Kontrollera att flödescytometern är korrekt inställd och standardiserad för ljusspridning och fluorescensintensitet enligt tillverkarens och laboratoriets riktlinjer. Kontrollera att färgkompensation har ställts in för standardanvändning. Ytterligare instruktioner finns i instrumentets bruksanvisning.
- 2. Vortexa provrören i 5 sekunder.
- 3. Utför datainsamling på flödescytometern. Minst 75 000 CD45<sup>.</sup>-händelser måste analyseras.
- 4. Justera diskriminatorn och regionerna genom att analysera provröret TROL 45/34/7-AAD.

#### **Analysexempel**

Histogrammen i BILAGA visas i stigande nummerordning så som de visas i protokollet.

#### **Beräkning av CD34<sup>+</sup> Stem-Trol Control Cells**

Använd flödescytometriska resultat automatiskt justerade med Stem-Count eller Flow-Count Fluorospheres analyserade koncentration som erhållits med System II-programvara (version 3.0) och en COULTER EPICS XL/XLMCL flödescytometer.

För att kunna erhålla automatiskt beräknade bestämningar av absoluta antal på COULTER EPICS XL/XL-MCL flödescytometrar måste rätt analyserad koncentration för Stem-Count eller Flow-Count Fluorospheres anges före provinsamling.

Ange "CAL" (kalibrering) som namn på region G för singletter av Stem-Count eller Flow-Count Fluorospheres och ange sedan värdet. Ange till exempel 1 000 i rutan CAL FACTOR (Kalibreringsfaktor) i dialogrutan STATISTICS (Statistik) på menyn SET-UP SCREEN PROTOCOL (Konfigurera screen-protokoll).

Ange CAL-faktor (kalibreringsfaktor) för Stem-Count eller Flow-Count Fluorospheres:

- 1. På skärmen Acquisition Run (Insamlingskörning) väljer du Setup Screen (Konfigurera screen) >> Protocol (Protokoll).
- 2. Välj Statistics (Statistik) >> CAL FACTOR (Kalibreringsfaktor).
- 3. Ange värdet för CAL-faktor (kalibreringsfaktor) (analyserad koncentration) från flaskan med Stem-Count eller Flow-Count Fluorospheres.
- 4. Tryck på ENTER.
- 5. Välj OKAY (Ok).
- 6. Skriv Y för yes (ja) vid frågan.

När minst 1 000 fluorosfärsingletter har samlats in justeras det absoluta antalet för CD34<sup>+</sup> Stem-Trol Control Cells automatiskt och kan hämtas direkt från utskriftsresultaten för region D-statistiken.

#### **Tabell (nedan):**

Exempel på statistik som erhållits med provröret TROL 45/34/7-AAD på System II-programvara med funktionen CAL FACTOR (kalibreringsfaktor), där:

- 1 024 är Stem-Count Fluorospheres analyserade koncentration.
- • 5 248 är det totala antalet fluorosfärer ackumulerade i CAL-regionen (kalibreringsregionen) under hela insamlingstiden.

I det här exemplet är alla antal justerade med: 1 024/5 248.

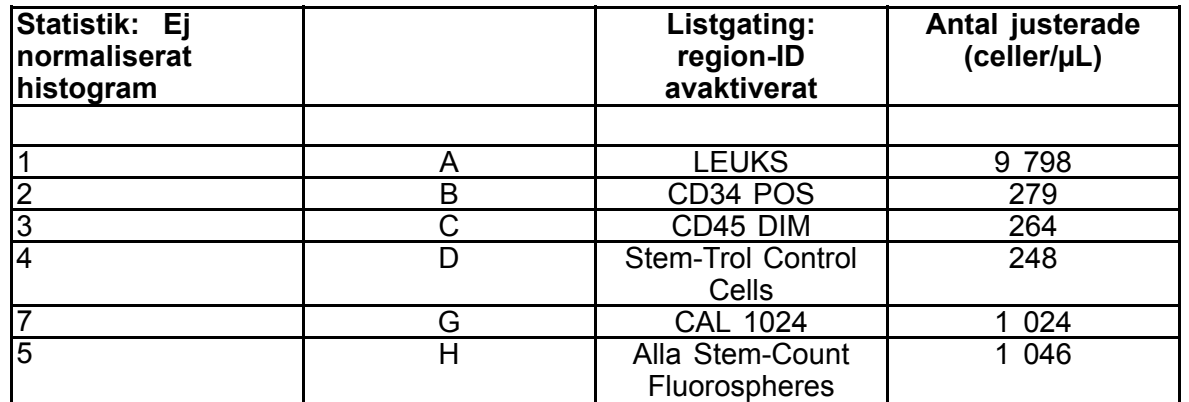

1. Registrera de justerade absoluta antalen (celler/µL) i regionerna D från provrören TROL 45/34/7-AAD.

Exempel:

Provrör TROL 45/34/7-AAD: Stem-Trol Control Cells <sup>=</sup> 248 celler/µL.

2. Multiplicera detta exakta antal med normaliseringsfaktorn (N) <sup>=</sup> 5.

OBS!

Det absoluta antalet Stem-Trol Control Cells måste normaliseras med hänsyn till volymerna som tillsatts under testet: Bestäm N genom att dividera volymen för beräkningsreferens (singletter av Stem-Count Fluorospheres) med volymen Stem-Trol Control Cells som tillsatts till provröret.

Exempel:

100 µL Stem-Count Fluorospheres tillsätts till 20 µL Stem-Trol Control Cells:

 $N = 100 \div 20 = 5$ 

Absolut antal för normaliserade Stem-Trol Control Cells <sup>=</sup> 248 <sup>x</sup> 5 <sup>=</sup> 1 240 celler/µL.

3. Kontrollera erhållet Stem-Trol Control Cells absoluta antal genom att jämföra det med Stem-Trol Control Cells.

Analyserad koncentration (celler/µL) anges på flaskans etikett. Erhållet absolut antal för Stem-Trol Control Cells måste vara inom <sup>±</sup> 15 % av Stem-Trol Control Cells analyserade koncentration. Färgningsmetoden och lyseringsprocessen har nu validerats.

# Exempel:

Stem-Trol Control Cells analyserade koncentration <sup>=</sup> 1 380 celler/µL.

Intervall av godkända värden: 1 173–1 587 (1 380 <sup>±</sup> 207) celler/µL

Normaliserat absolut antal = 1 240 celler/µL ligger inom intervallet.

#### VIKTIGT!

Om Stem-Trol Control Cells absoluta antal ligger utanför intervallet av godkända värden bör det kontrolleras om pipetteringen utfördes korrekt, i synnerhet för Stem-Count eller Flow-Count Fluorospheres och Stem-Trol Control Cells. Kontrollera visuellt flödescytometerns rapporter och kvaliteten på färgnings- och lyseringsprocessen i provrören. Kontrollera på vilket sätt regionernas gränser ställdes in. Upprepa vid behov beredningen med nya provrör. Samla in och analysera både den nya serien provrör och den föregående serien. Jämför de båda resultaten. Om överensstämmelse saknas bör du kontakta den lokala representanten för Beckman Coulter.

# **VARUMÄRKEN**

Beckman Coulter, den stiliserade logotypen och Beckman Coulters produkt- och tjänstemärken som nämns häri är varumärken eller registrerade varumärken som tillhör Beckman Coulter, Inc. i USA eller andra länder.

#### **YTTERLIGARE INFORMATION**

www.beckmancoulter.com

#### **Teckenförklaring för symboler**

Ordlista för symboler finns på beckman.com/techdocs (dokumentnummer B60062)

# **Stem-Trol Κύτταρα μάρτυρα**

**REF IM3632** 

#### **Για** *In Vitro* **διαγνωστική χρήση**

# **ΠΡΟΒΛΕΠΟΜΕΝΗ ΧΡΗΣΗ**

Το Stem-Trol Control Cells είναι ένα προϊόν προσδιορισμού ελέγχου ποιότητας για την ανάλυση του ανοσοφαινότυπου με χρήση αντιδραστηρίων μονοκλωνικών αντισωμάτων CD45 ή/και CD34 και κυτταρομετρίας ροής. Περιλαμβάνει έναν θετικό μάρτυρα κυττάρων, <sup>ο</sup> οποίος υποβάλλεται σε επεξεργασία με τον ίδιο τρόπο όπως ένα δείγμα αίματος όταν το Stem-Trol Control Cells προστίθεται σε δείγμα περιφερικού ολικού αίματος. Αυτό επιτρέπει την επαλήθευση της απόδοσης των αντιδραστηρίων και των μεθόδων που χρησιμοποιούνται για τη χρώση των κυττάρων-στόχων (δηλ. των αιμοποιητικών προγονικών κυττάρων (HPC) CD34+), τη λύση των ερυθροκυττάρων και την ανάλυση δειγμάτων με κυτταρομετρία ροής.

Ανατρέξτε στο ένθετο συσκευασίας του Stem-Kit Reagents (REF IM3630) για ολοκληρωμένες οδηγίες, σε περίπτωση που εκτελείτε μη αυτόματη ανάλυση. Ανατρέξτε στο stemCXP System Guide (Οδηγός συστήματος stemCXP) που παρέχεται με το λογισμικό συστήματος stemCXP, για ολοκληρωμένες οδηγίες, σε περίπτωση που χρησιμοποιείτε την αυτοματοποιημένη ανάλυση.

# **ΣΥΝΟΨΗ**

Η ανάλυση ανοσοφαινότυπου με χρήση της κυτταρομετρίας ροής περιλαμβάνει την αναγνώριση και απαρίθμηση των κυττάρων-στόχων σε βιολογικά δείγματα. Πριν από την ανάλυση κυτταρομετρίας ροής, τα δείγματα ενδιαφέροντος υποβάλλονται σε χρώση με μονοκλωνικά αντισώματα και πραγματοποιείται λύση των ερυθροκυττάρων. Απαιτείται ένας θετικός μάρτυρας κυττάρων για την επαλήθευση της απόδοσης του αντιδραστηρίου, των μεθόδων παρασκευής δειγμάτων και των διαδικασιών χρώσης ([1](#page-126-0)). Ο θετικός μάρτυρας κυττάρων θα πρέπει να μιμείται ένα αντιπροσωπευτικό κύτταρο-στόχο ως προς την απόδοση του μονοκλωνικού αντισώματος, τη λύση των ερυθροκυττάρων και την ανάλυση κυτταρομετρίας ροής.

Το Stem-Trol Control Cells είναι ένα υγρής μορφής παρασκεύασμα σταθεροποιημένων κυττάρων προερχόμενων από KG-1a που εμφανίζουν έκφραση αντιγόνων και ιδιότητες χρώσης των CD45 και CD34, οι οποίες είναι αντιπροσωπευτικές εκείνων που απαντώνται στα CD34+ HPC.

## **ΑΡΧΗ ΤΗΣ ΔΙΑΔΙΚΑΣΙΑΣ**

Τα Stem-Trol Control Cells είναι διατηρημένα κύτταρα KG-1a που έχουν τροποποιηθεί και σταθεροποιηθεί για την έκφραση επιτόπων CD34 κατηγορίας III (2) και του κοινού λευκοκυτταρικού αντιγόνου CD45 σε πυκνότητες που προσεγγίζουν τα φυσιολογικά πρώιμα ανθρώπινα αιμοποιητικά κύτταρα. Ένα μίγμα Stem-Trol Control Cells που έχει προστεθεί σε φυσιολογικό φρέσκο ολικό αίμα υποβάλλεται πρώτα σε χρώση με τα αντιδραστήρια μονοκλωνικού αντισώματος και τη χρωστική βιωσιμότητας 7-AAD και, κατόπιν, σε λύση για την αφαίρεση των ερυθροκυττάρων. Προστίθενται Stem-Count ή Flow-Count Fluorospheres για τον άμεσο προσδιορισμό των απόλυτων αριθμών. Η κυτταρομετρική ανάλυση του παρασκευάσματος που έχει υποβληθεί σε χρώση και λύση προσδιορίζει τον απόλυτο αριθμό των κυττάρων-στόχων. Τα αναμενόμενα αποτελέσματα προσδιορίζονται με τη χρήση των Stem-Kit Reagents σε επικυρωμένα και τυποποιημένα συστήματα κυτταρομετρίας ροής FC 500 που διαθέτουν το λογισμικό συστήματος CXP (Έκδοση 2.0) για την ανάλυση δειγμάτων.

# **ΑΝΤΙΔΡΑΣΤΗΡΙΑ**

Το Stem-Trol Control Cells εναιωρείται σε ένα ισοτονικό διάλυμα, που περιέχει σταθεροποιητές και BSA. Η προσδιορισμένη συγκέντρωση κυττάρων (κύτταρα/µL) προκύπτει από πολλαπλές επαναληπτικές αναλύσεις με χρήση της μεθόδου αναφοράς. Η συγκεκριμένη τιμή αναγράφεται στην ετικέτα του φιαλιδίου.

# **ΠΡΟΕΙΔΟΠΟΙΗΣΗ ΚΑΙ ΠΡΟΦΥΛΑΞΕΙΣ**

- 1. Ο χειρισμός όλων των δειγμάτων, των αντιδραστηρίων και των υλικών που έρχονται σε επαφή μαζί τους, θα πρέπει να γίνεται ως να είναι ικανά να προκαλέσουν λοιμώξεις και για τον λόγο αυτό θα πρέπει να απορρίπτονται με όλες τις απαραίτητες προφυλάξεις.
- 2. Ποτέ μην πραγματοποιείτε αναρρόφηση μέσω πιπέτας με το στόμα και να αποφεύγετε την επαφή του δέρματος και των βλεννογόνων με τα δείγματα ή τα αντιδραστήρια.
- 3. Μην χρησιμοποιείτε το αντιδραστήριο πέραν της ημερομηνίας λήξης που αναγράφεται στην ετικέτα του φιαλιδίου.
- 4. Μην καταψύχετε τα αντιδραστήρια.
- 5. Μην εκθέτετε τα αντιδραστήρια σε θερμότητα κατά τη φύλαξη ή τη χρήση.
- 6. Αποφεύγετε την εξάτμιση και διαρροή των αντιδραστηρίων κλείνοντας σφιχτά τα φιαλίδια μετά την χρήση, ειδάλλως μπορεί να προκληθούν εσφαλμένα αποτελέσματα.
- 7. Το Stem-Trol Control Cells καθιζάνει μετά από μεγάλο χρονικό διάστημα. Επιβεβαιώνετε ότι τα κύτταρα έχουν επανεναιωρηθεί πλήρως πριν από τη χρήση. Αποφεύγετε την υπερβολική ανάμιξη ώστε να περιοριστεί <sup>ο</sup> σχηματισμός φυσαλίδων αέρα. Μην αναρροφάτε φυσαλίδες αέρα, καθώς ενδέχεται να προκύψουν εσφαλμένα αποτελέσματα.
- 8. Χρησιμοποιείτε μια βαθμονομημένη πιπέτα θετικού εκτοπίσματος ή επαναληπτική πιπέτα για τη μετάγγιση των δειγμάτων και του Stem-Trol Control Cells, διαφορετικά ενδέχεται να προκύψουν εσφαλμένα αποτελέσματα.
- 9. Χρησιμοποιείτε τις τεχνικές μεταφοράς με πιπέτα που συνιστώνται από τον κατασκευαστή της πιπέτας, ώστε να διασφαλιστεί η ορθή και ακριβής μετάγγιση των δειγμάτων και του Stem-Trol Control Cells, διαφορετικά ενδέχεται να προκύψουν εσφαλμένα αποτελέσματα.
- 10.Κάθε παρτίδα Stem-Trol Control Cells έχει συγκεκριμένη συγκέντρωση κυττάρων. Βεβαιωθείτε ότι χρησιμοποιείται η σωστή προσδιορισμένη συγκέντρωση κατά τον προσδιορισμό των αποτελεσμάτων απόλυτου αριθμού κυττάρων.
- 11.Η χρήση χρόνων ή θερμοκρασιών επώασης ή μίξης άλλων από τις προκαθορισμένες μπορεί να δώσουν εσφαλμένα αποτελέσματα.
- 12.Εάν η κυτταρομετρία ροής δεν έχει ευθυγραμμιστεί καταλλήλως ή δεν έχει τυποποιηθεί για φθορισμό ή εάν οι πληθυσμοί κυττάρων δεν είναι σωστά ρυθμισμένοι παράθυρο ανάλυσης, τότε μπορεί να δημιουργηθούν εσφαλμένα αποτελέσματα.
- 13.Τα αποτελέσματα που καθορίστηκαν με την χρήση κυτταρόμετρων ροής, συστημάτων λύσης, ή με αντισώματα που είναι διαφορετικά από αυτά που χρησιμοποιούνται για τον καθορισμό των αναμενόμενων αποτελεσμάτων μπορεί να μην πέσουν μέσα στο αναμενόμενο εύρος.

14.Κατά τον χειρισμό του παρόντος αντιδραστηρίου, χρησιμοποιείτε τις ορθές εργαστηριακές πρακτικές.

# **ΤΑΞΙΝΟΜΗΣΗ ΕΠΙΚΙΝΔΥΝΟΤΗΤΑΣ ΚΑΤΑ ΠΕΣ**

Δεν ταξινομείται ως επικίνδυνο

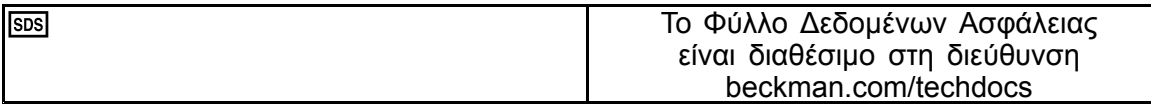

# **ΑΠΟΘΗΚΕΥΣΗ, ΣΤΑΘΕΡΟΤΗΤΑ ΚΑΙ ΑΠΟΡΡΙΨΗ**

- • Σταθερότητα αντιδραστηρίου: Το παρόν αντιδραστήριο είναι σταθερό έως την ημερομηνία λήξης που αναγράφεται στην ετικέτα του φιαλιδίου όταν φυλάσσεται σε θερμοκρασία 2–8 °C χωρίς να έχει ανοιχτεί. Μην το χρησιμοποιείτε μετά την ημερομηνία λήξης. Η σταθερότητα του ανοικτού φιαλιδίου είναι 30 ημέρες. Πρέπει να κλείνετε σφιχτά τα ανοιγμένα φιαλίδια και να τα φυλάσσετε σε θερμοκρασία 2–8 °C μετά από τη χρήση. Μην καταψύχετε.
- Αφήστε το Stem-Trol Control Cells να σταθεροποιηθεί σε θερμοκρασία δωματίου (18–25 °C) πριν από τη χρήση.
- ΣΗΜΑΝΤΙΚΟ: Υπάρχει κίνδυνος εσφαλμένων αποτελεσμάτων σε περίπτωση διαρροής του Stem-Trol Control Cells. Αφού ανοιχτεί, το Stem-Trol Control Cells πρέπει να φυλάσσεται σε όρθια θέση, για να αποφευχθεί <sup>ο</sup> κίνδυνος διαρροής. Δεν θα πρέπει να χρησιμοποιείτε τα αντιδραστήρια εάν παρατηρήσετε ενδείξεις διαρροής.

#### **Ίχνη αλλοίωσης**

Η αδυναμία λήψης των αναμενόμενων αποτελεσμάτων ή τυχόν μεταβολή της σκέδασης φωτός ή των ιδιοτήτων φθορισμού ενδέχεται να ενδεικνύει τη φθορά του προϊόντος. Επίσης, θα πρέπει να ελέγχεται η τυποποίηση του οργάνου, η τεχνική παρασκευής των δειγμάτων και η απόδοση των αντισωμάτων.

Οποιαδήποτε μεταβολή στη φυσική όψη του Stem-Trol Control Cells (υπό φυσιολογικές συνθήκες, πρόκειται για άχρωμο υγρό) ή τυχόν σημαντικές αποκλίσεις (μεταβολή του απόλυτου αριθμού κατά <sup>&</sup>gt; 15%) σε τιμές που λαμβάνονται από επαναληπτικές εξετάσεις μέσω ανάλυσης κυτταρομετρίας ροής, ενδέχεται να αποτελούν ένδειξη φθοράς του αντιδραστηρίου, το οποίο δεν θα πρέπει να χρησιμοποιηθεί περαιτέρω.

# **Προετοιμασία αντιδραστηρίου**

Το Stem-Trol Control Cells είναι ένα αιώρημα κυττάρων που είναι έτοιμο για χρήση. Απαιτείται σωστή ανάμιξη (περιδίνηση επί 10–12 δευτερόλεπτα) πριν από κάθε πρώτη μετάγγιση από το φιαλίδιο. Αποφεύγετε την υπερβολική ανάμιξη ώστε να περιοριστεί <sup>ο</sup> σχηματισμός φυσαλίδων αέρα. Μην αναρροφάτε φυσαλίδες αέρα.

# **ΑΠΑΙΤΟΥΜΕΝΑ ΥΛΙΚΑ ΠΟΥ ΔΕΝ ΠΑΡΕΧΟΝΤΑΙ**

- Απιονισμένο νερό.
- •Stem-Kit Reagents (REF IM3630) με χρωστική βιωσιμότητας 7-AAD.
- •Εναλλακτικά, αντί των Stem-Count Fluorospheres: Flow-Count Fluorospheres (REF 7547053)
- •Παγόλουτρο.
- •Πλαστικοί σωλήνες αιμόλυσης (12 <sup>x</sup> 75 mm).
- • Βαθμονομημένη πιπέτα θετικού εκτοπίσματος (20 µL, 100 µL, 2 mL) και ρύγχη ή βαθμονομημένη επαναληπτική πιπέτα (20 µL, 100 µL, 2 mL) και ρύγχη.
- •Βαθμονομημένες τυπικές πιπέτες (20 µL, 100 µL, 2 mL) και ρύγχη.
- •Αναδευτήρας τύπου vortex.
- •Χρονόμετρο.
- •Κυτταρομετρητής ροής.
- • Λογισμικό συστήματος stemCXP ΜΟΝΟ για αυτοματοποιημένη ανάλυση του Stem-Trol Control Cells σε κυτταρόμετρα ροής FC 500 που διαθέτουν το λογισμικό CXP.

## **ΔΙΑΔΙΚΑΣΙΑ**

Για αυτόματη ανάλυση, ανατρέξτε στο stemCXP System Guide (Οδηγός συστήματος stemCXP) που παρέχεται με το λογισμικό συστήματος stemCXP, για ολοκληρωμένες οδηγίες.

Για μη αυτόματη ανάλυση, ανατρέξτε στο ένθετο συσκευασίας των Stem-Kit Reagents και στην ακόλουθη διαδικασία.

ΣΗΜΕΙΩΣΗ: Για την τυποποίηση της ανάλυσης, όταν λαμβάνετε νέα Stem-Kit Reagents, και έπειτα σε ημερήσια βάση, εκτελείτε έναν έλεγχο της διαδικασίας υποβάλλοντας σε χρώση το Stem-Trol Control Cells και χρησιμοποιώντας ένα φυσιολογικό δείγμα περιφερικού αίματος από υγιή δότη. Επιπλέον, καθώς το Stem-Trol Control Cells είναι σταθεροποιημένα κύτταρα (δηλ. μη βιώσιμα κύτταρα), μπορείτε να ελέγχετε οπτικά τη χρώση με χρωστική βιωσιμότητας 7-AAD στο Stem-Trol Control Cells (βλ. ενότητα: Δημιουργία ιστογράμματος).

Εξασφαλίστε ότι το κυτταρόμετρο ροής είναι σωστά ευθυγραμμισμένο και τυποποιημένο για την ένταση φθορισμού σύμφωνα με τις κατευθυντήριες οδηγίες του κατασκευαστή και του εργαστηρίου. Διασφαλίστε ότι οι ρυθμίσεις αντιστάθμισης φθορισμού είναι σωστές σύμφωνα με τις κατευθυντήριες οδηγίες του κατασκευαστή και του εργαστηρίου.

Αφήστε το αντιδραστήριο μάρτυρα και τα αντισώματα να σταθεροποιηθούν σε θερμοκρασία δωματίου.

Για κάθε πείραμα, τοποθετήστε σε ένα σωληνάριο την ετικέτα: TROL 45/34/7-AAD.

- 1. Μεταγγίστε με πιπέτα 20 µL CD45-FITC / CD34-PE στο σωληνάριο.
- 2. Μεταγγίστε με πιπέτα 20 µL χρωστικής βιωσιμότητας 7-AAD στο σωληνάριο.
	- ΣΗΜΑΝΤΙΚΟ: Υπάρχει κίνδυνος ατελούς λύσης εάν το δείγμα αίματος παραμείνει στο άνω ή το πλαϊνό τμήμα του δοκιμαστικού σωληναρίου. Να είστε προσεκτικοί όταν χρησιμοποιείτε την πιπέτα, ώστε το αίμα να μην έρθει σε επαφή με το άνω ή το πλαϊνό τμήμα του δοκιμαστικού σωληναρίου. Καθαρίστε το σωληνάριο με έναν βαμβακοφόρο στειλεό, εάν χρειάζεται, για να αφαιρέσετε όλα τα ίχνη του δείγματος αίματος από το άνω ή το πλαϊνό τμήμα του δοκιμαστικού σωληναρίου.
- 3. Μεταγγίστε με ακρίβεια 100 µL καλά αναμεμιγμένου δείγματος ολικού αίματος, στο κάτω τμήμα του σωληναρίου, χρησιμοποιώντας μια βαθμονομημένη πιπέτα θετικού εκτοπίσματος ή επαναληπτική πιπέτα.
- 4. Παρασκευάστε και προσθέστε το Stem-Trol:
- •Περιδινήστε το Stem-Trol Control Cells για 5 δευτερόλεπτα.
- •Μεταγγίστε με ακρίβεια 20 µL Stem-Trol Control Cells στο σωληνάριο.
- •Περιδινήστε τα σωληνάρια για 5 δευτερόλεπτα.
- 5. Επωάστε σε θερμοκρασία δωματίου (18–25 °C) για 20 λεπτά, προστατεύοντας από το φως.
- 6. Προσθέστε 2 mL του παρασκευασμένου 1X NH4Cl Lysing Solution μέσα στο σωληνάριο και περιδινήστε αμέσως για 5 δευτερόλεπτα. Για λεπτομέρειες σχετικά με την παρασκευή του διαλύματος λύσης, ανατρέξτε στο ένθετο συσκευασίας του Stem-Kit Reagents.
- 7. Επωάστε σε θερμοκρασία δωματίου για 10 λεπτά, προστατεύοντας από το φως.
- 8. Φυλάξτε τα σωληνάρια σε φορέα τοποθετημένο σε πάγο (2–8 °C), που προστατεύεται από το φως.
	- ΣΗΜΑΝΤΙΚΟ: Υπάρχει κίνδυνος εσφαλμένων αποτελεσμάτων σε περίπτωση αναρρόφησης φυσαλίδων αέρα. Η υπερβολική ανάμιξη των Stem-Count ή Flow-Count Fluorospheres μπορεί να σχηματίσει φυσαλίδες αέρα. Μην αναμιγνύετε υπερβολικά τα Stem-Count ή Flow-Count Fluorospheres και μην μεταφέρετε φυσαλίδες αέρα μέσα στα σωληνάρια δείγματος με την πιπέτα.
- 9. Αναμίξτε απαλά τα Stem-Count ή Flow-Count Fluorospheres αναστρέφοντας το φιαλίδιο 3 έως 5 φορές πριν από τη χρήση. Αποφύγετε την υπερβολική ανάμιξη ώστε να περιοριστεί <sup>ο</sup> σχηματισμός φυσαλίδων αέρα.
- 10.Πριν από τη λήψη, μεταγγίστε με πιπέτα 100 µL Stem-Count ή Flow-Count Fluorospheres στο σωληνάριο.
- 11.Περιδινήστε για 5 δευτερόλεπτα αμέσως μετά από κάθε προσθήκη. Φυλάξτε σε θερμοκρασία 2–8 °C. Επαναλάβετε την περιδίνηση αμέσως πριν από τη λήψη της κυτταρομετρίας ροής.
	- ΣΗΜΑΝΤΙΚΟ: Υπάρχει κίνδυνος εσφαλμένων αποτελεσμάτων σε περίπτωση ανάλυσης ενός δείγματος πάνω από 1 ώρα μετά την προσθήκη των Stem-Count ή Flow-Count Fluorospheres. Τα παρασκευασμένα δείγματα πρέπει να αναλύονται εντός 1 ώρας από την προσθήκη των Stem-Count ή Flow-Count Fluorospheres.

# **Σύνοψη παρασκευής (Ετικέτα σωληναρίου: TROL45/34/7-AAD)**

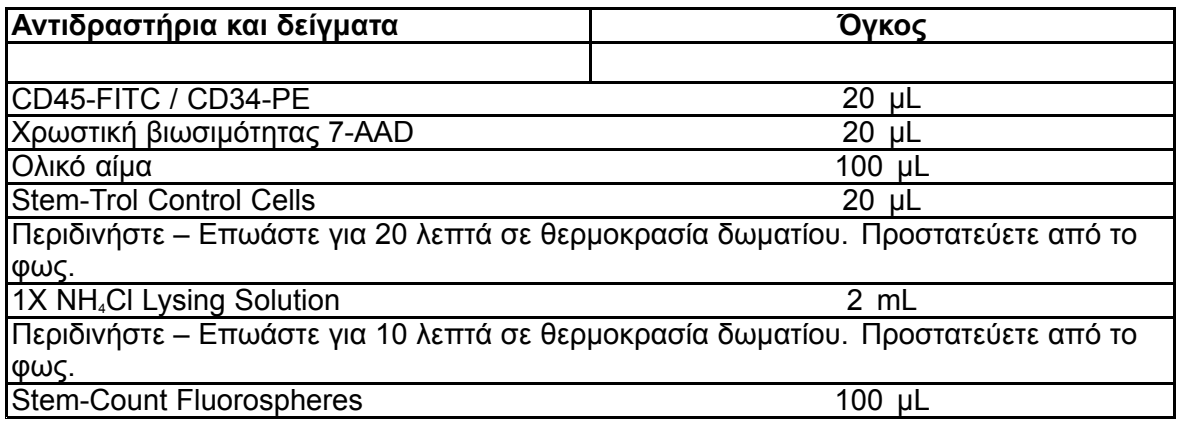

# **ΜΕΘΟΔΟΣ ΜΗ ΑΥΤΟΜΑΤΗΣ ΟΡΙΟΘΕΤΗΣΗΣ ΚΑΙ ΑΝΑΛΥΣΗΣ**

# **Ρύθμιση πρωτοκόλλων**

Το κυτταρόμετρο ροής πρέπει να διαθέτει τη δυνατότητα ανίχνευσης Forward Scatter (Πρόσθια σκέδαση), Side Scatter (Πλάγια σκέδαση) και τέσσερα κανάλια φθορισμού. Για το κανάλι FL3 (για την παρακολούθηση των Stem-Count ή Flow-Count Fluorospheres), χρησιμοποιείτε ένα ζωνοπερατό φίλτρο 620 nm. Για το κανάλι FL4 (για την παρακολούθηση της χρωστικής βιωσιμότητας 7-AAD), χρησιμοποιείτε ένα φίλτρο μακρών κυμάτων 675 nm.

ΣΗΜΕΙΩΣΗ: Για το Stem-Trol Control Cells, πρέπει να χρησιμοποιείται το ίδιο σχήμα οριοθέτησης και η ίδια σειρά 8 ιστογραμμάτων όπως ορίζονται για την ανάλυση δειγμάτων. Καθώς τα Stem-Trol Control Cells διαθέτουν χαρακτηριστικά μεγέθους που προσεγγίζουν τα φυσιολογικά πρώιμα αιμοποιητικά κύτταρα, και καθώς εκφράζουν αντιγόνα CD45 και CD34 σε πυκνότητες που πλησιάζουν τα φυσιολογικά πρώιμα αιμοποιητικά κύτταρα, δεν είναι αναγκαία η τροποποίηση των ορίων περιοχής για τα κανάλια Forward Scatter (Πρόσθια σκέδαση), Fluorescence 1 (Φθορισμός 1) και Fluorescence 2 (Φθορισμός 2). Ωστόσο, καθότι τα χαρακτηριστικά Side Scatter (Πλάγια σκέδαση) των Stem-Trol Control Cells είναι μοναδικά, μπορείτε να προσαρμόσετε τα όρια της περιοχής ως προς το Side Scatter (Πλάγια σκέδαση). Οι περιοχές A, B, C και D (βλ. ενότητα Δημιουργία περιοχής, για τον ορισμό μιας περιοχής) πρέπει να τροποποιηθούν, ώστε να συμπεριληφθεί η ομάδα χαρακτηριστικών των Stem-Trol Control Cells.

# **Δημιουργία Ιστογράμματος:**

Δημιουργήστε ιστογράμματα ως ακολούθως:

- 1. Δημιουργήστε Ιστόγραμμα 1 ως FL1 CD45-FITC vs Side Scatter (FL1 CD45-FITC έναντι πλάγιας σκέδασης).
- 2. Δημιουργήστε Ιστόγραμμα 2 ως FL2 CD34-PE vs Side Scatter (FL2 CD34-PE έναντι πλάγιας σκέδασης).
- 3. Δημιουργήστε Ιστόγραμμα 3 ως FL1 CD45-FITC vs Side Scatter (FL1 CD45-FITC έναντι πλάγιας σκέδασης).
- 4. Δημιουργήστε Ιστόγραμμα 4 ως Forward Scatter vs Side Scatter (Πρόσθια σκέδαση έναντι πλάγιας σκέδασης).
- 5. Δημιουργήστε Ιστόγραμμα 5 ως FL1 CD45-FITC vs FL2 CD34-PE (FL1 CD45-FITC έναντι FL2 CD34-PE).
- 6. Δημιουργήστε Ιστόγραμμα 6 ως Forward Scatter vs Side Scatter (Πρόσθια σκέδαση έναντι πλάγιας σκέδασης).
- 7. Δημιουργήστε Ιστόγραμμα 7 ως Time vs FL3 Stem-Count or Flow-Count Fluorospheres (Χρόνος έναντι FL3 Stem-Count ή Flow-Count Fluorospheres).
- 8. Δημιουργήστε Ιστόγραμμα 8 ως FL4 7-AAD vs Side Scatter (FL4 7-AAD έναντι πλάγιας σκέδασης).

Τα Ιστογράμματα 1 έως 4 προορίζονται για τον χαρακτηρισμό των CD34<sup>+</sup> HPC, μια διαδικασία που μπορεί να καθυστερήσει μέχρι το βήμα της ανάλυσης. Αυτά τα τέσσερα πρώτα ιστογράμματα διαμορφώνονται σύμφωνα με τις κατευθυντήριες οδηγίες της ISHAGE για τον προσδιορισμό των κυττάρων CD34<sup>+</sup> με κυτταρομετρία ροής ([2](#page-126-0),[3](#page-126-0)).

Τα Ιστογράμματα 5 έως 7 προορίζονται για την παρακολούθηση των παραμέτρων που είναι σημαντικές κατά τη διάρκεια του βήματος λήψης. Σε αυτές περιλαμβάνονται <sup>ο</sup> διαχωριστής Forward Scatter (Πρόσθια σκέδαση), <sup>ο</sup> αριθμός των προς συλλογή συμβάντων CD45<sup>+</sup> και η σωστή συσσώρευση μονών σφαιριδίων φθορισμού.

Το Ιστόγραμμα 8 προορίζεται για τη διάκριση των βιώσιμων συμβάντων από τα μη βιώσιμα συμβάντα και την ανάλυσή τους, όταν απαιτείται.

# **Δημιουργία Περιοχής**

Δημιουργήστε τις περιοχές ως ακολούθως:

- 1. Ιστόγραμμα 1 Δημιουργήστε μια ορθογώνια περιοχή A για να συμπεριλάβετε όλα τα λευκοκύτταρα CD45<sup>+</sup> και να αποκλείσετε τα αιμοπετάλια, τα υπολείμματα ερυθρών αιμοσφαιρίων και τα συσσωματώματα.
- 2. Ιστόγραμμα 1 Δημιουργήστε μια άμορφη περιοχή E επί των λεμφοκυττάρων (φωτεινό CD45, χαμηλή πλάγια σκέδαση).
- 3. Ιστόγραμμα 2 Δημιουργήστε μια ορθογώνια περιοχή B στο Ιστόγραμμα 2 για να συμπεριλάβετε όλα τα συμβάντα CD34<sup>+</sup> με χαμηλή έως μέτρια πλάγια σκέδαση. Ορίστε ως αριθμό διακοπής της καταμέτρησης τα 75.000 συμβάντα (συμβάντα CD45<sup>+</sup> ) στο Ιστόγραμμα 2.
- 4. Ιστόγραμμα 3 Δημιουργήστε μια άμορφη περιοχή C στο Ιστόγραμμα 3 για να συμπεριλάβετε όλα τα ομαδοποιημένα συμβάντα CD45ªm.
- 5. Ιστόγραμμα 4 Δημιουργήστε μια άμορφη περιοχή D στο Ιστόγραμμα 4 για να συμπεριλάβετε όλα τα ομαδοποιημένα συμβάντα με μέτρια πλάγια σκέδαση και μέτρια έως υψηλή πρόσθια σκέδαση.
- 6. Ιστόγραμμα 5 Δημιουργήστε μια περιοχή τεταρτημόριου I στο Ιστόγραμμα 5 για επαλήθευση του κατώτερου ορίου της έκφρασης του CD45 σε συμβάντα CD34<sup>+</sup> .
- 7. Ιστόγραμμα 5 Δημιουργήστε μια άμορφη περιοχή H στο Ιστόγραμμα 5 για να περιγράψετε όλα τα Stem-Count ή Flow-Count Fluorospheres, συμπεριλαμβανομένων των διπλών. Η περιοχή H θα πρέπει να βρίσκεται στην άνω δεξιά γωνία του Ιστογράμματος 5.

ΣΗΜΕΙΩΣΗ: Διασφαλίστε ότι η περιοχή H έχει σχεδιαστεί ως AMORPHOUS (Άμορφη) περιοχή.

- 8. Ιστόγραμμα 6 Αντιγράψτε την περιοχή D από το Ιστόγραμμα 4 ως περιοχή F στο Ιστόγραμμα 6.
- 9. Ιστόγραμμα 7 Δημιουργήστε μια άμορφη περιοχή G στο Ιστόγραμμα 7 για να συμπεριλάβετε μόνο τα μονά Stem-Count ή Flow-Count Fluorospheres. Μπορείτε να επισημάνετε την περιοχή G με την ετικέτα «CAL» για να είναι δυνατός <sup>ο</sup> αυτόματος υπολογισμός των απόλυτων αριθμών των CD34<sup>+</sup> HPC (για περισσότερες πληροφορίες, ανατρέξτε στο εγχειρίδιο του οργάνου).
- 10.Ιστόγραμμα 8 Δημιουργήστε μια ορθογώνια περιοχή J στο Ιστόγραμμα 8 για τον διαχωρισμό των βιώσιμων λευκοκυττάρων (αρνητικά 7-AAD συμβάντα) από τα μη βιώσιμα συμβάντα (κυρίως Stem-Trol Control Cells θετικό για χρώση 7-AAD).

# **Δημιουργία Ρύθμισης διόδου**

Δημιουργήστε τις οριοθετήσεις ως ακολούθως:

- 1. Ιστόγραμμα 1 Αντιστοιχίστε το «H» στο Ιστόγραμμα 1 για προβολή όλων των συμβάντων, με εξαίρεση όλα τα Stem-Count ή Flow-Count Fluorospheres. Ανατρέξτε στο εγχειρίδιο του οργάνου για τη δημιουργία «not gates» .
- 2. Ιστόγραμμα 2 Αντιστοιχίστε το «A» στο Ιστόγραμμα 2 για προβολή όλων των συμβάντων CD45<sup>+</sup> .
- 3. Ιστόγραμμα 3 Αντιστοιχίστε τα «A» και «B» (AB) στο Ιστόγραμμα 3 για προβολή όλων των συμβάντων CD45<sup>+</sup> CD34<sup>+</sup> .
- 4. Ιστόγραμμα 4 Αντιστοιχίστε τα «A» και «B» και «C» (ABC) στο Ιστόγραμμα 4 για προβολή όλων των ομαδοποιημένων συμβάντων CD45<sup>.</sup> CD34<sup>.</sup> με χαμηλή έως μέτρια πλάγια σκέδαση και χαμηλή έκφρασr CD45 έπειτα από χρώση. Τα συμβάντα από την περιοχή ABCD είναι πραγματικά CD34<sup>+</sup> HPC.
- 5. Ιστόγραμμα 5 Χωρίς οριοθέτηση για εμφάνιση όλων των συμβάντων.
- 6. Ιστόγραμμα 6 Αντιστοιχίστε το «E» για προβολή των λεμφοκυττάρων με τη μορφή οπτικού ελέγχου στον διαχωριστή.
- 7. Ιστόγραμμα 7 Αντιστοιχίστε το «H» στο Ιστόγραμμα 7 για προβολή όλων των Stem-Count ή Flow-Count Fluorospheres, συμπεριλαμβανομένων των διπλών.
- 8. Ιστόγραμμα 8 Αντιστοιχίστε το «A» στο Ιστόγραμμα 8 για προβολή των συμβάντων CD45<sup>+</sup> .

# **Ρύθμιση κυτταρόμετρου ροής**

- 1. Εξασφαλίστε ότι το κυτταρόμετρο ροής είναι σωστά ευθυγραμμισμένο και τυποποιημένο για τη σκέδαση φωτός και την ένταση φθορισμού σύμφωνα με τις κατευθυντήριες οδηγίες του κατασκευαστή και του εργαστηρίου. Επαληθεύστε ότι η αντιστάθμιση χρώματος έχει ρυθμιστεί κατάλληλα για τυπική λειτουργία. Για περαιτέρω οδηγίες, ανατρέξτε στο εγχειρίδιο του οργάνου.
- 2. Περιδινήστε τα δοκιμαστικά σωληνάρια για 5 δευτερόλεπτα.
- 3. Πραγματοποιήστε λήψη δεδομένων στο κυτταρόμετρο ροής. Απαιτείται η ανάλυση τουλάχιστον 75.000 συμβάντων CD45<sup>+</sup> .
- 4. Προσαρμόστε τον διαχωριστή και τις περιοχές αναλύοντας το σωληνάριο TROL 45/34/7-AAD.

# **Παράδειγμα Ανάλυσης**

Τα ιστογράμματα που περιλαμβάνονται στο ΠΑΡΑΡΤΗΜΑ παρουσιάζονται με αύξουσα σειρά, όπως παρουσιάζονται στο πρωτόκολλο.

# **Υπολογισμός των CD34<sup>+</sup> Stem-Trol Control Cells**

Χρήση αποτελεσμάτων κυτταρομετρίας ροής που έχουν προσαρμοστεί αυτόματα με την προσδιορισμένη συγκέντρωση των Stem-Count ή Flow-Count Fluorospheres, η οποία ελήφθη με χρήση του λογισμικού System II (Έκδοση 3.0) και ενός κυτταρόμετρου ροής COULTER EPICS XL/XLMCL.

Για τη λήψη των προσδιορισμών των απόλυτων αριθμών μέσω αυτόματου υπολογισμού με τη χρήση κυτταρόμετρων ροής COULTER EPICS XL / XL-MCL, θα πρέπει να έχει εισαχθεί η σωστή προσδιορισμένη συγκέντρωση των Stem-Count ή Flow-Count Fluorospheres πριν από τη λήψη του δείγματος.

Εισαγάγετε την ονομασία «CAL» ως ονομασία της περιοχής G των μονών Stem-Count ή Flow-Count Fluorospheres, και έπειτα εισαγάγετε την τιμή, για παράδειγμα 1.000, στο πλαίσιο CAL FACTOR (Συντελεστής βαθμονόμησης) που εμφανίζεται στο πλαίσιο διαλόγου STATISTICS (Στατιστικά στοιχεία) του μενού SET-UP SCREEN PROTOCOL (Πρωτόκολλο οθόνης ρυθμίσεων).

Εισαγωγή του συντελεστή CAL για Stem-Count ή Flow-Count Fluorospheres:

- 1. Στην οθόνη Acquisition Run (Εκτέλεση λήψης), επιλέξτε Setup Screen >> Protocol (Πρωτόκολλο οθόνης ρυθμίσεων).
- 2. Επιλέξτε Statistics (Στατιστικά στοιχεία) >> CAL FACTOR (Συντελεστής βαθμονόμησης).
- 3. Εισαγάγετε τον αριθμό του συντελεστή CAL (προσδιορισμένη συγκέντρωση) που αναγράφεται στο φιαλίδιο των Stem-Count ή Flow-Count Fluorospheres.
- 4. Πατήστε ENTER.
- 5. Επιλέξτε OKAY.
- 6. Μόλις εμφανιστεί το σχετικό μήνυμα, πληκτρολογήστε «Y» για «ναι».

Όταν ληφθούν τουλάχιστον 1.000 μονά σφαιρίδια φθορισμού, <sup>ο</sup> απόλυτος αριθμός για CD34<sup>+</sup> Stem-Trol Control Cells προσαρμόζεται αυτόματα και μπορεί να ληφθεί απευθείας από τα εκτυπωμένα αποτελέσματα στατιστικών στοιχείων της περιοχής D.

# **Πίνακας (παρακάτω):**

Παράδειγμα στατιστικών στοιχείων που ελήφθησαν με το σωληνάριο TROL 45/34/7-AAD στο λογισμικό System II, με χρήση της συνάρτησης CAL FACTOR (Συντελεστής βαθμονόμησης), όπου:

- •Η προσδιορισμένη συγκέντρωση των Stem-Count Fluorospheres είναι 1.024.
- • Η τιμή 5.248 είναι <sup>ο</sup> συνολικός αριθμός σφαιριδίων φθορισμού που έχουν συσσωρευτεί στην περιοχή CAL καθ' όλη τη διάρκεια της λήψης.

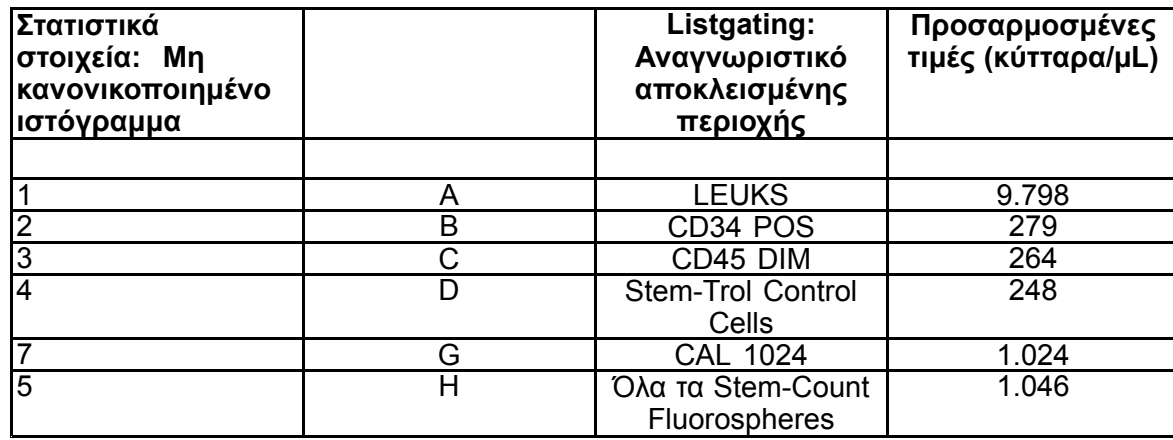

Σε αυτό το παράδειγμα, όλες οι τιμές έχουν προσαρμοστεί κατά: 1.024/5.248.

1. Καταγράψτε τους προσαρμοσμένους απόλυτους αριθμούς (κύτταρα/µL) στις περιοχές D από τα σωληνάρια TROL 45/34/7-AAD.

# Παράδειγμα:

Σωληνάριο TROL 45/34/7-AAD: Stem-Trol Control Cells <sup>=</sup> 248 κύτταρα/µL.

2. Πολλαπλασιάστε αυτήν ακριβώς την τιμή με τον συντελεστή κανονικοποίησης (N) <sup>=</sup> 5.

# ΣΗΜΕΙΩΣΗ:

Είναι αναγκαία η κανονικοποίηση του απόλυτου αριθμού των Stem-Trol Control Cells σε σχέση με τους προστεθειμένους όγκους κατά τη διάρκεια της εξέτασης: Προσδιορίστε την τιμή του N διαιρώντας τον όγκο της τιμής αναφοράς καταμέτρησης (μονά Stem-Count Fluorospheres) με τον όγκο του Stem-Trol Control Cells που προστέθηκε στο δοκιμαστικό σωληνάριο.

Παράδειγμα:

Προστίθενται 100 µL Stem-Count Fluorospheres σε 20 µL Stem-Trol Control Cells:

 $N = 100 \div 20 = 5$ 

Κανονικοποιημένος απόλυτος αριθμός Stem-Trol Control Cells <sup>=</sup> 248 <sup>x</sup> 5 <sup>=</sup> 1.240 κύτταρα/µL.

3. Επαληθεύστε τον απόλυτο αριθμό των Stem-Trol Control Cells που ελήφθη, συγκρίνοντάς τον με τα Stem-Trol Control Cells.

Η προσδιορισμένη συγκέντρωση (κύτταρα/µL) αναγράφεται στην ετικέτα του φιαλιδίου. Ο απόλυτος αριθμός των Stem-Trol Control Cells που ελήφθη πρέπει να είναι έως <sup>±</sup> 15% της προσδιορισμένης συγκέντρωσης του Stem-Trol Control Cells. Η μέθοδος χρώσης και η διαδικασία λύσης έχουν πλέον επικυρωθεί.

Παράδειγμα:

Προσδιορισμένη συγκέντρωση του Stem-Trol Control Cells <sup>=</sup> 1.380 κύτταρα/µL.

Εύρος αποδεκτών τιμών: 1.173–1.587 (1.380 <sup>±</sup> 207) κύτταρα/µL

Ο κανονικοποιημένος απόλυτος αριθμός <sup>=</sup> 1.240 κύτταρα/µL εμπίπτει στο εύρος τιμών.

#### ΣΗΜΑΝΤΙΚΟ:

Εάν <sup>ο</sup> απόλυτος αριθμός των Stem-Trol Control Cells δεν εμπίπτει στο εύρος αποδεκτών τιμών, ελέγξτε εάν η μεταφορά μέσω πιπέτας πραγματοποιήθηκε σωστά, κυρίως για τα Stem-Count ή Flow-Count Fluorospheres και το Stem-Trol Control Cells. Ελέγξτε οπτικά τις αναφορές του κυτταρόμετρου ροής και τα δοκιμαστικά σωληνάρια ως προς την ποιότητα των διαδικασιών χρώσης και λύσης. Επαληθεύστε τον τρόπο με τον οποίον ορίστηκαν τα όρια της περιοχής. Εάν χρειάζεται, επαναλάβετε την παρασκευή χρησιμοποιώντας νέα δοκιμαστικά σωληνάρια. Πραγματοποιήστε λήψη και ανάλυση τόσο της νέας όσο και της προηγούμενης σειράς σωληναρίων. Συγκρίνετε τα δύο αποτελέσματα. Εάν δεν συμφωνούν, επικοινωνήστε με τον τοπικό αντιπρόσωπο της Beckman Coulter.

# **ΕΜΠΟΡΙΚΑ ΣΗΜΑΤΑ**

Η επωνυμία Beckman Coulter, το τυποποιημένο λογότυπο και τα σήματα προϊόντων και υπηρεσιών της Beckman Coulter που αναφέρονται στο παρόν είναι εμπορικά σήματα ή σήματα κατατεθέντα της Beckman Coulter, Inc. στις Ηνωμένες Πολιτείες και σε άλλες χώρες.

# **ΠΡΟΣΘΕΤΕΣ ΠΛΗΡΟΦΟΡΙΕΣ**

www.beckmancoulter.com

# **Υπόμνημα συμβόλων**

Το γλωσσάριο συμβόλων είναι διαθέσιμο στη διεύθυνση beckman.com/techdocs (αριθμός εγγράφου B60062)

# **Stem-Trol kontrollsejtek**

**REF** IM3632

## *In vitro* **diagnosztikai használatra**

# **RENDELTETÉSSZERŰ HASZNÁLAT**

A Stem-Trol Control Cells egy ellenőrzött, áramlási citometriával és CD45 és/vagy CD34 monoklonális antitest reagenssel végzett immunofenotipizálási vizsgálat minőség-ellenőrzésére szolgáló termék. Pozitív sejtkontrollként szolgálnak, amelyeket ugyanúgy kell feldolgozni, mint <sup>a</sup> Stem-Trol Control Cells sejtek hozzáadásával kezelt perifériás teljesvér-mintákat. Ez lehetővé teszi <sup>a</sup> reagens teljesítményének, <sup>a</sup> célsejtek [például CD34+ hemopoetikus progenitorsejtek (HPC)] festésének, <sup>a</sup> vörösvértestek lizálásának és <sup>a</sup> minták áramlási citometriás vizsgálatának <sup>a</sup> hitelesítését.

Ha kézi vizsgálatot végez, olvassa el <sup>a</sup> részletes utasításokat <sup>a</sup> Stem-Kit Reagents (REF. IM3630) termékkel együtt csomagolt tájékoztatóban. Az automatikus elemzés használatára vonatkozó részletes utasításokat lásd <sup>a</sup> stemCXP rendszerszoftverhez mellékelt stemCXP System Guide (stemCXP rendszer útmutató) dokumentumban.

# **ÖSSZEFOGLALÁS**

Az áramlási citométerrel végzett immunfenotipizálási elemzés <sup>a</sup> célsejtek azonosítását és számlálását foglalja magában. A vizsgált mintákat monoklonális antitestekkel festik meg, és <sup>a</sup> vörösvértesteket lizálják <sup>a</sup> vizsgálat előtt. Pozitív sejtkontroll szükséges <sup>a</sup> reagens teljesítménye, <sup>a</sup> minta-előkészítési módszerek és <sup>a</sup> festési eljárások ellenőrzésére ([1](#page-126-0)). A pozitív sejtkontrollnak egy reprezentatív célsejt-populációhoz kell hasonlítania <sup>a</sup> monoklonális antitestek viselkedése, <sup>a</sup> vörösvértestek lízise és az áramlási citometriával való mérés szempontjából.

A Stem-Trol Control Cells stabilizált KG-1a származású sejteket tartalmazó folyékony készítmény, amely sejtek antigén-expressziója és <sup>a</sup> CD45- és CD34-festődési tulajdonságai reprezentatívak <sup>a</sup> CD34+ HPC-re.

# **MŰKÖDÉSI ELV**

A Stem-Trol Control Cells tartósított KG-1a sejtek, amelyek módosítva és stabilizálva vannak, hogy olyan sűrűségben expresszálják <sup>a</sup> CD34 III. osztályú epitópokat (2) és <sup>a</sup> CD45 közös leukocita-antigént, amely megközelíti <sup>a</sup> normál éretlen humán hemopoetikus sejtekét. A normál friss teljes vérhez hozzáadott Stem-Trol Control Cells keverékét először megfestik monoklonális antitest reagensekkel és 7-AAD vitális festékkel, majd lizálják <sup>a</sup> vörösvértestek eltávolítása céljából. A Stem-Count vagy Flow-Count Fluorospheres gömbök hozzáadása az abszolút számok közvetlen meghatározása céljából történik. A festett és lizált sejtkészítmény áramlási citometriás vizsgálatával határozható meg <sup>a</sup> célsejtek abszolút száma. A várható eredmények meghatározásához Stem-Kit Reagents reagensek, hitelesített és standardizált FC 500 áramlási citometriás rendszer és CXP System szoftver (2.0 verzió) használatával kell vizsgálni <sup>a</sup> mintákat.

# **REAGENSEK**

A Stem-Trol Control Cells sejtek izotóniás, stabilizátorokat és BSA-t tartalmazó oldatban vannak szuszpendálva. A sejtek Vizsgálati koncentrációja (sejt/µL) többször ismételt, <sup>a</sup> referenciamódszerrel végzett mérésből származik. Az adott érték az üveg címkéjén van feltüntetve.

# **FIGYELMEZTETÉSEK ÉS ÓVINTÉZKEDÉSEK**

- 1. A mintákat és az egyéb velük kapcsolatba került anyagokat úgy kell kezelni, mintha fertőzés átvitelére alkalmasak lennének, és ezeket <sup>a</sup> megfelelő óvintézkedésekkel kell hulladékként kezelni.
- 2. Soha ne pipettázzon szájjal, és kerülje <sup>a</sup> bőr és nyálkahártya érintkezését mintákkal és reagensekkel.
- 3. Ne használja fel <sup>a</sup> reagenst az üveg címkéjén feltüntetett lejárati dátumon túl.
- 4. A reagenseket nem szabad fagyasztani.
- 5. A tárolás és <sup>a</sup> használat során ne tegye ki <sup>a</sup> reagenseket hő hatásának.
- 6. A reagensek párolgásának vagy kiszivárgásának elkerüléséhez <sup>a</sup> használat után csavarja vissza erősen <sup>a</sup> kupakot az üvegekre, ellenkező esetben hibás eredmények keletkezhetnek.
- 7. A Stem-Trol Control Cells gömbök huzamosabb idő elteltével leülepednek. Gondoskodjon arról, hogy használat előtt újra teljesen szuszpendálja <sup>a</sup> gömböket. Kerülje <sup>a</sup> túlzott mértékű keverést, hogy minimalizálja <sup>a</sup> buborékok képződését. Ne vigyen be buborékokat <sup>a</sup> pipettával, mert hibás eredményeket kaphat.
- 8. A Stem-Trol Control Cells gömbök adagolásához használjon kalibrált, pozitív kiszorításos vagy ismétlő pipettát, ellenkező esetben hibás eredményeket kaphat.
- 9. A minta és <sup>a</sup> Stem-Trol Control Cells gömbök pontos és precíz pipettázása érdekében kövesse <sup>a</sup> pipetta gyártójának <sup>a</sup> pipettázási technikára vonatkozó ajánlásait, ellenkező esetben hibás eredményeket kaphat.
- 10.A Stem-Trol Control Cells mindegyik tétele egy bizonyos koncentrációban tartalmazza <sup>a</sup> sejteket. Ellenőrizze, hogy <sup>a</sup> helyes vizsgálati koncentrációt használja-e az abszolút számok meghatározása során.
- 11.A megadottól eltérő inkubálási vagy keverési idők és hőmérsékletek alkalmazása hibás eredményeket adhat.
- 12.Hibás eredményt kaphat, ha az áramlási citométer iránybeállítása vagy standardizálása nem megfelelő, vagy ha <sup>a</sup> sejtpopulációk kapuzása nem megfelelően történik.
- 13.A várható eredmények meghatározására használttól különböző áramlási citométer, lizálórendszer vagy antitest használatával meghatározott eredmények nem feltétlenül esnek <sup>a</sup> várható tartományba.
- 14.A reagens kezelése során kövesse <sup>a</sup> helyes laboratóriumi gyakorlatot.

# **GHS SZERINTI VESZÉLYESSÉGI BESOROLÁS**

Nincs veszélyes anyagként besorolva.

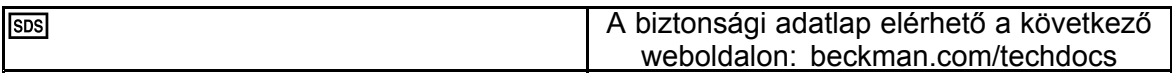

# **TÁROLÁS, STABILITÁS ÉS MEGSEMMISÍTÉS**

- • A reagens stabilitása: Ez <sup>a</sup> reagens 2–8 °C hőmérsékleten tárolva az üveg címkéjén jelzett lejárati ideig stabil. Ne fagyassza le. Ne használja <sup>a</sup> lejárati dátum után. A felnyitott üveg 30 napig marad stabil. A felnyitott üvegeket használat után szorosan zárja vissza, és tárolja 2–8 °C között. Fagyasztani tilos.
- •Használat előtt hozza <sup>a</sup> Stem-Trol Control Cells oldatot szobahőmérsékletre (18–25 °C).
- FONTOS: Hibás eredmények veszélye áll fenn, ha <sup>a</sup> Stem-Trol Control Cells oldat szivárgása történik. Felbontás után <sup>a</sup> Stem-Trol Control Cells oldatot álló helyzetben kell tárolni az esetleges szivárgás megakadályozására. Nem szabad <sup>a</sup> reagenst használni, ha szivárgásra utaló jelek láthatók.

#### **A minőségromlás jelei**

Ha nem sikerül <sup>a</sup> várt eredményeket kapni, vagy <sup>a</sup> fényszórási vagy <sup>a</sup> fluoreszcenciás tulajdonságok értékében eltolódás mutatkozik, ez <sup>a</sup> termék bomlását jelezheti. Meg kell vizsgálni <sup>a</sup> készülék standardizálását, <sup>a</sup> mintakészítési módszert és az antitestek teljesítményét is.

A Stem-Trol Control Cells fizikai megjelenésében (normál állapotban színtelen folyadék) történt változás, vagy ha az ismételt áramlási citometriás vizsgálatokkal kapott értékek nagyban eltérnek (az abszolút szám >15%-os változása), ez azt jelenti, hogy <sup>a</sup> reagens megromlott, és nem szabad tovább használni.

#### **A reagensek előkészítése**

A Stem-Trol Control Cells egy használatra kész sejtszuszpenzió. Az üvegből való első pipettázás előtt mindig megfelelő keverés (10–12 másodpercnyi vortexelés) szükséges. Kerülje <sup>a</sup> túlzott mértékű keverést, hogy minimalizálja <sup>a</sup> buborékok képződését. Ne juttasson be légbuborékot pipettázás közben.

# **SZÜKSÉGES, DE NEM SZÁLLÍTOTT ANYAGOK**

- •Ionmentes víz.
- •Stem-Kit Reagents reagensek (REF. IM3630) <sup>a</sup> 7-AAD vitális festékkel.
- •A Stem-Count Fluorospheres alternatívája: Flow-Count Fluorospheres (REF. 7547053)
- •Jeges vízfürdő.
- •Műanyag kémcsövek (12 <sup>x</sup> 75 mm).
- •Kalibrált, pozitív kiszorításos pipetta (20 µL, 100 µL, 2 mL) vagy ismétlő pipetta (20 µL, 100 µL, 2 mL) és pipettahegyek.
- •Kalibrált szabványos pipetták (20 µL, 100 µL, 2 mL) és pipettahegyek.
- •Vortex keverő.
- •Stopperóra.
- •Áramlási citométer.
- • stemCXP rendszerszoftver CSAK Stem-Trol Control Cells minták CXP szoftverrel futó FC 500 áramlási citométeren történő automatizált vizsgálatához.

# **ELJÁRÁS**

Az automatikus elemzésre vonatkozó részletes utasításokat lásd a stemCXP rendszerszoftverhez mellékelt stemCXP System Guide (stemCXP rendszer útmutató) dokumentumban.

A kézi vizsgálattal kapcsolatban olvassa el <sup>a</sup> Stem-Kit Reagents termékkel együtt csomagolt tájékoztatót, és kövesse <sup>a</sup> következő eljárást.

MEGJEGYZÉS: A vizsgálat standardizálása érdekében, új Stem-Kit Reagents érkezése esetén és utána naponta futtasson eljárás-ellenőrzést Stem-Trol Control Cells megfestésével egy egészséges donor perifériás vérmintájával. Továbbá, mivel <sup>a</sup> Stem-Trol Control Cells oldat stabilizált (tehát nem élő) sejteket tartalmaz, megtekintéssel ellenőrizhető <sup>a</sup> 7-AAD vitális festékkel való festődést <sup>a</sup> Stem-Trol Control Cells sejteknél (lásd <sup>a</sup> Hisztogram létrehozása fejezetben).

Biztosítsa, hogy az áramlási citométer megfelelően, <sup>a</sup> gyártó és <sup>a</sup> laboratórium irányelvei alapján legyen megfelelő irányba beállítva és standardizálva <sup>a</sup> fluoreszcencia-intenzitáshoz. Biztosítsa, hogy <sup>a</sup> fluoreszcencia-kompenzációs beállítások megfelelően, <sup>a</sup> gyártó és <sup>a</sup> laboratórium irányelvei alapján legyenek beállítva.

Állítsa be <sup>a</sup> kontrollreagensek és az antitestek hőmérsékletét szobahőmérsékletre.

Minden kísérlethez címkézzen fel egy mintacsövet a "TROL 45/34/7-AAD" jelzéssel.

- 1. Pipettázzon 20 µL CD45-FITC / CD34-PE oldatot <sup>a</sup> kémcsőbe.
- 2. Pipettázzon 20 µL 7-AAD vitális festéket <sup>a</sup> kémcsőbe.
	- FONTOS: A nem teljes lízis veszélye áll fenn, ha vérminta marad <sup>a</sup> kémcső tetején vagy oldalán. Legyen körültekintő pipettázáskor, hogy <sup>a</sup> vérminta ne érintse <sup>a</sup> kémcső tetejét vagy oldalát. Szükség esetén, <sup>a</sup> kémcső tetején vagy oldalán maradt vérminta eltávolítása céljából tisztítsa meg <sup>a</sup> kémcsövet vattapálcával.
- 3. A cső aljába pipettázzon pontosan 100 µL jól elkevert normális teljesvér-mintát kalibrált, pozitív kiszorításos vagy ismétlő pipetta használatával.
- 4. A Stem-Trol oldat előkészítése és hozzáadása:
- •5 másodpercig vortexelje <sup>a</sup> Stem-Trol Control Cells oldatot.
- •Pipettázzon pontosan 20 µL Stem-Trol Control Cells oldatot <sup>a</sup> kémcsőbe.
- •5 másodpercig vortexelje <sup>a</sup> mintacsöveket.
- 5. Inkubálja szobahőmérsékleten (18–25 °C), fénytől védve, 20 percig.
- 6. Adjon 2 mL elkészített 1X NH4Cl Lysing Solution oldatot <sup>a</sup> kémcsőbe, és azonnal vortexelje 5 másodpercig. A lizálóoldat elkészítésének részleteit olvassa el <sup>a</sup> Stem-Kit Reagents termékkel együtt csomagolt tájékoztatóban.
- 7. Inkubálja 10 percig szobahőmérsékleten, fénytől védve.
- 8. A csöveket tárolja jégre helyezett tartóba (2–8 °C), fénytől védve.
	- FONTOS: Ha légbuborékokat juttat be <sup>a</sup> pipettával, hibás eredmények veszélye áll fenn. A Stem-Count vagy Flow-Count Fluorospheres oldat túlzott mértékű keverése légbuborékok képződését okozhatja. A Stem-Count vagy Flow-Count Fluorospheres oldatot ne keverje túlzott mértékben, és ne juttasson be légbuborékokat pipettával a mintacsőbe.
- 9. A Stem-Count vagy Flow-Count Fluorospheres gömbök elkeverése céljából forgassa át az üveget 3–5 alkalommal. A buborékképződés minimalizálása érdekében kerülje <sup>a</sup> túlzott keverést.
- 10.Az adatgyűjtés előtt pipettázzon 100 µL Stem-Count vagy Flow-Count Fluorospheres oldatot <sup>a</sup> kémcsőbe.
- 11.A hozzáadás után azonnal vortexelje 5 másodpercig. Tárolja 2–8 °C-on. Ismét végezzen vortexelést közvetlenül az áramlási citometriás mérés előtt.

FONTOS: Hibás eredmények veszélye áll fenn, ha <sup>a</sup> minta vizsgálata <sup>a</sup> Stem-Count vagy Flow-Count Fluorospheres gömbök hozzáadása után több mint 1 órával történik. Az elkészített minták vizsgálatát el kell végezni <sup>a</sup> Stem-Count vagy Flow-Count Fluorospheres gömbök hozzáadása után 1 órán belül.

## **Az előkészítés összefoglalása (mintacső címkéje: TROL45/34/7-AAD)**

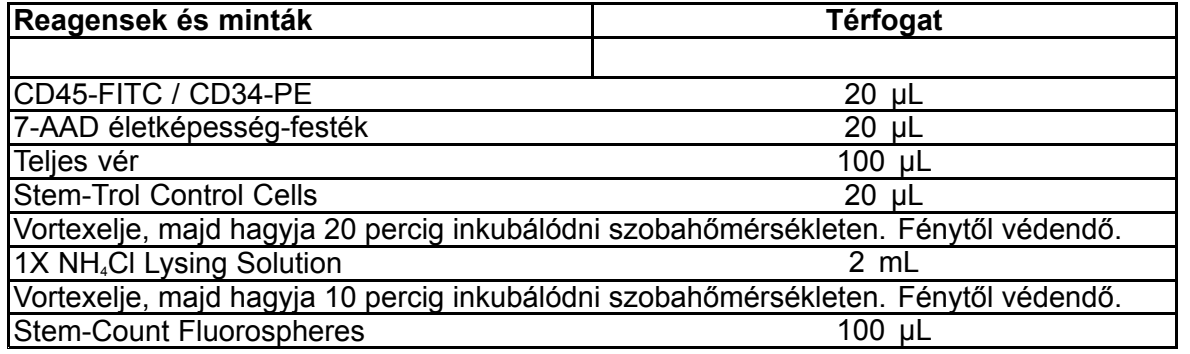

# **KÉZI KAPUZÁSI ÉS VIZSGÁLATI MÓDSZER**

## **A protokoll beállításai**

Az áramlási citométer alkalmas kell, hogy legyen <sup>a</sup> Forward Scatter (előre szóródás), <sup>a</sup> Side Scatter (oldalra szóródás) és négy fluoreszcenciás csatorna mérésére. Az FL3 csatornához (a Stem-Count vagy <sup>a</sup> Flow-Count Fluorospheres monitorozására) használjon 620 nm-es sáváteresztő szűrőt. Az FL4 csatornához (a 7-AAD vitális festék monitorozására) használjon 675 nm-es aluláteresztő szűrőt.

MEGJEGYZÉS: A Stem-Trol Control Cells vizsgálata esetén ugyanazt <sup>a</sup> kapuzási sémát és 8 hisztogramot kell használni, amelyeket <sup>a</sup> minták vizsgálatához. Mivel <sup>a</sup> Stem-Trol Control Cells méretbeli jellemzői és CD45- és CD34-expresszió sűrűségi jellemzői közelítőleg azonosak <sup>a</sup> normál éretlen hemopoetikus sejtekéivel, nem szükséges módosítani <sup>a</sup> Forward Scatter (előre szóródás), <sup>a</sup> fluoreszcencia 1 és <sup>a</sup> fluoreszcencia 2 csatorna területi határait. Mivel azonban a Stem-Trol Control Cells Side Scatter (oldalra szóródási) jellemzői egyediek, módosíthatók <sup>a</sup> területhatárok <sup>a</sup> Side Scatter (oldalra szóródás) mentén. Az A, B, C és D területet (a definíciót lásd a Területek létrehozása fejezetben) módosítani kell, hogy tartalmazzák <sup>a</sup> Stem-Trol Control Cells jellemző csoportját.

#### **Hisztogram létrehozása**

Hozzon létre hisztogramokat <sup>a</sup> következők szerint:

- 1. Hozza létre az 1. hisztogramot: FL1 CD45-FITC vs. Side Scatter (oldalra szóródás).
- 2. Hozza létre <sup>a</sup> 2. hisztogramot: FL2 CD34-PE vs. Side Scatter (oldalra szóródás).
- 3. Hozza létre az 3. hisztogramot: FL1 CD45-FITC vs. Side Scatter (oldalra szóródás).
- 4. Hozza létre <sup>a</sup> 4. hisztogramot: Forward Scatter (előre szóródás) vs. Side Scatter (oldalra szóródás).
- 5. Hozza létre az 5. hisztogramot: FL1 CD45-FITC vs. FL2 CD34-PE.
- 6. Hozza létre <sup>a</sup> 6. hisztogramot: Forward Scatter (előre szóródás) vs. Side Scatter (oldalra szóródás).
- 7. Hozza létre <sup>a</sup> 7. hisztogramot: Idő vs. FL3 Stem-Count vagy Flow-Count Fluorospheres.
- 8. Hozza létre <sup>a</sup> 8. hisztogramot: FL4 7-AAD vs. Side Scatter (oldalra szóródás).

Az 1–4. hisztogramok <sup>a</sup> CD34<sup>+</sup> HPC jellemzésére szolgálnak; ezt az eljárást el lehet halasztani az elemzési lépésig. Ez az első négy hisztogram az ISHAGE Guidelines for CD34+ Cell Determination by Flow Cytometry (Irányelvek CD34<sup>+</sup> sejtek meghatározása áramlási citometriával) dokumentumnak megfelelően van beállítva ([2](#page-126-0),[3](#page-126-0)).

Az 5–7. hisztogramok olyan paraméterek monitorozására szolgálnak, amelyek fontosak lehetnek az adatmérési lépés során. Ide tartozik <sup>a</sup> Forward Scatter (előre szóródás) diszkriminátor, az összegyűjtendő CD45<sup>+</sup> események száma és az egyedi fluoreszcenciás gömbök összegyűlése.

A 8. hisztogram az élő és <sup>a</sup> nem élő sejtek által okozott események megkülönböztetésére és elemzésére szolgál.

# **Területek létrehozása**

Hozzon létre területeket a következők szerint:

- 1. 1. hisztogram Hozza létre az egyenes vonalakkal határolt A területet, amely tartalmazza az összes CD45<sup>+</sup> fehérvérsejtet, és nem tartalmazza <sup>a</sup> trombocitákat, <sup>a</sup> vörösvértest-törmelékeket és az aggregátumokat.
- 2. 1. hisztogram Hozzon létre egy AMORPHOUS (amorf) E területet, amely <sup>a</sup> limfocitákat [erős CD45 festődés, alacsony Side scatter (oldalra szóródás)] tartalmazza.
- 3. 2. hisztogram Hozzon létre egy egyenes vonalakkal határolt B területet <sup>a</sup> 2. hisztogramon, amely tartalmazza az összes olyan CD34<sup>.</sup> eseményt, amelynél alacsony vagy közepes az oldalra szóródás (Side Scatter). Állítson be 75 000 eseményt (CD45<sup>+</sup> események) leállítási számnak a 2. hisztogramon.
- 4. 3. hisztogram Hozzon létre egy AMORPHOUS (amorf) C területet <sup>a</sup> 3. hisztogramon, amely tartalmazza az összes halmozott, CD45halvány eseményt.
- 5. 4. hisztogram Hozzon létre egy AMORPHOUS (amorf) D területet <sup>a</sup> 4. hisztogramon, amely tartalmazza az összes halmozott eseményt közepes side scatter (oldalra szóródás) és közepestől magasig terjedő Forward Scatter (előre szóródás) mellett.
- 6. 5. hisztogram: Hozzon létre egy Quadstat I területet az 5. hisztogramon, <sup>a</sup> CD34<sup>+</sup> eseményeken <sup>a</sup> CD45 expressziója alsó határértékének igazolására.
- 7. 5. hisztogram Hozzon létre egy AMORPHOUS (amorf) H területet az 5. hisztogramon, amely tartalmazza az összes Stem-Count vagy Flow-Count Fluorospheres gömböt, beleértve <sup>a</sup> duplákat is. A H területnek az 5. hisztogram jobb felső sarkában kell lennie.

MEGJEGYZÉS: Győződjön meg arról, hogy <sup>a</sup> H terület AMORPHOUS (amorf) területként van megrajzolva.

- 8. 6. hisztogram Másolja <sup>a</sup> 4. hisztogramon található D területet <sup>a</sup> 6. hisztogramon található F területre.
- 9. 7. hisztogram Hozzon létre egy egyenes vonalakkal határolt G területet a 7. hisztogramon, amely csak az egyedi Stem-Count vagy Flow-Count Fluorospheres gömböket tartalmazza. A G területnek adható a "CAL" címke, hogy lehetővé tegye <sup>a</sup> CD34<sup>+</sup> HPC események abszolút számának automatikus számítását (további részletek <sup>a</sup> készülék kézikönyvében találhatók).
- 10.8. hisztogram Hozza létre az egyenes vonalakkal határolt J területet <sup>a</sup> 8. hisztogramon az élő fehérvérsejteknek (7-AAD-negatív események) <sup>a</sup> nem élő (főként 7-AAD-festésre pozitív Stem-Trol Control Cells) sejteket jelző eseményektől való elkülönítésére.

# **Kapu létrehozása**

Hozzon létre kapukat <sup>a</sup> következők szerint:

- 1. 1. hisztogram Jelölje ki a "H" területet az 1. hisztogramon, amely tartalmazza az összes eseményt, kivéve a Stem-Count vagy Flow-Count Fluorospheres gömböket. A "not gates" ("nem" típusú kapuk) létrehozásával kapcsolatban tekintse át <sup>a</sup> készülék kézikönyvét.
- 2. 2. hisztogram Jelölje ki az "A" területet a 2. hisztogramon, amely tartalmazza az összes CD45<sup>,</sup> eseményt
- 3. 3. hisztogram Jelölje ki az "A" és a "B" (AB) területet a 3. hisztogramon, amely tartalmazza az összes CD45+ CD34<sup>+</sup> eseményt.
- 4. 4. hisztogram Jelölje ki az "A", "B" és "C" területet (ABC) a 4. hisztogramon, hogy megjelenítse az összes CD45<sup>.</sup> CD34<sup>.</sup> eseménnyel halmozott eseményt, amelynek a Side scatter (oldalra szóródás) értéke közepestől <sup>a</sup> magasig terjed, és <sup>a</sup> CD45 expressziója alacsony. Az ABCD terület eseményei valódi CD34<sup>+</sup> HPC események.
- 5. 5. hisztogram Nincs kapuzva, hogy minden esemény megjelenjen.
- 6. 6. hisztogram Jelölje ki az "E" területet, amely a limfocitákat tartalmazza vizuális ellenőrzésként a diszkriminátoron.
- 7. 7. hisztogram Hozzon létre egy H területet <sup>a</sup> 7. hisztogramon, amely megjeleníti az összes Stem-Count vagy Flow-Count Fluorospheres gömböt, beleértve <sup>a</sup> duplákat is.
- 8. 8. hisztogram Jelölje ki az "A" területet a 8. hisztogramon, amely tartalmazza a CD45<sup>,</sup> eseményeket

#### **Az áramlási citométer beállítása**

1. Biztosítsa, hogy az áramlási citométer megfelelően, <sup>a</sup> gyártó és <sup>a</sup> laboratórium irányelvei alapján legyen megfelelő irányba beállítva és standardizálva <sup>a</sup> fényszóráshoz és <sup>a</sup> fluoreszcencia-intenzitáshoz.

Ellenőrizze, hogy <sup>a</sup> színkompenzáció be van-e állítva <sup>a</sup> szokásos működéshez. További utasítások <sup>a</sup> készülék kézikönyvében találhatók.

- 2. 5 másodpercig vortexelje <sup>a</sup> kémcsöveket.
- 3. Végezzen adatmérést az áramlási citométerrel. Legalább 75 000 CD45<sup>+</sup> eseményt kell vizsgálni.
- 4. Állítsa be <sup>a</sup> diszkriminátort és <sup>a</sup> területeket <sup>a</sup> TROL 45/34/7-AAD mintacső vizsgálata útján.

# **Példavizsgálat**

<sup>A</sup> FÜGGELÉKBEN látható hisztogramok <sup>a</sup> számok emelkedő sorrendjében jelennek meg, úgy, mint <sup>a</sup> protokollban.

## **A CD34<sup>+</sup> Stem-Trol Control Cells sejtek számítása**

System II szoftverrel (3.0-s verzió) és COULTER EPICS XL/XLMCL áramlási citométerrel, Stem-Count vagy Flow-Count Fluorospheres használatával kapott vizsgálati koncentrációval automatikusan módosított áramlási citometriás eredmények használata.

Az automatikusan számított abszolút szám meghatározására COULTER EPICS XL / XL-MCL áramlási citométeren <sup>a</sup> Stem-Count vagy Flow-Count Fluorospheres gömbök megfelelő vizsgálati koncentrációját kell megadni <sup>a</sup> mintagyűjtés előtt.

Az egyedi Stem-Count vagy Flow-Count Fluorospheres gömböket tartalmazó G terület neveként adja meg a "CAL" szót, és írja be az értékét, például 1000-et <sup>a</sup> CAL FACTOR (CAL faktor) mezőbe <sup>a</sup> SET-UP SCREEN (Beállítási képernyő) PROTOCOL (Protokoll) menüjében található STATISTICS (Statisztika) párbeszédpanelen.

A CAL FACTOR (CAL faktor) megadása <sup>a</sup> Stem-Count vagy Flow-Count Fluorospheres esetén:

- 1. Az Acquisition Run (Adatgyűjtés futtatása) képernyőn válassza ki <sup>a</sup> Setup (Beállítás) >> Protocol (Protokoll) lehetőséget.
- 2. Válassza <sup>a</sup> STATISTICS (Statisztika) >> CAL FACTOR (CAL faktor) lehetőséget.
- 3. Adja meg <sup>a</sup> Stem-Count vagy Flow-Count Fluorospheres üvegen található CAL FACTOR (CAL faktor) számot (vizsgálati koncentráció).
- 4. Nyomja meg az ENTER (Bevitel) billentyűt.
- 5. Válassza az OKAY (Rendben) lehetőséget.
- 6. A kérdésre írja be az "Y" (igen) betűt.

Ha legalább 1000 egyedi fluorogömb mérése megtörtént, a rendszer automatikusan beállítja a CD34<sup>+</sup> Stem-Trol Control Cells abszolút számát, és ez vehető közvetlenül <sup>a</sup> D terület statisztikai lapján található eredményekből.

# **Táblázat (alább):**

Példa: TROL 45/34/7-AAD mintacső, System II szoftver és CAL FACTOR (CAL faktor) funkció használatával kapott statisztika, ahol:

- Az 1024 <sup>a</sup> Stem-Count Fluorospheres vizsgálati koncentrációja.
- Az 5248 <sup>a</sup> teljes mérési idő folyamán <sup>a</sup> CAL területen összegyűlt fluoreszcens gömbök teljes száma.

Ebben <sup>a</sup> példában mindegyik szám korrekciója megtörténik 1024/5248 arányban.

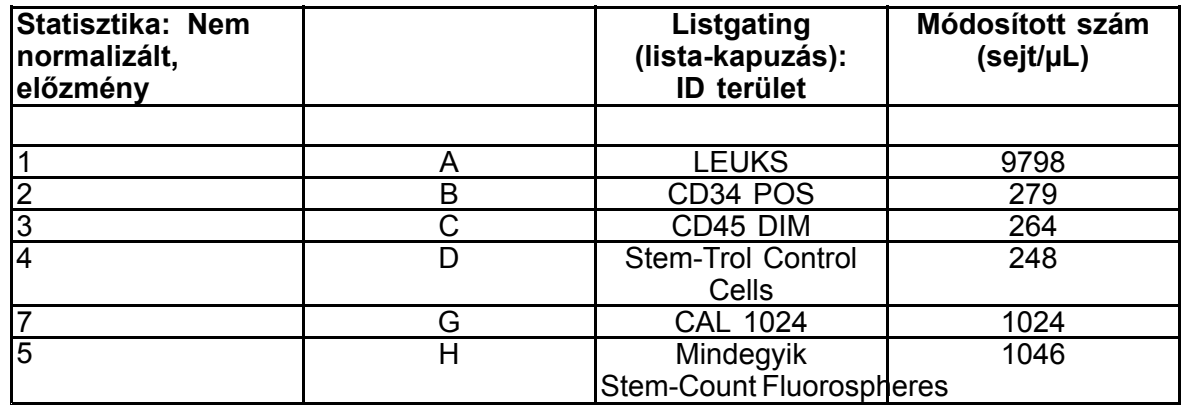

1. Rögzítse <sup>a</sup> módosított abszolút számokat (sejt/µL) <sup>a</sup> D területen <sup>a</sup> TROL 45/34/7-AAD mintacsövek esetén.

Példa:
TROL 45/34/7-AAD cső: Stem-Trol Control Cells <sup>=</sup> 248 sejt/µL.

2. Szorozza meg pontosan ezt <sup>a</sup> számot <sup>a</sup> normalizálási tényezővel (N <sup>=</sup> 5).

MEGJEGYZÉS:

A Stem-Trol Control Cells abszolút számának normalizálása szükséges <sup>a</sup> vizsgálat során hozzáadott térfogatokra való tekintettel: Az N meghatározásához ossza el <sup>a</sup> számlálási referencia (egyedi Stem-Count Fluorospheres gömbök) oldat térfogatát <sup>a</sup> tesztcsőbe adott Stem-Trol Control Cells oldat térfogatával.

Példa:

100 µL Stem-Count Fluorospheres gömb hozzáadása 20 µL Stem-Trol Control Cells sejthez:

 $N = 100 \div 20 = 5$ 

A normalizált Stem-Trol Control Cells abszolút száma <sup>=</sup> 248 <sup>x</sup> 5 <sup>=</sup> 1240 sejt/µL.

3. Ellenőrizze <sup>a</sup> Stem-Trol Control Cells vizsgálatával kapott abszolút számát <sup>a</sup> Stem-Trol Control Cells gömbökkel való összehasonlítással.

Az üveg címkéjén feltüntetett Vizsgálati koncentráció (sejt/µL). A Stem-Trol Control Cells abszolút száma ±15%-ban különbözhet <sup>a</sup> Stem-Trol Control Cells Vizsgálati koncentrációjától. Most már hitelesítve van <sup>a</sup> festési módszer és <sup>a</sup> lizálási eljárás.

Példa:

A Stem-Trol Control Cells vizsgálati koncentrációja <sup>=</sup> 1380 sejt/µL.

Elfogadható értéktartomány: 1173–1587 (1380 <sup>±</sup> 207) sejt/µL

A normalizált abszolút szám <sup>=</sup> 1240 sejt/µL <sup>a</sup> tartományon belül van.

#### FONTOS:

Ha <sup>a</sup> Stem-Trol Control Cells abszolút száma az elfogadható értéktartományon kívül esik, állapítsa meg, hogy <sup>a</sup> pipettázást megfelelően végezték-e, főként <sup>a</sup> Stem-Count vagy Flow-Count Fluorospheres és <sup>a</sup> Stem-Trol Control Cells esetében. Tekintse meg az áramlási citométer jelentéseit és <sup>a</sup> festési és <sup>a</sup> lizálási eljárás eredményét <sup>a</sup> kémcsövekben. Ellenőrizze, hogyan történt <sup>a</sup> területhatárok meghatározása. Szükség esetén ismételje meg az előkészítést új kémcsövek használatával. Végezze el az adatgyűjtést és az elemzést az új és az előző mintacsősorozat esetében. Hasonlítsa össze az eredményeket. Ha az eredmények nem egyeznek, vegye fel <sup>a</sup> kapcsolatot <sup>a</sup> Beckman Coulter helyi képviselőjével.

### **VÉDJEGYEK**

A Beckman Coulter, <sup>a</sup> stilizált logó, valamint az itt említett Beckman Coulter termék- és szolgáltatásjegyek <sup>a</sup> Beckman Coulter, Inc. védjegyei vagy bejegyzett védjegyei az Egyesült Államokban és más országokban.

#### **TOVÁBBI INFORMÁCIÓK**

www.beckmancoulter.com

#### **Szimbólumok listája**

A szimbólumok jegyzéke elérhető <sup>a</sup> következő weboldalon: beckman.com/techdocs (dokumentumszám: B60062)

# **Stem-Trol komórki kontrolne**

**REF IM3632** 

### **Do** *in vitro* **użycia diagnostycznego**

## **ZASTOSOWANIE**

Komórki kontrolne Stem-Trol Control Cells to oznaczany produkt kontroli jakości do analizy immunofenotypowania przy użyciu odczynników przeciwciał monoklonalnych CD45 i (lub) CD34 i cytometrii przepływowej. Zapewnia to dodatnią kontrolę komórkową, która jest przetwarzana <sup>w</sup> taki sam sposób jak próbka krwi, gdy komórki kontrolne Stem-Trol Control Cells są dodawane do próbki obwodowej krwi pełnej. Pozwala to na weryfikację wydajności odczynnika i metod stosowanych do barwienia celowanych komórek (tj. komórek macierzystych szpiku CD34+ HPC), lizę erytrocytów i analizowanie próbek za pomocą cytometrii przepływowej.

W ulotce dołączonej do opakowania odczynników Stem-Kit Reagents (REF IM3630) znajdują się pełne instrukcje przeprowadzania analizy ręcznej. Pełne instrukcje <sup>w</sup> przypadku stosowania analizy automatycznej zawiera stemCXP System Guide (Przewodnik systemu stemCXP) dostarczony <sup>z</sup> oprogramowaniem systemu stemCXP.

### **PODSUMOWANIE**

Analiza immunotypowania przy użyciu cytometrii przepływowej obejmuje identyfikację i numerowanie celowanych komórek <sup>w</sup> próbkach biologicznych. Wybrane próbki są barwione przeciwciałami monoklonalnymi i erytrocyty są poddawane lizie przed analizą za pomocą cytometrii przepływowej. Wymagana jest dodatnia kontrola komórkowa <sup>w</sup> celu zweryfikowania wydajności odczynnika, metod przygotowywania próbki oraz procedur barwienia ([1](#page-126-0)). Dodatnia kontrola komórkowa powinna naśladować reprezentatywne celowane komórki pod względem wydajności przeciwciał monoklonalnych, lizy erytrocytów oraz analizy za pomocą cytometrii przepływowej.

Komórki kontrolne Stem-Trol Control Cells to płynny preparat stabilizowanych komórek pochodzących od KG-1a, które wykazują ekspresję antygenu oraz właściwości barwienia CD45 oraz CD34 reprezentatywne dla występujących na CD34+ HPC.

## **ZASADA**

Komórki kontrolne Stem-Trol Control Cells to konserwowane komórki KG-1a, które zostały zmodyfikowane i stabilizowane <sup>w</sup> celu ekspresji epitopów CD34 klasy III (2) i wspólnych alergenów leukocytów CD45 przy gęstościach, które są zbliżone do prawidłowych niedojrzałych ludzkich komórek szpiku. Mieszanina komórek kontrolnych Stem-Trol Control Cells dodanych do prawidłowej świeżej krwi pełnej jest najpierw barwiona odczynnikami przeciwciała monoklonalnego i barwnikiem żywotności 7-AAD Viability Dye, <sup>a</sup> następnie poddawana lizie <sup>w</sup> celu usuwania erytrocytów. Fluorokulki Stem-Count lub Flow-Count Fluorospheres są dodawane do pierwszego oznaczania liczb bezwzględnych. Analiza cytometrii przepływowej preparatu barwionego i poddawanego lizie determinuje liczbę bezwzględną celowanych komórek. Wyniki oczekiwane są określane przy użyciu odczynników Stem-Kit Reagents na zwalidowanych i standaryzowanych systemach cytometrii przepływowej FC 500 wyposażonych <sup>w</sup> oprogramowanie systemu CXP (wersja 2.0) do badania próbek.

### **ODCZYNNIKI**

Komórki kontrolne Stem-Trol Control Cells są zawieszane <sup>w</sup> roztworze izotonicznym zawierającym stabilizatory i BSA. Stężenie oznaczanych komórek (komórki/µL) jest uzyskiwane <sup>z</sup> wielu analiz powtórzonych przy użyciu metody referencyjnej. Określona wartość znajduje się na etykiecie fiolki.

### **OSTRZEŻENIE I ŚRODKI OSTROŻNOŚCI**

- 1. Z próbkami i wszelkimi materiałami wchodzącymi <sup>z</sup> nimi <sup>w</sup> kontakt należy obchodzić się jak <sup>z</sup> materiałami potencjalnie zakaźnymi i usuwać je <sup>z</sup> zachowaniem odpowiednich środków ostrożności.
- 2. Nigdy nie brać pipety do ust i unikać kontaktu próbek lub odczynników, ze skórą oraz błonami śluzowymi.
- 3. Nie stosować odczynników po upłynięciu daty ważności oznaczonej na etykiecie fiolki.
- 4. Nie zamrażać odczynników.
- 5. Podczas przechowywania lub stosowania nie narażać odczynników na ciepło.
- 6. Unikać parowania i wycieku odczynnika zamykając szczelnie fiolki po użyciu. W przeciwnym razie uzyskane wyniki mogą być błędne.
- 7. Komórki kontrolne Stem-Trol Control Cells osiądą po dłuższym czasie. Przed użyciem należy się upewnić, że wszystkie komórki ponownie uległy zawieszeniu. Unikać zbyt intensywnego mieszania, aby zminimalizować powstawanie pęcherzyków powietrza. Nie pobierać pipetą pęcherzyków powietrza, gdyż może to spowodować uzyskanie błędnych wyników.
- 8. Użyć skalibrowanej pipety <sup>z</sup> dodatnim wypieraniem lub pipety powtarzalnej do dozowania próbek i próbek kontrolnych Stem-Trol Control Cells. W przeciwnym razie uzyskane wyniki mogą być błędne.
- 9. Stosować techniki pipetowania zalecane przez producenta pipety, aby zapewnić dokładne i precyzyjne pipetowanie próbki i komórek kontrolnych Stem-Trol Control Cells. W przeciwnym razie uzyskane wyniki mogą być błędne.
- 10.Każda seria komórek kontrolnych Stem-Trol Control Cells ma swoiste stężenie komórek. Określając wyniki dla liczby bezwzględnej, należy pamiętać <sup>o</sup> użyciu prawidłowej wartości stężenia oznaczonego.
- 11.6.8 Inne niż zalecane czasy lub temperatury inkubacji i mieszania mogą spowodować otrzymanie błędnych wyników.
- 12.6.10 Błędne wyniki mogą się pojawić, gdy cytometr przepływowy nie jest poprawnie ustawiony lub wystandaryzowany do flouroscencji, albo gdy populacje komórek nie są poprawnie bramkowane
- 13.6.13 Wyniki otrzymane przy użyciu cytometrów przepływowych, systemów lizowania lub przeciwciał innych niż użyte do określenia spodziewanych wyników mogą nie mieścić się <sup>w</sup> oczekiwanym przedziale.
- 14.W czasie obchodzenia się <sup>z</sup> odczynnikiem postępować zgodnie <sup>z</sup> dobrymi praktykami laboratoryjnymi.

# **KLASYFIKACJA ZAGROŻEŃ WG GHS**

Substancja niesklasyfikowana jako niebezpieczna

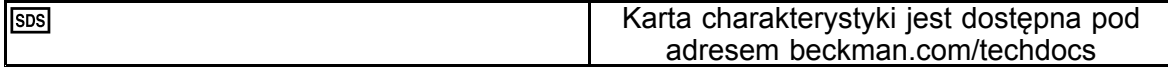

### **PRZECHOWYWANIE, STABILNOŚĆ <sup>I</sup> USUWANIE**

• Stabilność odczynnika: niniejszy odczynnik jest stabilny do upływu daty ważności podanej na etykiecie fiolki podczas przechowywania <sup>w</sup> stanie nieotwartym <sup>w</sup> temperaturze 2–8°C. Nie używać po upływie daty ważności. Stabilność odczynnika <sup>w</sup> otwartej fiolce wynosi 30 dni.

Otwarte fiolki muszą być szczelnie zamykane i po użyciu przechowywane <sup>w</sup> temperaturze 2–8°C. Produktu nie należy zamrażać.

- •Przed użyciem doprowadzić komórki kontrolne Stem-Trol Control Cells do temperatury pokojowej (18–25°C).
- WAŻNE: W przypadku wystąpienia wycieku komórek kontrolnych Stem-Trol Control Cells istnieje ryzyko błędnych wyników. Po otwarciu komórki kontrolne Stem-Trol Control Cells należy przechowywać w pozycji pionowej, aby zapobiec wyciekowi. W przypadku stwierdzenia oznak przecieku, odczynników nie należy używać.

#### **Dowody rozkładu**

Niemożność uzyskania oczekiwanych wyników lub przesunięcie właściwości rozpraszania światła lub fluorescencji może wskazywać na pogorszenie jakości produktu. Należy również zbadać standaryzację analizatora, technikę przygotowania próbki oraz wydajność przeciwciał.

Każda zmiana wyglądu fizycznego komórek kontrolnych Stem-Trol Control Cells (wygląd prawidłowy to bezbarwny płyn) lub dowolny poważny wariant (>15% zmiana liczby bezwzględnej) wartości uzyskanych <sup>z</sup> powtórzonych testów za pomocą analizy cytometrii przepływowej może wskazywać na pogorszenie jakości i oznaczać, że odczynnik nie powinien być już używany.

### **Przygotowanie odczynnika**

Komórki kontrolne Stem-Trol Control Cells to gotowa do użycia zawiesina komórek. Prawidłowe wymieszanie (worteksowanie przez 10–12 sekund) jest wymagane przed każdym pierwszym pipetowaniem <sup>z</sup> fiolki. Unikać zbyt intensywnego mieszania, aby zminimalizować powstawanie pęcherzyków powietrza. Nie pobierać pipetą pęcherzyków powietrza.

### **MATERIAŁY WYMAGANE, ALE NIEDOSTARCZANE**

- Woda dejonizowana.
- • Odczynniki Stem-Kit Reagents (REF IM3630) włącznie <sup>z</sup> barwnikiem żywotności komórek 7-AAD Viability D<sub>ve</sub>.
- • Jako alternatywa do fluorokulek Stem-Count Fluorospheres: fluorokulki Flow-Count Fluorospheres (REF 7547053)
- •Łaźnia lodowa.
- •Probówki plastikowe (12 <sup>x</sup> 75 mm).
- • Kalibrowana pipeta <sup>z</sup> dodatnim wypieraniem (20 µL, 100 µL, 2 mL) i końcówki lub kalibrowana pipeta powtarzalna (20 µL, 100 µL, 2 mL) oraz końcówki.
- •Kalibrowane pipety standardowe (20 µL, 100 µL, 2 mL) i końcówki.
- •Mikser Vortex.
- •Zegar.
- •Cytometr przepływowy.
- • Oprogramowanie systemu stemCXP WYŁĄCZNIE do analizy automatycznej komórek kontrolnych Stem-Trol Control Cells na cytometrach przepływowych FC 500 wyposażonych <sup>w</sup> oprogramowanie CXP.

#### **PROCEDURA**

W przypadku analizy automatycznej pełne instrukcje zawiera stemCXP System Guide (Przewodnik systemu stemCXP) dostarczony <sup>z</sup> oprogramowaniem stemCXP System.

Analiza ręczna, patrz ulotka dołączona do opakowania odczynników Stem-Kit Reagents i następująca procedura.

UWAGA: W celu standaryzowania analizy, po otrzymaniu nowych odczynników Stem-Kit Reagents, <sup>a</sup> następnie codziennie, należy przeprowadzać kontrolę procesu przez barwienie komórek kontrolnych Stem-Trol Control Cells za pomocą próbki prawidłowej krwi obwodowej od zdrowego dawcy. Ponadto komórki kontrolne Stem-Trol Control Cells to komórki stabilizowane (tj. nieżywotne), barwienie barwnikiem żywotności 7-AAD Viability Dye może być wzrokowo sprawdzone na komórkach kontrolnych Stem-Trol Control Cells (patrz nagłówek: Tworzenie histogramu).

Upewnić się, że cytometr przepływowy jest prawidłowo wyrównany i wystandaryzowany do intensywności fluorescencji według wytycznych producenta i laboratoryjnych. Upewnić się, że ustawienia kompensacji fluorescencji są prawidłowo ustawione zgodnie <sup>z</sup> wytycznymi producenta i laboratoryjnymi.

Doprowadzić odczynnik kontrolny i przeciwciała do temperatury pokojowej.

Dla każdego analizatora oznaczyć jedną probówkę: TROL 45/34/7-AAD.

- 1. Pipetować 20 µL odczynnika CD45-FITC / CD34-PE do probówki.
- 2. Dodać do probówki 20 µL barwnika żywotności 7-AAD Viability Dye.
	- WAŻNE: Jeżeli próbka krwi pozostaje na górze lub ściance probówki testowej, istnieje ryzyko niepełnej lizy. Zachować ostrożność podczas pipetowania, aby nie dopuścić do dotknięcia przez krew góry lub ścianek probówki testowej. Wrazie potrzeby oczyścić probówkę wacikiem bawełnianym, aby usunąć wszystkie ślady próbki krwi <sup>z</sup> góry i ścianek probówki testowej.
- 3. Na dno probówki dokładnie pipetować 100 µL dobrze wymieszanej prawidłowej próbki krwi pełnej używając skalibrowanej pipety <sup>z</sup> dodatnim wypieraniem lub pipety powtarzalnej.
- 4. Przygotowanie i dodanie komórek kontrolnych Stem-Trol:
- •Worteksować komórki kontrolne Stem-Trol Controls Cells przez 5 sekund.
- •Dokładnie pipetować 20 µL komórek kontrolnych Stem-Trol Control Cells do probówki.
- Worteksować probówki przez 5 sekund.
- 5. Inkubacja <sup>w</sup> temperaturze pokojowej (18–25°C) przez 20 minut, <sup>z</sup> zapewnieniem ochrony przed światłem.
- 6. Dodać 2 mL przygotowanego roztworu 1X NH4Cl Lysing Solution do probówki i natychmiast worteksować przez 5 sekund. Szczegóły przygotowywania roztworu Lysing Solution, patrz ulotka dołączona do opakowania odczynników

Stem-Kit Reagents.

- 7. Inkubacja <sup>w</sup> temperaturze pokojowej przez 10 minut, <sup>z</sup> zapewnieniem ochrony przed światłem.
- 8. Przechowywać probówki wstatywie umieszczonym <sup>w</sup> lodzie (2–8°C) i zabezpieczonym przed światłem.
- WAŻNE: Jeżeli podczas pipetowania występują pęcherzyki powietrza, istnieje ryzyko uzyskania błędnych wyników. Nadmierne mieszanie fluorokulek Stem-Count lub Flow-Count Fluorospheres może spowodować powstanie pęcherzyków powietrza. Nie należy nadmiernie mieszać fluorokulek Stem-Count lub Flow-Count Fluorospheres i nie należy pipetować pęcherzyków powietrza do probówek <sup>z</sup> próbkami.
- 9. Delikatnie wymieszać fluorokulki Stem-Count lub Flow-Count Fluorospheres odwracając fiolkę 3 do 5 razy przed użyciem. Unikać zbyt intensywnego mieszania, aby zminimalizować powstawanie pęcherzyków powietrza.
- 10.Przed akwizycją pipetować 100 µL fluorokulek Stem-Count lub Flow-Count Fluorospheres do probówki.
- 11.Worteksować przez 5 sekund natychmiast po każdym dodaniu. Przechowywać <sup>w</sup> temperaturze 2–8°C. Powtarzać worteksowanie bezpośrednio przed akwizycją za pomocą cytometrii przepływowej.
	- WAŻNE: Ryzyko błędnych wyników, jeżeli próbka jest analizowana ponad 1 godzinę po dodaniu fluorokulek Stem-Count lub Flow-Count Fluorospheres. Przygotowane próbki muszą być analizowane <sup>w</sup> ciągu 1 godziny od dodania fluorokulek Stem-Count lub Flow-Count Fluorospheres.

### **Podsumowanie przygotowania (Etykieta probówki: TROL45/34/7-AAD)**

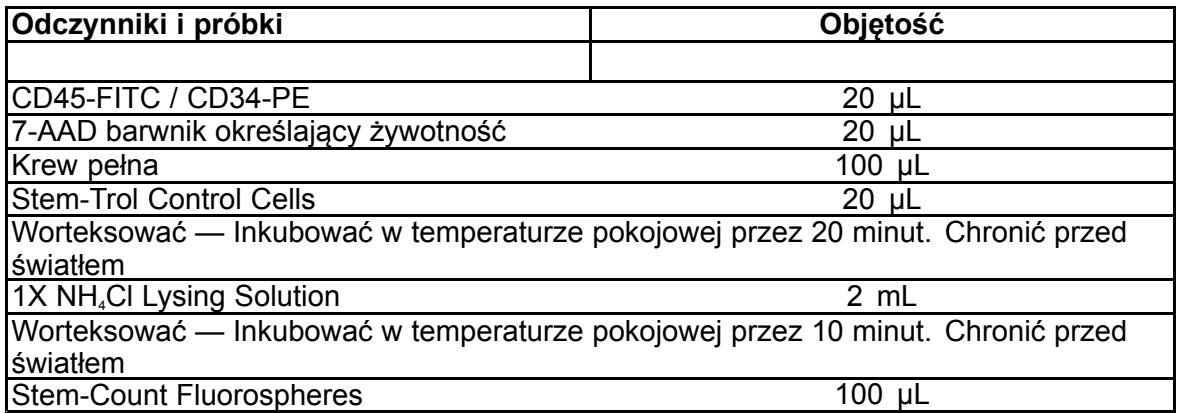

### **BRAMKOWANIE MANUALNE I METODA ANALIZY**

#### **Konfiguracja protokołu**

Cytometr przepływowy musi być wyposażony <sup>w</sup> możliwość detekcji rozpraszania do przodu, rozpraszania bocznego oraz czterech kanałów fluorescencji. Dla kanału FL3 (do monitorowania wartości Stem-Count lub Flow-Count Fluorospheres) użyć filtra środkowoprzepustowego 620 nm. Dla kanału FL4 (do monitorowania barwnika żywotności 7-AAD) użyć filtra długich częstotliwości 675 nm.

UWAGA: Ten sam schemat bramkowania i seria 8 histogramów jak podane dla analizy próbek musi być przestrzegany dla komórek kontrolnych Stem-Trol Control Cells. Ponieważ komórki kontrolne Stem-Trol Control Cells mają zbliżoną charakterystykę rozmiaru i ekspresję antygenów CD45 oraz CD34 przy gęstościach, które są zbliżone do prawidłowych, niedojrzałych komórek hematopoetycznych, nie ma potrzeby modyfikowania granic regionu wraz <sup>z</sup> kanałami rozpraszania do przodu, fluorescencji 1 oraz fluorescencji 2. Jednak ponieważ charakterystyka rozpraszania bocznego komórek kontrolnych Stem-Trol Control Cells jest unikatowa, można dostosować granice regionu wraz <sup>z</sup> rozpraszaniem bocznym. Regiony A, B, C oraz D (definiowanie regionu, patrz nagłówek Tworzenie regionu) muszą być modyfikowane <sup>w</sup> celu uwzględnienia klastra charakterystyki komórek kontrolnych Stem-Trol Control Cells.

### **Tworzenie histogramu:**

Utworzyć histogramy <sup>w</sup> następujący sposób:

- 1. Tworzenie Histogramu 1 jako FL1 CD45-FITC wobec rozpraszania bocznego.
- 2. Tworzenie Histogramu 2 jako FL2 CD34-PE wobec rozpraszania bocznego.
- 3. Tworzenie Histogramu 3 jako FL1 CD45-FITC wobec rozpraszania bocznego.
- 4. Tworzenie Histogramu 4 jako rozpraszanie do przodu wobec rozpraszania bocznego.
- 5. Tworzenie Histogramu 5 jako FL1 CD45-FITC wobec FL2 CD34-PE.
- 6. Tworzenie Histogramu 6 jako rozpraszanie do przodu wobec rozpraszania bocznego.
- 7. Tworzenie histogramu 7 jako czasu wobec fluorokulek FL3 Stem-Count lub Flow-Count Fluorospheres.
- 8. Tworzenie Histogramu 8 jako FL4 7-AAD wobec rozpraszania bocznego.

Histogramy od 1 do 4 są przeznaczone do charakteryzowania CD34<sup>+</sup> HPC, proces mogący opóźniać etap analizy. Te pierwsze cztery histogramy są skonfigurowane zgodnie <sup>z</sup> wytycznymi ISHAGE dotyczącymi oznaczania komórek CD34<sup>+</sup> metodą cytometrii przepływowej ([2](#page-126-0),[3](#page-126-0)).

Histogramy od 5 do 7 są przeznaczone do monitorowania parametrów, które są ważne podczas etapu akwizycji. Obejmują one dyskryminator rozpraszania do przodu, liczbę zdarzeń CD45<sup>+</sup> do zebrania i prawidłowej akumulacji singletów fluorokulki.

Histogram 8 jest przeznaczony do odróżniania i analizowania zdarzeń żywotnych od nieżywotnych, gdy jest to wymagane.

### **Tworzenie obszarów**

Stwórz następujące obszary:

- 1. Histogram 1 Utworzyć prostoliniowy Region A, aby objąć wszystkie leukocyty CD45<sup>+</sup> i wyeliminować płytki krwi, pozostałości krwinek czerwonych i agregaty.
- 2. Histogram 1 Tworzenie amorficznego Regionu E na limfocytach (jaskrawe CD45, niskie rozpraszanie boczne).
- 3. Histogram 2 Utworzyć prostoliniowy Region B na Histogramie 2, aby objąć wszystkie zdarzenia CD34<sup>+</sup> <sup>z</sup> niskim do pośredniego rozpraszaniem bocznym. Ustawić zatrzymanie liczenia na 75 000 zdarzeń (zdarzenia CD45<sup>+</sup> ) na Histogramie 2.
- 4. Histogram 3 Tworzenie amorficznego Regionu C na Histogramie 3, aby włączyć wszystkie zgrupowane zdarzenia CD45ªm.
- 5. Histogram 4 Tworzenie amorficznego regionu D na Histogramie 4 <sup>w</sup> celu uwzględnienia wszystkich grupowanych zdarzeń <sup>z</sup> pośrednim rozpraszaniem bocznym i pośrednim do wysokiego rozpraszaniem do przodu.
- 6. Histogram 5 Tworzenie regionu I Quadstat na Histogramie 5 <sup>w</sup> celu weryfikacji dolnej granicy ekspresji CD45 na zdarzeniach CD34<sup>+</sup> .
- 7. Histogram 5 Tworzenie amorficznego Regionu H na Histogramie 5, aby otaczał wszystkie komórki kontrolne Stem-Count lub Flow-Count Fluorospheres, <sup>w</sup> tym dublety. Region H powinien znajdować się <sup>w</sup> prawym górnym rogu Histogramu 5.

UWAGA: Upewnić się, że Region H jest rysowany jako region AMORPHOUS (AMORFICZNY).

- 8. Histogram 6 Kopiowanie regionu D <sup>z</sup> Histogramu 4 jako Region F na Histogramie 6.
- 9. Histogram 7 Tworzenie prostoliniowego Regionu G na Histogramie 7, aby zawierał tylko singlety fluorokulek Stem-Count lub Flow-Count Fluorospheres. Region G można opisać jako "CAL", aby umożliwić automatyczne obliczanie liczb bezwzględnych CD34<sup>+</sup> HPC (dodatkowe szczegóły, patrz podręcznik analizatora).
- 10.Histogram 8 Tworzenie prostoliniowego Regionu J na Histogramie 8, aby oddzielić żywotne leukocyty (ujemne zdarzenia 7- AAD) od zdarzeń nieżywotnych (głównie komórki kontrolne Stem-Trol Control Cells dodatnie pod względem barwienia 7-AAD).

### **Tworzenie bramki**

Utwórz bramki <sup>w</sup> następujący sposób:

- 1. Histogram 1 Przypisać "H" do Histogramu 1, aby wyświetlić wszystkie zdarzenia wykluczając wszystkie fluorokulki Stem-Count lub Flow-Count Fluorospheres. Tworzenie "not gates" (bez bramek), patrz podręcznik analizatora.
- 2. Histogram 2 Przypisać "A" do Histogramu 2, aby wyświetlić wszystkie zdarzenia CD45<sup>.</sup>.
- 3. Histogram 3 Przypisać "A" i "B" (AB) do Histogramu 3, aby wyświetlić wszystkie zdarzenia CD45<sup>.</sup> CD34<sup>+</sup>.
- 4. Histogram 4 Przypisanie "A" i "B" i "C" (ABC) do Histogramu 4, aby wyświetlić wszystkie zgrupowane zdarzenia CD45<sup>+</sup> CD34<sup>+</sup> <sup>z</sup> rozpraszaniem bocznym niskim do średniego i niską ekspresją barwienia CD45. Zdarzenia <sup>z</sup> regionu ABCD są rzeczywistymi CD34<sup>+</sup> HPC.
- 5. Histogram 5 Bez bramkowania <sup>w</sup> celu wyświetlenia wszystkich zdarzeń.
- 6. Histogram 6 Przypisać "E" w celu wyświetlenia limfocytów jako kontroli wizualnej na dyskryminatorze.
- 7. Histogram 7 Przypisać "H" do histogramu 7, aby wyświetlić wszystkie fluorokulki Stem-Count lub Flow-Count Fluorospheres, <sup>w</sup> tym dublety.
- 8. Histogram 8 Przypisać "A" do histogramu 8, aby wyświetlić zdarzenia CD45<sup>+</sup>.

#### **Ustawienia cytometru przepływowego**

- 1. Upewnić się, że cytometr przepływowy jest prawidłowo wyrównany i wystandaryzowany pod względem rozpraszania światła i intensywności fluorescencji według wytycznych producenta i laboratoryjnych. Zweryfikować, czy kompensacja koloru jest ustawiona dla pracy standardowej. Dodatkowe instrukcje, patrz podręcznik analizatora.
- 2. Worteksować probówki testowe przez 5 sekund.
- 3. Przeprowadzić akwizycję danych na cytometrze przepływowym. Musi być przeanalizowane co najmniej 75 000 zdarzeń CD45<sup>+</sup> .
- 4. Dostosować dyskryminator i regiony analizując probówkę TROL 45/34/7-AAD.

### **Przykład analizy**

Histogramy przedstawione <sup>w</sup> ZAŁĄCZNIKU są wyświetlane <sup>w</sup> kolejności, tak jak wyświetlane <sup>w</sup> protokole.

#### **Obliczanie komórek kontrolnych CD34<sup>+</sup> Stem-Trol Control Cells**

Przy użyciu wyników cytometrii przepływowej dostosowanych do oznaczonego stężenia fluorokulek Stem-Count lub Flow-Count Fluorospheres uzyskanych przy użyciu oprogramowania System II (wersja 3.0) i cytometru przepływowego COULTER EPICS XL/XLMCL.

W celu uzyskania automatycznie obliczonych oznaczeń liczb bezwzględnych na cytometrach przepływowych COULTER EPICS XL / XL-MCL, przed akwizycją próbki należy wprowadzić prawidłowe stężenie oznaczane fluorokulek Stem-Count lub Flow-Count Fluorospheres.

Wprowadzić "CAL" jako nazwę singletów fluorokulek Stem-Count lub Flow-Count Fluorospheres Regionu <sup>G</sup> <sup>i</sup> wprowadzić wartość, na przykład <sup>1000</sup> do pola CAL FACTOR (WSPÓŁCZYNNIK KALIBRACJI) na ekranie dialogowym STATISTICS (STATYSTYKA) menu SET-UP SCREEN PROTOCOL (EKRAN KONFIGURACJI PROTOKOŁU).

Wprowadzenie współczynnika CAL dla fluorokulek Stem-Count lub Flow-Count Fluorospheres:

- 1. Na ekranie Acquisition Run (Przebieg akwizycji), wybrać Setup Screen (Ekran konfiguracji) >> Protocol (Protokół).
- 2. Wybrać Statistics (Statystyka) >> CAL FACTOR (WSPÓŁCZYNNIK CAL).
- 3. Wprowadzić wartość współczynnika CAL (stężenie oznaczane) <sup>z</sup> fiolki fluorokulek Stem-Count lub Flow-Count Fluorospheres.
- 4. Nacisnąć ENTER.
- 5. Wybrać OKAY (OK).
- 6. Po wyświetleniu monitu wybrać Y (Tak).

Po akwizycji przynajmniej 1000 singletów fluorokulek, liczba bezwzględna dla komórek kontrolnych CD34+ Stem-Trol Control Cells jest dostosowywana automatycznie i może być uzyskana bezpośrednio <sup>z</sup> wyników wydruku statystyk regionu D.

#### **Tabela (poniżej):**

Przykłady statystyk uzyskanych <sup>z</sup> probówką TROL 45/34/7-AAD <sup>w</sup> oprogramowaniu System II przy użyciu funkcji CAL FACTOR (WSPÓŁCZYNNIK CAL), gdzie:

- 1024 to stężenie oznaczanych fluorokulek Stem-Count Fluorospheres.
- 5248 to całkowita liczba fluorokulek zgromadzonych <sup>w</sup> regionie CAL podczas okresu pełnej akwizycji.

W tym przykładzie wszystkie liczby są dostosowywane według: 1024/5248.

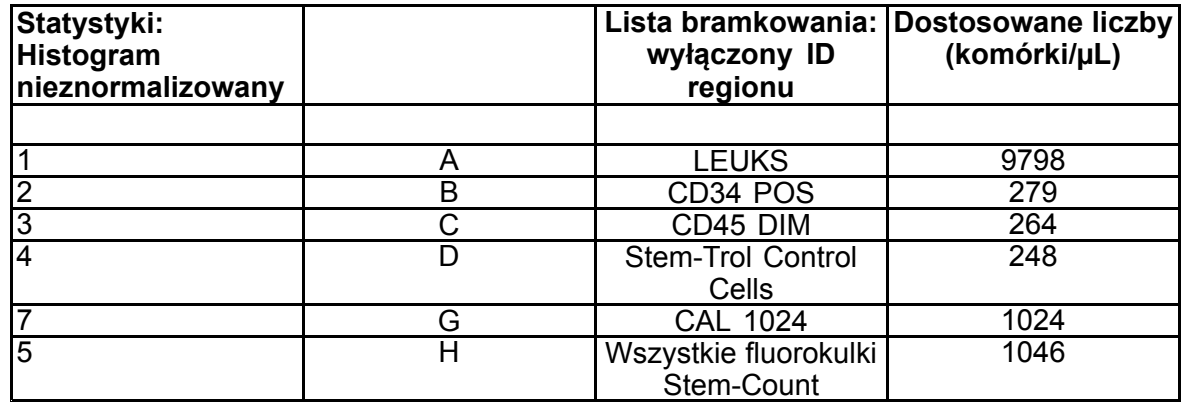

1. Zapisać dostosowane liczby bezwzględne (komórki/µL) <sup>w</sup> Regionach D <sup>z</sup> probówek TROL 45/34/7-AAD.

## Przykład:

Probówka TROL 45/34/7-AAD: komórki kontrolne Stem-Trol Control Cells <sup>=</sup> 248 komórek/µL.

2. Pomnożyć tę liczbę precyzji przez współczynnik normalizacji (N) <sup>=</sup> 5.

### UWAGA:

Konieczna jest normalizacja liczby bezwzględnej komórek kontrolnych Stem-Trol Control Cells pod względem objętości dodawanych podczas testu: Oznaczyć N dzieląc objętość referencyjną zliczania (singlety fluorokulek Stem-Count Fluorospheres) przez objętość komórek kontrolnych Stem-Trol Control Cells dodanych do probówki testowej.

### Przykład:

100 µL fluorokulek Stem-Count Fluorospheres dodano do 20 µL komórek kontrolnych Stem-Trol Control Cells:

 $N = 100 \div 20 = 5$ 

Liczba bezwzględna normalizowanych komórek kontrolnych Stem-Trol Control Cells <sup>=</sup> 248 <sup>x</sup> 5 <sup>=</sup> 1240 komórek/µL.

3. Zweryfikować liczbę bezwzględną komórek kontrolnych Stem-Trol Control Cells uzyskaną przez porównanie <sup>z</sup> komórkami kontrolnymi Stem-Trol Control Cells.

Oznaczane stężenie (komórek/µL) podane na etykiecie fiolki. Uzyskana liczba bezwzględna komórek kontrolnych Stem-Trol Control Cells musi być <sup>w</sup> granicach ±15% oznaczonego stężenia komórek kontrolnych Stem-Trol Control. Metoda barwienia i proces lizy są teraz zwalidowane.

### Przykład:

Oznaczane stężenie komórek kontrolnych Stem-Trol Control Cells <sup>=</sup> 1380 komórek/µL.

Zakres dopuszczalnych wartości: 1173–1587 (1380 <sup>±</sup> 207) komórek/µL

Znormalizowana liczba bezwzględna <sup>=</sup> 1240 komórek/µL jest <sup>w</sup> zakresie.

#### WAŻNE:

Jeżeli liczba bezwzględna komórek kontrolnych Stem-Trol Control Cells wypada poza wartościami dopuszczalnymi, określić, czy prawidłowo przeprowadzono pipetowanie, zwłaszcza <sup>w</sup> przypadku fluorokulek Stem-Count lub Flow-Count Fluorospheres oraz komórek kontrolnych Stem-Trol Control. Sprawdzić wzrokowo raporty cytometru przepływowego i jakość barwienia oraz proces lizy <sup>w</sup> probówkach testowych. Zweryfikować sposób ustalenia granic regionu. Wrazie potrzeby powtórzyć przygotowywanie <sup>z</sup> nowymi probówkami testowymi. Dokonać akwizycji i analizować zarówno nowe, jak i poprzednie serie probówek. Porównać dwa wyniki. Jeżeli nie ma zgodności, skontaktować się <sup>z</sup> przedstawicielem firmy Beckman Coulter.

# **ZNAKI TOWAROWE**

Beckman Coulter, stylizowane logo oraz wymienione tu znaki produktów i usług firmy Beckman Coulter są znakami towarowymi lub zastrzeżonymi znakami towarowymi firmy Beckman Coulter, Inc. <sup>w</sup> Stanach Zjednoczonych i innych krajach.

### **INNE INFORMACJE**

www.beckmancoulter.com

Słowniczek symboli jest dostępny pod adresem beckman.com/techdocs (numer dokumentu B60062)

# **Stem-Trol Kontrolní buňky**

**REF IM3632** 

### **Pro použití při diagnostice** *in vitro*

# **URČENÉ POUŽITÍ**

Stem-Trol Control Cells je produkt pro stanovenou kontrolu kvality. Slouží k imunofenotypizační analýze <sup>s</sup> použitím reagencií monoklonálních protilátek CD45 <sup>a</sup> případně CD34 <sup>a</sup> průtokové cytometrie. Umožňuje provádění kontroly pozitivních buněk, která se zpracovává stejně jako vzorek krve, <sup>u</sup> vzorku periferní plné krve obohacené buňkami Stem-Trol Control Cells. Tím je umožněno ověření funkčnosti reagencie <sup>a</sup> metod použitých k obarvení cílových buněk (tj. hematopoietických progenitorních buněk (HPC) CD34+), k lýze erytrocytů <sup>a</sup> k analýze vzorků průtokovou cytometrií.

V případě provádění ruční analýzy naleznete úplné pokyny <sup>v</sup> příbalovém letáku k balíku Stem-Kit Reagents (REF IM3630). Pokud používáte automatickou analýzu, vyhledejte úplné pokyny, které jsou uvedeny <sup>v</sup> příručce stemCXP System Guide (Pokyny k systému stemCXP), dodávané se systémovým softwarem stemCXP.

# **SHRNUTÍ**

Imunofenotypizační analýza <sup>s</sup> použitím průtokové cytometrie zahrnuje identifikaci <sup>a</sup> výčet cílových buněk <sup>v</sup> biologických vzorcích. Před analýzou průtokovou cytometrií jsou zkoumané vzorky obarveny monoklonálními protilátkami <sup>a</sup> erytrocyty jsou lyzovány. Je vyžadována kontrola pozitivních buněk kvůli ověření funkčnosti reagencie, metod přípravy vzorků <sup>a</sup> postupů při obarvování ([1](#page-126-0)). Kontrola pozitivních buněk by měla být podobná reprezentativní cílové buňce <sup>z</sup> hlediska funkčnosti pro monoklonální protilátku, lýzy erytrocytů <sup>a</sup> analýzy průtokovou cytometrií.

Buňky Stem-Trol Control Cells tvoří kapalný preparát stabilizovaných buněk odvozených <sup>z</sup> KG-1a <sup>s</sup> exprimovaným antigenem <sup>a</sup> zástupcem vlastností barvení CD45 <sup>a</sup> CD34 pro ty, jež se vyskytují <sup>v</sup> hematopoietických progenitorních buňkách (HPC) CD34+.

### **PRINCIP**

Buňky Stem-Trol Control Cells jsou uchované buňky KG-1a, které byly upraveny <sup>a</sup> stabilizovány <sup>s</sup> cílem exprimovat epitopy CD34 třídy III (2) <sup>a</sup> společný antigen leukocytu CD45 při hustotě, která přibližně odpovídá normálním nezralým lidským hematopoietickým buňkám. Směs buněk Stem-Trol Control Cells použitá k obohacení normální čerstvé plné krve je nejprve obarvena reagenciemi monoklonální protilátky <sup>a</sup> barvivem pro určení životnosti buněk 7-AAD, <sup>a</sup> poté lyzována <sup>s</sup> cílem odstranit erytrocyty. Přípravek Stem-Count nebo Flow-Count Fluorospheres je přidán <sup>s</sup> cílem přímo určit absolutní počty. Analýza průtokovou cytometrií obarveného <sup>a</sup> lyzovaného přípravku určuje absolutní počet cílových buněk. Předpokládané výsledky se stanovují pomocí sady reagencií Stem-Kit Reagents na validovaných <sup>a</sup> standardizovaných systémech průtokového cytometru FC 500, na kterém je nainstalován systémový software CXP (verze 2.0) pro analýzu vzorků.

### **REAGENCIE**

Buňky Stem-Trol Control Cells tvoří suspenzi <sup>v</sup> izotonickém roztoku obsahujícím stabilizátory <sup>a</sup> BSA. Stanovená koncentrace buněk (buňky/µl) je odvozena <sup>z</sup> několika opakovaných analýz <sup>s</sup> použitím referenční metody. Konkrétní hodnota je uvedena na etiketě lahvičky.

# **VAROVÁNÍ A OPATŘENÍ**

- 1. Zacházejte se všemi vzorky <sup>a</sup> ostatními materiály, se kterými přicházíte do styku, tak, jako by byly možným zdrojem infekce, <sup>a</sup> nakládejte <sup>s</sup> nimi <sup>s</sup> náležitou opatrností.
- 2. Nikdy nepipetujte ústy <sup>a</sup> vyvarujte se kontaktu vzorků nebo reagencií <sup>s</sup> pokožkou <sup>a</sup> sliznicemi.
- 3. Reagencii nepoužívejte po datu použitelnosti uvedeném na etiketě lahvičky.
- 4. Reagencie nemrazte.
- 5. Reagencii během skladování <sup>a</sup> používání nevystavujte působení zdrojů tepla.
- 6. Zabraňte odpařování <sup>a</sup> úniku reagencie <sup>a</sup> vždy po použití lahvičky těsně uzavřete víčkem, jinak mohou vznikat chybné výsledky.
- 7. Buňky Stem-Trol Control Cells se po delší době usadí. Před použitím zajistěte kompletní resuspendování buněk. Zabraňte nadměrnému míchání, aby nedocházelo ke vzniku vzduchových bublin. Při pipetování nesmí do pipety vniknout vzduchové bubliny, jinak mohou být výsledky chybné.
- 8. Vzorky <sup>a</sup> buňky Stem-Trol Control Cells dávkujte <sup>s</sup> použitím kalibrované pipety <sup>s</sup> pozitivním nesprávným umístěním nebo opakovací pipety, aby nedošlo k výskytu chybných výsledků.
- 9. Aby bylo zajištěno přesné <sup>a</sup> precizní pipetování vzorků <sup>a</sup> buněk Stem-Trol Control Cells, používejte pipetovací techniky doporučené výrobcem pipety, jinak mohou být výsledky chybné.
- 10.Každá šarže buněk Stem-Trol Control Cells má specifickou koncentraci buněk. Při stanovení výsledků absolutního počtu se ujistěte, že byla použita správná hodnota stanovené koncentrace.
- 11.Nedodržení specifikované doby inkubace nebo míchání vzorků může vést k chybným výsledkům.
- 12.V případě, že cytometr není řádně seřízen, nejsou standardizovány fluorescence nebo nejsou správně "gatovány" buněčné populace, může dojít ke vzniku chybných výsledků.
- 13.Výsledky získané průtokovou cytometrií, systémy založenými na principu lýzy nebo protilátek, které se liší od očekávaných výsledků, nemusí spadat do rozsahu očekávaných hodnot.
- 14.Při manipulaci <sup>s</sup> touto reagencií dodržujte zásady správné laboratorní praxe.

# **KLASIFIKACE NEBEZPEČÍ PODLE GHS**

Není klasifikované jako nebezpečné

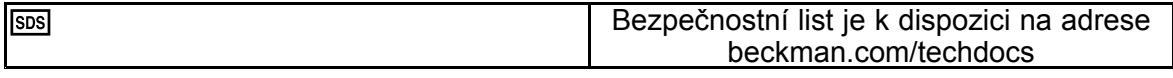

### **SKLADOVÁNÍ, STABILITA <sup>A</sup> LIKVIDACE**

- • Stabilita reagencie: Tato reagencie je stabilní až do data exspirace uvedeného na etiketě lahvičky, pokud se skladuje neotevřená při teplotě 2–8 °C. Po datu exspirace nepoužívejte. Stabilita otevřené lahvičky je 30 dní. Otevřené lahvičky je nutno těsně uzavřít víčkem <sup>a</sup> po použití uchovávat při teplotě 2–8 °C. Nezmrazujte.
- •Před použitím nechte buňky Stem-Trol Control Cells nabýt pokojové teploty (18–25 °C).
- DŮLEŽITÉ: Hrozí riziko chybných výsledků <sup>v</sup> případě úniku buněk Stem-Trol Control Cells. Po otevření musí být buňky Stem-Trol Control Cells skladovány ve svislé poloze, aby se zabránilo úniku. Reagencie by se neměly používat, jsou-li na nich zjištěny známky úniku.

#### **Známky znehodnocení**

Nemožnost dosažení očekávaných výsledků nebo posun rozptylu světla či vlastností fluorescence mohou znamenat nižší kvalitu produktu. Měla by být prověřena také standardizace přístroje, technologie přípravy vzorků <sup>a</sup> funkčnost protilátek.

Jakákoli změna fyzického vzhledu buněk Stem-Trol Control Cells (za normálních okolností se jedná <sup>o</sup> bezbarvou kapalinu) nebo jakákoli zásadní odlišnost (>15 % změna absolutního počtu) <sup>u</sup> hodnot získaných <sup>z</sup> replikovaných testů analýzou průtokovou cytometrií může znamenat pokles kvality <sup>a</sup> reagencie by se neměla dále používat.

### **Příprava reagencie**

Stem-Trol Control Cells je suspenze buněk připravená k použití. Před každým pipetováním <sup>z</sup> lahvičky je třeba provést řádné promíchání (míchání pod dobu 10–12 sekund). Zabraňte nadměrnému míchání, aby nedocházelo ke vzniku vzduchových bublin. Nepipetujte vzduchové bubliny.

# **VYŽADOVANÉ, ALE NEPOSKYTNUTÉ MATERIÁLY**

- Deionizovaná voda.
- •Souprava Stem-Kit Reagents (REF IM3630), včetně barviva pro určení životnosti buněk 7-AAD.
- •Alternativa k přípravku Stem-Count Fluorospheres: přípravek Flow-Count Fluorospheres (REF 7547053)
- •Ledová lázeň.
- •Plastové testové zkumavky (12 <sup>x</sup> 75 mm).
- • Kalibrovaná pipeta <sup>s</sup> pozitivním nesprávným umístěním (20 µl, 100 µl, 2 ml) <sup>a</sup> špičky nebo kalibrovaná opakovací pipeta (20 µl, 100 µl, 2 ml) <sup>a</sup> špičky.
- •Kalibrované standardní pipety (20 µl, 100 µl, 2 ml) <sup>a</sup> špičky.
- •Přístroj typu vortex pro míchání vzorků.
- •Stopky.
- •Průtokový cytometr.
- • Systémový software stemCXP POUZE pro automatizovanou analýzu buněk Stem-Trol Control Cells <sup>v</sup> průtokových cytometrech FC 500 vybavených softwarem CXP.

# **POSTUP**

Úplné pokyny <sup>k</sup> automatické analýze jsou uvedeny <sup>v</sup> příručce stemCXP System Guide (Pokyny <sup>k</sup> systému stemCXP), dodávané se systémovým softwarem stemCXP.

Při ruční analýze postupujte podle příbalového letáku k balíku Stem-Kit Reagents <sup>a</sup> dodržujte následující postup.

POZNÁMKA: Kvůli standardizaci analýzy při obdržení nové soupravy Stem-Kit Reagents <sup>a</sup> poté jednou denně spusťte proces kontroly obarvením buněk Stem-Trol Control Cells se vzorkem normální periferní krve od zdravého dárce. Jelikož jsou buňky Stem-Trol Control Cells stabilizované (tj. buňky bez životnosti), platí dále, že obarvení barvivem pro určení životnosti buněk 7-AAD lze u buněk Stem-Trol Control Cells zkontrolovat vizuálně (informace jsou uvedeny <sup>v</sup> části týkající se vytváření histogramů).

Ujistěte se, že průtokový cytometr je řádně seřízen <sup>a</sup> standardizován pro měření intenzity fluorescence podle doporučení výrobce přístroje <sup>a</sup> laboratorních směrnic. Ověřte, že jsou nastavení kompenzace fluorescence řádně upravena podle pokynů výrobce <sup>a</sup> laboratorních směrnic.

Nechte kontrolní reagencii <sup>a</sup> protilátky nabýt pokojové teploty.

Pro každý experiment označte jednu zkumavku: TROL 45/34/7-AAD.

- 1. Pipetou do zkumavky přeneste 20 µl CD45-FITC / CD34-PE.
- 2. Do zkumavky přeneste pipetou 20 µl barviva pro určení životnosti buněk 7-AAD.
	- DŮLEŽITÉ: Hrozí riziko neúplné lýzy, pokud vzorek krve zůstane ve zkumavce na horní nebo boční straně. Při pipetování postupujte opatrně, aby nedošlo ke kontaktu krve <sup>s</sup> horní nebo boční stranou zkumavky. V případě potřeby zkumavku vyčistěte bavlněným tampónem <sup>a</sup> odstraňte <sup>z</sup> horní <sup>a</sup> boční strany zkumavky veškeré stopy vzorku krve.
- 3. Na dno zkumavky pipetou přesně přeneste 100 µl dobře promíchaného vzorku normální plné krve <sup>s</sup> použitím kalibrované pipety <sup>s</sup> pozitivním nesprávným umístěním nebo opakovací pipety.
- 4. Připravte <sup>a</sup> přidejte přípravek Stem-Trol:
- •Míchejte buňky Stem-Trol Control Cells po dobu 5 sekund.
- •Do zkumavky pipetou přesně přeneste 20 µl buněk Stem-Trol Control Cells.
- •Zkumavky míchejte po dobu 5 sekund.
- 5. Inkubujte 20 minut při laboratorní teplotě (18–25 °C) bez přístupu světla.
- 6. Přidejte do zkumavky 2 ml připraveného lyzačního roztoku 1X NH<sub>4</sub>Cl Lysing Solution a ihned jej míchejte po dobu 5 sekund.

Podrobnosti týkající se přípravy lyzačního roztoku naleznete <sup>v</sup> příbalovém letáku k balíku Stem-Kit Reagents.

- 7. Inkubujte 10 minut při pokojové teplotě bez přístupu světla.
- 8. Zkumavky skladujte ve stojánku na ledu (2–8 °C) <sup>a</sup> bez přístupu světla.
	- DŮLEŽITÉ: V případě pipetování vzduchových bublin hrozí riziko chybných výsledků. Při nadměrném míchání přípravku Stem-Count nebo Flow-Count Fluorospheres může docházet ke vzniku vzduchových bublin. Neprovádějte nadměrné míchání přípravku Stem-Count nebo Flow-Count Fluorospheres <sup>a</sup> nepipetujte do zkumavek na vzorky vzduchové bubliny.
- 9. Přípravek Stem-Count nebo Flow-Count Fluorospheres před použitím lehce promíchejte překlopením lahvičky 3krát až 5krát. Zabraňte nadměrnému míchání, aby nedocházelo ke vzniku vzduchových bublin.
- 10.Před získáváním přeneste pipetou do zkumavky 100 µl přípravku Stem-Count nebo Flow-Count Fluorospheres.
- 11.Po každém přidání ihned míchejte po dobu 5 sekund. Skladujte při teplotě 2–8 °C. Opakujte míchání přímo před získáváním průtokovou cytometrií.
	- DŮLEŽITÉ: Hrozí riziko výskytu chybných výsledků, je-li vzorek analyzován později než 1 hodinu po přidání přípravku Stem-Count nebo Flow-Count Fluorospheres. Připravené vzorky je třeba analyzovat do 1 hodiny od přidání přípravku Stem-Count nebo Flow-Count Fluorospheres.

## **Souhrny preparátu (štítek zkumavky: TROL45/34/7-AAD)**

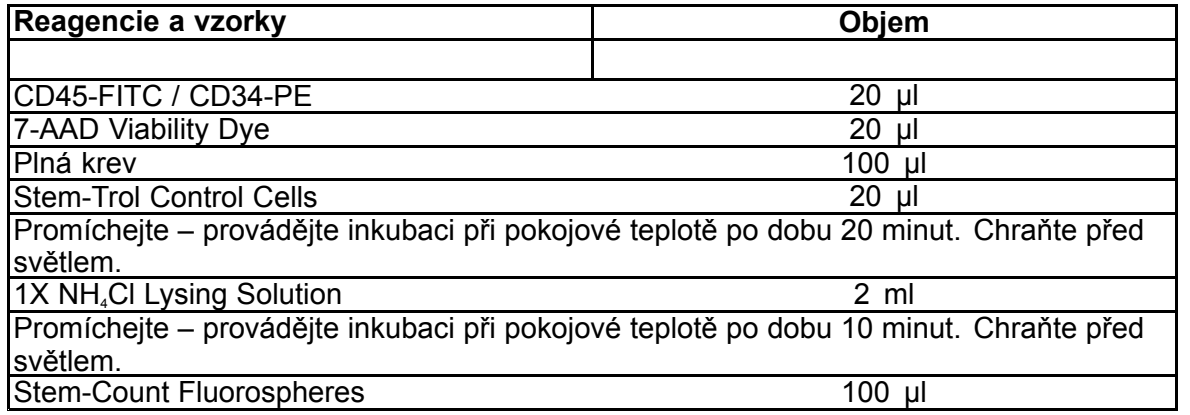

# **RUČNÍ GATOVÁNÍ A METODA ANALÝZY**

# **Nastavení protokolu**

Průtokový cytometr musí být vybaven pro detekování přímého rozptylu, kolmého rozptylu <sup>a</sup> čtyř fluorescenčních kanálů. Pro kanál FL3 (v případě monitorování přípravků Stem-Count nebo Flow-Count Fluorospheres) použijte filtr průchodu pro pásmo 620 nm. Pro kanál FL4 (v případě monitorování barviva pro určení životnosti buněk 7-AAD) použijte filtr průchodu pro délku 675 nm.

POZNÁMKA: Tentýž systém gatování <sup>a</sup> posloupnost 8 histogramů podle pokynů pro analýzu vzorků je třeba dodržet pro buňky Stem-Trol Control Cells. Jelikož charakteristika velikosti buněk Stem-Trol Control Cells se blíží hustotám, které přibližně odpovídají normálním nezralým hematopoietickým buňkám, <sup>a</sup> exprimují při nich antigeny CD45 <sup>a</sup> CD34, není třeba upravovat hranice oblastí podél kanálů přímého rozptylu, fluorescence 1 <sup>a</sup> fluorescence 2. Jelikož jsou však charakteristiky kolmého rozptylu buněk Stem-Trol Control Cells jedinečné, je možné upravovat hranice oblasti podél kolmého rozptylu. Oblasti A, B, C <sup>a</sup> D (definice oblastí jsou uvedeny pod nadpisem Vytváření oblastí) musí být upraveny tak, aby obsahovaly shluk <sup>s</sup> charakteristikou buněk Stem-Trol Control Cells.

# **Vytvoření histogramů**

Vytvořte histogramy následujícím způsobem:

- 1. Pomocí parametrů FL1 CD45-FITC vs. Side Scatter (kolmý rozptyl) vytvořte histogram 1.
- 2. Pomocí parametrů FL2 CD34-PE vs. Side Scatter (kolmý rozptyl) vytvořte histogram 2.
- 3. Pomocí parametrů FL1 CD45-FITC vs. Side Scatter (kolmý rozptyl) vytvořte histogram 3.
- 4. Pomocí parametrů Forward Scatter (přímý rozptyl) vs. Side Scatter (kolmý rozptyl) vytvořte histogram 4.
- 5. Pomocí parametrů FL1 CD45-FITC vs. FL2 CD34-PE vytvořte histogram 5.
- 6. Pomocí parametrů Forward Scatter (přímý rozptyl) vs. Side Scatter (kolmý rozptyl) vytvořte histogram 6.
- 7. Pomocí parametrů Time (čas) vs. FL3 Stem-Count nebo Flow-Count Fluorospheres vytvořte histogram 7.
- 8. Pomocí parametrů FL4 7-AAD vs. Side Scatter (kolmý rozptyl) vytvořte histogram 8.

Histogramy 1 až 4 jsou určeny pro charakterizaci hematopoietických progenitorních buněk (HPC) CD34<sup>+</sup> ; provedení tohoto procesu lze odložit až po provedení kroku analýzy. První čtyři histogramy jsou nastaveny <sup>s</sup> použitím pokynů ISHAGE pro určování buněk CD34<sup>+</sup> průtokovou cytometrií ([2](#page-126-0), [3](#page-126-0)).

Histogramy 5 až 7 jsou určeny pro monitorování důležitých parametrů během kroku získání. Patří mezi ně diskriminátor přímého rozptylu, počet událostí CD45<sup>,</sup>, které mají být shromážděny, a správná akumulace singletů fluorescenčních částic.

Histogram 8 je určen pro diskriminaci <sup>a</sup> analýzu událostí <sup>s</sup> určitou životností od událostí bez životnosti, je-li to třeba.

# **Vytvoření oblastí (regionů)**

Následujícím způsobem vytvořte regiony.

1. Histogram 1 – vytvořte přímočarou oblast A, aby byly zahrnuty všechny leukocyty CD45<sup>+</sup> <sup>a</sup> eliminovaly se krevní destičky, nečistoty buněk červených krvinek <sup>a</sup> agregace.

**B60231–AE** 85 of 128 2. Histogram 1 – vytvořte amorfní oblast E pro lymfocyty (jasné zobrazení CD45, nízký kolmý rozptyl).

- 3. Histogram 2 vytvořte přímočarou oblast B <sup>v</sup> histogramu 2, která bude obsahovat všechny události CD34<sup>+</sup> <sup>s</sup> nízkým až středním kolmým rozptylem. V histogramu 2 nastavte hodnotu zastavení počtu 75 000 událostí (události CD45<sup>+</sup> ).
- 4. Histogram 3 vytvořte amorfní oblast C <sup>v</sup> histogramu 3, která zahrnuje všechny shromážděné události  $\mathsf{CD45}^{\scriptscriptstyle{\mathsf{dim}}}$ .
- 5. Histogram 4 vytvořte amorfní oblast D <sup>v</sup> histogramu 4 pro zahrnutí všech shromážděných událostí <sup>s</sup> okamžitým kolmým rozptylem <sup>a</sup> okamžitým až vysokým přímým rozptylem.
- 6. Histogram 5 vytvořte čtvercovou oblast I <sup>v</sup> histogramu 5, aby se ověřila spodní hranice exprimace CD45 u událostí CD34<sup>+</sup> .
- 7. Histogram 5 vytvořte amorfní oblast H <sup>v</sup> histogramu 5, která bude obklopovat všechny přípravky Stem-Count nebo Flow-Count Fluorospheres včetně dublet. Oblast H by měla být umístěna <sup>v</sup> pravém horním rohu histogramu 5.

POZNÁMKA: Ověřte, že je oblast H vykreslena jako oblast AMORPHOUS (Amorfní).

- 8. Histogram 6 zkopírujte oblast D <sup>z</sup> histogramu 4 jako oblast F <sup>v</sup> histogramu 6.
- 9. Histogram 7 vytvořte přímočarou oblast G <sup>v</sup> histogramu 7, která bude obklopovat pouze singlety přípravku Stem-Count nebo Flow-Count Fluorospheres. Oblast G lze označit "CAL", aby bylo možné provádět automatický výpočet absolutního počtu hematopoietických progenitorních buněk (HPC) CD34<sup>+</sup> (podrobnější informace naleznete <sup>v</sup> příručce k přístroji).
- 10.Histogram 8 vytvořte přímočarou oblast J <sup>v</sup> histogramu 8, aby se oddělily leukocyty <sup>s</sup> určitou životností (negativní události 7-AAD) od událostí bez životnosti (zejména buňky Stem-Trol Control Cells pozitivní <sup>z</sup> hlediska obarvení 7-AAD).

### **Vytvoření "gatů"**

Následujícím způsobem vytvořte gaty:

- 1. Histogram 1 přiřaďte položku "H" k histogramu 1, aby se zobrazovaly všechny události kromě přípravků Stem-Count nebo Flow-Count Fluorospheres. Pokyny ohledně vytváření položek "not gates" (položky, které "nejsou gaty"), naleznete v příručce k přístroji.
- 2. Histogram 2 přiřaďte položku "A" k histogramu 2, aby se zobrazovaly všechny události CD45<sup>.</sup>
- 3. Histogram 3 přiřaďte položky "A" a "B" (AB) k histogramu 3, aby se zobrazovaly všechny události CD45+ CD34<sup>+</sup> .
- 4. Histogram 4 přiřaďte položky "A", "B" a "C" (ABC) k histogramu 4, aby se zobrazovaly všechny shromážděné události CD45<sup>.</sup> CD34<sup>.</sup> s nízkým až středním kolmým rozptylem a nízkou exprimací obarvení CD45. Událost <sup>z</sup> oblasti ABCD jsou skutečné hematopoietické progenitorní buňky (HPC) CD34<sup>+</sup> .
- 5. Histogram 5 bez gatu, pro zobrazení všech naměřených částic.
- 6. Histogram 6 přiřaďte položku "E" pro zobrazení lymfocytů jako vizuální kontroly v diskriminátoru.
- 7. Histogram 7 přiřaďte položku "H" k histogramu 7, aby se zobrazovaly všechny přípravky Stem-Count nebo Flow-Count Fluorospheres včetně dublet.
- 8. Histogram 8 přiřaďte položku "A" k histogramu 8, aby se zobrazovaly události CD45 $^{\scriptscriptstyle +}$

#### **Nastavení průtokového cytometru**

- 1. Ujistěte se, že průtokový cytometr je řádně seřízen <sup>a</sup> standardizován pro měření rozptylu světla <sup>a</sup> intenzity fluorescence podle doporučení výrobce přístroje <sup>a</sup> laboratorních směrnic. Ověřte, že je kompenzace barev nastavena pro standardní provoz. Další pokyny naleznete <sup>v</sup> příručce k přístroji.
- 2. Zkumavky míchejte po dobu 5 sekund.
- 3. Proveďte získání dat na průtokovém cytometru. Analyzováno musí být nejméně 75 000 událostí CD45<sup>+</sup> .
- 4. Upravte diskriminátor <sup>a</sup> oblasti provedením analýzy zkumavky TROL 45/34/7-AAD.

#### **Příklad analýzy**

Histogramy uvedené <sup>v</sup> příloze jsou zobrazeny vzestupně podle počtu pro zobrazení <sup>v</sup> protokolu.

### **Výpočet počtu buněk Stem-Trol Control Cells CD34<sup>+</sup>**

Použití výsledků průtokové cytometrie upravených automaticky <sup>s</sup> použitím stanovené koncentrace přípravku Stem-Count nebo Flow-Count Fluorospheres získané použitím softwaru System II (verze 3.0) <sup>a</sup> průtokového cytometru COULTER EPICS XL/XLMCL.

Aby bylo možné automaticky zjišťovat absolutní počet na průtokových cytometrech COULTER EPICS XL / XL-MCL, musí být před získáním vzorků zadána správná stanovená koncentrace přípravku Stem-Count nebo Flow-Count Fluorospheres.

Jako název oblasti G singletů přípravku Stem-Count nebo Flow-Count Fluorospheres zadejte text "CAL" <sup>a</sup> poté zadejte příslušnou hodnotu (například 1000), do pole CAL FACTOR (Faktor CAL) na obrazovce <sup>s</sup> dialogem STATISTICS (Statistika) <sup>v</sup> nabídce SET-UP SCREEN PROTOCOL (Nastavení protokolu obrazovky).

Zadání položky CAL Factor (Faktor CAL) pro přípravek Stem-Count nebo Flow-Count Fluorospheres:

- 1. Na obrazovce Acquisition Run (Spuštění získávání) vyberte možnost Setup Screen >> Protocol (Nastavení protokolu obrazovky).
- 2. Vyberte možnost Statistics (Statistika) >> CAL FACTOR (Faktor CAL).
- 3. Zadejte číslo faktoru CAL (stanovená koncentrace) uvedené na lahvičce <sup>s</sup> přípravkem Stem-Count nebo Flow-Count Fluorospheres.
- 4. Stiskněte klávesu ENTER.
- 5. Vyberte možnost OKAY (OK).
- 6. Po zobrazení výzvy zadejte znak Y (ano).

Po získání alespoň 1000 singletů fluorescenčních částic je automaticky upraven absolutní počet pro buňky Stem-Trol Control Cells CD34<sup>+</sup> <sup>a</sup> lze jej převzít přímo <sup>z</sup> výsledků ve výtisku statistiky pro oblast D.

#### **Tabulka (viz níže):**

Příklad statistiky zjištěné <sup>s</sup> použitím zkumavky TROL 45/34/7-AAD <sup>v</sup> softwaru System II <sup>s</sup> použitím funkce CAL FACTOR (Faktor CAL), kde:

- •1024 je stanovená koncentrace přípravku Stem-Count Fluorospheres.
- •5248 je celkový počet fluorescenčních částic nashromážděných <sup>v</sup> oblasti CAL během celé doby získávání.

V tomto příkladu jsou všechny počty upraveny <sup>v</sup> poměru 1024/5248.

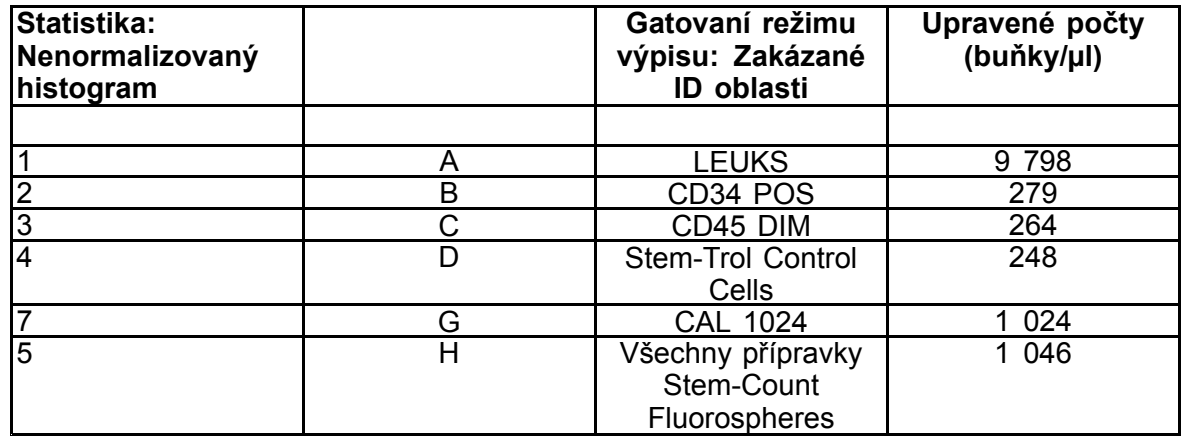

1. Zaznamenejte upravené absolutní počty (buňky/µl) <sup>v</sup> oblastech D ze zkumavek TROL 45/34/7-AAD.

Příklad:

Zkumavka TROL 45/34/7-AAD: buňky Stem-Trol Control Cells <sup>=</sup> 248 buněk/µl.

2. Tento přesný počet vynásobte normalizačním koeficientem (N) <sup>=</sup> 5.

POZNÁMKA:

Je třeba normalizovat absolutní počet buněk Stem-Trol Control Cells <sup>s</sup> ohledem na objemy přidané během provádění testu: Určete hodnotu N vydělením objemu reference pro počet (singlety přípravku Stem-Count Fluorospheres) objemem buněk Stem-Trol Control Cells přidaných do zkumavky.

Příklad:

100 µl přípravku Stem-Count Fluorospheres je přidáno ke 20 µl buněk Stem-Trol Control Cells:

 $N = 100 \div 20 = 5$ 

Normalizovaný absolutní počet buněk Stem-Trol Control Cells <sup>=</sup> 248 <sup>x</sup> 5 <sup>=</sup> 1240 buněk/µl.

3. Ověřte absolutní počet buněk Stem-Trol Control Cells získaný porovnáním <sup>s</sup> buňkami Stem-Trol Control Cells.

Stanovená koncentrace (buňky/µl) je uvedena na etiketě lahvičky. Získaný absolutní počet buněk Stem-Trol Control Cells musí ležet <sup>v</sup> rozmezí ±15 % stanovené koncentrace buněk Stem-Trol Control Cells. Nyní proběhne ověření metody barvení <sup>a</sup> procesu lýzy.

Příklad:

Stanovená koncentrace buněk Stem-Trol Control Cells <sup>=</sup> 1380 buněk/µl.

Rozsah přijatelných hodnot: 1173–1587 (1380 <sup>±</sup> 207) buněk/µl

Normalizovaný absolutní počet <sup>=</sup> 1240 buněk/µl leží <sup>v</sup> příslušném rozsahu.

### DŮLEŽITÉ:

Pokud absolutní počet buněk Stem-Trol Control Cells leží mimo rozsah přijatelných hodnot, ověřte, že bylo pipetování provedeno správně, <sup>a</sup> to zejména pro přípravek Stem-Count nebo Flow-Count Fluorospheres <sup>a</sup> pro buňky Stem-Trol Control Cells. Vizuálně zkontrolujte zprávy průtokového cytometru <sup>a</sup> kvalitu procesu obarvování <sup>a</sup> lýzy ve zkumavkách. Ověřte způsob nastavení hranic oblastí. V případě potřeby zopakujte přípravu <sup>s</sup> použitím nových zkumavek. Získejte <sup>a</sup> analyzujte novou i předchozí sérii zkumavek. Oba výsledky porovnejte. Pokud se neshodují, obraťte se na místního zástupce společnosti Beckman Coulter.

### **OCHRANNÉ ZNÁMKY**

Beckman Coulter, stylizované logo <sup>a</sup> známky produktů <sup>a</sup> služeb společnosti Beckman Coulter uvedené <sup>v</sup> tomto dokumentu jsou ochranné známky nebo registrované ochranné známky společnosti Beckman Coulter, Inc., ve Spojených státech amerických <sup>a</sup> dalších zemích.

### **DALŠÍ INFORMACE**

www.beckmancoulter.com

#### **Klíč k symbolům**

Slovníček symbolů je k dispozici na adrese beckman.com/techdocs (číslo dokumentu B60062)

# **Stem-Trol Kontrol Hücreleri**

**REF IM3632** 

### *İn Vitro* **Diagnostik Kullanım için**

### **KULLANIM AMACI**

Stem-Trol Control Cells, CD45 ve/veya CD34 monoklonal antikorları, reaktifler ve akış sitometrisi kullanılarak immünofenotipleme analizi yapmaya yönelik test edilmiş bir kalite kontrol ürünüdür. Stem-Trol Control Cells bir periferik tam kan örneğine eklendiğinde bir kan numunesiyle aynı şekilde işlenen pozitif bir hücre kontrolü sağlar. Bu özellik reaktif performansının ve hedef hücre boyama (CD34+ Hematopoietik Progenitör Hücreleri HPC), eritrosit parçalama ve akış sitometrisi ile örnekleri analiz etme için kullanılan yöntemlerin doğrulanmasını sağlar.

Manuel analiz gerçekleştiriyorsanız tam talimatlar için Stem-Kit Reagents (Ref. IM3630) prospektüsüne bakın. Otomatik analiz kullanılıyorsa talimatların tamamı için stemCXP Sistem Yazılımıyla verilen stemCXP System Guide'a (stemCXP Sistem Kılavuzu) bakın.

## **ÖZET**

Akış sitometrisi ile yapılan immünofenotipleme analizi, biyolojik numunelerde hedeflenen hücrelerin tanımlanmasını ve numaralandırılmasını içerir. İlgili numuneler monoklonal antikorlarla boyanır ve akış sitometrik analizi öncesinde eritrositler parçalanır. Reaktif performansını, örnek hazırlama yöntemlerini ve boyama prosedürlerini doğrulamak için bir pozitif hücre kontrolü gereklidir ([1](#page-126-0)). Pozitif hücre kontrolü; monoklonal antikor performansı, eritrosit parçalama ve akış sitometrik analizi bakımından temsili bir hedeflenen hücreye benzer olmalıdır.

Stem-Trol Control Cells, antijen ekspresyonuna ve CD34+ HPC üzerinde bulunanları temsil eden CD45 ve CD34 boyama özelliklerine sahip KG-1a kökenli stabilize hücrelerin sıvı preparasyonudur.

## **PRENSİP**

Stem-Trol Control Cells, normal immatür insan hematopoietik hücrelerine yakın yoğunluklarda CD34 sınıf III epitoplarını (2) ve CD45 lökosit genel antijenini eksprese etmek üzere değiştirilmiş ve stabilize edilmiş korunan KG-1a hücreleridir. Normal taze tam kana eklenen Stem-Trol Control Cells karışımı ilk olarak monoklonal antikor reaktifleri ve 7-AAD Viability Dye ile boyanır ve ardından eritrositleri yok etmek üzere parçalanır. Stem-Count veya Flow-Count Fluorospheres, mutlak sayımların doğrudan belirlenmesi için eklenir. Boyanmış ve parçalanmış preparatın akış sitometrik analizi, hedeflenen hücrelerin mutlak sayımını belirler. Beklenen sonuçlar, örnekleri analiz etmek için CXP Sistem Yazılımının (Sürüm 2.0) yüklü olduğu doğrulanmış ve standart FC 500 akış sitometresi sistemlerinde Stem-Kit Reagents kullanılarak belirlenir.

### **REAKTİFLER**

Stem-Trol Control Cells, stabilizatörler ve BSA içeren bir izotonik solüsyonda süspanse edilir. Test Edilen Hücre konsantrasyonu (hücre/µL), referans yöntem kullanılarak birden çok kopya analizden elde edilir. İlgili değer şişe etiketine yerleştirilir.

# **UYARILAR VE ÖNLEMLER**

- 1. Numuneler, örnekler ve bunlara temas eden tüm malzemeler enfeksiyon bulaştırabileceklermiş gibi kullanılıp uygun önlemler alınarak atılmalıdır.
- 2. Asla ağızla pipetleme yapmayın ve numuneler veya reaktiflerin cilt ve mukusa temas etmesini önleyin.
- 3. Reaktifi şişe etiketi üzerindeki son kullanma tarihinden sonra kullanmayın.
- 4. Reaktifleri dondurmayın.
- 5. Reaktifi saklama veya kullanım sırasında hiçbir zaman ısıya maruz bırakmayın.
- 6. Kullandıktan sonra şişelerin kapağını sıkıca kapatarak buharlaşmasını ve sızıntı yapmasını engelleyin; aksi takdirde hatalı sonuçlar oluşabilir.
- 7. Stem-Trol Control Cells uzun süreler içinde çökelecektir. Kullanımdan önce hücrelerin tamamen yeniden süspansiyon haline geldiğinden emin olun. Hava kabarcığı oluşumunu en aza indirmek için aşırı karıştırmadan kaçının. Hava kabarcıklarını pipetlemeyin yoksa hatalı sonuçlar oluşabilir.
- 8. Örnekleri ve Stem-Trol Control Cells'i dağıtmak için kalibre edilmiş pozitif kaydırma veya tekrarlama pipeti kullanın; aksi takdirde hatalı sonuçlar oluşabilir.
- 9. Örnek ve Stem-Trol Control Cells'in doğru ve kesin olarak pipetlendiğinden emin olmak için pipet üreticisi tarafından önerilen pipetleme tekniklerini kullanın; aksi takdirde hatalı sonuçlar oluşabilir.
- 10.Her Stem-Trol Control Cells lotunda belirli bir hücre konsantrasyonu vardır. Mutlak sayım sonuçlarını tayin ederken test edilen doğru konsantrasyon değerinin kullanıldığından emin olun.
- 11.6.8 Belirtilenler dışındaki inkübasyon veya karıştırma süresi ve sıcaklıkları hatalı sonuçlar verebilir.
- 12.6.10 Akış sitometresi doğru şekilde hizalanmamış, floresans için standardize edilmemiş ya da hücre popülasyonları hatalı kapılanmış ise hatalı sonuçlar ortaya çıkabilir.
- 13.6.13 Beklenen sonuçların belirlenmesinde kullanılanlar dışındaki akış sitometreleri, parçalama sistemleri veya antikorlar kullanılarak elde edilen sonuçlar beklenen aralıkta olmayabilir.
- 14.Bu reaktifi kullanırken iyi laboratuvar uygulamalarını kullanın.

### **GHS TEHLİKE SINIFLANDIRMASI**

Tehlikeli olarak sınıflandırılmamıştır

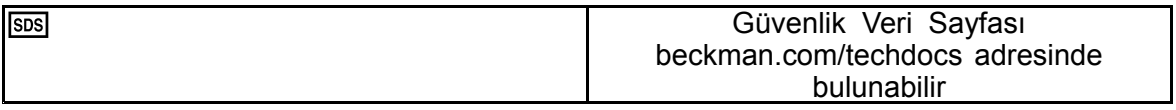

# **SAKLAMA, STABİLİTE VE ELDEN ÇIKARMA**

- • Reaktif stabilitesi: bu reaktif 2-8°C'de açılmamış halde saklandığında şişe etiketinde belirtilen son kullanma tarihine kadar stabildir. Son kullanma tarihinden sonra kullanmayın. Açık şişenin stabilitesi 30 gündür. Açılmış şişelerin kapağı kullanıldıktan sonra sıkıca kapatılmalı ve 2-8°C arasında saklanmalıdır. Dondurmayınız.
- Stem-Trol Control Cells'i kullanmadan önce oda sıcaklığına (18-25°C) getirin.
- ÖNEMLİ: Stem-Trol Control Cells sızıntı yaparsa hatalı sonuç riski oluşabilir. Stem-Trol Control Cells açıldıktan sonra sızma olasılığını önlemek için dik bir konumda saklanmalıdır. Sızıntı belirtileri gözlemlenirse reaktifler kullanılmamalıdır.

#### **Bozulma Göstergesi**

Beklenen sonuçların alınamaması veya ışık saçılması ya da floresan özelliklerindeki kayma, ürünün bozulduğunu gösterebilir. Cihaz standardizasyonu, örnek hazırlama tekniği ve antikor performansı da araştırılmalıdır.

Stem-Trol Control Cells'in fiziksel görünüşündeki herhangi bir değişiklik (normal görünüş renksiz bir sıvıdır) veya akış sitometri analizi ile çoğaltılan testlerden alınan değerlerdeki önemli bir değişim (mutlak sayımda >%15 değişiklik) bozulmayı gösterebilir ve reaktif daha fazla kullanılmamalıdır.

#### **Reaktifin Hazırlanması**

Stem-Trol Control Cells kullanıma hazır bir hücre süspansiyonudur. Şişeden her ilk pipetleme öncesinde doğru karıştırma yapılmalıdır (10-12 saniye vorteksleme). Hava kabarcığı oluşumunu en aza indirmek için aşırı karıştırmadan kaçının. Hava kabarcıklarını pipetlemeyin.

#### **GEREKLİ OLAN ANCAK SAĞLANMAYAN MALZEMELER**

- Deiyonize su.
- •Stem-Kit Reagents (REF IM3630), Viyabilite boyası 7-AAD Viability Dye dahil.
- •Stem-Count Fluorospheres'e alternatif olarak: Flow-Count Fluorospheres (REF 7547053)
- •Buzlu su banyosu.
- •Plastik test tüpleri (12 <sup>x</sup> 75 mm).
- • Kalibre edilmiş pozitif kaydırma pipeti (20 µL, 100 µL, 2 mL) ve uçları veya kalibre edilmiş tekrarlama pipeti (20 µL, 100 µL, 2 mL) ve uçları.
- •Kalibre edilmiş standart pipetler (20 µL, 100 µL, 2 mL) ve uçlar.
- •Vorteks karıştırıcı.
- •Süre ölçer.
- •Akım sitometrisi.
- • stemCXP Sistem Yazılımı YALNIZCA CXP Yazılımının yüklü olduğu FC 500 akış sitometreleri üzerinde Stem-Trol Control Cells'in otomatik analizi içindir.

# **PROSEDÜR**

Otomatik analiz ile ilgili talimatların tamamı için stemCXP Sistem Yazılımı ile birlikte verilen stemCXP System Guide'a (stemCXP Sistem Kılavuzu) bakın.

Manuel analiz için Stem-Kit Reagents prospektüsüne ve aşağıdaki prosedüre bakın.

NOT: Analizi standart hale getirmek için yeni Stem-Kit Reagents alırken ve sonrasında günlük aralıklarla, sağlıklı bir donörün normal periferik kan örneği ile Stem-Trol Control Cells'i boyayarak işlem kontrolü gerçekleştirin. Ayrıca, Stem-Trol Control Cells stabilize hücreler (uygulanamaz hücreler) olduğundan, 7-AAD Viability Dye boyaması Stem-Trol Control Cells üzerinde görsel olarak kontrol edilebilir (Histogram Oluşturma başlığına bakın).

Üretici ve laboratuvar kılavuzlarına uygun olarak akış sitometresinin doğru şekilde hizalandığından ve floresan yoğunluğu için standart hale getirildiğinden emin olun. Floresan dengeleme ayarlarının üretici ve laboratuvar kılavuzlarına uygun olarak düzenlendiğinden emin olun.

Kontrol reaktifini ve antikorları oda sıcaklığına getirin.

Her deneyde bir tüpü etiketleyin: TROL 45/34/7-AAD.

- 1. Tüpe 20 µL CD45-FITC / CD34-PE pipetleyin.
- 2. Tüpün içine 20 µL 7-AAD Viability Dye pipetleyin.
	- ÖNEMLİ: Kan numunesi test tüpünün üstünde veya yanında kalırsa eksik parçalama riski oluşur. Kanın test tüpünün üst veya yan kısmına temas etmesini engellemek için pipetleme sırasında dikkatli olun. Gerekirse, tüpü pamuklu bir çubukla temizleyerek test tüpünün üst veya yan kısmında kalan tüm kan numunesi izlerini ortadan kaldırın.
- 3. Kalibre edilmiş pozitif kaydırma veya tekrarlama pipeti kullanarak, tüpün dibine 100 µL iyi karıştırılmış normal tam kan örneğini pipetleyin.
- 4. Stem-Trol'ü hazırlayıp ekleyin:
- •Stem-Trol Control Cells'i 5 saniye boyunca vorteksleyin.
- •Tüpün içine 20 µL Stem-Trol Control Cells pipetleyin.
- •Tüpleri 5 saniye boyunca vorteksleyin.
- 5. Oda sıcaklığında (18-25°C) ışıktan koruyarak 20 dakika boyunca inkübe edin.
- 6. Tüpe 2 mL hazırlanmış 1X NH4Cl Lysing Solution ekleyin ve vakit geçirmeden 5 boyunca vorteksleyin. Parçalama Çözeltisini hazırlamaya ilişkin ayrıntılar için Stem-Kit Reagents prospektüsüne bakın.
- 7. Oda sıcaklığında ışıktan koruyarak 10 dakika boyunca inkübe edin.
- 8. Tüpleri buz üzerine yerleştirilmiş (2-8°C) ve ışıktan korunan bir rafta saklayın.
	- ÖNEMLİ: Hava kabarcıkları pipetlenirse hata sonuç riski oluşabilir. Stem-Count veya Flow-Count Fluorospheres'in gereğinden fazla karıştırılması hava kabarcıkları oluşturabilir. Stem-Count veya Flow-Count Fluorospheres'i gereğinden fazla karıştırmayın ve örnek tüplerine hava kabarcıkları pipetlemeyin.
- 9. Kullanmadan önce şişeyi 3 ila 5 kez ters çevirerek Stem-Count veya Flow-Count Fluorospheres'i hafifçe karıştırın. Hava kabarcığı oluşumunu en aza indirmek için aşırı karıştırmadan kaçının.
- 10.Edinme öncesinde tüpe 100 µL Stem-Count veya Flow-Count Fluorospheres pipetleyin.
- 11.Her ekleme sonrasında vakit geçirmeden 5 saniye boyunca vorteksleyin. 2-8°C'de saklayın. Akış sitometrik ediniminden hemen önce vortekslemeyi tekrarlayın.
	- ÖNEMLİ: Stem-Count veya Flow-Count Fluorospheres eklendikten sonra örnek 1 saatten uzun süre analiz edilirse hatalı sonuç riski. Hazırlanan örnekler Stem-Count veya Flow-Count Fluorospheres'in eklenmesinden sonraki 1 saat içinde analiz edilmelidir.

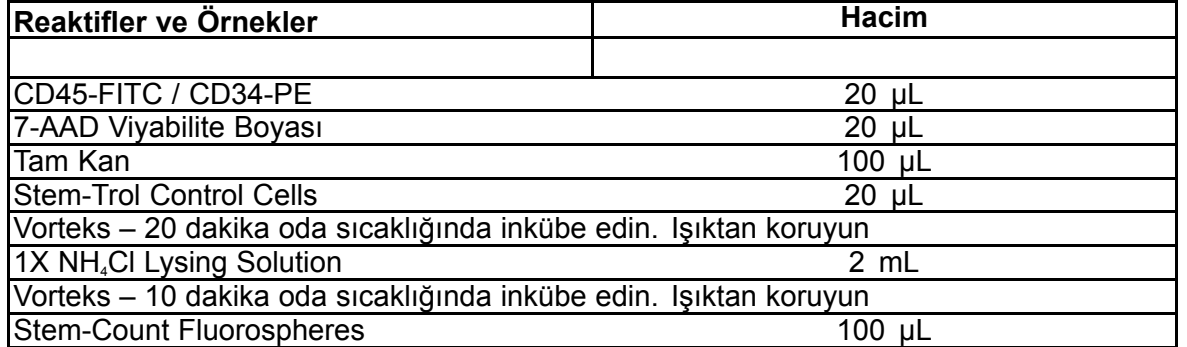

# **MANUEL GEÇİTLEME VE ANALİZ YÖNTEMİ**

# **Protokol Ayarı**

Akış sitometresi; Forward Scatter (Öne Saçılma), Side Scatter (Yana Saçılma) ve dört floresans kanalını algılayacak donanıma sahip olmalıdır. FL3 kanalı için (Stem-Count veya Flow-Count Fluorospheres izleme için) 620 nm bant geçiş filtresi kullanın. FL4 kanalı için (7-AAD Viability Dye izleme için) 675 nm uzun geçiş filtresi kullanın.

NOT: Stem-Trol Control Cells için de numune analizi için belirtilen geçitleme şemasının ve 8 histogramlık serinin aynısı izlenmelidir. Stem-Trol Control Cells normal immatür hematopoietik hücrelere yakın özelliklere sahip olup yaklaşan yoğunluklarda CD45 ve CD34 antijenlerini eksprese ettiğinden Forward Scatter (Öne Saçılma), Fluorescence 1 (Floresans 1) ve Fluorescence 2 (Floresans 2) kanalları boyunca bölge sınırlarının değiştirilmesi gerekli değildir. Ancak, Stem-Trol Control Cells Side Scatter (Yana Saçılma) özellikleri benzersiz olduğundan Side Scatter (Yana Saçılma) boyunca bölge sınırlarını ayarlayabilirsiniz. A, B, C ve D bölgeleri (bölge tanımı için Bölge Oluşturma başlığına bakın) Stem-Trol Control Cells özellik kümesini içerecek şekilde değiştirilmelidir.

### **Histogram Oluşturma**

Histogramları aşağıdaki gibi oluşturun:

- 1. FL1 CD45-FITC'ye karşılık Side Scatter (Yan Saçılma) olarak Histogram 1'i oluşturun.
- 2. FL2 CD34-PE'ye karşılık Side Scatter (Yana Saçılma) olarak Histogram 2'yi oluşturun.
- 3. FL1 CD45-FITC'ye karşılık Side Scatter (Yan Saçılma) olarak Histogram 3'i oluşturun.
- 4. Forward Scatter'a (Öne Saçılma) karşılık Side Scatter (Yan Saçılma) olarak Histogram 4'yı oluşturun.
- 5. FL1 CD45-FITC'ye karşılık FL2 CD34-PE olarak Histogram 5'i oluşturun.
- 6. Forward Scatter'a (Öne Saçılma) karşılık Side Scatter (Yan Saçılma) olarak Histogram 6'yı oluşturun.
- 7. Süre FL3 Stem-Count veya Flow-Count Fluorospheres olarak Histogram 7'yi oluşturun.
- 8. FL4 7-AAD'ye karşılık Side Scatter (Yan Saçılma) olarak Histogram 8'i oluşturun.

1 ile 4 arasındaki histogramlar, analiz adımına kadar ertelenebilecek CD34<sup>+</sup> HPC işlemini karakterize etmeye<br>1 yöneliktir. Bu ilk dört histogram, Akış Sitometrisi ile CD34<sup>+</sup> Hücre Determinasyonuna Yönelik ISHAGE Bu ilk dört histogram, Akış Sitometrisi ile CD34<sup>+</sup> Hücre Determinasyonuna Yönelik ISHAGE Yönergeleri'ne [\(2](#page-126-0),[3](#page-126-0)) uygun olarak ayarlanır.

Histogram 5 ila 7, edinme adımı sırasında önemli olan parametreleri izlemeye yöneliktir. Bunlar Forward Scatter (Öne Saçılma) ayrıştırıcısını, toplanacak CD45<sup>+</sup> olaylarının sayısını ve doğru florosfer singlet birikimini içerir.

Histogram 8, gerektiğinde uygulanabilir olayları uygulanamaz olaylardan ayırt etmeye yöneliktir.

### **Bölge Oluşturma**

Bölgeleri aşağıdaki gibi hazırlayınız:

- 1. Histogram 1 Tüm CD45<sup>,</sup> lökositlerini içeren ve trombositleri, kırmızı kan hücreleri birikintilerini ve agregatları ortadan kaldıran doğrusal bir A Bölgesi oluşturun.
- 2. Histogram 1 Lenfositler üzerinde şekilsiz bir E Bölgesi oluşturun (parlak CD45, düşük yan saçılma).
- 3. Histogram 2 Histogram 2 üzerinde düşük ila ara Yan Saçılmaya sahip tüm CD34<sup>+</sup> olaylarını içeren doğrusal bir B Bölgesi oluşturun. Histogram 2'de 75.000 olaylık (CD45<sup>+</sup> olayları) bir durdurma sayısı ayarlayın.
- 4. Histogram 3 Histogram 3 üzerinde kümelenmiş tüm CD45ªm olaylarını içeren şekilsiz bir C Bölgesi oluşturun.
- 5. Histogram 4 Histogram 4 üzerinde ara yan saçılma ve ara ila yüksek ileri saçılma ile tüm kümelenmiş olayları içerecek şekilsiz bir D Bölgesi oluşturun.
- 6. Histogram 5 Histogram 5 üzerinde CD34<sup>,</sup> olaylarındaki CD45 ekspresyonunun alt limitini doğrulamak üzere bir Quadstat I Bölgesi oluşturun.
- 7. Histogram 5 Histogram 5 üzerinde ikililer dahil tüm Stem-Count veya Flow-Count Fluorospheres'i çevreleyen şekilsiz bir H Bölgesi oluşturun. H bölgesi, Histogram 5'in sağ üst köşesine konumlandırılmalıdır.

NOT: <sup>H</sup> Bölgesinin ŞEKİLSİZ bir bölge olarak çizildiğinden emin olun.

- 8. Histogram 6 D Bölgesini Histogram 4'ten F Bölgesi olarak Histogram 6'ya kopyalayın.
- 9. Histogram 7 Histogram 7 üzerinde yalnızca Stem-Count veya Flow-Count Fluorospheres singletlerini içeren doğrusal bir G Bölgesi oluşturun. G Bölgesi, CD34<sup>+</sup> HPC mutlak sayılarının otomatik hesaplanmasına izin vermek üzere "CAL" olarak etiketlenebilir (daha fazla bilgi için cihaz kılavuzuna bakın).
- 10.Histogram 8 Histogram 8 üzerinde uygulanabilir lökositleri (7- AAD negatif olayları) uygulanamaz olaylardan (başta 7-AAD boyama için pozitif Stem-Trol Control Cells) ayırmak için doğrusal bir J Bölgesi oluşturun.

### **Kapı Oluşturma**

Kapıları aşağıdaki şekilde oluşturun:

- 1. Histogram 1 Histogram 1'e tüm Stem-Count veya Flow-Count Fluorospheres dışındaki bütün olayları görüntülemek üzere "H" atayın. "not gates" oluşturma için cihaz kılavuzuna bakın. "
- 2. Histogram 2 Tüm CD45<sup>,</sup> olaylarını görüntülemek için Histogram 2'ye "A" atayın.
- 3. Histogram 3 Tüm CD45<sup>,</sup> CD34<sup>,</sup> olaylarını görüntülemek için Histogram 3'e "A" ve "B" (AB) atayın.
- 4. Histogram 4 Düşük ila ara yan saçılma ve düşük CD45 boyama ekspresyonuna sahip tüm CD45<sup>+</sup> CD34<sup>+</sup> kümelenmiş olaylarını görüntülemek için Histogram 4'e "A" ve "B" ve "C" (ABC) atayın. ABCD Bölgesindeki olaylar gerçek CD34<sup>+</sup> HPC'dir.
- 5. Histogram 5 Tüm olayları göstermek üzere geçitsizdir.
- 6. Histogram 6 Ayrıştırıcı üzerinde görsel bir kontrol olarak lenfositleri görüntülemek için "E" atayın.
- 7. Histogram 7 Histogram 7'ye ikililer dahil tüm Stem-Count veya Flow-Count Fluorospheres'i göstermek üzere "H" atayın.
- 8. Histogram 8 Histogram 8'e CD45<sup>.</sup> olaylarını göstermek üzere "A" atayın.

#### **Akış Sitometresi Ayarı**

- 1. Üretici ve laboratuvar kılavuzlarına uygun olarak akış sitometresinin doğru şekilde hizalandığından ve ışık saçılması ve floresan yoğunluğu için standart hale getirildiğinden emin olun. Standart çalışma için renk dengelemesinin ayarlandığını doğrulayın. Daha fazla talimat için cihazın kılavuzuna bakın.
- 2. Test tüplerini 5 saniye boyunca vorteksleyin.
- 3. Akış sitometresi üzerinde veri edinme gerçekleştirin. En az 75.000 CD45<sup>,</sup> olayı analiz edilmelidir
- 4. TROL 45/34/7-AAD tüpünü analiz ederek ayrıştırıcıyı ve bölgeleri ayarlayın.

### **Analiz Örneği**

EK'te gösterilen histogramlar protokolde gösterildikleri gibi artan sayı sırasıyla görüntülenir.

#### **CD34<sup>+</sup> Stem-Trol Control Cells hesaplaması**

Stem-Count veya Flow-Count Fluorospheres ile otomatik olarak ayarlanan akış sitometri sonuçları kullanılarak, Assayed Concentration (Test Edilen Konsantrasyon) System II Yazılımı (Sürüm 3.0) ve bir COULTER EPICS XL/XLMCL akış sitometresi ile elde edilmiştir.

COULTER EPICS XL / XL-MCL akış sitometrelerinde otomatik olarak hesaplanmış mutlak sayım belirlemelerini almak için örnek edinme öncesinde doğru Stem-Count veya Flow-Count Fluorospheres Test Edilen Konsantrasyonu girilmelidir.

Stem-Count veya Flow-Count Fluorospheres singletleri G Bölgesinin Adı olarak "CAL" yazın ve SET-UP SCREEN PROTOCOL (Kurulum Ekranı Protokolü) menüsünün STATISTICS (İstatistik) iletişim kutusundaki CAL FACTOR (Kalibrasyon Faktörü) kutusuna 1000 gibi bir değer girin.

Stem-Count veya Flow-Count Fluorospheres için CAL Faktörü Girme:

- 1. Acquisition Run (Edinme Çalışması) ekranında Setup Screen (Kurulum Ekranı) >> Protocol (Protokol) öğesini seçin.
- 2. Statistics (İstatistikler) >> CAL FACTOR (Kalibrasyon Faktörü) öğesini seçin.
- 3. Stem-Count veya Flow-Count Fluorospheres şişesinden CAL faktörü numarasını (test edilen konsantrasyon) girin.
- 4. ENTER tuşuna basın.
- 5. OKAY (Tamam) öğesini seçin.
- 6. Sorulduğunda evet için Y yazın.

En az 1000 florosfer singleti elde edildiğinde CD34<sup>+</sup> Stem-Trol Control Cells için mutlak sayım otomatik olarak ayarlanır ve doğrudan D Bölgesi istatistik çıktısı sonuçlarından alınabilir.

### **Tablo (aşağıda):**

System II Yazılımı üzerinde CAL FACTOR (Kalibrasyon Faktörü) işlevi kullanılarak TROL 45/34/7-AAD tüpü ile elde edilen istatistiklerin örneği, burada:

- •1024, Stem-Count Fluorospheres Test Edilen Konsantrasyonudur.
- •5248, tam edinme süresi boyunca CAL bölgesinde biriken toplan florosfer sayısıdır.

Bu örnekte tüm sayımlar şuna göre ayarlanmıştır: 1024/5248.

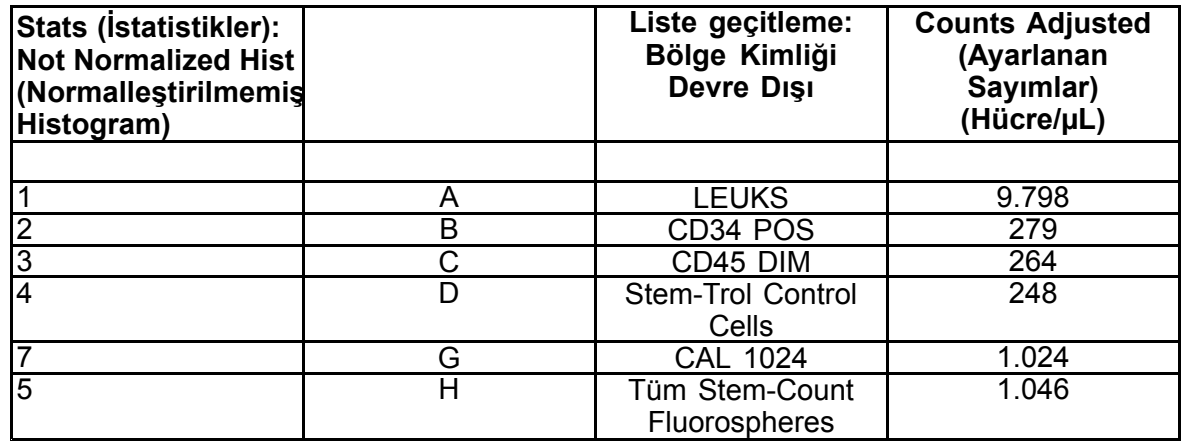

1. Ayarlanmış mutlak sayımları (hücre/µL) TROL 45/34/7-AAD Tüplerinden D Bölgesine kaydedin.

Örnek:

TROL 45/34/7-AAD tüpü: Stem-Trol Control Cells <sup>=</sup> 248 hücre/µL.

2. Bu kesin sayıyı normalleştirme faktörü (N) <sup>=</sup> 5 ile çarpın.

NOT:

Test sırasında eklenen hacimler bakımından Stem-Trol Control Cells mutlak sayımının normalleştirilmesi gerekir: sayma referansı (Stem-Count Fluorospheres singletleri) hacmini test tüpüne eklenen Stem-Trol Control Cells hacmine bölerek N değerini belirleyin.

Örnek:

100 µL Stem-Count Fluorospheres, 20 µL Stem-Trol Control Cells'e eklenir:

 $N = 100 \div 20 = 5$ 

Normalleştirilmiş Stem-Trol Control Cells mutlak sayımı <sup>=</sup> 248 <sup>x</sup> 5 <sup>=</sup> 1240 hücre/µL.

3. Elde edilen Stem-Trol Control Cells mutlak sayımını Stem-Trol Control Cells ile karşılaştırarak doğrulayın.

Test Edilen Konsantrasyon (hücre/µL) şişe etiketi üzerinde belirtilir. Elde edilen Stem-Trol Control Cells mutlak sayımı, Stem-Trol Control Cells Test Edilen Konsantrasyonunun ±%15'i dahilinde olmalıdır. Boyama yöntemi ve parçalama işlemi artık doğrulanmıştır.

Örnek:

Stem-Trol Control Cells Test Edilen Konsantrasyonu <sup>=</sup> 1380 hücre/µL.

Kabul edilen değer aralığı: 1173-1587 (1380±207) hücre/µL

Normalleştirilmiş mutlak sayım <sup>=</sup> 1240 hücre/µL aralık dahilindedir.

### ÖNEMLİ:

Stem-Trol Control Cells mutlak sayımı kabul edilen değer aralığının dışında kalırsa, başta Stem-Count veya Flow-Count Fluorospheres ve Stem-Trol Control Cells için olmak üzere pipetlemenin doğru şekilde gerçekleştirilip gerçekleştirilmediğini belirleyin. Akış sitometresi raporlarını ve test tüplerinizdeki boyama ve parçalama işleminin kalitesini görsel olarak kontrol edin. Bölge sınırlarının ayarlanma yöntemini doğrulayın. Gerekirse, preparatı yeni test tüpleriyle tekrarlayın. Hem yeni hem de önceki tüp serilerini edinin ve analiz edin. İki sonucu karşılaştırın. Uyuşmazlık varsa yerel Beckman Coulter Temsilcinizi arayın.

# **TİCARİ MARKALAR**

Bu belgede belirtilen Beckman Coulter, stilize logo ve Beckman Coulter ürün ve hizmet markaları, Beckman Coulter, Inc. firmasının ABD'de ve diğer ülkelerdeki ticari veya tescilli ticari markalarıdır.

# **EK BİLGİLER**

www.beckmancoulter.com

### **Sembol Anahtarı**

Semboller Sözlüğü beckman.com/techdocs adresinde bulunabilir (belge numarası B60062)

# **Контрольные клетки Stem-Trol**

**REF** IM3632

#### **Применять только для диагностики** *in vitro*

#### **НАЗНАЧЕНИЕ**

Контрольные клетки Stem-Trol Control Cells — аналитический продукт для контроля качества для анализа иммунофенотипирования <sup>с</sup> использованием реагентов мионоклональных антител CD45 <sup>и</sup> / или CD34 <sup>и</sup> проточной цитометрии. Он предоставляет положительный клеточный контроль, который обрабатывается таким же образом, как образец крови, когда контрольные клетки Stem-Trol Control Cells вводят <sup>в</sup> пробу периферической цельной крови. Это обеспечивает проверку работы реагента <sup>и</sup> методов, используемых для окрашивания целевых клеток (т. е. CD34+ гематопоэтические клетки-предшественники (HPC)), лизирования эритроцитов <sup>и</sup> анализа проб методом проточной цитометрии.

См. вкладыш <sup>к</sup> набору реагентов Stem-Kit (Ref. IM3630), чтобы получить полные инструкции <sup>в</sup> случае выполнения анализа вручную. Ознакомьтесь со stemCXP System Guide (Руководство по системе stemCXP), прилагаемым <sup>к</sup> программному обеспечению системы stemCXP, чтобы получить полные инструкции относительно использования автоматического анализа.

### **КРАТКОЕ ОПИСАНИЕ**

Анализ иммунофенотипирования с использованием проточной цитометрии включает в себя<br>идентификацию и подсчет целевых клеток в биологических образцах. Интересующие образцы идентификацию и подсчет целевых клеток в биологических образцах. окрашивают моноклональными антителами <sup>и</sup> лизируют эритроцитами перед анализом проточной цитометрии. Требуется положительный клеточный контроль для проверки работы реагента, методов приготовления пробы <sup>и</sup> процедур окрашивания ([1](#page-126-0)). Положительный клеточный контроль должен имитировать репрезентативные целевые клетки <sup>в</sup> отношении работы моноклональных антител, лизирования эритроцитов <sup>и</sup> анализ проточной цитометрии.

Контрольные клетки Stem-Trol Control Cells — жидкий препарат стабилизированных клеток, происходящих от KG-1a, имеющий экспрессию антигена <sup>и</sup> свойства окрашивания CD45 <sup>и</sup> CD34, репрезентативные для гематопоэтических клеток-предшественников CD34+.

#### **ПРИНЦИП**

Контрольные клетки Stem-Trol Control Cells являются консервированными клетками KG-1a, которые были модифицированы <sup>и</sup> стабилизированы для экспрессии эпитопов CD34 класса III (2) <sup>и</sup> общего антигена лейкоцитов CD45 <sup>с</sup> плотностью, приближающейся <sup>к</sup> нормальным незрелым человеческим кроветворным клеткам. Смесь контрольных клеток Stem-Trol Control Cells, добавленную <sup>в</sup> нормальную свежую цельную кровь, сначала окрашивают реагентами моноклональных антител <sup>и</sup> красителем жизнеспособности 7-AAD, <sup>а</sup> затем лизируют для удаления эритроцитов. Флуоросферы Stem-Count или Flow-Count добавляют для прямого определения абсолютного количества. Анализ проточной цитометрии окрашенного <sup>и</sup> лизированного препарата определяет абсолютное количество целевых клеток. Ожидаемые результаты определяют <sup>с</sup> помощью реагентов Stem-Kit на валидированных <sup>и</sup> стандартизированных системах проточной цитометрии FC 500 <sup>с</sup> программным обеспечением системы CXP (версия 2.0) для анализа проб.

### **РЕАГЕНТЫ**

Контрольные клетки Stem-Trol Control Cells суспендируются <sup>в</sup> изотоническом растворе, содержащем стабилизаторы <sup>и</sup> BSA. Аналитическую концентрацию клеток (клеток/мкл) получают по нескольким повторам анализа <sup>с</sup> использованием справочного метода. Специфическое значение указано на этикетке флакона.

### **ПРЕДУПРЕЖДЕНИЯ И МЕРЫ ПРЕДОСТОРОЖНОСТИ**

- 1. С образцами, пробами <sup>и</sup> всеми контактирующими <sup>с</sup> ними материалами следует обращаться как <sup>с</sup> потенциально передающими инфекционные заболевания <sup>и</sup> утилизировать их <sup>с</sup> соблюдением соответствующих мер предосторожности.
- 2. Запрещается набирать раствор <sup>в</sup> пипетку ртом. Следует избегать попадания образцов или реагентов на кожу <sup>и</sup> слизистые оболочки.
- 3. Не применяйте реактивы после даты истечения срока годности, указанной на этикетке флакона.
- 4. Не замораживайте реагенты.
- 5. Не подвергайте реагент нагреву во время хранения или использования.
- 6. Избегайте испарения <sup>и</sup> утечки реагента, плотно закрывая флаконы <sup>с</sup> реагентом после использования, во избежание получения ошибочных результатов.
- 7. Контрольные клетки Stem-Trol Control Cells осаждаются при длительном хранении. Перед использованием убедитесь, что клетки полностью возвращены <sup>в</sup> состояние суспензии. Избегайте избыточного перемешивания, чтобы свести <sup>к</sup> минимуму образование пузырьков воздуха. Во избежание получения ошибочных результатов не пипетируйте пузырьки воздуха.
- 8. Используйте калиброванную пипетку прямого вытеснения или репитер-пипетку для дозирования проб <sup>и</sup> контрольных клеток Stem-Trol Control Cells, или возможно получение ошибочных результатов.
- 9. Чтобы избежать получения ошибочных результатов <sup>и</sup> правильно <sup>и</sup> точно пипетировать пробы <sup>и</sup> контрольные клетки Stem-Trol Control Cells, используйте техники пипетирования, рекомендованные производителем пипетки.
- 10.Каждая партия контрольных клеток Stem-Trol Control Cells имеет определенную концентрацию клеток. Убедитесь, что используется правильная аналитическая концентрация при определении результатов определения абсолютного количества клеток-мишеней.
- 11.6.8 При нарушении времени инкубации <sup>и</sup> перемешивания или температурного режима возможно получение недостоверных результатов.
- 12.6.10 При неправильной настройке цитофлуориметра, неверной компенсации флуоресценции <sup>и</sup> неправильном определении регионов могут быть получены недостоверные результаты.
- 13.6.13 Рекомендуется использовать те же лизирующие растворы, антитела <sup>и</sup> проточные цитофлуориметры, что использовались для вычисления ожидаемых результатов, <sup>в</sup> противном случае полученные результаты могут отличаться от ожидаемых.
- 14.При работе <sup>с</sup> реагентами выполняйте правила надлежащей лабораторной практики.

### **КЛАССИФИКАЦИЯ ОПАСНОСТЕЙ ПО СИСТЕМЕ СГС**

Не классифицируется как опасное вещество

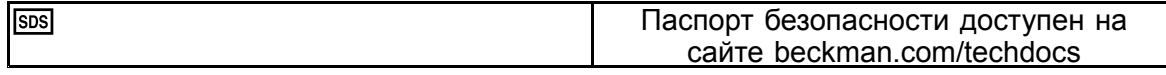

### **ХРАНЕНИЕ, СТАБИЛЬНОСТЬ И УТИЛИЗАЦИЯ**

• Стабильность реагента: невскрытый реагент стабилен до истечения срока годности, указанного на флаконе, при хранении при температуре 2–8°C. Не используйте по истечении срока хранения. Вскрытый флакон стабилен <sup>в</sup> течение 30 дней. Вскрытые флаконы следует после использования плотно закрыть <sup>и</sup> хранить при температуре 2–8°C.

Не замораживайте.

- • Доведите контрольные клетки Stem-Trol Control Cells до комнатной температуры (18–25°C) перед использованием.
- ВАЖНО: Риск получения ошибочных результатов <sup>в</sup> случае утечки контрольных клеток Stem-Trol Control Cells. После вскрытия контрольные клетки Stem-Trol Control Cells необходимо хранить <sup>в</sup> вертикальном положении во избежание возможности утечек. Не следует использовать реагенты, если наблюдаются признаки утечки.

#### **Признаки непригодности**

Невозможность получения ожидаемых результатов или сдвиг свойств светового рассеяния или флуоресценции может указывать на ухудшение качества продукта. Также следует проверить стандартизацию инструмента, технику приготовления пробы <sup>и</sup> характеристики антител.

Любое изменение внешнего вида контрольных клеток Stem-Trol Control Cells (нормальный внешний вид бесцветная жидкость) или значительное изменение (изменение абсолютного количества >15%) значений, полученных при повторных тестах анализа проточной цитометрии могут указывать на ухудшение качества, и реагент не следует использовать далее.

#### **Подготовка реагентов**

Контрольные клетки Stem-Trol Control Cells являются готовой <sup>к</sup> использованию суспензией. Требуется надлежащее смешивание (обработка на вортексе в течение 10–12 секунд) до каждого первого<br>пипетирования из флакона. Избегайте избыточного перемешивания, чтобы свести к минимуму Избегайте избыточного перемешивания, чтобы свести к минимуму образование пузырьков воздуха. Не пипетируйте пузырьки воздуха.

### **НЕОБХОДИМЫЕ, НО НЕ ПРЕДОСТАВЛЯЕМЫЕ МАТЕРИАЛЫ**

• Деионизированная вода.

- •Stem-Kit Reagents (REF IM3630), <sup>в</sup> том числе краситель жизнеспособности 7-AAD.
- •Альтернатива Stem-Count Fluorospheres: Flow-Count Fluorospheres (REF. 7547053)
- •Ледяная ванна.
- •Пластиковые пробирки (12 <sup>x</sup> 75 мм).
- • Калиброванная пипетка прямого вытеснения (20 мкл, 100 мкл, 2 мл) <sup>и</sup> наконечники или калиброванная репитер-пипетка (20 мкл, 100 мкл, 2 мл) <sup>и</sup> наконечники.
- •Калиброванные стандартные пипетки (20 мкл, 100 мкл, 2 мл) <sup>и</sup> наконечники.
- •Мешалка типа Вортекс (вихревой смеситель).
- •Таймер.
- •Проточный цитометр.
- • Программное обеспечение системы stemCXP ТОЛЬКО для автоматизированного анализа контрольных клеток Stem-Trol Control Cells на проточных цитометрах FC 500 <sup>с</sup> программным обеспечением CXP.

### **ПРОЦЕДУРА**

Для получения полных инструкций по автоматическому анализу см. stemCXP System Guide (Руководство по системе stemCXP), которое прилагается <sup>к</sup> программному обеспечению системы stemCXP <sup>и</sup> содержит полные инструкции.

Чтобы провести анализ вручную, см. вкладыш <sup>в</sup> упаковку Stem-Kit Reagents <sup>и</sup> следующую процедуру.

ЗАМЕЧАНИЕ: Для стандартизации анализа выполняйте проверку процесса путем окрашивания контрольных клеток Stem-Trol Control Cells <sup>с</sup> пробой нормальной периферической крови от здорового донора при получении новых реагентов Stem-Kit Reagents <sup>и</sup> затем ежедневно. Кроме того, так как контрольные клетки Stem-Trol Control Cells являются стабилизированными клетками (т. е. нежизнеспособными клетками), можно визуально проверить окрашивание красителем жизнеспособности 7-AAD на контрольных клетках Stem-Trol Control Cells (см. заголовок «Создание гистограммы»).

Убедитесь, что проточный цитометр надлежащим образом отрегулирован <sup>и</sup> стандартизирован на интенсивность флуоресценции <sup>в</sup> соответствии <sup>с</sup> рекомендациями производителя <sup>и</sup> лаборатории. Убедитесь, что настройки компенсации флуоресценции надлежащим образом скорректированы <sup>в</sup> соответствии <sup>с</sup> рекомендациями производителя <sup>и</sup> лаборатории.

Доведите контрольный реагент <sup>и</sup> антитела до комнатной температуры.

Для каждого эксперимента пометьте одну пробирку: TROL 45/34/7-AAD.

- 1. Пипетируйте 20 мкл CD45-FITC / CD34-PE <sup>в</sup> пробирку.
- 2. Добавьте <sup>в</sup> пробирку пипеткой 20 мкл красителя жизнеспособности 7-AAD.
	- ВАЖНО: Риск неполного лизиса, если образец крови остается <sup>в</sup> верхней части или на боковой стороне тестовой пробирки. Выполняйте пипетирование <sup>с</sup> осторожностью, чтобы избежать попадания крови на верхнюю или боковую часть тестовой пробирки. Очистите пробирку ватным шариком, если требуется, чтобы удалить все следы образца крови <sup>с</sup> верхней или боковой части тестовой пробирки.
- 3. На дно пробирки осторожно перенесите пипеткой 100 мкл хорошо перемешанной пробы цельной крови, используя калиброванную пипетку прямого вытеснения или репитер-пипетку.
- 4. Приготовьте <sup>и</sup> добавьте Stem-Trol:
- •Обработайте на вортексе контрольные клетки Stem-Trol Control Cells <sup>в</sup> течение 5 секунд.
- •Осторожно перенесите пипеткой 20 мкл контрольных клеток Stem-Trol Control Cells <sup>в</sup> пробирку.
- •Обработайте пробирки на вортексе <sup>в</sup> течение 5 секунд.
- 5. Инкубируйте при комнатной температуре (18–25°C) <sup>в</sup> течение 20 мин, <sup>в</sup> защищенном от света месте.
- 6. Добавьте 2 мл приготовленного лизирующего раствора 1X NH<sub>4</sub>Cl Lysing Solution в пробирку и незамедлительно обработайте на вортексе <sup>в</sup> течение 5 секунд. Сведения <sup>о</sup> приготовлении лизирующего раствора см. на вкладыше <sup>в</sup> упаковку Stem-Kit Reagents.
- 7. Инкубируйте при комнатной температуре <sup>в</sup> течение 10 мин, <sup>в</sup> защищенном от света месте.
- 8. Храните пробирки <sup>в</sup> штативе на льду (2–8°C), защищая от света.
	- ВАЖНО: Риск ошибочных результатов <sup>в</sup> случае пипетирования пузырьков воздуха. Излишнее перемешивание Stem-Count или Flow-Count Fluorospheres может привести <sup>к</sup> созданию пузырьков воздуха. Не перемешивайте чрезмерно Stem-Count или Flow-Count Fluorospheres <sup>и</sup> не пипетируйте пузырьки воздуха <sup>в</sup> пробирки <sup>в</sup> пробой.
- 9. Осторожно перемешайте Stem-Count или Flow-Count Fluorospheres, переворачивая флакон 3–5 раз перед использованием. Избегайте избыточного перемешивания, чтобы свести <sup>к</sup> минимуму образование пузырьков воздуха.
- 10.До сбора перенесите пипеткой 100 мкл Stem-Count или Flow-Count Fluorospheres <sup>в</sup> пробирку.
- 11.Обрабатывайте на вортексе <sup>в</sup> течение 5 секунд сразу же после каждого добавления. Храните при 2–8°C. Повторите обработку на вортексе непосредственно перед сбором данных проточной цитометрии.
	- ВАЖНО: Риск получения ошибочных результатов <sup>в</sup> случае анализа пробы через более чем 1 час после добавления Stem-Count или Flow-Count Fluorospheres. Анализ приготовленных проб следует выполнить <sup>в</sup> течение 1 часа после добавления Stem-Count или Flow-Count Fluorospheres.

#### **Сводка по приготовлению (этикетка пробирки: TROL45/34/7-AAD)**

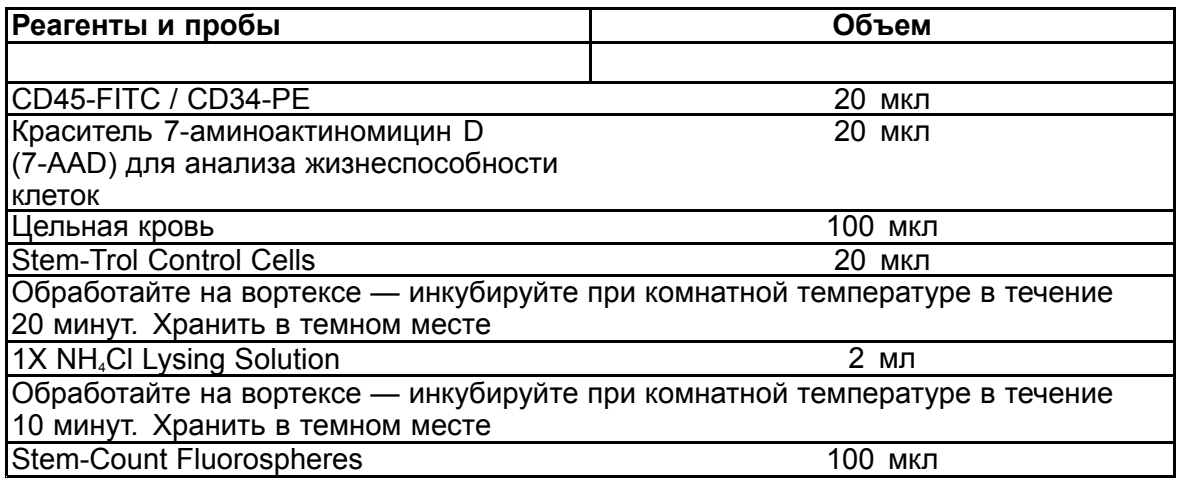

#### **ОПРЕДЕЛЕНИЕ РЕГИОНОВ СЕЛЕКЦИИ ВРУЧНУЮ И МЕТОД АНАЛИЗА**

#### **Настройка протокола**

Проточный цитометр должен быть оборудован средствами детекции прямого рассеяния, бокового рассеяния <sup>и</sup> четырех каналов флуоресценции. Для канала FL3 (для мониторинга Stem-Count или Flow-Count Fluorospheres) используйте полосовой фильтр диапазонов 620 нм. Для канала FL4 (для мониторинга красителя жизнеспособности 7-AAD) используйте длинноволновой фильтр 675 нм.

ЗАМЕЧАНИЕ: Такие схема регионов селекции <sup>и</sup> серия из 8 гистограмм, как указано для анализа образца, должны использоваться для контрольных клеток Stem-Trol Control Cells. Так как контрольные клетки Stem-Trol Control Cells по характеристикам размера приближены <sup>к</sup> размерам нормальных незрелых кроветворных клеток, <sup>и</sup> экспрессируют антигены CD45 <sup>и</sup> CD34 <sup>с</sup> приблизительно такой же плотностью, отсутствует необходимость менять границы регионов по каналам Forward Scatter (Прямое рассеяние), Fluorescence 1 (Флуоресценция 1) <sup>и</sup> Fluorescence 2 (Флуоресценция 2). Однако, так как характеристики бокового рассеяния контрольных клеток Stem-Trol Control Cells являются уникальными, можно скорректировать границы региона по боковому рассеянию. Регионы A, B, C <sup>и</sup> D (определения регионов см. под заголовком «Создание региона») должны быть изменены, чтобы включать кластер характеристик контрольных клеток Stem-Trol Control Cells.

#### **Построение гистограмм**

Создайте гистограммы следующим образом:

- 1. Создайте гистограмму 1 как FL1 CD45-FITC относительно бокового рассеяния.
- 2. Создайте гистограмму 2 как FL2 CD34-PE относительно бокового рассеяния.
- 3. Создайте гистограмму 3 как FL1 CD45-FITC относительно бокового рассеяния.
- 4. Создайте гистограмму 4 как прямое рассеяние относительно бокового рассеяния.
- 5. Создайте гистограмму 5 как FL1 CD45-FITC относительно FL2 CD34-PE.
- 6. Создайте гистограмму 6 как прямое рассеяние относительно бокового рассеяния.
- 7. Создайте гистограмму 7 как время относительно FL3 Stem-Count или Flow-Count Fluorospheres.
- 8. Создайте гистограмму 8 как FL4 7-AAD относительно бокового рассеяния.

Гистограммы 1–4 предназначены для описания гематопоэтических клеток-предшественников CD34<sup>+</sup> , этот процесс можно отложить до этапа анализа. Эти первые четыре гистограммы настраиваются согласно ISHAGE Guidelines for CD34+ Cell Determination by Flow Cytometry (Руководство ISHAGE по определению клеток CD34<sup>+</sup> методом проточной цитометрии) ([2](#page-126-0),[3](#page-126-0)).

Гистограммы 5–7 предназначены для мониторинга параметров, которые имеют значение на этапе сбора. Сюда входит дискриминатор прямого рассеяния, количество событий CD45<sup>+</sup> для сбора <sup>и</sup> правильное накопление синглетов флуоросфер.

Гистограмма 8 предназначена для дифференциации жизнеспособных <sup>и</sup> нежизнеспособных событий <sup>и</sup> анализа, когда требуется.

#### **Создание регионов**

Создайте следующие регионы:

- 1. Гистограмма 1 создайте прямолинейный регион A, включающий все лейкоциты CD45<sup>+</sup> и исключающий тромбоциты, остатки эритроцитов <sup>и</sup> скопления.
- 2. Гистограмма 1 создайте аморфный регион E по лимфоцитам (яркие CD45, низкое боковое рассеяние).
- 3. Гистограмма 2 создайте прямолинейный регион В на гистограмме 2, включающий все события CD34+ <sup>с</sup> низким или средним боковым рассеянием. Установите предел подсчета 75 000 событий (события CD45<sup>+</sup> ) на гистограмме 2.
- 4. Гистограмма 3 создайте аморфный регион C на гистограмме 3, включающий все объединенные события CD45ªm.
- 5. Гистограмма 4 создайте аморфный регион D на гистограмме 4, включающий все объединенные события со средним боковым рассеянием <sup>и</sup> средним или высоким прямым рассеянием.
- 6. Гистограмма 5 создайте квадрант-регион I на гистограмме 5 для проверки нижнего предела экспрессии CD45 на событиях CD34∗.
- 7. Гистограмма 5 создайте аморфный регион H на гистограмме 5, чтобы окружить все Stem-Count или Flow-Count Fluorospheres, включая дублеты. Регион H должен быть расположен <sup>в</sup> верхнем правом углу гистограммы 5.
	- ЗАМЕЧАНИЕ: Убедитесь, что регион H обозначен как регион AMORPHOUS (Аморфный).
- 8. Гистограмма 6 копируйте регион D <sup>с</sup> гистограммы 4 как регион F на гистограмме 6.
- 9. Гистограмма 7 создайте прямолинейный регион G на гистограмме 7, включающий только синглеты Stem-Count или Flow-Count Fluorospheres. Регион G можно отметить как «CAL» (Калибровка), чтобы обеспечить автоматический подсчет абсолютного количества гематопоэтических клеток-предшественников CD34<sup>+</sup> (дополнительные сведения см. <sup>в</sup> руководстве по инструменту).
- 10.Гистограмма 8 создайте прямолинейный регион J на гистограмме 8 для отделения жизнеспособных лейкоцитов (отрицательные события 7-AAD) от нежизнеспособных событий (преимущественно контрольных клеток Stem-Trol Control Cells, положительных на окрашивание 7-AAD).

#### **Создание гейтов**

Создайте области селекции следующим образом:

- 1. Гистограмма 1 выполните назначение «H» гистограмме 1 для отображения всех событий, за исключением всех Stem-Count или Flow-Count Fluorospheres. См. руководство по инструменту для создания «not gates. »
- 2. Гистограмма 2 выполните назначение «A» гистограмме 2 для отображения всех событий CD45<sup>+</sup> .
- 3. Гистограмма 3 выполните назначение «A» <sup>и</sup> «B» (AB) гистограмме 3 для отображения всех событий CD45<sup>+</sup> CD34<sup>+</sup> .
- 4. Гистограмма 4 выполните назначение «A», «B» <sup>и</sup> «C» гистограмме 4 для отображения всех объединенных событий CD45<sup>.</sup> CD34<sup>.</sup> с низким или средним боковым рассеянием и низкой экспрессией окрашивания CD45. События из региона ABCD являются действительными гематопоэтическими клетками-предшественниками CD34<sup>+</sup> .
- 5. Гистограмма 5 без селектора для отображения всех событий.
- 6. Гистограмма 6 выполните назначение «E» для отображения лимфоцитов как визуальную проверку по дискриминатору.
- 7. Гистограмма 7 выполните назначение «H» гистограмме 7, чтобы отобразить все Stem-Count или Flow-Count Fluorospheres, включая дублеты.
- 8. Гистограмма 8 выполните назначение «A» гистограмме 8 для отображения событий CD45<sup>+</sup> .

#### **Настройка проточного цитометра**

- 1. Убедитесь, что проточный цитометр надлежащим образом отрегулирован <sup>и</sup> стандартизирован на световое рассеяние <sup>и</sup> интенсивность флуоресценции <sup>в</sup> соответствии <sup>с</sup> рекомендациями производителя <sup>и</sup> лаборатории. Убедитесь, что настроена цветовая компенсация для стандартной работы. Дополнительные инструкции см. <sup>в</sup> руководстве по инструменту.
- 2. Обработайте тестовые пробирки на вортексе <sup>в</sup> течение 5 секунд.
- 3. Выполните сбор данных на проточном цитометре. Следует проанализировать не менее 75 000 событий CD45<sup>+</sup> .
- 4. Скорректируйте дискриминатор <sup>и</sup> регионы путем анализа пробирки TROL 45/34/7-AAD.

#### **Пример анализа**

Гистограммы, содержащиеся <sup>в</sup> ПРИЛОЖЕНИИ, отображаются <sup>в</sup> порядке возрастания номеров, как показано в протоколе.

#### **Расчет контрольных клеток CD34<sup>+</sup> Stem-Trol Control Cells**

Использование результатов проточной цитометрии, автоматически скорректированных <sup>с</sup> аналитической концентрацией Stem-Count или Flow-Count Fluorospheres, полученных <sup>с</sup> использованием программного обеспечения System II (версия 3.0) <sup>и</sup> проточного цитометра COULTER EPICS XL/XLMCL.

Чтобы получить автоматически рассчитываемые определения абсолютного количества на проточных цитометрах COULTER EPICS XL / XL-MCL, необходимо ввести правильную аналитическую концентрацию Stem-Count или Flow-Count Fluorospheres до сбора пробы.

Введите «CAL» (Калибровка) как имя региона G синглетов Stem-Count или Flow-Count Fluorospheres <sup>и</sup> введите значение, например, 1000, <sup>в</sup> поле CAL FACTOR (Коэффициент калибровки) на экране диалогового окна STATISTICS (Статистика) меню SET-UP SCREEN PROTOCOL (Протокол настройки экрана).

Ввод коэффициента калибровки для Stem-Count или Flow-Count Fluorospheres:

- 1. На экране Acquisition Run (Прогон сбора) выберите Setup Screen (Настройка экрана) >> Protocol (Протокол).
- 2. Выберите Statistics (Статистика) >> CAL FACTOR (Коэффициент калибровки).
- 3. Введите число коэффициента CAL (Калибровка) (аналитическая концентрация) из флакона Stem-Count или Flow-Count Fluorospheres.
- 4. Нажмите ENTER (Ввод).
- 5. Выберите OKAY (ОК).
- 6. В строке введите «Y» (Да).

При сборе по меньшей мере 1000 синглетов флуоросфер абсолютное количество для контрольных клеток Stem-Trol Control Cells CD34<sup>,</sup> автоматически корректируется и может быть взято непосредственно из результатов распечатки статистики по региону D.

### **Таблица (ниже):**

Пример статистики, полученный <sup>с</sup> пробиркой TROL 45/34/7-AAD на программном обеспечении System II, <sup>с</sup> использованием функции CAL FACTOR (Коэффициент калибровки), где:

- •1024 — аналитическая концентрация Stem-Count Fluorospheres.
- • 5248 — общее количество флуоросфер, накопленных <sup>в</sup> регионе CAL (Калибровка) <sup>в</sup> течение всего времени сбора.

В этом примере все подсчеты скорректированы на число: 1024/5248.

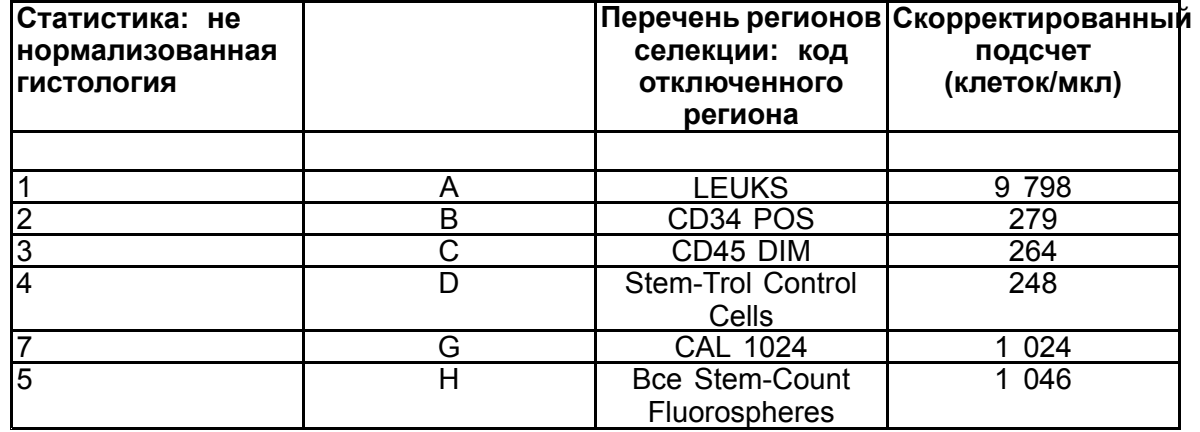

1. Запишите скорректированные значения абсолютного количества (клеток/мкл) <sup>в</sup> регионах D от пробирок TROL 45/34/7-AAD.

Пример:

Пробирка TROL 45/34/7-AAD: контрольные клетки Stem-Trol Control Cells <sup>=</sup> 248 клеток/мкл.

2. Умножьте это точное число на коэффициент нормализации (N) <sup>=</sup> 5.

ЗАМЕЧАНИЕ:

Необходимо нормализовать абсолютное количество контрольных клеток Stem-Trol Control Cells относительно добавленных объемов во время теста: определите N путем деления объема справочных данных подсчета (синглетов Stem-Count Fluorospheres) на объем контрольных клеток Stem-Trol Control Cells, добавленных <sup>в</sup> тестовую пробирку.

Пример:

100 мкл Stem-Count Fluorospheres добавлены <sup>к</sup> 20 мкл контрольных клеток Stem-Trol Control Cells:

 $N = 100 \div 20 = 5$ 

Нормализованное абсолютное количество контрольных клеток Stem-Trol Control Cells <sup>=</sup> 248 <sup>x</sup> 5 <sup>=</sup> 1240 клеток/мкл.

3. Проверьте абсолютное количество контрольных клеток Stem-Trol Control Cells, полученное путем сравнения <sup>с</sup> контрольными клетками Stem-Trol Control Cells.

Аналитическая концентрация (клеток/мкл), указанная на этикетке флакона. Полученное абсолютное количество контрольных клеток Stem-Trol Control Cells должно находиться <sup>в</sup> пределах ±15% от аналитической концентрации Stem-Trol Control Cells. Теперь валидованы метод окрашивания <sup>и</sup> процесс лизирования.

#### Пример:

Аналитическая концентрация контрольных клеток Stem-Trol Control Cells <sup>=</sup> 1380 клеток/мкл.

Диапазон приемлемых значений: 1173–1587 (1380 <sup>±</sup> 207) клеток/мкл

Нормализованное абсолютное число <sup>=</sup> 1240 клеток/мкл находится <sup>в</sup> пределах диапазона.

#### ВАЖНО:

Если абсолютное количество контрольных клеток Stem-Trol Control Cells выходит за пределы диапазона приемлемых значений, определите, правильно ли выполнено пипетирование, особенно для Stem-Count или Flow-Count Fluorospheres <sup>и</sup> контрольных клеток Stem-Trol Control Cells. Визуально проверьте отчеты проточной цитометрии <sup>и</sup> качество окрашивания <sup>и</sup> процесс лизирования <sup>в</sup> тестовых пробирках. Проверьте способ установки границ региона. Если требуется, повторите приготовление <sup>с</sup> новыми тестовыми пробирками. Выполните сбор <sup>и</sup> проанализируйте как новую, так <sup>и</sup> предыдущую серию пробирок. Сравните два результата. Если отсутствует соответствие, обратитесь <sup>в</sup> местное представительство компании Beckman Coulter.

### **ТОВАРНЫЕ ЗНАКИ**

Beckman Coulter, стилизованный логотип <sup>и</sup> упоминаемые здесь знаки продукции <sup>и</sup> услуг Beckman Coulter являются товарными знаками или зарегистрированными товарными знаками корпорации Beckman Coulter <sup>в</sup> Соединенных Штатах <sup>и</sup> других странах.

### **ДОПОЛНИТЕЛЬНАЯ ИНФОРМАЦИЯ**

www.beckmancoulter.com

#### **Ключ символов**

Глоссарий символов доступен на сайте beckman.com/techdocs (номер документа B60062)

# **Celule de control Stem-Trol**

**REF** IM3632

#### **Pentru utilizare în diagnosticarea** *in vitro*

### **UTILIZARE PREVĂZUTĂ**

Stem-Trol Control Cells este un produs de control al calității testului pentru analize de imunofenotipare folosind anticorpii monoclonali CD45 și/sau CD34 și citometria de flux. El oferă un control al celulelor pozitive care este procesat în aceeași manieră precum specimenele de sânge atunci când Stem-Trol Control Cells sunt îmbogățite în probe de sânge integral periferic. Aceasta permite verificarea performanțelor reactivului și <sup>a</sup> metodelor folosite pentru colorarea celulelor țintite (de exemplu, celule CD34+ hematopoietice progenitoare HPC), lizarea eritrocitelor și analizarea probelor folosind citometria de flux.

Consultați prospectul produsului Stem-Kit Reagents (REF IM3630) pentru instrucțiuni complete dacă efectuați <sup>o</sup> analiză manuală. Consultați documentul stemCXP System Guide (Ghid pentru sistemul stemCXP) furnizat împreună cu software-ul sistemului stemCXP pentru instrucțiuni complete la utilizarea analizei automate.

#### **REZUMAT**

Analiza prin imunofenotipare utilizând citometria de flux implică identificarea și enumerarea celulelor țintite în specimenele biologice. Specimenele dorite sunt colorate cu anticorpi monoclonali și eritrocitele sunt lizate înainte de analiza citometriei de flux. Este necesar un control al celulelor pozitive pentru <sup>a</sup> verifica performanțele reactivului, metodele de preparare <sup>a</sup> probelor și procedurile de colorare ([1](#page-126-0)). Un control al celulelor pozitive ar trebui să replice <sup>o</sup> celulă țintită reprezentativă în aceea ce privește performanțele anticorpului monoclonal, lizarea eritrocitelor și analiza citometriei de flux.

Stem-Trol Control Cells este un preparat în stare lichidă din celule derivate KG-1a stabilizate care au expresie antigen și proprietăți de colorare la CD45 și CD34 similare cu cele prezentate de CD34+ HPC.

#### **PRINCIPIU**

Stem-Trol Control Cells sunt celule KG-1a prezervate care au fost modificate și stabilizate pentru exprima epitopii CD34 clasa III (2) și antigenul comun al leucocitelor CD45 la densități care aproximează celule hematopoietice imature normale umane Un amestec de celule Stem-Trol Control Cells îmbogățite în sânge integral proaspăt normal este mai întâi colorat cu reactivi cu anticorpi monoclonali și colorant pentru teste de viabilitate celulară 7-AAD și apoi este lizat pentru <sup>a</sup> elimina eritrocitele. Sunt adăugate Stem-Count sau Flow-Count Fluorospheres pentru determinare directă <sup>a</sup> valorilor absolute. Analiza citometrică în flux <sup>a</sup> preparatului colorat și lizat determină valoarea absolută <sup>a</sup> celulelor țintă. Rezultatele preconizate se determină utilizându-se reactivi Stem-Kit Reagents pe sisteme de citometrie în flux FC500 validate și standardizate echipate cu software pentru sistemul CXP (versiunea 2.0) pentru analizarea probelor.

#### **REACTIVI**

Stem-Trol Control Cells sunt suspendate într-o soluție izotonică; aceasta conține stabilizatori și BSA. Concentrația de test <sup>a</sup> celulelor (celule/µl) se obține din analize multiple replicate, folosind metoda de referință. Valoarea specifică este precizată pe eticheta fiolei.

#### **AVERTIZĂRI ȘI MĂSURI DE PRECAUȚIE**

- 1. Specimenele, probele și toate materialele care vin în contact cu ele trebuie gestionate ca și când ar fi capabile să transmită infecții și trebuie să fie eliminate respectând măsurile de precauție corecte.
- 2. Nu pipetați niciodată folosind gura și evitați contactul specimenelor sau reactivilor cu pielea sau cu mucoase.
- 3. Nu utilizați reactivii după data de expirare de pe eticheta fiolei.
- 4. Nu congelați reactivii.
- 5. Nu expuneți reactivul la căldură în timpul depozitării și al utilizării.
- 6. Evitați evaporarea și scurgerea reactivului punând strâns capacul fiolelor după utilizare, pentru <sup>a</sup> evita apariția rezultatelor eronate.
- 7. Stem-Trol Control Cells se vor așeza în perioade extinse de timp. Înainte de utilizare, asigurați-vă că celulele sunt complet resuspendate. Evitați amestecarea în exces, pentru <sup>a</sup> limita formarea bulelor de aer. Nu pipetați bule de aer; în caz contrar, pot apărea rezultate eronate.
- 8. Folosiți <sup>o</sup> pipetă calibrată sau <sup>o</sup> pipetă repetoare pentru dozarea probelor și <sup>a</sup> Stem-Trol Control Cells, pentru <sup>a</sup> evita apariția rezultatelor eronate.
- 9. Se recomandă utilizarea tehnicilor de pipetare recomandate de către producătorul pipetei, pentru <sup>a</sup> asigura pipetarea corectă și precisă <sup>a</sup> probelor și <sup>a</sup> Stem-Trol Control Cells; în caz contrar pot apărea rezultate eronate.
- 10. Fiecare lot de Stem-Trol Control Cells are <sup>o</sup> concentrație specifică de celule. Asigurați-vă că utilizați concentrația de test corectă atunci când determinați rezultatele valorilor absolute.
- 11. Timpii sau temperaturile de incubare sau mixare altele decât cele specificate pot genera rezultate eronate.
- 12. Pot apărea rezultate eronate dacă citometrul de flux nu este corect aliniat sau standardizat pentru fluorescență sau dacă populațiile de celule sunt divizate eronat.
- 13. Rezultatele stabilite folosind citometre de flux, sisteme de lizare sau anticorpi diferiți de cei folosiți la stabilirea rezultatelor așteptate este posibil să nu se încadreze în intervalul preconizat.
- 14. Folosiți bunele practici de laborator atunci când manevrați acest reactiv.

#### **CLASIFICAREA RISCURILOR ÎN SISTEMUL GHS**

Nu este clasificat ca periculos

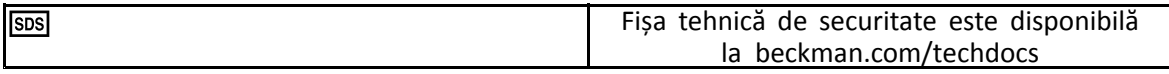

#### **PĂSTRARE, STABILITATE ȘI ELIMINARE**

• Stabilitatea reactivului: acest reactiv este stabil până la data de expirare indicată pe eticheta fiolei atunci când este depozitat nedeschis la temperaturi de 2–8°C. Nu folosiți reactivul după data expirării. Stabilitatea fiolei după deschidere este de 30 de zile.

După fiecare utilizare, fiolele deschise trebuie să aibă capacul bine strâns și să fie depozitate la 2–8°C. A nu se congela.

- Aduceți Stem-Trol Control Cells la temperatura camerei (18–25°C) înainte de utilizare.
- IMPORTANT: Există riscul obținerii unor rezultate eronate dacă apare scurgerea Stem-Trol Control Cells. După deschidere, Stem-Trol Control Cells trebuie să fie depozitate în poziție verticală, pentru <sup>a</sup> împiedica scurgerea. Reactivii la care se observă urme de scurgere nu trebuie să fie folosiți.

#### **Dovadă de deteriorare**

Neobținerea rezultatelor așteptate sau <sup>o</sup> diferență în proprietăți de dispersie <sup>a</sup> luminii sau de fluorescență pot indica deteriorarea produsului. Trebuie să investigați și standardizarea instrumentului, tehnica de preparare <sup>a</sup> probelor și performanțele anticorpilor.

Orice modificare în aspectul fizic al Stem-Trol Control Cells (aspectul normal este acela al unui lichid fără culoare) sau orice variație majoră (o modificare >15% în valoarea absolută) în valorile obținute de la testele replicate de analiza de citometrie de flux pot indica deteriorarea și reactivul nu ar mai trebui să mai fie folosit.

#### **Prepararea reactivului**

Stem-Trol Control Cells este <sup>o</sup> suspensie de celule gata de utilizare. Înainte de prima pipetare din fiolă este necesară amestecarea corectă (omogenizați timp de 10–12 secunde). Evitați amestecarea în exces, pentru <sup>a</sup> limita formarea bulelor de aer. Nu pipetați bule de aer.

#### **MATERIALE NECESARE, DAR NEINCLUSE**

- Apă deionizată.
- •Stem-Kit Reagents (REF IM3630), inclusiv colorant de viabilitate 7-AAD.
- •Ca <sup>o</sup> alternativă la Stem-Count Fluorospheres: Flow-Count Fluorospheres (REF 7547053)
- Baie de apă cu gheață.
- •Eprubete din plastic (12 <sup>x</sup> 75 mm).
- Pipetă calibrată pozitiv (20 µl, 100 µl, 2 ml) și vârfuri sau pipetă calibrată repetoare (20 µl, 100 µl, 2 ml) și vârfuri.
- •Pipete standard calibrate (20 µl, 100 µl, 2 ml) și vârfuri.
- •Agitator pentru omogenizare.
- •Cronometru.
- Citometru de flux.
- • Software pentru sistemul stemCXP, NUMAI pentru analize automate cu Stem-Trol Control Cells pe citometre de flux FC 500 echipate cu software CXP.

## **PROCEDURĂ**

Pentru analize automate, consultați documentul stemCXP System Guide (Ghidul de utilizare <sup>a</sup> sistemului stemCXP) furnizat împreună cu software-ul stemCXP System pentru instrucțiuni complete.

Pentru analize manuale, consultați prospectul produsului Stem-Kit Reagents și procedura următoare.

OBSERVAŢIE: Pentru <sup>a</sup> standardiza analiza, atunci când primiți Stem-Kit Reagents noi și apoi la intervale zilnice executați <sup>o</sup> verificare <sup>a</sup> procesului colorând Stem-Trol Control Cells cu <sup>o</sup> probă de sânge periferic normal de la un donor sănătos.Mai mult, deoarece Stem-Trol Control Cells sunt celule stabilizate (adică celule neviabile), colorantul pentru teste de viabilitate celulară 7-AAD poate fi verificat vizual pentru Stem-Trol Control Cells (consultați secțiunea: Crearea histogramei).

Asigurați-vă că sistemul de citometrie de flux este corect aliniat și standardizat pentru intensitatea de fluorescență, conform instrucțiunilor producătorului și laboratorului. Asigurați-vă că setările de compensare <sup>a</sup> fluorescenței sunt ajustate corect, conform instrucțiunilor producătorului și laboratorului.

Aduceți reactivul și anticorpii de control la temperatura camerei.

Pentru fiecare experiment, etichetați <sup>o</sup> eprubetă cu: TROL 45/34/7-AAD.

- 1. Pipetați 20 µl de CD45-FITC / CD34-PE în eprubetă.
- 2. Pipetați în eprubetă 20 µl de colorant pentru teste de viabilitate celulară 7-AAD.
	- IMPORTANT: Există risc de lizare incompletă dacă rămâne specimen de sânge pe partea de sus sau pe lateralul eprubetei de test. Aveți grijă când pipetați pentru <sup>a</sup> împiedica sângele să atingă partea de sus sau lateralul eprubetei de test. Curățați eprubeta cu un tampon din bumbac, dacă este cazul, pentru <sup>a</sup> elimina toate urmele de specimen de sânge din partea de sus sau lateralul eprubetei de test.
- 3. În partea de jos <sup>a</sup> eprubetei, pipetați corect <sup>100</sup> µl dintr-o probă de sânge integral normal bine amestecat, folosind <sup>o</sup> pipetă calibrată corespunzător sau <sup>o</sup> pipetă repetoare.
- 4. Preparați și adăugați Stem-Trol:
- Omogenizați Stem-Trol Control Cells timp de 5 secunde.
- Pipetați cu precizie 20 µl de Stem-Trol Control Cells în eprubetă.
- Omogenizați eprubetele timp de 5 secunde.
- 5. Incubați la temperatura camerei (18–25°C) timp de 20 de minute, departe de lumină.
- 6. Adăugați 2 ml de soluție de lizare preparată 1X NH4Cl Lysing Solution în eprubetă și omogenizați imediat timp de 5 secunde.

Pentru detalii referitoare la prepararea soluției de lizare, consultați prospectul produsului Stem-Kit Reagents.

- 7. Incubați la temperatura camerei timp de 10 minute, departe de lumină.
- 8. Depozitați eprubetele într-un stativ plasat pe gheață (2–8°C), departe de lumină.

IMPORTANT: Există riscul unor rezultate eronate dacă sunt pipetate bule de aer. Amestecarea excesivă <sup>a</sup> Stem-Count sau Flow-Count Fluorospheres poate crea bule de aer. Nu amestecați excesiv Stem-Count sau Flow-Count Fluorospheres și nu pipetați bule de aer în eprubetele de test.

- 9. Amestecați ușor Stem-Count sau Flow-Count Fluorospheres răsturnând fiola de 3-5 ori înainte de utilizare. Evitați amestecarea excesivă, pentru <sup>a</sup> reduce formarea bulelor de aer.
- 10. Înainte de achiziție, pipetați în eprubetă <sup>100</sup> µl de Stem-Count sau Flow-Count Fluorospheres.
- 11. Omogenizați imediat timp de 5 secunde după fiecare adăugire. Depozitați la 2–8°C. Repetați omogenizarea imediat înainte de achiziția citometriei de flux.
	- IMPORTANT: Există riscul obținerii unor rezultate eronate dacă proba este analizată la mai mult de 1 oră după adăugarea Stem-Count sau Flow-Count Fluorospheres. Probele preparate trebuie analizate în interval de 1 oră după adăugarea Stem-Count sau Flow-Count Fluorospheres.

#### **Sumarul preparării (etichetă eprubetă: TROL45/34/7-AAD)**

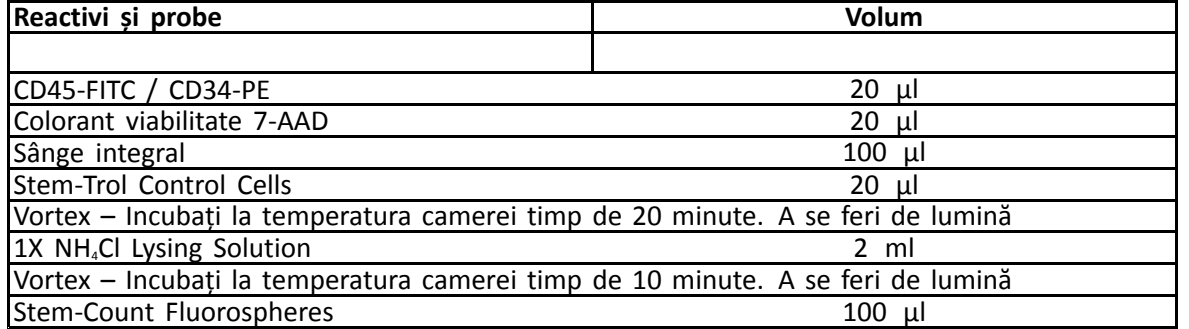

### **POARTA MANUALĂ ȘI METODA DE ANALIZĂ**

#### **Configurarea protocolului**

Citometrul de flux trebuie să fie echipat pentru <sup>a</sup> detecta dispersie perpendiculară, dispersia pe direcția înainte și patru canale de fluorescență. Pentru canalul FL3 (pentru monitorizarea Stem-Count sau Flow-Count Fluorospheres), folosiți un filtru de trecere bandă de 620 nm. Pentru canalul FL4 (pentru monitorizarea colorantului de viabilitate 7-AAD), folosiți un filtru de trecere cu lungimea de 675 nm.

OBSERVAŢIE: Aceeași schemă și aceleași serii de porți pentru 8 histograme precum cele declarate pentru analiza specimenelor trebuie să fie respectată pentru Stem-Trol Control Cells. Deoarece Stem-Trol Control Cells au dimensiuni apropiate și exprimă antigenii CD45 și CD34 la densități asemănătoare celulelor normale imature hematopoietice, nu este nevoie să modificați limitele regiunii pentru canalele Forward Scatter (Dispersie pe direcția înainte), Fluorescență 1 și Fluorescență 2. Însă caracteristicile pentru Stem-Trol Control Cells Side Scatter (Dispersie perpendiculară) sunt unice și este posibil să fie nevoie să ajustați limitele regiunii pentru Side Scatter (Dispersie perpendiculară). Regiunile A, B, C și D (consultați secțiunea Crearea regiunii pentru definirea regiunii) trebuie să fie modificate pentru <sup>a</sup> include clusterul de caracteristici Stem-Trol Control Cells.

#### **Crearea histogramei**

Creați histogramele astfel:

- 1. Creați Histograma 1 ca FL1 CD45-FITC vs Side Scatter (Dispersie perpendiculară).
- 2. Creați Histograma 2 ca FL2 CD34-PE vs Side Scatter (Dispersie perpendiculară).
- 3. Creați Histograma 3 ca FL1 CD45-FITC vs Side Scatter (Dispersie perpendiculară).
- 4. Creați Histograma 4 ca Forward Scatter (Dispersie pe direcția înainte) vs Side Scatter (Dispersie perpendiculară).
- 5. Creați Histograma 5 ca FL1 CD45-FITC vs FL2 CD34-PE.
- 6. Creați Histograma 6 ca Forward Scatter (Dispersie pe direcția înainte) vs Side Scatter (Dispersie perpendiculară).
- 7. Creați Histograma 7 ca Timp vs FL3 Stem-Count sau Flow-Count Fluorospheres.
- 8. Creați Histograma 8 ca FL4 7-AAD vs Side Scatter (Dispersie perpendiculară).

Histogramele de la 1 la 4 sunt destinate caracterizări CD34<sup>+</sup> HPC, un proces care poate fi întârziat până la etapa respectivă din analiză. Aceste patru prime histograme sunt configurate conform Instrucțiunilor ISHAGE pentru determinarea celulelor CD34<sup>+</sup> prin citometrie de flux ([2,3](#page-126-0)).

Histogramele 5 până la 7 sunt destinate monitorizării parametrilor importanți în etapa de achiziție. Aceștia includ discriminatorul Forward Scatter (Dispersie pe direcția înainte), numărul de evenimente CD45<sup>+</sup> care trebuie colectate ș acumularea valorilor unice corecte de fluorosfere.

Histograma 8 este destinată diferențierii și analizării evenimentelor viabile de cele neviabile, când este necesar.

#### **Crearea regiunii**

Creați regiunile astfel:

- 1. Histograma 1 Creați <sup>o</sup> regiune A rectiliniară pentru <sup>a</sup> include toate leucocitele CD45<sup>+</sup> și eliminați trombocitele, resturile de eritrocite și agregatele.
- 2. Histograma 1 Creați <sup>o</sup> regiune amorfă E pentru limfocite (CD45 luminos, dispersie perpendiculară scăzută).
- 3. Histograma 2 Creați <sup>o</sup> regiune B rectiliniară pe Histograma 2 pentru <sup>a</sup> include toate evenimentele CD34<sup>+</sup> cu dispersie perpendiculară de la scăzută la intermediară. Setați un contor de oprire pentru 75.000 de evenimente (evenimente CD45<sup>+</sup> ) în Histograma 2.
- 4. Histograma 3 Creați o regiune C amorfă în Histograma 3 pentru a include toate evenimentele CD45<sup>am</sup> din cluster
- 5. Histograma 4 Creați <sup>o</sup> Regiune D amorfă în Histograma 4 pentru <sup>a</sup> include toate evenimentele din cluster cu dispersie perpendiculară intermediară și dispersie pe direcția înainte intermediară până la ridicată.
- 6. Histograma 5 Creați <sup>o</sup> regiune Quadstat I în Histograma 5 pentru <sup>a</sup> verifica limita inferioară <sup>a</sup> expresiei CD45 la evenimentele CD34<sup>+</sup> .
- 7. Histograma 5 Creați <sup>o</sup> regiune amorfă H în histograma 5 pentru <sup>a</sup> înconjura toate valorile Stem-Count sau Flow-Count Fluorospheres, inclusiv dublurile. Regiunea H ar trebui să se găsească în colțul dreapta sus al Histogramei 5.
	- OBSERVAŢIE: Asigurați-vă că Regiunea H este trasată ca regiune AMORPHOUS (Amorfă).
- 8. Histograma 6 Copiați regiunea D din Histograma 4 ca Regiune F în Histograma 6.
- 9. Histograma 7 Creați <sup>o</sup> regiune G rectiliniară în Histograma 7 pentru <sup>a</sup> include numai valorile identice pentru Stem-Count sau Flow-Count Fluorospheres. Regiunea G poate fi etichetată drept "CAL" pentru a permite calcularea automată <sup>a</sup> numerelor absolute de CD34<sup>+</sup> HPC (consultați manualul instrumentului pentru detalii suplimentare).
- 10. Histograma 8 Creați <sup>o</sup> regiune rectiliniară J în Histograma 8 pentru <sup>a</sup> separa leucocitele viabile (evenimente 7-AAD negative) de evenimentele neviabile (în special celule pozitive Stem-Trol Control Cells pentru colorarea 7-AAD).

#### **Crearea porții**

Creați porțile astfel:

- 1. Histograma 1 Atribuiti valoarea "H" histogramei 1 pentru a afișa toate evenimentele, mai putin toate valorile Stem-Count sau Flow-Count Fluorospheres, inclusiv dublurile. Consultați manualul instrumentului pentru <sup>a</sup> vedea cum se creează regiunile "not gates".
- 2. Histograma 2 Atribuiți valoarea "A" Histogramei 2 pentru a afișa toate evenimentele CD45<sup>+</sup>.
- 3. Histograma 3 Atribuiți valorile "A" și "B" (AB) Histogramei 3 pentru a afișa toate evenimentele CD45<sup>+</sup> CD34+
- 4. Histograma 4 Atribuiți valorile "A", "B" și "C" (ABC) Histogramei 4 pentru a afișa toate evenimentele CD45+ CD34+ din cluster cu dispersie perpendiculară de la scăzută la intermediară și colorare CD45 scăzută. Evenimentele din Regiunea ABCD reprezintă CD34<sup>+</sup> HPC reale.
- 5. Histograma 5 Anulați porțile pentru <sup>a</sup> afișa toate evenimentele.
- 6. Histograma 6 Atribuiți valoarea "E" pentru a afișa limfocitele ca verificare vizuală la discriminator.
- 7. Histograma 7 Atribuiți valoarea "H" histogramei 7 pentru a afișa toate valorile Stem-Count sau Flow-Count Fluorospheres, inclusiv dublurile.
- 8. Histograma 8 Atribuiți valoarea "A" histogramei 8 pentru a afișa toate evenimentele CD45<sup>+</sup>.

#### **Configurarea citometrului de flux**

- 1. Asigurați-vă că sistemul de citometrie de flux este corect aliniat și standardizat pentru dispersia luminii și intensitatea de fluorescență, conform instrucțiunilor producătorului și laboratorului. Verificați compensarea culorii: aceasta trebuie să fie configurată pentru operare standard. Consultați manualul instrumentului pentru instrucțiuni suplimentare.
- 2. Omogenizați eprubetele de test timp de 5 secunde.
- 3. Realizați achiziția datelor pe citometrul de flux. Trebuie analizate minimum 75.000 de evenimente CD45<sup>+</sup> .
- 4. Ajustați discriminatorul și regiunile analizând eprubeta TROL 45/34/7-AAD.

#### **Exemplu de analiză**

Histogramele prezentate în ANEXĂ sunt afișate în ordine crescătoare, așa cum sunt afișate în protocol.

#### **Calcularea numărului de CD34<sup>+</sup> Stem-Trol Control Cells**

Utilizarea rezultatelor citometrului de flux ajustate automate cu concentrația de test pentru Stem-Count sau Flow-Count Fluorospheres obținută utilizând software-ul System II (versiunea 3.0) și un citometru de flux COULTER EPICS XL/XLMCL.

Pentru <sup>a</sup> obține determinări de numere absolute calculate automat la citometrele de flux COULTER EPICS XL / XL-MCL, trebuie să introduceți valoarea corectă pentru concentrația testată de Stem-Count sau Flow-Count Fluorospheres înainte de solicitarea probelor.
Introduceți "CAL" drept nume pentru Regiunea G de valori unice pentru Stem-Count sau Flow-Count Fluorospheres și introduceți valoarea (de exemplu, 1000) în caseta CAL FACTOR (Factor cal.) din ecranul de dialog STATISTICS (Statistici) al meniului SET-UP SCREEN PROTOCOL (Configurare ecran protocol).

Introducerea CAL Factor (Factor CAL) pentru Stem-Count sau Flow-Count Fluorospheres:

- 1. În ecranul Acquisition Run (Executare achiziție), selectați Setup Screen >> Protocol (Configurare ecran protocol).
- 2. Selectați Statistics (Statistici) >> CAL FACTOR (Factor cal.).
- 3. Introduceți factorul CAL (concentrație testată) de pe fiola Stem-Count sau Flow-Count Fluorospheres.
- 4. Apăsați pe ENTER (Introducere).
- 5. Selectați OKAY (OK).
- 6. Când se afișează promptul, tastați Y pentru yes (da).

Atunci când sunt achiziționate cel puțin 1000 de fluorosfere individuale, valoarea absolută pentru Stem-Trol Control Cells CD34<sup>+</sup> este ajustată automat și poate fi preluată direct din rezultatele tipărite pentru statisticile regiunii D.

#### **Tabel (mai jos):**

Exemplu pentru statistici obținute cu eprubeta TROL 45/34/7-AAD pe software System II, utilizând funcția CAL FACTOR (factor cal.), unde:

- Concentrația de test pentru Stem-Count Fluorospheres este 1024.
- 5248 este numărul total de fluorosfere acumulate în regiunea CAL pe întregul interval de achiziție.

În acest exemplu, toate numerele sunt ajustate astfel: 1024/5248.

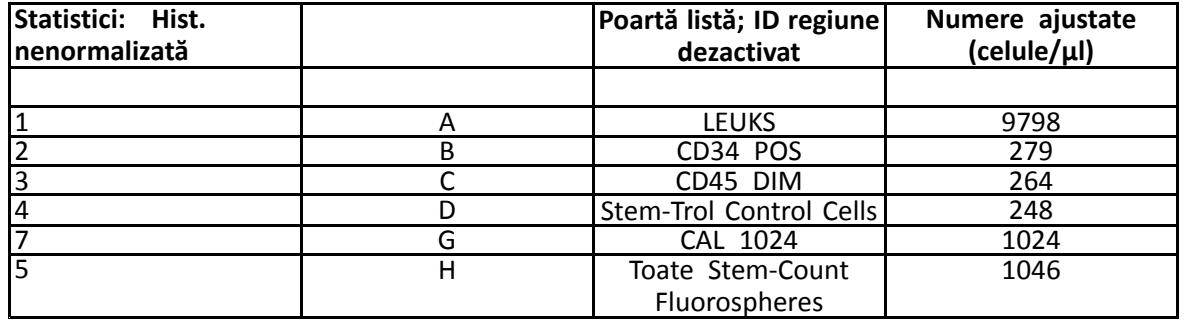

1. Înregistrați valorile absolute ajustate (celule/ $\mu$ l) din regiunile D din eprubetele TROL 45/34/7-AAD.

Exemplu:

Eprubeta TROL 45/34/7-AAD: Stem-Trol Control Cells <sup>=</sup> 248 celule/µl.

2. Înmulțiți acest număr exact cu factorul de normalizare (N) <sup>=</sup> 5.

#### OBSERVAŢIE:

Este necesară normalizarea valorii absolute de Stem-Trol Control Cells pentru volumele adăugate în cursul testului: stabiliți valoarea N împărțind volumul din referința de numărare (valori unice Stem-Count Fluorospheres) la volumul de Stem-Trol Control Cells adăugate la eprubeta de test.

Exemplu:

100 µl de Stem-Count Fluorospheres sunt adăugate la 20 µl de Stem-Trol Control Cells:

 $N = 100 \div 20 = 5$ 

Valoare absolută normalizată Stem-Trol Control Cells <sup>=</sup> 248 <sup>x</sup> 5 <sup>=</sup> 1240 celule/µl.

3. Verificați valoarea absolută pentru Stem-Trol Control Cells obținută comparând-o cu Stem-Trol Control Cells.

Concentrația de test (celule/µl) indicată pe eticheta fiolei. Valoarea absolută de Stem-Trol Control Cells obținută trebuie să se încadreze în ±15% din concentrația de test pentru Stem-Trol Control Cells. Metoda de colorare și procesul de lizare sunt acum validate.

Exemplu:

Concentrație testată pentru Stem-Trol Control Cells <sup>=</sup> 1380 celule/µl.

Interval pentru valori acceptate: 1173–1587 (1380 <sup>±</sup> 207) celule/µl

Numărul normalizat absolut = 1240 celule/ $\mu$ l se încadrează în interval.

#### IMPORTANT:

Dacă valoarea absolută pentru Stem-Trol Control Cells nu se încadrează în intervalul de valori acceptate, determinați dacă pipetarea <sup>a</sup> fost executată corect, în special pentru Stem-Count sau Flow-Count Fluorospheres și Stem-Trol Control Cells. Verificați vizual rapoartele citometrului de flux și calitatea proceselor de colorare și de lizare din eprubetele de test. Verificați modul în care au fost stabilite limitele regiunii. Dacă este necesar, repetați prepararea cu eprubete de test noi. Achiziționați și analizați atât noua, cât și precedenta serie de eprubete. Comparați cele două rezultate. Dacă nu sunt în acord, contactați reprezentantul local Beckman Coulter.

#### **MĂRCI COMERCIALE**

Beckman Coulter, logoul stilizat și mărcile de produse și servicii Beckman Coulter menționate aici sunt mărci comerciale sau mărci comerciale înregistrate ale Beckman Coulter, Inc. în Statele Unite și în alte țări.

#### **INFORMAȚII SUPLIMENTARE**

www.beckmancoulter.com

#### **Cheie simboluri**

Glosarul de simboluri este disponibil la beckman.com/techdocs (număr document B60062)

# **Stem-Trol kontroles šūnas**

**REF** IM3632

#### *In vitro* **diagnostikas lietošanai**

### **PAREDZĒTĀ LIETOŠANA**

Stem-Trol kontroles šūnas ir pārbaudīts kvalitātes kontroles produkts imūnofenotipēšanas analīzei, izmantojot CD45 un/vai CD34 monoklonālo antivielu reaģentus un plūsmas citometriju. Tas nodrošina pozitīvu šūnu kontroli, kas tiek apstrādāta tādā pašā veidā kā asins paraugs, kad Stem-Trol kontroles šūnas tiek ievietotas perifērās pilnasins paraugā. Tas ļauj verificēt reaģenta veiktspēju un metodes, ko izmanto, lai iekrāsotu mērķa šūnas (t. i., CD34+ hematopoētiskas progenitora šūnas HPC), līzētu eritrocītus un analizētu paraugus ar plūsmas citometriju.

Ja veicat manuālo analīzi, pilnīgas lietošanas instrukcijas skatiet Stem-Kit reaģentu (REF IM3630) lietošanas instrukcijā. Ja izmantojat automatizēto metodi, pilnīgus norādījumus skatiet rokasgrāmatā stemCXP System Guide (sistēmas stemCXP rokasgrāmata), kas iekļauta sistēmas programmatūras stemCXP komplektā.

### **KOPSAVILKUMS**

Imūnfenotipēšanas analīze, izmantojot plūsmas citometriju, ietver mērķa šūnu identifikāciju un uzskaitījumu bioloģiskos paraugos. Interesējošie paraugi tiek iekrāsoti ar monoklonālām antivielām, un eritrocīti tiek līzēti pirms plūsmas citometrijas analīzes. Lai pārbaudītu reaģentu veiktspēju, paraugu sagatavošanas metodes un krāsošanas procedūras, nepieciešama pozitīva šūnu kontrole ([1](#page-126-0)). Pozitīvajai šūnu kontrolei vajadzētu imitēt reprezentatīvu mērķa šūnu attiecībā uz monoklonālās antivielas veiktspēju, eritrocītu līzēšanu un plūsmas citometrijas analīzi.

Stem-Trol kontroles šūnas ir šķidrs stabilizētu KG-1a atvasināto šūnu, kurām ir antigēna ekspresija un CD45 un CD34 iekrāsošanās īpašības, kas reprezentē tās, kas atrodamas CD34+ HPC, preparāts.

### **PRINCIPS**

Stem-Trol kontroles šūnas ir saglabātas KG-1a šūnas, kas ir modificētas un stabilizētas, lai ekspresētu CD34 III klases epitopus (2) un CD45 leikocītu kopējo antigēnu tādā blīvumā, kas aptuveni atbilst normālām nenobriedušām cilvēka hematopoētiskām šūnām. Stem-Trol kontroles šūnu maisījums, kas pievienots normālai svaigai pilnasinij, vispirms tiek iekrāsots ar monoklonālu antivielu reaģentiem un 7-AAD dzīvotspējas krāsvielu, bet pēc tam līzēts, lai atdalītu eritrocītus. Tiek pievienotas Stem-Count vai Flow-Count fluorosfēras, lai tieši noteiktu absolūto skaitu. Mērķa šūnu absolūtais skaits tiek noteikts, iekrāsotajam un līzētajam preparātam veicot plūsmas citometrijas analīzi. Paredzamos rezultātus nosaka, paraugu analizēšanas nolūkam izmantojot Stem-Kit reaģentus apstiprinātās un standartizētās plūsmas citometru sistēmās FC 500, kas aprīkotas ar sistēmas programmatūru CXP (versiju 2.0).

### **REAĢENTI**

Stem-Trol kontroles šūnas ir suspendētas izotoniskā šķīdumā, kas satur stabilizētājus un liellopu seruma albumīnu (BSA). Testētā šūnu koncentrācija (šūnas/µl) ir atvasināta no vairākkārt atkārtotām analīzēm, izmantojot atsauces metodi. Partijai specifiskā vērtība ir norādīta uz flakona etiķetes.

### **BRĪDINĀJUMI UN PIESARDZĪBAS PASĀKUMI**

- 1. Ar klīniskajiem materiāliem, paraugiem un visiem materiāliem, kas nonāk saskarē ar tiem, jārīkojas kā ar infekciju pārnesējiem un jāiznīcina ar atbilstošu piesardzību.
- 2. Nekad nenemiet pipeti ar muti un izvairieties no paraugu vai reaģentu saskares ar ādu un glotādu.
- 3. Nelietojiet reaģentu pēc derīguma termiņa beigām, kas norādītas uz flakona marķējuma.
- 4. Reaģentus nedrīkst sasaldēt.
- 5. Uzglabāšanas vai lietošanas laikā reaģentu nepakļaujiet karstumam.
- 6. Izvairieties no reaģenta iztvaikošanas un noplūdes, cieši aiztaisot flakonus pēc lietošanas, citādi var rasties kļūdaini rezultāti.
- 7. Stem-Trol kontroles šūnas izgulsnēsies ilgākos laika periodos. Nodrošiniet, lai pirms lietošanas šūnas tiktu pilnībā atkārtoti suspendētas. Lai samazinātu gaisa burbuļu veidošanos, izvairieties no pārmērīgas maisīšanas. Nepipetējiet gaisa burbuļus; pretējā gadījumā rezultātos var rasties kļūda.
- 8. Izmantojiet kalibrētu pozitīvo maināmo uzgaļu virzuļpipeti vai atkārtotāja pipeti, lai sadalītu paraugus un Stem-Trol kontroles šūnas, citādi var rasties kļūdaini rezultāti.
- 9. Izmantojiet pipetes ražotāja ieteikto pipetēšanas tehniku, lai nodrošinātu rūpīgu un precīzu parauga un Stem-Trol kontroles šūnu pipetēšanu, citādi var rasties kļūdaini rezultāti.
- 10. Katrai Stem-Trol kontroles šūnu partijai ir specifiska šūnu koncentrācija. Ir jānodrošina, ka absolūtā skaita rezultātu noteikšanai tiek lietota pareizā analizējamā koncentrācija.
- 11. Inkubācijas un sajaukšanas laiks, kas atšķiras no norādītajām specifikācijām, var radīt kļūdainus rezultātus.
- 12. Kļūdaini rezultāti var rasties, ja plūsma citometrs nav pareizi izlīdzināts vai standartizēts fluorescencei vai, ja šūnu populācijas ir slēgtas nepareizi.
- 13. Rezultāti, kas noteikti, izmantojot plūsmas citometrus, līzes sistēmas vai antivielas, kuras atšķiras no tām, ko izmanto paredzamo rezultātu noteikšanā, var neiekļauties paredzamajā diapazonā.
- 14. Rīkojoties ar šo reaģentu, ievērojiet labu laboratorijas praksi (GLP).

### **GHS BĪSTAMĪBAS KLASIFIKĀCIJA**

Nav klasificēts kā bīstams

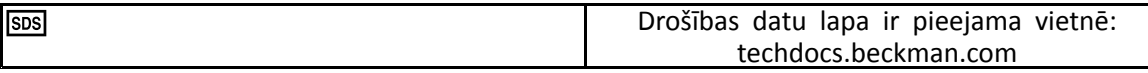

### **UZGLABĀŠANA, STABILITĀTE UN UTILIZĀCIJA**

• Reaģenta stabilitāte: šis reaģents ir stabils līdz derīguma termiņa beigām, kas norādīts uz flakona marķējuma, ja to neatvērtu uzglabā 2–8 °C temperatūrā. Neizmantot pēc derīguma termiņa beigām. Atvērts flakons ir stabils 30 dienas.

Atvērtos flakonus cieši aizveriet un pēc lietošanas uzglabājiet 2–8 °C temperatūrā. Nedrīkst sasaldēt.

• Pirms lietošanas novietojiet Stem-Trol kontroles šūnas istabas temperatūrā (18–25 °C).

SVARĪGI! Kļūdainu rezultātu risks, ja rodas Stem-Trol kontroles šūnu noplūde. Pēc atvēršanas Stem-Trol kontroles šūnas jāuzglabā vertikālā stāvoklī, lai novērstu noplūdes iespēju. Reaģentus nedrīkst izmantot, ja tiek novērotas noplūdes pazīmes.

#### **Sadalīšanās pazīmes**

Nespēja iegūt paredzētos rezultātus, nobīde gaismas izkliedē vai fluorescences īpašību izmaiņas var norādīt uz produkta noārdīšanos. Ir jāizmeklē arī instrumenta standartizācija, parauga sagatavošanas tehnika un antivielas veiktspēja.

Jebkuras izmaiņas Stem-Trol kontroles šūnu fiziskajā izskatā (normāls izskats ir bezkrāsains šķidrums) vai jebkuras būtiskas izmaiņas (>absolūtā skaita izmaiņas 15 %) vērtībās, kas iegūtas no atkārtotiem testiem, izmantojot plūsmas citometrijas analīzi, var liecināt par noārdīšanos, un reaģentu nedrīkst izmantot tālāk.

#### **Reaģenta sagatavošana**

Stem-Trol kontroles šūnas ir lietošanai gatava šūnu suspensija. Pirms katras pirmās pipetēšanas no flakona nepieciešama pareiza sajaukšana (saskaliniet 10–12 sekundes). Lai samazinātu gaisa burbuļu veidošanos, izvairieties no pārmērīgas maisīšanas. Nepipetējiet gaisa burbuļus.

### **NEPIECIEŠAMIE MATERIĀLI, KAS NETIEK NODROŠINĀTI**

- Dejonizēts ūdens.
	- •Stem-Kit reaģenti (REF IM3630), ieskaitot 7-AAD dzīvotspējas krāsvielu.
- •Kā alternatīva Stem-Count fluorosfērām: Flow-Count fluorosfēras (REF 7547053)
- •Kūstoša ledus vanna.
- •Plastmasas testa mēģenes (12 <sup>x</sup> 75 mm).
- •Kalibrēta pozitīvā maināmo uzgaļu virzuļpipete (20 µl, 100 µl, 2 ml) un uzgaļi vai kalibrēta atkārtotas dozēšanas pipete (20 µl, 100 µl, 2 ml) un uzgaļi.
- Kalibrētas standarta pipetes (20 µl, 100 µl, 2 ml) un gali.
- •Vortex maisītājs.
- •Taimeris.
- •Plūsmas citometrs.
- • Sistēmas programmatūra stemCXP TIKAI Stem-Trol kontroles šūnu automatizētai analīzei plūsmas citometros FC 500, kas aprīkoti ar programmatūru CXP.

#### **RĪCĪBA**

Pilnīgus norādījumus par automatizēto analīzi skatiet rokasgrāmatā stemCXP System Guide (sistēmas stemCXP rokasgrāmata), kas iekļauta sistēmas programmatūras stemCXP komplektā.

Manuālai analīzei skatiet Stem-Kit reaģentu iepakojuma ieliktni un tālāk aprakstīto procedūru.

PIEZĪME. Lai standartizētu analīzi, saņemot jaunus Stem-Kit reaģentus un katru dienu pēc tam veicot procesa pārbaudi, iekrāsojiet Stem-Trol kontroles šūnas ar normālu perifēro asins paraugu no veselīga donora. Tā kā Stem-Trol kontroles šūnas ir stabilizētas šūnas (t. i., dzīvotnespējīgas šūnas), 7-AAD dzīvotspējas krāsvielu var vizuāli pārbaudīt ar Stem-Trol kontroles šūnām (skatiet sadaļu Histogrammas izveide).

Nodrošiniet, ka plūsmas citometrs ir pareizi pielāgots un standartizēts fluorescences intensitātei saskaņā ar ražotāja un laboratorijas pamatnostādnēm. Pārliecinieties, ka fluorescences kompensācijas iestatījumi ir pareizi pielāgoti atbilstoši ražotāja un laboratorijas norādījumiem.

Paceliet temperatūru kontroles reaģentam un antivielai līdz istabas temperatūrai.

Katram eksperimentam marķējiet vienu stobriņu šādi: TROL 45/34/7-AAD.

- 1. Stobriņā pipetē 20 µl CD45-FITC/CD34-PE.
- 2. Pipetējiet stobriņā 20 µl 7-AAD dzīvotspējas krāsvielu.

SVARĪGI! Nepilnīgas līzes risks, ja asins paraugs paliek testa stobriņa augšpusē vai uz testa stobriņa malas. Pipetējot raugieties, lai asins nesaskartos ar testa stobriņa augšpusi vai malu. Ja nepieciešams, notīriet testa stobriņu ar vates tamponu, lai no stobriņa augšpuses vai malas noņemtu visas asins parauga atliekas.

- 3. Stobriņa apakšā precīzi pipetējiet 100 µl labi sajaukta normāla pilnasins parauga, izmantojot kalibrētu pozitīvo maināmo uzgaļu virzuļpipeti vai atkārtotas dozēšanas pipeti.
- 4. Sagatavojiet un pievienojiet Stem-Trol, kā norādīts tālāk.
- Saskaliniet Stem-Trol kontroles šūnas 5 sekundes.
- Stobriņā precīzi pipetējiet 20 µl Stem-Trol kontroles šūnas.
- Samaisiet ar virpuļveida kustībām 5 sekundes.
- 5. Inkubējiet istabas temperatūrā (18–25 °C) 20 minūtes, sargājot no gaismas.
- 6. Pievienojiet stobriņam 2 ml sagatavota 1X NH4Cl līzēšanas šķīduma un nekavējoties samaisiet ar virpuļveida kustībām 5 sekundes.

Plašāku informāciju par līzēšanas šķīduma sagatavošanu skatiet Stem-Kit reaģentu lietošanas instrukcijā.

- 7. Inkubējiet istabas temperatūrā 10 minūtes, sargājot no gaismas.
- 8. Uzglabājiet stobriņus statīvā, kas novietots uz ledus (2–8 °C), un sargājiet no gaismas.
	- SVARĪGI! Kļūdainu rezultātu risks, ja tiek pipetēti gaisa burbuļi. Pārmērīga Stem-Count vai Flow-Count fluorosfēru sajaukšana var radīt gaisa burbuļus. Pārmērīgi nesajauciet Stem-Count vai Flow-Count fluorosfēras un nepipetējiet gaisa burbuļus parauga stobriņos.
- 9. Pirms lietošanas uzmanīgi samaisiet Stem-Count vai Flow-Count fluorosfēras, apvēršot flakonu 3 līdz 5 reizes. Lai samazinātu gaisa burbuļu veidošanos, izvairieties no pārmērīgas maisīšanas.
- 10. Pirms iegūšanas stobriņā pipetējiet 100 µl Stem-Count vai Flow-Count fluorosfēru.
- 11. Uzreiz pēc katras papildināšanas 5 sekundes enerģiski saskaliniet. Uzglabāt 2–8 °C temperatūrā. Atkārtojiet saskalināšanu tieši pirms plūsmas citometriskās iegūšanas.
	- SVARĪGI! Kļūdainu rezultātu risks, ja paraugs tiek analizēts vairāk nekā 1 stundu pēc Stem-Count vai Flow-Count fluoresfēru pievienošanas. Sagatavotie paraugi ar plūsmas citometru jāanalizē 1 stundas laikā pēc Stem-Count vai Flow-Count fluorosfēru pievienošanas.

#### **Sagatavošanas kopsavilkums (stobriņa etiķete: TROL45/34/7-AAD)**

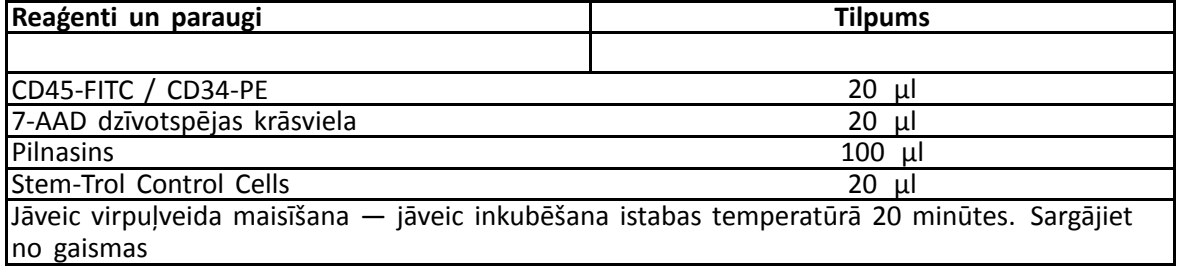

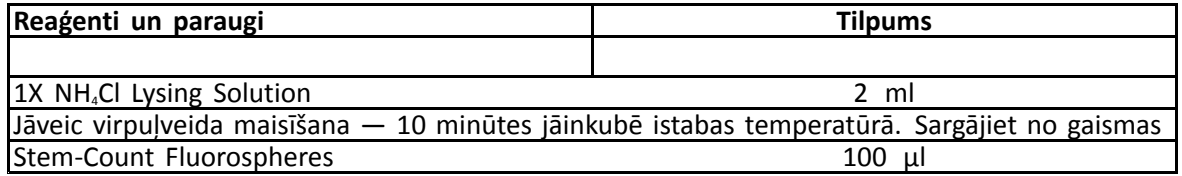

### **MANUĀLĀ ATSIJĀŠANAS UN ANALĪZES METODE**

#### **Protokola iestatīšana**

Plūsmas citometram ir jābūt aprīkotam tā, lai noteiktu uz priekšu vērsto izkliedi, sānu izkliedi un četrus fluorescences kanālus. FL3 kanālam (Stem-Count vai Flow-Count fluorosfēru uzraudzīšanai) izmantojiet 620 nm frekvenču joslas filtru. FL4 kanālam (7-AAD dzīvotspējas krāsvielu uzraudzīšanai) izmantojiet 675 nm garu caurlaides filtru.

PIEZĪME. Stem-Trol kontroles šūnām ir jāievēro tāda pati atsijāšanas shēma un 8 histogrammu sērija, kā norādīts parauga analīzei. Tā kā Stem-Trol kontroles šūnām ir lieluma raksturlielumi, kas ir tuvu CD45 un CD34 antigēniem un izpaužas to blīvumā, kas aptuveni atbilst normālām nenobriedušām hematopoētiskām šūnām, nav nepieciešams mainīt reģiona robežas gar uz priekšu vērstu izkliedi un 1. fluorescences un 2. Fluorescences kanāliem. Tā kā Stem-Trol kontroles šūnu sānu izkliedes raksturlielumi ir unikāli, jūs varat pielāgot reģiona robežas gar sānu izkliedi. A, B, C un D reģioni (skatīt sadaļu Reģiona izveide reģiona noteikšanai) ir jāmaina, lai iekļautu Stem-Trol kontroles šūnu raksturīpašību klasteri.

#### **Histogrammas izveide**

Izveidojiet histogrammas šādi:

- 1. Izveidojiet 1. histogrammu kā FL1 CD45-FITC pret sānu izkliedi.
- 2. Izveidojiet 2. histogrammu kā FL2 CD34-PE pret sānu izkliedi.
- 3. Izveidojiet 3. histogrammu kā FL1 CD45-FITC pret sānu izkliedi.
- 4. Izveidojiet 4. histogrammu kā uz priekšu vērstu izkliedi pret sānu izkliedi.
- 5. Izveidojiet 5. histogrammu kā FL1 CD45-FITC pret FL2 CD34-PE.
- 6. Izveidojiet 6. histogrammu kā uz priekšu vērstu izkliedi pret sānu izkliedi.
- 7. Izveidojiet 7. histogrammu kā laiku pret FL3 Stem-Count vai Flow-Count fluorosfērām.
- 8. Izveidojiet 8. histogrammu kā FL4 7-AAD pret sānu izkliedi.

1.–4. histogramma ir paredzēta, lai raksturotu CD34<sup>+</sup> HPC — procesu, kurš var aizkavēties līdz analīzes darbībai. Šīs pirmās četras histogrammas ir iestatītas saskaņā ar ISHAGE vadlīnijām par CD34<sup>+</sup> šūnu noteikšanu ar plūsmas citometriju ([2,](#page-126-0) [3](#page-126-0)).

5.–7. histogramma ir paredzēta, lai uzraudzītu parametrus, kas ir svarīgi iegūšanas darbības laikā. To skatā ietilpst uz priekšu vērstās izkliedes diskriminators, savācamo CD45+ notikumu skaits un pareizā fluorosfēru singletu uzkrāšana

8. histogramma ir paredzēta, lai nepieciešamības gadījumā nošķirtu un analizētu dzīvotspējīgus notikumus no dzīvotnespējīgiem notikumiem.

#### **Reģiona izveide**

Reģioni ir jāizveido tālāk aprakstītajā veidā.

- 1. 1. histogramma izveidojiet taisnvirziena apgabalu A, iekļaujot visus CD45<sup>+</sup> leikocītus un izslēdzot trombocītus, sarkano asinsķermenīšu atliekas un agregātus.
- 2. 1. histogramma izveidojiet amorfu E reģionu limfocītiem (spilgts CD45, zema sānu izkliede).
- 3. 2. histogramma izveidojiet taisnvirziena B reģionu 2. histogrammā, lai iekļautu visus CD34<sup>+</sup> notikumus ar zemu līdz vidēju izkliedi. Iestatiet 2. histogrammas apturēšanas skaitu par 75 000 notikumiem (CD45<sup>+</sup> notikumi).
- 4. 3. histogramma izveidojiet 3. histogrammā amorfu apgabalu C, iekļaujot visus klasterizētos CD45<sup>am</sup> notikumus
- 5. 4. histogramma 4. histogrammā izveidojiet amorfu D reģionu, iekļaujot tajā visus klasterizētos notikumus ar vidēju sānu izkliedi un vidēju līdz augstu uz priekšu vērstu izkliedi.
- 6. 5. histogramma 5. histogrammā izveidojiet kvadrastatisku reģionu, lai pārbaudītu CD45 izteiksmes apakšējo robežu CD34<sup>+</sup> notikumiem.
- 7. 5. histogramma 5. histogrammā izveidojiet amorfu H reģionu, aptverot visas Stem-Count vai Flow-Count fluorosfēras, tostarp dubletus. H reģionam jāatrodas 5. histogrammas augšējā labajā stūrī.

PIEZĪME. H reģions ir jāzīmē kā AMORFS reģions.

- 8. 6. histogramma kopējiet apgabalu D no 4. histogrammas uz 6. histogrammu kā apgabalu F.
- 9. 7. histogramma 7. histogrammā izveidojiet taisnvirziena apgabalu G, iekļaujot tikai Stem-Count vai Flow-Count fluorosfēru singletus. Apgabalu G var marķēt kā "CAL", lai varētu automātiski aprēķināt CD34+ HPC absolūtos skaitļus (sīkāku informāciju skatiet ierīces lietošanas rokasgrāmatā).
- 10. 8. histogramma 8. histogrammā izveidojiet taisnvirziena apgabalu J, lai atdalītu dzīvotspējīgus leikocītus (7-AAD negatīvus notikumus) no dzīvotnespējīgiem notikumiem (galvenokārt Stem-Trol kontroles šūnām, kas ir pozitīvas attiecībā uz 7-AAD iekrāsošanu).

#### **Atsijāšanas faktoru izveide**

Atsijāšanas faktori ir jāizveido tālāk aprakstītajā veidā.

- 1. 1. histogramma piešķiriet 1. histogrammai "H", lai rādītu visus notikumus, izņemot visas Stem-Count un Flow-Count fluorosfēras. Skatiet instrumenta rokasgrāmatu, lai izveidotu "NOT atsijāšanas faktorus".
- 2. 2. histogramma piešķiriet 2. histogrammai apgabalu A, lai rādītu visus CD45<sup>+</sup> notikumus.
- 3. 3. histogramma piešķiriet 3. histogrammai "A" un "B" (AB), lai parādītu visus CD45<sup>.</sup> un CD34<sup>.</sup> notikumus
- 4. 4. histogramma piešķiriet 4. histogrammai apgabalu A, B un C (ABC), lai rādītu visus CD45<sup>.</sup> CD34<sup>.</sup> klasterizētos notikumus ar zemu līdz vidēju sānu izkliedi un zemu CD45 krāsošanas ekspresiju. Notikumi apgabalā ABCD ir patiesi dzīvotspējīgi CD34<sup>+</sup> HPC notikumi.
- 5. 5. histogramma neatsijāta, lai rādītu visus notikumus.
- 6. 6. histogramma piešķiriet "E", lai parādītu limfocītus kā vizuālu diskriminatora pārbaudītāju.
- 7. 7. histogramma piešķiriet 7. histogrammai "H", lai rādītu visas Stem-Count vai Flow-Count fluorosfēras, tostarp dubletus.
- 8. 8. histogramma piešķiriet 8. histogrammai apgabalu A, lai rādītu CD45<sup>+</sup> notikumus.

#### **Plūsmas citometra iestatīšana**

- 1. Nodrošiniet, ka plūsmas citometrs ir pareizi izlīdzināts un standartizēts gaismas izkliedei un fluorescences intensitātei atbilstoši ražotāja un laboratorijas pamatnostādnēm. Pārbaudiet, vai standarta darbībai ir iestatīta krāsu kompensācija. Papildu norādījumus skatiet instrumenta rokasgrāmatā.
- 2. Testa mēģenēm 5 sekundes ir jāveic virpulveida maisīšana.
- 3. Veiciet datu iegūšanu plūsmas citometrā. Jāanalizē vismaz 75 000 CD45<sup>+</sup> notikumi.
- 4. Pielāgojiet diskriminatoru un apgabalus, analizējot TROL 45/34/7-AAD stobriņu.

#### **Analīzes piemērs**

PIELIKUMĀ norādītās histogrammas tiek rādītas augošā secībā, kā parādīts protokolā.

#### **CD34<sup>+</sup> Stem-Trol kontroles šūnu aprēķins**

Tiek izmantoti plūsmas citometrijas rezultāti, kas automātiski noregulēti ar Stem-Count skaita vai Flow-Count fluorosfēru testēto koncentrāciju, kura iegūta, izmantojot System II programmatūru (versiju 3.0) un COULTER EPICS XL/XLMCL plūsmas citometru.

Lai COULTER EPICS XL/XL-MCL plūsmas citometros iegūtu automātiski noteiktus absolūtos skaitus, pirms parauga iegūšanas jāievada pareizā Stem-Count vai Flow-Count fluorosfēru testētā koncentrācija.

Ievadiet "CAL" kā Stem-Count vai Flow-Count fluorosfēru singletu apgabala G nosaukumu un pēc tam izvēlnes SET-UP SCREEN PROTOCOL (Iestatīšanas ekrāna protokols) dialogekrāna STATISTICS (Statistika) lodziņā CAL FACTOR (CAL koeficients) ievadiet vērtību, piemēram, 1000.

#### CAL koeficienta ievadīšana Stem-Count vai Flow-Count fluorosfērām

- 1. Ekrānā "Acquisition Run" (Iegūšanas izpilde) atlasiet "Setup Screen" (Iestatīšanas ekrāns) >> "Protocol" (Protokols).
- 2. Izvēlieties Statistika >> CAL FACTOR.
- 3. Ievadiet CAL koeficienta skaitli (testēto koncentrāciju) no Stem-Count vai Flow-Count fluorosfēru flakona.
- 4. Nospiediet ENTER.
- 5. Izvēlieties OKAY.
- 6. Parādītajā uzvednē ierakstiet "Y", lai apstiprinātu.

Ja iegūst vismaz 1000 fluorosfēras singletus, tad absolūtais CD34<sup>+</sup> Stem-Trol kontroles šūnu skaits tiek automātiski noregulēts, un to var iegūt tieši no D reģiona statistikas izdruku rezultātiem.

#### **Tabula (tālāk)**

Piemērs statistikai, kas iegūta ar stobriņu TROL 45/34/7-AAD programmatūrā System II, izmantojot funkciju CAL FACTOR, kur:

- 1024 ir Stem-Count fluorosfēru testētā koncentrācija.
- •5248 ir kopējais CAL reģionā uzkrāto fluoresfēru skaits visā uzkrāšanās laikā.

Šajā piemērā visu skaitu korekcijai tika izmantota vērtība 1024/5248.

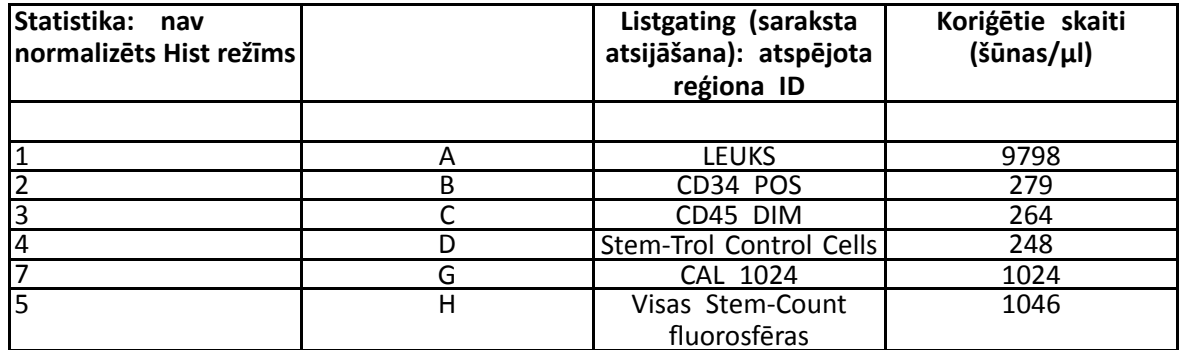

1. Ierakstiet pielāgotos absolūtos skaitļus (šūnas/µl) D reģionos no stobriņiem TROL 45/34/7-AAD.

Piemērs.

Stobriņš TROL 45/34/7-AAD: Stem-Trol kontroles šūnas = 248 šūnas/µl.

2. Reiziniet šo precīzo skaitu ar normalizācijas koeficientu (N) <sup>=</sup> 5.

PIEZĪME.

Ir nepieciešams normalizēt Stem-Trol kontroles šūnu absolūto skaitu, ņemot vērā testa laikā pievienoto tilpumu: nosakiet N, dalot skaitīšanas atskaites tilpumu (Stem-Count fluorosfēru singleti) ar stobriņam pievienoto Stem-Trol kontroles šūnu tilpumu.

Piemērs.

20 µl Stem-Trol kontroles šūnām pievieno 100 µl Stem-Count fluorosfēru:

 $N = 100 \div 20 = 5$ 

Normalizētais Stem-Trol kontroles šūnu absolūtais skaits <sup>=</sup> 248 <sup>x</sup> 5 <sup>=</sup> 1240 šūnas/µl.

3. Pārbaudiet Stem-Trol kontroles šūnu absolūto skaitu, kas iegūts, salīdzinot ar Stem-Trol kontroles šūnām.

Testētā koncentrācija (šūnas/µl), kas norādīta uz flakona etiķetes. Stem-Trol kontroles šūnu absolūtais skaits nedrīkst pārsniegt ±15 % no Stem-Trol kontroles šūnu testētās koncentrācijas. Krāsošanas metode un līzēšanas process tagad ir validēti.

Piemērs.

Stem-Trol kontroles šūnu testētā koncentrācija <sup>=</sup> 1380 šūnas/µl.

Pieņemamo vērtību diapazons: 1173-1587 (1380 ± 207) šūnas/µl

Normalizētais absolūtais skaitlis <sup>=</sup> 1240 šūnas/µl atrodas diapazonā.

#### SVARĪGI!

Ja Stem-Trol kontroles šūnu absolūtais skaits neietilpst pieņemto vērtību diapazonā, noskaidrojiet, vai pipetēšana ir veikta pareizi, jo īpaši attiecībā uz Stem-Count vai Flow-Count fluorosfērām un Stem-Trol kontroles šūnām. Vizuāli pārbaudiet plūsmas citometra pārskatus un krāsošanas un līzēšanas procesa kvalitāti jūsu testa stobriņos. Pārbaudiet, kā tika iestatītas reģiona robežas. Ja nepieciešams, atkārtojiet sagatavošanu ar jauniem testa stobriņiem. Iegūstiet un analizējiet gan jauno, gan iepriekšējo stobriņu sēriju. Salīdziniet abus rezultātus. Ja tie nesakrīt, sazinieties ar vietējo Beckman Coulter pārstāvi.

#### **PREČU ZĪMES**

Beckman Coulter, stilizētais logotips un Beckman Coulter preču un pakalpojumu zīmes, kas minētas šeit, ir Beckman Coulter, Inc. reģistrētas preču zīmes vai preču zīmes Amerikas Savienotajās Valstīs un citās valstīs.

### **PAPILDINFORMĀCIJA**

www.beckmancoulter.com

**Simbolu skaidrojumi** Simbolu vārdnīca ir pieejama vietnē beckman.com/techdocs (dokumenta numurss B60062)

# **Stem-Trol Control Cells**

**REF IM3632** 

### **Para uso em diagnóstico** *in vitro*

### **USO PREVISTO**

As células de controle Stem-Trol são um produto de controle de qualidade testado para <sup>a</sup> análise de imunofenotipagem utilizando reagentes de anticorpos monoclonais CD45 e/ou CD34 <sup>e</sup> citometria de fluxo. Ele fornece um controle de células positivo que é processado da mesma maneira que um espécime de sangue quando células de controle Stem-Trol são adicionadas em uma amostra de sangue total periférico. Isso permite <sup>a</sup> verificação do desempenho do reagente <sup>e</sup> dos métodos utilizados para coloração de células-alvo (ou seja, células progenitoras hematopoiéticas [HPC] CD34+), lise de eritrócitos <sup>e</sup> análise de amostras com citometria de fluxo.

Consulte <sup>o</sup> folheto informativo dos reagentes Stem-Kit (Ref. IM3630) para obter instruções completas caso esteja realizando análise manual. Consulte <sup>o</sup> stemCXP System Guide (Guia do sistema stemCXP) fornecido com <sup>o</sup> software do sistema stemCXP para obter instruções completas se estiver usando <sup>a</sup> análise automatizada.

## **SUMÁRIO**

A análise de imunofenotipagem usando citometria de fluxo envolve <sup>a</sup> identificação <sup>e</sup> <sup>a</sup> enumeração de células-alvo em espécimes biológicos. Os espécimes de interesse são corados com anticorpos monoclonais <sup>e</sup> os eritrócitos são lisados antes da análise de citometria de fluxo. É necessário um controle celular positivo para verificar <sup>o</sup> desempenho dos reagentes, os métodos de preparação da amostra <sup>e</sup> os procedimentos de coloração ([1](#page-126-0)). Um controle celular positivo deve imitar uma célula-alvo representativa em termos de desempenho de anticorpos monoclonais, lise de eritrócitos <sup>e</sup> análise de citometria de fluxo.

As células de controle Stem-Trol são uma preparação líquida de células derivadas de KG-1a estabilizadas que têm expressão de antígeno <sup>e</sup> propriedades de coloração de CD45 <sup>e</sup> CD34 representativas das encontradas nas HPC CD34+.

## **PRINCÍPIO**

As células de controle Stem-Trol são células KG-1a preservadas que foram modificadas <sup>e</sup> estabilizadas para expressar epítopos CD34 de classe III (2) <sup>e</sup> <sup>o</sup> antígeno comum de leucócitos CD45 em densidades que se aproximam das células hematopoiéticas humanas imaturas normais. Uma mistura de células de controle Stem-Trol adicionada em sangue total normal fresco primeiramente é corada com os reagentes de anticorpos monoclonais <sup>e</sup> <sup>o</sup> corante de viabilidade 7-AAD <sup>e</sup> posteriormente é lisada para remover os eritrócitos. Fluoroesferas Stem-Count ou Flow-Count são adicionadas para <sup>a</sup> determinação direta de contagens absolutas. A análise de citometria de fluxo da preparação corada <sup>e</sup> lisada determina <sup>a</sup> contagem absoluta das células-alvo. Os resultados esperados são determinados ao usar os reagentes Stem-Kit em sistemas de citômetro de fluxo FC 500 padronizados <sup>e</sup> validados, equipados com <sup>o</sup> software do sistema CXP (versão 2.0) para analisar as amostras.

### **REAGENTES**

As células de controle Stem-Trol são suspensas em uma solução isotônica contendo estabilizadores <sup>e</sup> BSA. A concentração de células testadas (células/µL) é derivada de múltiplas análises em replicata usando <sup>o</sup> método de referência. O valor específico está localizado no rótulo do frasco.

# **AVISOS <sup>E</sup> PRECAUÇÕES**

- 1. Os espécimes, as amostras <sup>e</sup> todo material em contato com os mesmos devem ser tratados como suscetíveis de transmitir infecções, <sup>e</sup> devem ser descartados com as devidas precauções.
- 2. Nunca pipete com <sup>a</sup> boca, <sup>e</sup> evite <sup>o</sup> contato de espécimes ou reagentes com <sup>a</sup> pele <sup>e</sup> as mucosas.
- 3. Não utilize <sup>o</sup> reagente após <sup>a</sup> data de validade indicada no rótulo do frasco.
- 4. Não congele os reagentes.
- 5. Não exponha <sup>o</sup> reagente ao calor durante <sup>o</sup> armazenamento ou <sup>o</sup> uso.
- 6. Evite <sup>a</sup> evaporação <sup>e</sup> <sup>o</sup> vazamento do reagente fechando bem os frascos após <sup>o</sup> uso; caso contrário podem ocorrer resultados errôneos.
- 7. As células de controle Stem-Trol irão se depositar em períodos prolongados. Garanta que as células estão completamente ressuspensas antes da utilização. Evite <sup>a</sup> mistura excessiva para minimizar <sup>a</sup> formação de bolhas de ar. Não pipete bolhas de ar; caso contrário podem ocorrer resultados errôneos.
- 8. Use uma pipeta calibrada de deslocamento positivo ou de repetição para dispensar as amostras <sup>e</sup> as células de controle Stem-Trol; caso contrário, podem ocorrer resultados errados.
- 9. Utilize as técnicas de pipetagem recomendadas pelo fabricante da pipeta para garantir <sup>a</sup> pipetagem exata <sup>e</sup> precisa das amostras <sup>e</sup> células de controle Stem-Trol; caso contrário podem ocorrer resultados errados.
- 10.Cada lote de células de controle Stem-Trol tem uma concentração específica de células. Certifique-se de usar <sup>a</sup> concentração testada correta para determinar os resultados de contagem absoluta.
- 11.O uso de tempos de incubação ou mistura ou de temperaturas diferentes daqueles especificados poderá dar origem <sup>a</sup> resultados errados.
- 12.Se <sup>o</sup> citômetro de fluxo não estiver corretamente alinhado ou padronizado para fluorescência, ou se as populações de células não estiverem adequadamente delimitadas, poderão ocorrer resultados errôneos.
- 13.Os resultados determinados usando-se citômetros de fluxo, sistemas de lise ou anticorpos que forem diferentes daqueles utilizados para determinar os resultados esperados, poderão não se encontrar no intervalo esperado.
- 14.Use boas práticas de laboratório ao manusear esse reagente.

### **CLASSIFICAÇÃO DE PERIGO DO GHS**

Não classificado como perigoso

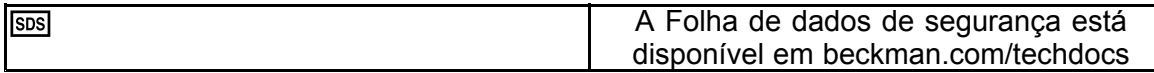

### **ARMAZENAMENTO, ESTABILIDADE E DESCARTE**

• Estabilidade do reagente: este reagente é estável até <sup>a</sup> data de validade indicada no rótulo do frasco quando armazenado não violado <sup>a</sup> 2–8°C. Não use após <sup>a</sup> data de validade. Estabilidade do frasco aberto é de 30 dias.

Os frascos abertos devem ser fechados firmemente <sup>e</sup> armazenados entre 2–8°C após <sup>o</sup> uso. Não congele.

• Coloque as células de controle Stem-Trol à temperatura ambiente (18–25°C) antes do uso.

IMPORTANTE: Há risco de resultados errados se houver vazamento das células de controle Stem-Trol. Uma vez abertas, as células de controle Stem-Trol devem ser armazenadas na posição vertical para evitar <sup>a</sup> possibilidade de vazamento. Os reagentes não devem ser utilizados se forem observados sinais de vazamento.

#### **Evidência de deterioração**

A incapacidade de obter resultados esperados ou uma mudança nas propriedades de fluorescência ou de dispersão de luz podem indicar <sup>a</sup> deterioração do produto. A padronização do instrumento, <sup>a</sup> técnica de preparação da amostra <sup>e</sup> <sup>o</sup> desempenho dos anticorpos também devem ser investigados.

Qualquer alteração na aparência física das células de controle Stem-Trol (a aparência normal é um líquido incolor) ou qualquer variação importante (>variação de 15% na contagem absoluta) nos valores obtidos de testes replicados por análise de citometria de fluxo pode indicar deterioração, <sup>e</sup> <sup>o</sup> reagente deve ser descartado.

#### **Preparação do reagente**

As células de controle Stem-Trol são uma suspensão celular pronta para usar. É necessária uma mistura adequada (agite em vórtex por 10–12 segundos) antes de cada primeira pipetagem do frasco. Evite <sup>a</sup> mistura excessiva para minimizar <sup>a</sup> formação de bolhas de ar. Não pipete bolhas de ar.

### **MATERIAIS NECESSÁRIOS, MAS NÃO FORNECIDOS**

- Água deionizada.
- •Reagentes Stem-Kit (Ref. IM3630), incluindo <sup>o</sup> corante de viabilidade 7-AAD.
- •Como uma alternativa às fluoroesferas Stem-Count: fluoroesferas Flow-Count (Ref. 7547053)
- •Banho de gelo.
- •Tubos de teste de plástico (12 <sup>x</sup> 75 mm).
- • Pipeta de deslocamento positivo calibrada (20 µL, 100 µL, 2 mL) <sup>e</sup> pontas ou pipeta de repetição calibrada (20 µL, 100 µL, 2 mL) <sup>e</sup> pontas.
- •Pipetas padrões calibradas (20 µL, 100 µL, 2 mL) <sup>e</sup> pontas.
- •Misturador vórtex.
- •Temporizador.
- •Citômetro de fluxo.

**B60231–AE** 119 of 128

• Software do sistema stemCXP, SOMENTE para análise automatizada de células de controle Stem-Trol nos citômetros de fluxo FC 500 equipados com <sup>o</sup> software CXP.

# **PROCEDIMENTO**

Para <sup>a</sup> análise automática, consulte <sup>o</sup> stemCXP System Guide (Guia do sistema stemCXP) fornecido com <sup>o</sup> software do sistema stemCXP para obter instruções completas.

Para <sup>a</sup> análise manual, consulte <sup>o</sup> folheto informativo dos reagentes Stem-Kit <sup>e</sup> <sup>o</sup> procedimento <sup>a</sup> seguir.

OBSERVAÇÃO: Para padronizar <sup>a</sup> análise, ao receber novos reagentes Stem-Kit, <sup>e</sup> em intervalos diários posteriores, execute uma verificação do processo através da coloração das células de controle Stem-Trol com uma amostra de sangue periférico normal de um doador saudável. Além disso, como as células de controle Stem-Trol são células estabilizadas (isto é, células não viáveis), <sup>a</sup> coloração do corante de viabilidade 7-AAD pode ser verificada visualmente nas células de controle Stem-Trol (consulte <sup>o</sup> título: Criação dos histogramas).

Garanta que <sup>o</sup> citômetro de fluxo está devidamente alinhado <sup>e</sup> padronizado para <sup>a</sup> intensidade de fluorescência de acordo com as orientações do fabricante <sup>e</sup> do laboratório. Certifique-se de que as configurações de compensação de fluorescência estão devidamente ajustadas de acordo com as orientações do fabricante <sup>e</sup> do laboratório.

Coloque <sup>o</sup> reagente de controle <sup>e</sup> os anticorpos à temperatura ambiente.

Para cada experimento, rotule um tubo: TROL 45/34/7-AAD.

- 1. Pipete 20 µL de CD45-FITC/CD34-PE para dentro do tubo.
- 2. Pipete 20 µL do corante de viabilidade 7-AAD para dentro do tubo.
	- IMPORTANTE: Há <sup>o</sup> risco de lise incompleta se <sup>o</sup> espécime de sangue permanecer na parte superior ou lateral do tubo de teste. Tenha cuidado durante <sup>a</sup> pipetagem para evitar que <sup>o</sup> sangue toque <sup>o</sup> <sup>a</sup> parte superior ou <sup>a</sup> lateral do tubo de teste. Limpe <sup>o</sup> tubo com um swab, se necessário, para remover todos os vestígios de amostras de sangue da parte superior ou lateral do tubo de teste.
- 3. Na parte inferior do tubo, pipete exatamente 100 µL de uma amostra de sangue total normal bem misturada usando uma pipeta de deslocamento positivo ou de repetição calibrada.
- 4. Prepare <sup>e</sup> adicione Stem-Trol:
- Agite as células de controle Stem-Trol em vórtex por 5 segundos.
- Pipete exatamente 20 µL de células de controle Stem-Trol para dentro do tubo.
- Agite os tubos em vórtex por 5 segundos.
- 5. Incube à temperatura ambiente (18–25°C) durante 20 minutos, ao abrigo da luz.
- 6. Adicione 2 mL de solução de lise com NH4Cl 1x preparada no tubo <sup>e</sup> imediatamente agite em vórtex por 5 segundos.

Para obter detalhes sobre como preparar <sup>a</sup> solução de lise, consulte <sup>o</sup> folheto informativo dos reagentes Stem-Kit.

- 7. Incube à temperatura ambiente durante 10 minutos, ao abrigo da luz.
- 8. Armazene os tubos em um rack no gelo (2–8°C) <sup>e</sup> protegidos da luz.
	- IMPORTANTE: Há risco de resultados errados se bolhas de ar forem pipetadas. A mistura excessiva das fluoroesferas Stem-Count ou Flow-Count pode criar bolhas de ar. Não misture excessivamente as fluoroesferas Stem-Count ou Flow-Count, <sup>e</sup> não pipete bolhas de ar para os tubos de amostra.
- 9. Misture suavemente as fluoroesferas Stem-Count ou Flow-Count invertendo o frasco 3 a 5 vezes antes do uso. Evite <sup>a</sup> mistura excessiva para minimizar <sup>a</sup> formação de bolhas de ar.
- 10.Antes da aquisição, pipete 100 µL de fluoroesferas Stem-Count ou Flow-Count para dentro do tubo.
- 11.Agite em vórtex por 5 segundos imediatamente após cada adição. Armazene <sup>a</sup> 2–8°C. Agite novamente em vórtex imediatamente antes da aquisição de citometria de fluxo.

IMPORTANTE: Há risco de resultados errados se <sup>a</sup> amostra for analisada mais de 1 hora após <sup>a</sup> adição de fluoroesferas Stem-Count ou Flow-Count. As amostras preparadas devem ser analisadas até 1 hora após <sup>a</sup> adição de fluoroesferas Stem-Count ou Flow-Count.

### **Resumo da preparação (rótulo do tubo: TROL45/34/7-AAD)**

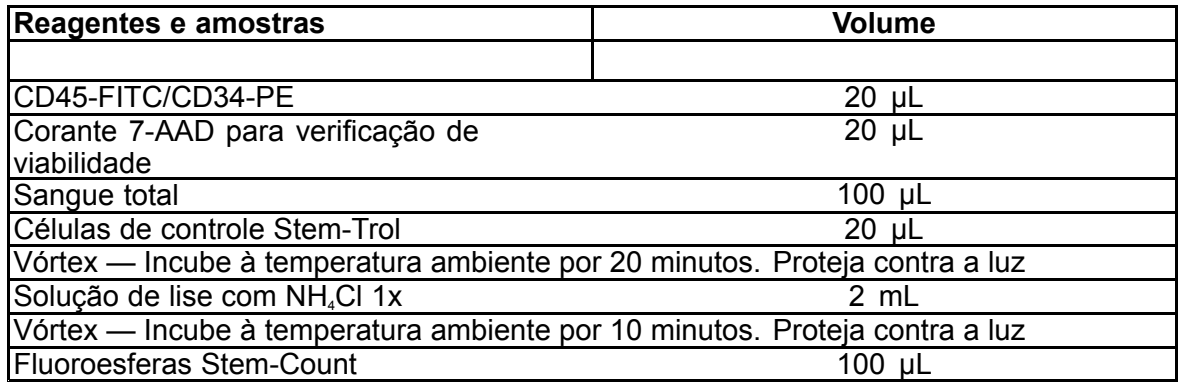

## **MÉTODO DE ANÁLISE <sup>E</sup> DELIMITAÇÃO MANUAL**

### **Configuração do protocolo**

O citômetro de fluxo deve estar equipado para detectar dispersão direta, dispersão lateral <sup>e</sup> quatro canais de fluorescência. Para <sup>o</sup> canal FL3 (para <sup>o</sup> monitoramento de fluoroesferas Stem-Count ou Flow-Count) use um filtro de passagem de banda de 620 nm. Para <sup>o</sup> canal FL4 (para <sup>o</sup> monitoramento do corante de viabilidade 7-AAD), use um filtro de passagem longo de 675 nm.

OBSERVAÇÃO: <sup>O</sup> mesmo esquema de delimitação <sup>e</sup> séries de <sup>8</sup> histogramas, conforme indicado para <sup>a</sup> análise de espécimes, deve ser seguido para as células de controle Stem-Trol. Como as células de controle Stem-Trol têm características de tamanho semelhantes <sup>e</sup> expressam antígenos CD45 <sup>e</sup> CD34 em densidades que se aproximam de células hematopoiéticas imaturas normais, não há necessidade de modificar os limites da região ao longo dos canais de Dispersão direta, Fluorescência 1 <sup>e</sup> Fluorescência 2. Contudo, como as características de dispersão lateral das células de controle Stem-Trol são únicas, você pode ajustar os limites da região ao longo da dispersão lateral. As regiões A, B, C <sup>e</sup> D (veja <sup>o</sup> título "Criação de regiões" para <sup>a</sup> definição da região) devem ser modificadas para incluir <sup>o</sup> agrupamento característico das células de controle Stem-Trol.

### **Criação dos histogramas**

Crie histogramas da seguinte forma:

- 1. Crie <sup>o</sup> Histograma 1 como FL1 CD45-FITC vs. dispersão lateral.
- 2. Crie <sup>o</sup> Histograma 2 como FL2 CD34-PE vs. dispersão lateral.
- 3. Crie <sup>o</sup> Histograma 3 como FL1 CD45-FITC vs. dispersão lateral.
- 4. Crie <sup>o</sup> Histograma 4 como dispersão direta vs. dispersão lateral.
- 5. Crie <sup>o</sup> Histograma 5 como FL1 CD45-FITC vs. FL2 CD34-PE.
- 6. Crie <sup>o</sup> Histograma 6 como dispersão direta vs. dispersão lateral.
- 7. Crie <sup>o</sup> Histograma 7 como tempo vs. fluoroesferas FL3 Stem-Count ou Flow-Count.
- 8. Crie <sup>o</sup> Histograma 8 como FL4 7-AAD vs. dispersão lateral.

Os Histogramas 1 a 4 destinam-se a caracterizar HPC CD34<sup>,</sup>, um processo que pode ser adiado até a etapa de análise. Estes primeiros quatro histogramas são configurados de acordo com ISHAGE Guidelines for CD34<sup>+</sup> Cell Determination by Flow Cytometry (Diretrizes ISHAGE para <sup>a</sup> determinação de células CD34+ por citometria de fluxo) ([2](#page-126-0),[3](#page-126-0)).

Os histogramas 5 <sup>a</sup> 7 destinam-se <sup>a</sup> monitorar parâmetros importantes durante <sup>a</sup> etapa de aquisição. Isso inclui <sup>o</sup> discriminador de dispersão direta, <sup>o</sup> número de eventos CD45<sup>+</sup> <sup>a</sup> serem coletados <sup>e</sup> <sup>o</sup> acúmulo de singletos de fluoroesfera corretos.

O Histograma 8 destina-se <sup>a</sup> discriminar <sup>e</sup> analisar eventos viáveis <sup>a</sup> partir de eventos não viáveis quando exigido.

## **Criação de regiões**

Crie regiões da seguinte forma:

- 1. Histograma 1 Crie uma Região A retilínea para incluir todos os leucócitos CD45<sup>+</sup> <sup>e</sup> eliminar plaquetas, detritos de hemácias <sup>e</sup> agregados.
- 2. Histograma 1 Crie uma Região E amorfa nos linfócitos (CD45 brilhante, dispersão lateral baixa).
- 3. Histograma 2 Crie uma Região B retilínea no Histograma 2 para incluir todos os eventos CD34<sup>+</sup> com dispersão lateral baixa à intermediária. Defina uma contagem de parada de 75.000 eventos (eventos CD45<sup>+</sup> ) no Histograma 2.
- 4. Histograma 3 Crie uma Região C amorfa no Histograma 3 para incluir todos os eventos CD45ªm (difusos) agrupados.
- 5. Histograma 4 Crie uma Região D amorfa no Histograma 4 para incluir todos os eventos agrupados com dispersão lateral intermediária <sup>e</sup> dispersão frontal intermediária à alta.
- 6. Histograma 5 Crie uma Região I Quadstat no Histograma 5 para verificar <sup>o</sup> limite inferior da expressão de CD45 nos eventos CD34<sup>+</sup> .
- 7. Histograma 5 Crie uma Região H amorfa no Histograma 5 para cercar todas as fluoroesferas Stem-Count ou Flow-Count, incluindo duplicadas. A região H deve estar localizada no canto superior direito do Histograma 5.

OBSERVAÇÃO: Certifique-se que <sup>a</sup> Região <sup>H</sup> está desenhada como uma região AMORFA.

- 8. Histograma 6 Copie <sup>a</sup> Região D do Histograma 4 como <sup>a</sup> Região F no Histograma 6.
- 9. Histograma 7 Crie uma Região G retilínea no Histograma 7 para incluir apenas os singletos das fluoroesferas Stem-Count ou Flow-Count. A Região G pode ser rotulada como "CAL" para permitir <sup>o</sup> cálculo automático dos números absolutos de HPC CD34<sup>,</sup> (consulte o manual do instrumento para obter mais detalhes).
- 10.Histograma 8 Crie uma Região J retilínea no Histograma 8 para separar os leucócitos viáveis (eventos negativos de 7-AAD) de eventos não viáveis (principalmente células de controle Stem-Trol positivas para coloração com 7-AAD).

### **Criação de delimitações**

Crie delimitações da seguinte forma:

- 1. Histograma 1 Atribua "H" ao Histograma 1 para exibir todos os eventos, excluindo todas as fluoroesferas Stem-Count ou Flow-Count. Consulte <sup>o</sup> manual do instrumento para <sup>a</sup> criação de "sem delimitações". "
- 2. Histograma 2 Atribua "A" ao Histograma 2 para exibir todos os eventos CD45<sup>+</sup> .
- 3. Histograma 3 Atribua "A" e "B" (AB) ao Histograma 3 para exibir todos os eventos CD45<sup>.</sup> e CD34<sup>.</sup>
- 4. Histograma 4 Atribua "A" <sup>e</sup> "B" <sup>e</sup> "C" (ABC) ao Histograma 4 para exibir todos os eventos agrupados de eventos CD45<sup>+</sup> CD34<sup>+</sup> com dispersão lateral baixa <sup>a</sup> intermediária <sup>e</sup> baixa expressão de coloração CD45. Os eventos da Região ABCD são HPC CD34<sup>+</sup> verdadeiros.
- 5. Histograma 5 Não delimitado, para mostrar todos os eventos.
- 6. Histograma 6 Atribua "E" para exibir linfócitos como uma verificação visual no discriminador.
- 7. Histograma 7 Atribua "H" ao Histograma 7 para exibir todas as fluoroesferas Stem-Count ou Flow-Count, incluindo duplicadas.
- 8. Histograma 8 Atribua "A" ao Histograma 8 para exibir os eventos CD45<sup>+</sup> .

### **Configuração do citômetro de fluxo**

- 1. Garanta que <sup>o</sup> citômetro de fluxo está devidamente alinhado <sup>e</sup> padronizado para <sup>a</sup> intensidade de fluorescência <sup>e</sup> dispersão de luz de acordo com as orientações do fabricante <sup>e</sup> do laboratório. Verifique se <sup>a</sup> compensação de cor está ajustada para operação padrão. Consulte <sup>o</sup> manual do instrumento para instruções adicionais.
- 2. Coloque os tubos de teste no vórtex por 5 segundos.
- 3. Execute <sup>a</sup> aquisição de dados no citômetro de fluxo. Um mínimo de 75.000 eventos CD45<sup>+</sup> devem ser analisados.
- 4. Ajuste <sup>o</sup> discriminador <sup>e</sup> as regiões através da análise do tubo TROL 45/34/7-AAD.

### **Exemplo de análise**

Os histogramas apresentados no ANEXO são exibidos em uma ordem crescente de números conforme demonstrado no protocolo.

### **Cálculo das células de controle Stem-Trol CD34<sup>+</sup>**

Usando resultados de citometria de fluxo ajustados automaticamente com <sup>a</sup> concentração testada de fluoroesferas Stem-Count ou Flow-Count obtida usando <sup>o</sup> software do System II (Versão 3.0) <sup>e</sup> um citômetro de fluxo COULTER EPICS XL/XLMCL.

Para obter determinações de contagens absolutas calculadas automaticamente nos citômetros de fluxo COULTER EPICS XL/XL-MCL, <sup>a</sup> concentração testada correta de fluoroesferas Stem-Count ou Flow-Count deve ser inserida antes da aquisição da amostra.

Insira "CAL" como <sup>o</sup> nome da Região G de singletos de fluoroesferas Stem-Count ou Flow-Count <sup>e</sup> insira <sup>o</sup> valor, por exemplo, 1.000, na caixa CAL FACTOR (Fator CAL) na tela de diálogo STATISTICS (Estatísticas) do menu SET-UP SCREEN PROTOCOL (Configuração de protocolo da tela).

Inserção do fator CAL para as fluoroesferas Stem-Count ou Flow-Count:

- 1. Na tela Acquisition Run (Execução de aquisição), selecione Setup Screen >> Protocol (Configuração de protocolo da tela).
- 2. Selecione Statistics (Estatísticas) >> CAL FACTOR (Fator CAL).
- 3. Insira <sup>o</sup> número do fator CAL (concentração testada) do frasco de fluoroesferas Stem-Count ou Flow-Count.
- 4. Pressione ENTER.
- 5. Selecione OKAY.
- 6. No prompt, digite "Y" para sim.

Quando são adquiridos pelo menos 1.000 singletos de fluoroesferas, <sup>a</sup> contagem absoluta para as células de controle Stem-Trol CD34<sup>+</sup> é ajustada automaticamente <sup>e</sup> pode ser obtida diretamente dos resultados impressos das estatísticas da Região D.

#### **Tabela (abaixo):**

Exemplo de estatísticas obtidas com <sup>o</sup> tubo TROL 45/34/7-AAD no software System II, usando <sup>a</sup> função CAL FACTOR (Fator CAL), onde:

- •1.024 é <sup>a</sup> concentração testada de fluoroesferas Stem-Count.
- •5.248 é <sup>o</sup> número total de fluoroesferas acumuladas na região CAL durante <sup>o</sup> tempo total de aquisição.

Neste exemplo, todas as contagens são ajustadas para: 1.024/5.248.

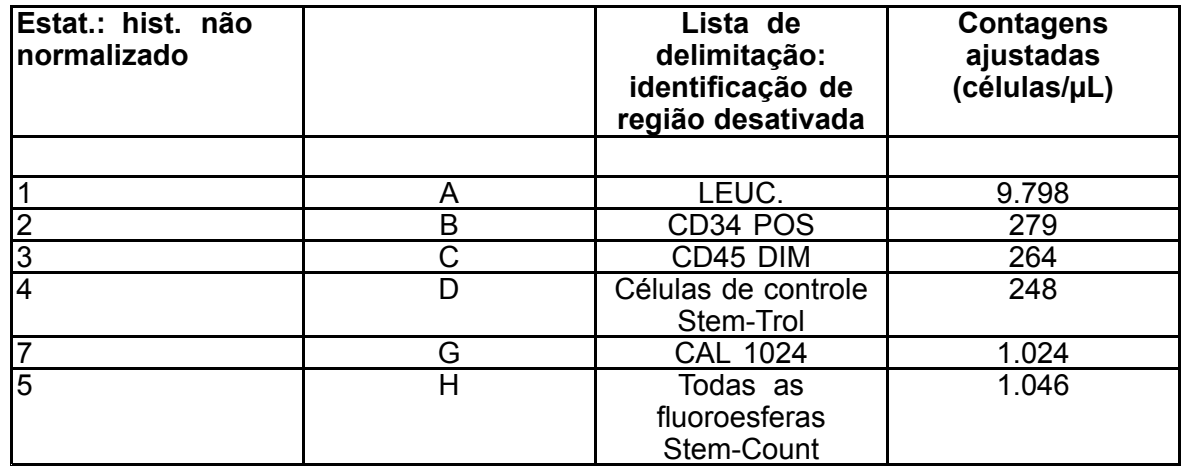

1. Registre as contagens absolutas ajustadas (células/µL) nas Regiões D dos tubos TROL 45/34/7-AAD.

Exemplo:

Tubo TROL 45/34/7-AAD: células de controle Stem-Trol <sup>=</sup> 248 células/µL.

2. Multiplique essa contagem precisa pelo fator de normalização (N) <sup>=</sup> 5.

OBSERVAÇÃO:

É necessário normalizar <sup>a</sup> contagem absoluta de células de controle Stem-Trol em relação aos volumes adicionados durante <sup>o</sup> teste: determine N dividindo <sup>o</sup> volume da referência de contagem (singletos de fluoroesferas Stem-Count) pelo volume de células de controle Stem-Trol adicionado ao tubo de teste.

Exemplo:

100 µL de fluoroesferas Stem-Count são adicionadas <sup>a</sup> 20 µL de células de controle Stem-Trol:

 $N = 100 \div 20 = 5$ 

Contagem absoluta de células de controle Stem-Trol normalizada <sup>=</sup> 248 <sup>x</sup> 5 <sup>=</sup> 1.240 células/µL.

3. Verifique <sup>a</sup> contagem absoluta das células de controle Stem-Trol obtidas comparando-a às células de controle Stem-Trol.

Concentração testada (células/µL) indicada no rótulo do frasco. A contagem absoluta de células de controle Stem-Trol obtidas deve estar dentro de ±15% da concentração testada de células de controle Stem-Trol. O método de coloração <sup>e</sup> <sup>o</sup> processo de lise estão agora validados.

### Exemplo:

Concentração testada de células de controle Stem-Trol <sup>=</sup> 1.380 células/µL.

Intervalo de valores aceitos: 1.173–1.587 (1.380±207) células/µL

A contagem absoluta normalizada <sup>=</sup> 1.240 células/µL está dentro do intervalo.

#### IMPORTANTE:

Se <sup>a</sup> contagem absoluta das células de controle Stem-Trol cair fora do intervalo de valores aceitos, determine se <sup>a</sup> pipetagem foi realizada corretamente, especialmente para as fluoroesferas Stem-Count ou Flow-Count <sup>e</sup> células de controle Stem-Trol. Verifique visualmente os relatórios do citômetro de fluxo <sup>e</sup> <sup>a</sup> qualidade dos processos de coloração <sup>e</sup> lise em seus tubos de teste. Verifique <sup>a</sup> forma como os limites da região foram definidos. Se necessário, repita <sup>a</sup> preparação com novos tubos de teste. Adquira <sup>e</sup> analise ambas as séries de tubos novos <sup>e</sup> anteriores. Compare os dois resultados. Se eles não estiverem de acordo, ligue para <sup>o</sup> representante local da Beckman Coulter.

### **MARCAS COMERCIAIS**

Beckman Coulter, <sup>o</sup> logotipo estilizado <sup>e</sup> as marcas dos produtos <sup>e</sup> serviços da Beckman Coulter contidos neste documento são marcas comerciais ou marcas comerciais registradas da Beckman Coulter, Inc. nos Estados Unidos <sup>e</sup> em outros países.

### **INFORMAÇÕES ADICIONAIS**

www.beckmancoulter.com

### **Legenda dos símbolos**

O Glossário de símbolos está disponível em beckman.com/techdocs (número do documento B60062)

# **APPENDIX**

# **- EXAMPLES**

The following eight histograms correspond to the analysis of the Stem-Trol Control Cells stained with Stem-Kit Reagents. Below are histograms obtained on <sup>a</sup> COULTER EPICS XL/XL-MCL flow cytometer equipped with System II Software (Version 3.0).

### **Histogram 1: displays all events minus all Stem-Count Fluorospheres (i.e. "-H" see Histogram 5).** Notes:

Position Region A to include all CD45<sup>,</sup> events (leukocytes) while excluding CD45- debris. Position Region E to include only lymphocytes (bright CD45, low Side Scatter). Region A is intended to serve as an appropriate denominator (total WBC) in the calculation of the percentage of CD34<sup>+</sup> HPC.

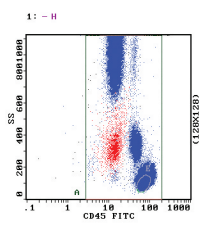

### **Histogram 2: displays events from region A.**

Adjust Region B to surround CD34<sup>+</sup> Stem-Trol Control Cells, including CD34dim events. Upper limit along the y-axis may be set to include CD34<sup>,</sup> events with intermediate Side Scatter for CD34<sup>,</sup> Stem-Trol Control Cells

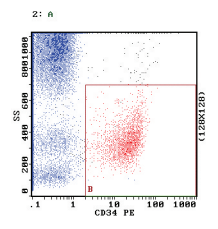

### **Histogram 3: displays events from A and B.**

Adjust Region C to include cells forming <sup>a</sup> cluster with characteristic CD34<sup>+</sup> Stem-Trol Control Cells (i.e. intermediate Side Scatter and low to intermediate CD45 staining). It is the cluster of events that determines where Region C is centered. Brightly FITC stained events (platelet aggregates and mature monomyeloid cells) must be excluded in the setting of this region.

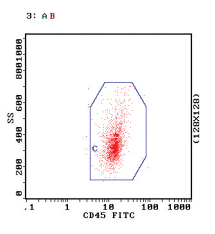

# **Histogram 4: displays events from regions A and B and C.**

Region D must include events characteristic of Stem-Trol Control Cells. Once the analysis is done, the absolute count of total CD34<sup>+</sup> Stem-Trol is given on the statistic printout related to the CD34<sup>+</sup> Stem-Trol (Region D).

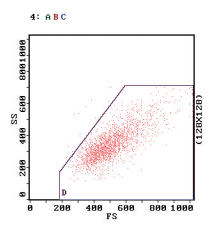

### **Histogram 5: displays all events.**

Important: This histogram is useful to visualize the lower limit of CD45 expression within the CD34+ events.

Set Quadstat Region I2 to enclose all CD45+ CD34<sup>,</sup> events. Set the left boundary of Quadstat Region I2 to include all CD34+CD45dim events. Verify on Histogram 1 that the lower limit of Region A includes all CD34+ events (use Histogram 5 as <sup>a</sup> guide).

#### **B60231–AE** 125 of 128

Amorphous Region H is drawn to include all Stem-Count Fluorospheres. Region H should be located at the top right corner of the Histogram including the last channel of the FL1 Log (on the right) and FL2 Log scales (on the top).

Set Region K (named " listgate - ") to exclude most of the double negative events from the acquisition.

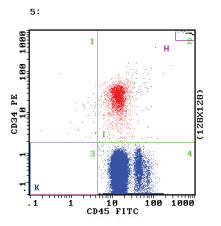

### **Histogram 6: displays events from region E.**

Verify whether the Forward and Side Scatter gain parameters of the flow cytometer are optimally set for the processed sample. If necessary, adjust the Forward Scatter voltage/gain so that the smallest lymphocytes scatter in the middle-left part of the histogram. Adjust the Forward Scatter to ensure that even the smallest lymphocytes scatter above the discriminator.

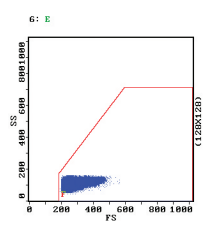

### **Histogram 7: displays events from region H.**

Region G encloses the fluorosphere singlet population only. Check that the fluorosphere singlets accumulate homogeneously and constantly over time.

Label Region G as "CAL" to allow automatic calculation of absolute numbers of CD34+ Stem-Trol Control Cells. Type the correct assayed concentration of the current batch of Stem-Count Fluorospheres (refer to section 9.7 of this document or to the instrument manual for further details).

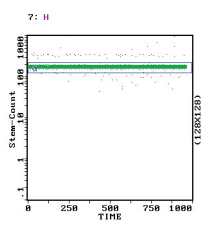

### **Histogram 8: displays events from region A.**

For Stem-Trol Control Cells analysis in the presence of 7-AAD Viability Dye, Histogram 8 allows you to visually check the 7-AAD Viability Dye positive staining. Region J is not used for Histograms 1, 2, 3, and 4.

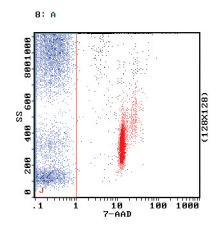

# <span id="page-126-0"></span>**REFERENCES**

- 1. National Committee for Clinical Laboratory Standards. Clinical Applications of Flow Cytometry: Quality Assurance and Immunophenotyping of Lymphocytes; Approved Guideline, NCCLS Document H42-A, [ISBN 1-56238-364-7]. Vol. 18, N° 21. January 1999 Edition.
- 2. Roth, P., Maples, J., Hall, J., Dailey, T.,"Use of control cells to standardize enumeration of CD34+ stem cells", 1996, Ann. NY Acad. Sci., 770, 370-372.
- 3. Gratama, J.W., Keeney, M., and Sutherland, D.R., «Enumeration of Hematopoietic Stem and Progenitor Cells», Current Protocols in Cytometry, 1999, 6.4.1-6.4.22.

ООО «Бекмен Культер», 109004 Москва, Россия, ул. Станиславского, д. 21, стр. 3. Тел. +7 (495) 228 67 00, e-mail: beckman.ru@beckman.com

> Beckman Coulter do Brasil Com. <sup>e</sup> Imp. de Prod. de Lab. Ltda Alameda Rio Negro, 500, 15º andar, Torre B Alphaville Industrial CEP 06.454-00 Barueri, São Paulo, Brasil CNPJ: 42.160.812/0001-44 Telefone: 0800-771-8818

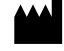

IMMUNOTECH S.A.S. <sup>a</sup> Beckman Coulter Company, 130, avenue de Lattre de Tassigny, BP 177, 13276 Marseille cedex 9, France, 33-491 172 727